Doc Code: PA..
Document Description: Power of Attorney

\*Total of 1

PTO/AIA/82A (07-13)
Approved for use through 11/30/2014. OMB 0651-0051
U.S. Patent and Trademark Office; U.S. DEPARTMENT OF COMMERCE

Under the Paperwork Reduction Act of 1995, no persons are required to respond to a collection of information unless it displays a valid OMB control number.

# TRANSMITTAL FOR POWER OF ATTORNEY TO ONE OR MORE REGISTERED PRACTITIONERS

NOTE: This form is to be submitted with the Power of Attorney by Applicant form (PTO/AIA/82B) to identify the application to which the Power of Attorney is directed, in accordance with 37 CFR 1.5, unless the application number and filing date are identified in the Power of Attorney by Applicant form. If neither form PTO/AIA/82A nor form PTO/AIA82B identifies the application to which the Power of Attorney is directed, the Power of Attorney will not be recognized in the application. Application Number Concurrently herewith Filing Date Milton Diaz Perez First Named Inventor SYSTEM FOR ADDRESSING ON-DEMAND TV PROGRAM CONTENT ON Title TV SERVICES PLATFORM OF A DIGITAL TV SERVICES PROVIDER Art Unit **Examiner Name** |BBiTV-CIP1-D9 (07612/58) Attorney Docket Number **SIGNATURE of Applicant or Patent Practitioner** Signature /Tzvi Hirshaut/ Date (Optional) 2016-06-24 Registration Name Tzvi Hirshaut 38732 Number Title (if Applicant is a juristic entity) Applicant Name (if Applicant is a juristic entity) NOTE: This form must be signed in accordance with 37 CFR 1.33. See 37 CFR 1.4(d) for signature requirements and certifications. If more than one applicant, use multiple forms.

This collection of information is required by 37 CFR 1.131, 1.32, and 1.33. The information is required to obtain or retain a benefit by the public which is to file (and by the USPTO to process) an application. Confidentiality is governed by 35 U.S.C. 122 and 37 CFR 1.11 and 1.14. This collection is estimated to take 3 minutes to complete, including gathering, preparing, and submitting the completed application form to the USPTO. Time will vary depending upon the individual case. Any comments on the amount of time you require to complete this form and/or suggestions for reducing this burden, should be sent to the Chief Information Officer, U.S. Patent and Trademark Office, U.S. Department of Commerce, P.O. Box 1450, Alexandria, VA 22313-1450. DO NOT SEND FEES OR COMPLETED FORMS TO THIS ADDRESS. **SEND TO: Commissioner for Patents, P.O. Box 1450, Alexandria, VA 22313-1450.** 

forms are submitted.

If you need assistance in completing the form, call 1-800-PTO-9199 and select option 2.

Doc Code: PA.. Document Description: Power of Attorney

PTO/AJA/82B (07-13)
Approved for use through 11/30/2014, OMB 0651-0051
U.S. Patent and Trademark Office; U.S. DEPARTMENT OF COMMERCE

Under the Paperwork Reduction Act of 1995, no persons are required to respond to a collection of information unless it displays a valid OMB control number

### POWER OF ATTORNEY BY APPLICANT

| I hereby revoke all previous powers of attorney given in the application identified in either the attached transmittal letter or the boxes below.                                                         |                                                                                                    |                                                                                                    |             |                     |                    |                      |  |
|----------------------------------------------------------------------------------------------------|----------------------------------------------------------------------------------------------------|----------------------------------------------------------------------------------------------------|-------------|---------------------|--------------------|----------------------|--|
|                                                                                                    | A                                                                                                    | pplication Number                                                                                                    |             | Filing Date         |                    |                      |  |
|                                                                                                    |                                                                                                    |                                                                                                    |             |                     |                    |                      |  |
|                                                                                                    | (3)                                                                                                    | The harres above accorded to the                                                                                                    | -1-161-6    |                     | 70/4/4 (204 )      |                      |  |
| [7]                                                                                                    | (Note: The boxes above may be left blank if information is provided on form PTO/AIA/82A.)                                                                                                    |                                                                                                    |             |                     |                    |                      |  |
| <b>V</b>                                                                                                    | to transact all be                                                                                                    | hereby appoint the Patent Practitioner(s) associated with the following Customer Number as my/our attomey(s) or agent(s), and otransact all business in the United States Patent and Trademark Office connected therewith for the application referenced in |             |                     |                    |                      |  |
|                                                                                                    | the attached transmittal letter (form PTO/AIA/82A) or identified ab                                                                                                    |                                                                                                    |             | ve: 1912            |                    |                      |  |
|                                                                                                    | OR                                                                                                    |                                                                                                    |             | L                   |                    |                      |  |
|                                                                                                    | I hereby appoint Practitioner(s) named in the attached list (form PTO/AIA/82C) as my/our attorney(s) or agent(s), and to transact all business in the United States Patent and Trademark Office connected therewith for the patent application referenced in the attached transmittal letter (form PTO/AIA/82A) or identified above. (Note: Complete form PTO/AIA/82C.)                                                                                                    |                                                                                                    |             |                     |                    |                      |  |
| Please recognize or change the correspondence address for the application identified in the attached transmittal letter or the boxes above to:                                                            |                                                                                                    |                                                                                                    |             |                     |                    |                      |  |
| $\checkmark$                                                                                                    | The address associated with the above-mentioned Customer Number  OR                                                                                                    |                                                                                                    |             |                     |                    |                      |  |
|                                                                                                    | The address as                                                                                                    | sociated with Customer Number:                                                                                                    |             |                     |                    |                      |  |
|                                                                                                    | OR                                                                                                    |                                                                                                    |             |                     |                    |                      |  |
|                                                                                                    | Firm or<br>Individual Name                                                                                                    |                                                                                                    |             |                     |                    |                      |  |
| Address                                                                                                    | i                                                                                                    |                                                                                                    |             |                     |                    |                      |  |
| City                                                                                                    |                                                                                                    |                                                                                                    | State       |                     | Zip                |                      |  |
| Country                                                                                                    |                                                                                                    |                                                                                                    |             |                     |                    |                      |  |
| Telephone Email                                                                                                    |                                                                                                    |                                                                                                    |             |                     |                    |                      |  |
| I am the Applicant (if the Applicant is a juristic entity, list the Applicant name in the box):                                                                                                    |                                                                                                    |                                                                                                    |             |                     |                    |                      |  |
| Broadband iTV, Inc.                                                                                                    |                                                                                                    |                                                                                                    |             |                     |                    |                      |  |
| Inventor or Joint Inventor (title not required below)                                                                                                    |                                                                                                    |                                                                                                    |             |                     |                    |                      |  |
|                                                                                                    | Legal Representative of a Deceased or Legally Incapacitated Inventor (title not required below)  Assignee or Person to Whom the Inventor is Under an Obligation to Assign (provide signer's title if applicant is a juristic entity)  Person Who Otherwise Shows Sufficient Proprietary Interest (e.g., a petition under 37 CFR 1.46(b)(2) was granted in the application or is concurrently being filed with this document) (provide signer's title if applicant is a juristic entity) |                                                                                                    |             |                     |                    |                      |  |
|                                                                                                    |                                                                                                    |                                                                                                    |             |                     |                    |                      |  |
|                                                                                                    |                                                                                                    |                                                                                                    |             |                     |                    |                      |  |
| SIGNATURE of Applicant for Patent                                                                                                    |                                                                                                    |                                                                                                    |             |                     |                    |                      |  |
| The undersigned (whose title is supplied below) is authorized to act on behalf of the applicant (e.g., where the applicant is a juristic entity).                                                         |                                                                                                    |                                                                                                    |             |                     |                    |                      |  |
| Signature                                                                                                    |                                                                                                    | Chypa Typnic                                                                                                    |             | Date (Option        | al)                |                      |  |
|                                                                                                    |                                                                                                    | Clifton Kalgawa //                                                                                                    | <del></del> |                     |                    |                      |  |
| Title                                                                                                    | P. A:                                                                                                    | CEO, Broadband VTV, Inc.                                                                                                    |             | with 27 CED 4 22 C- | 27 CED 4 4 for all | nnatura raquiramente |  |
| NOTE: Signature - This form must be signed by the applicant in accordance with 37 CFR 1.33. See 37 CFR 1.4 for signature requirements and certifications. If more than one applicant, use multiple forms. |                                                                                                    |                                                                                                    |             |                     |                    |                      |  |
| Total of <sup>1</sup> forms are submitted.                                                                                                    |                                                                                                    |                                                                                                    |             |                     |                    |                      |  |

This collection of information is required by 37 CFR 1.131, 1.32, and 1.33. The information is required to obtain or retain a benefit by the public which is to file (and by the USPTO to process) an application. Confidentiality is governed by 35 U.S.C. 122 and 37 CFR 1.11 and 1.14. This collection is estimated to take 3 minutes to complete, including gathering, preparing, and submitting the completed application form to the USPTO. Time will vary depending upon the individual case. Any comments on the amount of time you require to complete this form and/or suggestions for reducing this burden, should be sent to the Chief Information Officer, U.S. Patent and Trademark Office, U.S. Department of Commerce, P.O. Box 1450, Alexandria, VA 22313-1450. DO NOT SEND FEES OR COMPLETED FORMS TO THIS ADDRESS. SEND TO: Commissioner for Patents, P.O. Box 1450, Alexandria, VA 22313-1450 in commissioner for Patents, P.O. Box 1450, Alexandria, VA 22313-1450 in commissioner for Patents, P.O. Box 1450, Alexandria, VA 22313-1450.

If you need assistance in completing the form, call 1-800-PTO-9199 and select option 2.

## SYSTEM FOR ADDRESSING ON-DEMAND TV PROGRAM CONTENT ON TV SERVICES PLATFORM OF A DIGITAL TV SERVICES PROVIDER

#### CROSS-REFERENCE TO RELATED APPLICATIONS

[0001] This U.S. Patent Application is a continuation application and claims the benefit of copending U.S. Patent Application 14/827,090, filed on August 14, 2015, of the same inventor and entitled "METHOD FOR ADDRESSING ON-DEMAND TV PROGRAM CONTENT ON TV SERVICES PLATFORM OF A DIGITAL TV SERVICES PROVIDER", which is a continuation application of U.S. Patent Application 12/632,745, filed on December 7, 2009, of the same inventor and entitled "METHOD OF ADDRESSING ON-DEMAND TV PROGRAM CONTENT ON TV SERVICES PLATFORM OF A DIGITAL TV SERVICES PROVIDER". and which issued as U.S. Patent 9,113,228 on August 18, 2015, which was a divisional application of U.S. Patent Application 11/685,188, filed on March 12, 2007, of the same inventor, entitled "METHOD FOR CONVERTING, NAVIGATING AND DISPLAYING VIDEO CONTENT UPLOADED FROM THE INTERNET TO A DIGITAL TV VIDEO-ON-DEMAND PLATFORM" and which issued as U.S. Patent 7,631,336 on December 8, 2009, which was a continuation-in-part application of U.S. Patent Application 10/909,192, filed on July 30, 2004, of the same inventor, entitled "SYSTEM AND METHOD FOR MANAGING, CONVERTING AND DISPLAYING VIDEO CONTENT ON A VIDEO-ON-DEMAND PLATFORM, INCLUDING ADS USED FOR DRILL-DOWN NAVIGATION AND CONSUMER-GENERATED CLASSIFIED ADS", which issued as U.S. Patent 7,590,997 on September 15, 2009, each of which is hereby incorporated by reference as if fully set forth herein.

#### TECHNICAL FIELD

[0002] This invention generally relates to the provision of video content to viewers through digital TV infrastructure, and more particularly, to converting, navigating and displaying video content uploaded from the Internet on a digital TV video-on-demand platform.

- 1 -

#### **BACKGROUND OF INVENTION**

[0003] Cable television (CATV) systems are used to deliver television services to a vast majority of TV-viewing homes in the U.S. and other technologically advanced countries. The typical CATV system has a cable service provider head end equipped with video servers to transmit CATV program signals through distribution cable lines to local nodes and from there to TV subscriber homes. Within the subscriber homes, the CATV input TV line is connected to one or more customer-premises TVs which are coupled to external set-top boxes for channel tuning or are equipped with internal cable channel tuners. CATV service providers employ the spacious 1 GHz bandwidth of the typical cable (RG-6) line to carry tens of analog TV channels in the portion of the cable bandwidth allocated to analog TV signals. With digital multiplexing methods such as QAM, hundreds of digital TV signals can be carried simultaneously in the portion of the cable bandwidth allocated to digital TV signals. Cable TV service providers have also allocated portions of the cable bandwidth for user (return) data, broadband data connection, and voice-over-IP (VoIP) digital telephone service.

**[0004]** Cable TV service providers generally offer subscribers to subscribe to any of several tiers of bundled TV services on a scale with increasing rates in accordance with signal quality, TV program offerings, and types of interactive services. Digital TV services are offered through advanced digital set-top boxes that are individually addressable from the CATV head end, and also allow subscribers various interactive functions with the CATV head end via inputs to the set-top box via the remote control unit for transmission on the return data path to the CATV head end.

[0005] A recent type of interactive television service offered on digital TV systems is referred to generally as a "video-on-demand" (VOD) system, wherein a viewer can navigate through a program guide via the remote control unit and send a request via the set-top box for a desired video program to be addressed from the head-end to the subscriber's set-top box for display on the TV. Different types of VOD programs are typically bundled as a package and offered on different VOD "channels". For example, a VOD "channel" can offer on-demand movies and videos, replay sports events, infomercials, advertisements, music videos, short-subjects, and even

- 2 -

individual TV "pages". VOD-based interactive television services generally allow a viewer to use the remote control to cursor through an on-screen menu and select from a variety of titles for stored video programs for individual viewing on demand. Advanced remote control units include button controls with VCR- like functions that enable the viewer to start, stop, pause, rewind, or replay a selected video program or segment. In the future, VOD-based interactive television services may be integrated with or delivered with other advanced interactive television services, such as webpage browsing, e-mail, television purchase ("t-commerce") transactions, and multimedia delivery.

[0006] Digital cable TV is currently the most prevalent system for offering digital TV services to home TV subscribers. However, other types of digital carriers offering broadband connections to subscriber homes have entered into competition with cable TV providers by offering digital TV services over their broadband connections. Examples of other broadband connections include DSL telephone lines, local area broadband networks, and wireless broadband networks. Digital television services offered on such broadband connections employ the TCP/IP data transport protocol and are referred to as Internet Protocol Television (IPTV). Instead of multicasting all TV program signals into a cable line, the typical IPTV system will respond to a subscriber's request for a particular TV channel or video program by transmitting the video content individually to the subscriber's individually addressable, digital set top box at high speeds. IPTV and digital cable TV both transmit digital video in packetized data streams within closed, proprietary broadband systems; however, IPTV uses the Internet Protocol (IP) to structure, route and deliver the digital video packets within an IPTV system.

[0007] With the increasing interactive functionality and customer reach of interactive television services, advertisers and content providers are find it increasingly attractive to employ ondemand advertising, on-demand program content, and on-demand TV transactions for home viewers. VOD content delivery platforms are being designed to seamlessly and conveniently deliver a wide range of types of advertising, video content, and transaction services on demand to home viewers. VOD content offerings are expected to increase dramatically from a few "channels" with a few score or hundred "titles" listed on each today to scores or hundreds of channels with thousands if not millions of titles on each in the foreseeable future. The VOD

- 3 -

platform thus offers a gateway for greatly expanding TV viewing from a relatively small number of studio-produced program channels to a large number of new commercial publishers and ultimately a vast number of self-publishers or so-called "citizen" content publishers. It is deemed desirable to find a way for such vast numbers of content publishers to transmit their programs to the home TV, and to enable home TV viewers to find something of interest for viewing among the vast numbers of new programs.

#### SUMMARY OF THE INVENTION

[0008] In accordance with the present invention, a method for converting, navigating and displaying video content via a video-on-demand (VOD) platform of a digital TV service provider comprises:

- (a) uploading video content in a digital video format via an online network to a Webbased content management server of the VOD platform of the digital TV service provider, along with a title and a hierarchical addressing tag of hierarchically-arranged categories and subcategories for categorizing the title for the video content;
- (b) converting the content uploaded to the Web-based content management server into a standard TV digital format and storing a "local instance" thereof at a video ID (VID) address in a video content database of the VOD platform, wherein the VID address is linked to the metadata title for the video content;
- (c) listing the title of the video content in an electronic program guide of the VOD platform following the same hierarchically-arranged categories and subcategories as the hierarchical addressing tag of the video content;
- (d) providing a TV subscriber, having a TV-connected set-top box addressable by the digital TV service provider, with access to the electronic program guide for navigating through the hierarchically-arranged categories and subcategories therein in order to find the title of the video content; and

- 4 -

(e) upon the subscriber selecting, via a remote control unit in communication with the set-top box, the title of the video content from the hierarchically-arranged categories and subcategories of the electronic program guide, then transmitting a return request for the selected title to the VOD platform for retrieving the video content stored at the linked VID address in the video content database of the VOD platform, and transmitting the video content to the subscriber's set-top box for display on the subscriber's TV.

[0009] By the method of the present invention, video content can be published for viewing on home TV with any digital TV service provider by uploading from any node or publishing site on the Internet to the provider's Web-based content management server. The title of the program becomes automatically listed in the electronic program guide (EPG) following the same hierarchical categorization addressing indicated by the publisher of the content. Typically, the publisher will select the categories and subcategories for categorizing the title of the video content from a standard categorization hierarchy used by the digital television service provider for listing titles to be offered on its VOD platform. With this method, vast numbers of content publishers anywhere on the Internet can upload their programs to digital television service providers for viewing on the home TV, and home TV viewers can readily find something of interest for viewing among the vast numbers of new programs by navigating through the hierarchical addressing scheme of the provider's EPG.

[0010] In particular, the invention method provides a convenient and substantially automatic vehicle for bringing large numbers of new blogging and pod casting-like programs to TV viewing. Such a blogging or podcasting-like program is typically presented in the video content by a "host" or "celebrity" who has been identified, or can be voted on by viewers, as a popular "Host". The Host acts as a filter, reviewer, rater, and/or analyst to bring information of value to viewers from the plethora of content populating the viewing landscape. The Host can also serve to link the viewer to other Host programs or other VOD-listed programs, for example, by onscreen directing of the viewer to a menu of options selectable by corresponding option keys on the remote control unit. As an added feature, the EPG can be configured to enable a viewer to store bookmarks for desired VOD-listed TV programs for viewing again or with friends. The viewer's bookmarks can also be shared with other subscribers via an on-screen Contact List

BBiTV-CIP1-D9 (07612/58)

maintained for each viewer, and/or shared with others online by the provider enabling

transmission of the bookmark data from the VOD platform to the viewer's email address or other

online address.

[0011] The capability for Internet uploading and automatic listing in any VOD EPG opens VOD

programming to a greatly expanded field of non-studio TV program publishers. The digital TV

service provider can charge program placement fees that are paid by the publisher, advertiser,

and/or sponsor. With future expansion of VOD "channel" capacity, the system can be opened to

"citizen" publishers and paid for by program advertisers or sponsors and/or by viewer "Premium

(VOD) Services" fees.

[0012] The foregoing and other objects, features and advantages of the invention are described in

further detail below in conjunction with the accompanying drawings.

BRIEF DESCRIPTION OF THE DRAWINGS

[0013] FIG. 1A is a diagram of an overall architecture for a VOD Content Delivery System in

accordance with the present invention, FIG. 1B shows an example of templatized Drill-Down

Ad navigation, and **FIG. 1C** shows an example of the templatized ad display model.

[0014] FIG. 2A is a process flow diagram of the overall architecture of a Classified Ad

application for the VOD Content Delivery System, FIG. 2B illustrates a Content Management

Website for the Classified Ad application, FIG. 2C illustrates a Content Screening Component

of the system, and FIG. 2D illustrates a Content Feed and Conversion Components of the

system.

[0015] FIG. 3 is a diagram of a VOD Content Delivery System adapted to Internet Protocol TV

(IPTV) system.

- 6 -

634358.1

DISH Ex-1018, p. 8 DISH v. BBiTV IPR2020-01267 AT&T EXHIBIT 1018 [0016] FIG. 4 is a diagram illustrating a process flow for enabling content publishers on the Internet to upload video content to digital television service providers for viewing on the home TV.

[0017] FIG. 5 is a diagram illustrating an example of a blogging or podcasting-like program presented by a "Host" with layered topics and links to other programs.

[0018] FIG. 6 is a diagram illustrating the logic flow for using an EPG to enable a viewer to store TV bookmarks for desired VOD-listed TV programs.

[0019] FIG. 7 is a diagram illustrating an example of sharing TV bookmarks with other TV subscribers via an on-screen Contact List maintained for the viewer.

[0020] FIG. 8 is a diagram illustrating an example of sharing TV bookmarks with others on the Internet by transmission of bookmark data to the viewer's email address.

#### DETAILED DESCRIPTION OF INVENTION

[0021] The following description describes one preferred embodiment for implementation of the invention in which the digital television service provider is one employing cable TV infrastructure. However, it is to be understood that the principles of the invention are equally applicable to other types of digital television service providers offering digital TV services over other broadband connections such as DSL telephone lines, local area broadband networks, and wireless broadband networks. Similarly, certain examples of VOD applications are described herein, e.g., advertisements that are navigated in "drill-down" fashion, and the uploading of consumer-generated classified ads to be viewed as TV classified ads. However, many other types of video content may be used in programming with this system.

[0022] Referring to FIG. 1A, an overall system architecture for a VOD content delivery system includes a VOD Application Server 10 located at a Cable Head End. The VOD Application Server 10 manages a Database 11 of templates and video content segments from Video Server 12

- 7 -

for generating templatized VOD content. The VOD content is generated in response to a viewer request signal transmitted from the Digital Set Top Box 21 of a viewer's TV equipment through the Digital Cable Television System 13 to the VOD Application Server 10 at the Cable Head End. The VOD Application Server 10 may be of the type which enables any compatibly-developed VOD applications to be loaded on and operated on the server. An example of such a VOD Application Server is the Navic N-Band(TM) server, offered by Navic Systems, Inc., d/b/a Navic Networks, of Needham, MA. This is an integrated system which provides an application development platform for third party application developers to develop new VOD service applications, viewer interfaces, and ancillary interactive services for deployment on VOD channels of CATV operators in cable service areas throughout the U.S. A detailed description of the Navic N-Band system is contained in U.S. Patent Application 2002/066,106, filed on May 30, 2002, which is incorporated herein by reference.

[0023] Templates for displaying VOD content are created at an Application Data Center 30 and stored in the Database 11 for use by the operative VOD application. The templates may be designed, for example, to present video ad content displays in a logo frame, or to provide navigation buttons and viewer selection options in a frame around currently displayed video content. In the preferred embodiment described in greater detail below, the templates are used to provide navigation aids in a series of progressively more focused ad display types. A Video Content Encoder 31 is used to encode raw video feeds into formatted video content segments compatible with the VOD platform and supply them through a Video Content Distribution Network 14 to the Video Server 12.

[0024] In operation, the VOD Application Server 10 operates a VOD application for the CATV system, for example, "automobile infomercials on demand". The viewer sends a request for selected VOD content, such as to see an infomercial on a specific model type made by a specific auto manufacturer, by actuating a viewer request signal by a key press on the viewer's remote control unit transmitting an IR signal to the Set Top Box 21 that is sent on a back channel of the Digital Cable Television System 13 to the VOD Application Server 10 at the Cable Head End. In response to the signal, the VOD Application Server 10 determines the VOD content being requested and retrieves the infomercial ad display template from the Template Database 11 and

- 8 -

video content segment from the Video Server 12, in order to generate the corresponding templatized VOD content. In the invention, the templates are of different types ordered in a hierarchy, and display of content in a template of a higher order includes links the viewer can select to content of a lower order in the hierarchy. Upon selecting a link using the remote control, the VOD Application Server 10 retrieves the template and video content of lower order and displays it to the viewer. Each successive templatized display may have further links to successively lower levels of content in the hierarchy, such that the viewer can use the series of linked templatized VOD displays as a "drill down navigation" method to find specific end content of interest.

[0025] Referring to FIG. 1B, a preferred embodiment of the templatized VOD content delivery system is shown providing a User Interface using Drill-Down Navigation through display ads, such as for automobile infomercials. When the viewer selects a VOD application (channel), such as "Wheels-On-Demand", the viewer's TV displays a Main Menu with buttons inviting the viewer to "Select Category". The viewer can select an "Auto" category, and the TV then displays an "Auto" menu with buttons inviting the viewer to "Select Make", such as Make A, Make B, etc. When the viewer makes a selection, such as Make A, the viewer's TV displays a further menu that is a Gateway into templatized VOD content delivery which enables Drill-Down Navigation by templatized display ads. Through the Gateway, the VOD Application leaves the Menu mode and enters the Drill Down Navigation mode for successively displays of hierarchically-ordered video content which allow the viewer to navigate to progressively more focused content. In this example, the highest level of the hierarchy includes categories for Model, Local Dealer, Sales Events, and/or Inventory. When the viewer selects a category such as "Model" from the Gateway, for example, the VOD Application creates a templatized ad display showing video content generic to all models by that automaker framed in a frame which has links (buttons or choices) for a list of the specific models made by that automaker. When the viewer selects the link to a specific model, "Model A" for example, the VOD Application creates a templatized ad display showing video content for Model A, and the viewer can then choose to run a long-form infomercial of the Model A video. Alternatively, the Drill-Down Navigation can continue with further levels of specificity, such as "Custom Packages", "Options", "Colors/Stylings", etc. Similarly, the selection of the "Local Dealer" category from the Gateway

-9-

can bring up a templatized ad for local dealers with links to specific local dealers in the viewer's cable service area, and a click on a specific "Dealer A" can bring up a templatized ad for Dealer A with further links to more specific content pertaining to Dealer A, such as "Current Sales Promotions", etc.

[0026] In this manner, the templatized VOD content delivery system allows the viewer to navigate to specific content of high interest to the viewer using the Drill-Down ads as a navigation tool, while at the same time having a unique visual experience of moving through a series of ads mirroring the viewer's path to the subject of interest. The templatized VOD ads are generated dynamically by searching the Content/Template database with each request by a viewer, enabling the system to display updated navigation choices and content simply by updating the database with updated links and video content. For example, if the Auto Maker changes the Model types of autos currently available, or if Local Dealer A changes its current sales promotions for autos currently available, that advertiser's ads can be updated with new, template frame navigation links and content, instead of entirely new ads or screen displays having to be shot, produced, contracted, delivered, and programmed with the cable TV company. Many other types of layered or in depth ads, subjects, and interactive TV applications can be enabled with the use of the Drill-Down Navigation method. The selections or preferences exhibited by viewer navigation paths through the Drill-Down Navigation can also be tracked, profiled, and/or targeted as feedback data to advertisers for fine-tuning Drill-Down Navigation designs.

[0027] In FIG. 1C, an example illustrates how a templatized VOD display is generated in layers. A Background screen provides a basic color, logo, or graphical theme to the display. A selected Template (display frame) appropriate to the navigation level the intended display resides on is layered on the Background. The Template typically has a frame in which defined areas are reserved for text, display image(s), and navigation links (buttons). Finally, the desired content constituted by associated Text, Image & Buttons is retrieved from the database and layered on the Template. The resulting screen display shows the combined background logo or theme, navigation frame, and text, video images, and buttons.

- 10 -

[0028] Referring again to FIG 1A, a Tracking System 15 of conventional type can be installed at the Cable Head End to aggregate non-personal data on what channels and programs viewers watch. For the Drill Down Navigation method, the Tracking System 15 can include tracking of the navigation paths viewers use to find subjects of interest in a VOD Application. The aggregation of viewer navigation data can indicate what subjects are most popular, whether some subjects are of greater interest to viewers at certain times of day, of certain demographics, or in relation to certain products or services. The VOD Application Server 10 can export the aggregated viewer navigation data to an external Profiling System 16, such as a non-biased or unrelated firm applying profile analysis methods. The results of the Profiling System 16 can be communicated to a Targeting System 17, such as a template design firm or content production company, to fine-tune the presentation of the templatized VOD content consistent with viewer preferences or interests. The feedback from the Targeting System can be supplied as feedback to the VOD Application Server to modify the Content/Template Database 11.

[0029] Another application for the templatized VOD content delivery system can be developed to support video advertisements which link national to local market ad campaigns in "drill-down" fashion. Advertisers, both national and local, can pay for placement of their video advertisements on the system. When the VOD Application is run, the national ads are displayed as a Gateway to linking to the local market ads. In this manner, national ads can be used to transition viewers from general interest in a product to finding specific information about the product available locally.

[0030] The templatized VOD content delivery system can also support "traffic building" videos, including music videos, that may not generate direct revenue. Once a video is encoded and registered into the system, the management and distribution of the video is conducted through software systems and automated controls. The User Interface provides the user with the ability to navigate and find desired video content. Selection of a category presents the user with a list of video titles available for playback. Categories and title lists can be generated using real-time database queries, allowing for database-driven management of content within the User Interface. The User Interface can also support a search interface which allows the user to search the video content database to generate a list of video titles with specific characteristics.

- 11 -

[0031] As another aspect of the present invention, a VOD content delivery system may be adapted to offer consumer-generated classified ads on TV. The VOD content delivery system is provided with a Content Management frontend to receive consumer input and convert it to video display ads maintained in the system database. Referring to FIG. 2A, a system for managing, converting and displaying individual consumer-generated ads on a VOD content delivery system has a Web-based Content Management System 40 for enabling an individual user to upload content from their computer via a web browser to display a consumer-generated video ad on TV. The uploaded content includes meta data for classifying the video ad by title and topical area(s). A Content Screening System 41 is used for screening the content input by the individual user, such as by performing automatic searching for objectionable text, audio, video and/or images and rejecting the content if found objectionable.

[0032] A Content Feed System 42 is used to automatically transfer consumer-generated content screened through the Content Screening System 41 to a Content Conversion System 43. This system automatically converts the consumer-generated content supplied by the Content Feed System 42 into video display format compatible with the VOD content delivery system. The converted video ad is indexed by title and classified topical areas according to the meta data supplied by the user, in accordance with the indexing system maintained by the Content Management System. The VOD Content Delivery System 44 operates a Classified Ads VOD Application in which menus for finding classified ads are navigated by viewers, and specific classified ads are delivered through the Digital Cable Television System for display as video ads on the viewer's TV equipment in response to viewer request input by remote control to the Digital Set Top Box 21, as described previously with respect to the operation of the general VOD platform.

[0033] Referring to FIG. 2B, the Web-based Content Management System 40 includes a plurality of functional components to allow consumers to create and manage their own classified ads as interactive television content, as well as pay for the distribution of their content within the digital cable television system. A Classified Management Application 50 is used to receive consumer input content, have it screened (by the Content Screening System 41, not shown), and store it in the Classified Metadata, Image and Video Database 51. Consumer payment for

- 12 -

running video ads is handled by the Transaction Processing Component 53. Also included in the Content Management System is an Account Management Component 55 and Account & Permissions Database 56 for management of user accounts for use of the web-based TV Classified Ads system. A Bulletin Board Ads application may be operated in parallel with the TV Classified Ads application. A Bulletin Board Management Application 54 and Database 57 enable the creation and management of consumer-generated content relating to public announcements and other items of general interest for groups, organizations or topics. The preferred VOD Content Delivery System uses templatized VOD content, and a Template Library 58 is used to store templates for both the Classified Ads and Bulletin Board Ads applications.

[0034] The Account Management Component controls the access by persons to the web-based Content Management System. The Account Management Component identifies persons accessing the system for the first time and allows these persons to register and create an account by providing an account name, password, credit card information and other information required for the payment of fees. The Account Management Component controls the access by registered users to their accounts and manages the privileges and security associated to all accounts. Persons may create accounts for the creation and management of Classified Ads. Accounts capable of accessing the Bulletin Board Management Application may also be assigned by a system administrator in the Account Management Component. Any account capable of accessing the Bulletin Board application can then create and manage bulletin board ads for the assigned bulletin boards.

[0035] The Classified Content Management System enables users to upload text, audio, video, and/or image files for classified ads in industry-standard file formats and have it converted into video display ads compatible with the VOD Content Delivery System. Classified ads are searched on the viewer's TV equipment by menus and lists indexed by title and topical areas corresponding to the metadata associated with the classified ads content. Selection of a listed item results in the display of a TV display ad containing uploaded text, images, video and/or audio. Users pay listing fees to the operator of the system for maintaining and displaying the classified ads on the digital cable television system.

- 13 -

[0036] Significant features of the Classified Ads Content Management System include: (a) the ability to enter descriptive data and text regarding the item; (b) uploading digital images of the item to the Content Management System; (c) uploading digital video of the item to the Content Management System; (d) uploading digital audio regarding the item to the Content Management System; (e) automated size and resolution processing of digital images uploaded to the system; (f) automated digital format conversion of digital video uploaded to the system; (g) automated digital format conversion of digital audio uploaded to the system; (h) ability for users to select an interactive television screen design (template) from a catalog of available templates; (i) ability to view on a web browser the interactive television template containing the consumer-provided content; (j) ability to save classified content in persistent memory or storage for subsequent modification; (k) ability to mark classified content as completed and ready for submission to the interactive television system; (1) ability to specify the date and time when a classified content item is to become accessible by users of the interactive television system and the data and time when a classified content item is to be removed from display on the interactive television system; (m) ability to notify the user through email or other communication system that a specific content item is scheduled to be displayed or removed from the interactive television system; (n) ability to modify and resubmit previously created classified content for display on the interactive television system; (o) ability to access viewing data generated by the Tracking System regarding access and use of specific consumer-generated content by users of the interactive television system; and (p) ability to calculate fees for classified content and submit payment of the fees using the Transaction Processing system.

[0037] As noted in (i) above, the Classified Content Management System allows the user to view the content they have composed using the templates. The templates are designed specifically for use on interactive television systems and the user is able to view on the web-interface their content as composed for presentation on television. As noted in (j) above, the Classified Content Management System allows the persistent storage of classified content; although the user is composing interactive television pages using a template system, the content is persistently stored as individual elements to simplify changes by the user and to allow the conversion of the content to different formats as required by different interactive television systems.

- 14 -

[0038] The Bulletin Board Content Management System provides the users of the web-based Content Management System with content creation and content management tools for the creation and maintenance of consumer-generated content related to announcements and other informational items of general interest. Bulletin Board content is displayed on the interactive television system as dedicated interactive television screens (bulletin boards), where approved groups, organizations or topics are each assigned a bulletin board for the display of their information. Bulletin Board content is displayed as list items organized within a bulletin board; selection of a list item results in the display of an interactive television screen containing or providing access to the descriptive data, text, images, video and audio regarding the item.

[0039] An alternative implementation of a Bulletin Board can display the content as scrolling text, where the user scrolls through the text, or the text scrolls automatically. Bulletin Board accounts will pay fees determined by the operator of the system for the distribution of the bulletin board content on the interactive television system for display on the digital cable television system. Significant features of the Bulletin Board Content Management System include: (a) the ability to enter descriptive data and text regarding the item; (b) upload digital images to the content management; (c) upload digital video to the content management system; (d) upload digital audio to the content management system; (e) automated size and resolution processing of digital images uploaded to the system; (f) automated digital format conversion of digital video uploaded to the system; (g) automated digital format conversion of digital audio uploaded to the system; (h) ability for users to select an interactive television screen design (template) from a catalog of available templates; (i) ability to view on a web browser the interactive television template containing the consumer-provided bulletin board content; (j) ability to save bulletin board content in persistent memory or storage for subsequent modification; (k) ability to mark bulletin board content as completed and ready for submission to the interactive television system; (1) ability to specify the date and time when specific bulletin board content is to become accessible by users of the interactive television system and the data and time when specific bulletin board content is to be removed from display on the interactive television system; (m) ability to notify the user through email or other communication system that specific bulletin board content is scheduled to be displayed or removed from the interactive television system; (n) ability to modify and resubmit previously created bulletin board content

- 15 -

for display on the interactive television system; (o) ability to access viewing data generated by the Tracking System regarding access and use of specific bulletin board content by users of the interactive television system; and (p) ability to calculate fees for bulletin board content and submit payment of the fees in conjunction with the Transaction Processing component.

[0040] The Transaction Processing component allows users of the Classified Content Management System and Bulletin Board Content Management System to determine and pay for any fees resulting from their use of these systems. The Transaction Processing component will allow users to pay for fees using credit cards or other supported payment methods. Significant features of the Transaction Processing component include: (a) ability to maintain business rules for use by the Transaction Processing system to determine fees based on user type and content type; (b) ability to maintain business rules for one or more payment methods for use by the Transaction Processing system in handling the settlement of fees; (c) ability to maintain business rules for user account and payment settlement conditions such as delinquency and lack-of-credit for use by the Transaction Processing system in determining user account privileges and content status; and, (d) ability to process payment of fees in real-time for payment methods that support real-time settlement.

[0041] Referring to FIG. 2C, the Content Screening System (41) is comprised of a Text Screening Application 60 which searches for objectionable words or phrases, an Image Screening Application 61 which searches for objectionable graphic images, a Video Screening Application 62 which searches for objectionable images or audio words or phrases in video segments, and an Audio Screening Application 63 which searches for objectionable words or phrases in audio segments. The Content Screening System can be used for both Classified Ads content and Bulletin Board content. Content that has been screened by the Content Screening System is then transferred to the aforementioned Classified Ads Database 51 or the Bulletin Board Content Database 57. The system also has component 64 for Editorial and Customer Service Functions for Classified Ads, and component 65 similarly for Bulletin Board content. These can each include an Email Function to send confirmations of input, reasons for rejection of posting, suggested corrections, further processing, and posting of content to consumers using the system.

- 16 -

[0042] Significant features of the Content Screening System include: (a) ability to maintain a library of objectionable or illegal words and phrases for use in the screening of text; (b) ability to perform automated analysis of user content text using the text library as an input and alert system administration personnel to the use of objectionable or illegal content and the use of unknown and suspect words or phrases; (c) ability to maintain a library of objectionable or illegal image elements for use in the screening of images; (d) ability to perform automated image recognition analysis against user content images using the library of image elements as an input and alert system administration personnel to the use of objectionable or illegal content; (e) ability to maintain a library of objectionable or illegal image elements for use in the screening of video; (f) ability to perform automated image recognition analysis against user content video using the library of image elements as an input and alert system administration personnel to the use of objectionable or illegal content; (g) ability to maintain a library of objectionable or illegal audio elements for use in the screening of audio; (h) ability to perform automated audio analysis against user content audio using the library of audio elements as an input and alert system administration personnel to the use of objectionable or illegal content; and (i) ability to save screened content in persistent memory or storage for subsequent processing. Content Screening is automatically performed with the Content Management System 40 during the user process of submitting and/or creating consumer-generated content or may be performed as a process subsequent to the creation of content by the user.

[0043] Referring to FIG. 2D, the Content Feed System 42 and the Content Conversion System 43 provide for the transfer of user content from the Content Screening System and conversion to video content format compatible with the VOD Content Delivery System 44. The Content Feed System 42 has a Content Selection / Date Filtering Application which selects consumergenerated content uploaded to the system that is within the dates contracted for posting and display of the content as Classified Ads or on Bulletin Boards. Content within the active date range is transferred to the Active Classified Ads Database 71A or the Active Bulletin Board Database 71B.

[0044] The Content Conversion System receives consumer-generated content in industry-standard formats or created in viewable format (HTML) on the web-based input system and

- 17 -

converts the content into formats compatible with the VOD Content Delivery System and for display on viewers' televisions. The Content Conversion System 43 has an Image Conversion Application 72 which converts consumer-uploaded image files (in industry-standard formats such as JPEG, GIF, TIFF, BMP, PDF, PPT, etc.) into VOD content format, a Video Conversion Application 73 which converts consumer-uploaded video files into VOD content format, and an Audio Conversion Application 74 which converts consumer-uploaded audio files into VOD content format. Content converted to VOD content format is stored in the Active Converted Classified Ads Database 75A or the Active Converted Bulletin Board Database 75B. The content is subject to a further Production Push Function 76A, 76B and stored in the Production Classified Ads Database 77 A or the Production Bulletin Board Database 77B, if any presentation formatting, date stamping, template framing, or other system editing is required by the system.

[0045] Significant features of the Content Feed System include: (a) ability to select user content for submission to the Content Conversion System through the testing of appropriate parameters including the date and time information contained in the user content; (b) ability to appropriately package the elements of the user content to permit the efficient transfer of these content elements to the Content Conversion System through an Application Program Interface or other interface; (c) ability to create, maintain and execute a schedule for when the Content Feed System will execute on an automatic basis for the automatic transfer of consumer-generated content to the Content Conversion System; and, (d) ability to execute the functions of the Content Feed System on a manual basis in the presence or absence of a schedule. The Content Feed System may be able to package and distribute content to single or multiple Content Conversion Systems.

[0046] Significant features of the Content Conversion system include: (a) ability to receive content packages delivered by the Content Feed System through an Application Program Interface or other interface; (b) ability to process the elements of consumer-generated content into data, text, graphic, video and audio elements that are compatible with the interactive television system and maintain the content presentation created by the user on the web-based Content Management System; (c) ability to save reformatted content in persistent memory or storage for subsequent distribution and use by the interactive television system; and, (d) ability to

- 18 -

inform the interactive television system that consumer-generated content is available for distribution and use. The Content Conversion System may be added as a component system of the VOD Content Delivery System, or it may be implemented as a wholly separate system that connects to the VOD Content Delivery System through an Application Program Interface or other interface. When implemented as a system that is separate from the VOD Content Delivery System, it is possible to support multiple, different interactive television systems by either (a) incorporating multiple formatting requirements into a single instance of the Content Conversion System or (b) creating multiple Content Conversion Systems, each supporting the formatting requirements for a specific interactive television system. Either implementation allows for a single instance of consumer-generated content that is created and maintained using the webbased Content Management System to be distributed and displayed on multiple, different interactive television systems with different formatting requirements.

[0047] The VOD Content Delivery System 44, as described previously, provides for the distribution of screened, converted, properly formatted consumer-generated content to viewers' televisions, typically through the use of digital set-top boxes connected to a digital cable television system capable of supporting real-time two-way data transfer between the set-top box and the Cable Head End. Significant features of the VOD Content Delivery System include: (a) ability to receive properly formatted content from the Content Conversion System; (b) ability to distribute said content over a digital cable television system and display this content on television as an interactive television presentation; (c) ability to receive user commands generated by an infrared remote control device, keyboard or other device; (d) ability to respond to the user commands by displaying appropriate content or executing desired functionality; and, (e) ability to generate and collect data regarding the user sessions and the viewing data regarding consumer-generated content on the interactive television system and make this data accessible to the Tracking System. The VOD Content Delivery System can employ templatized VOD content delivery, as described previously with respect to FIG. 1A, enabling use of the Drill Down Navigation method in which viewers can navigate visually through classified ad hierarchical categories to specific titles or content.

- 19 -

[0048] The VOD Content Delivery System for the Classified Ads application can also employ the Tracking System 15 for the collection and consolidation of viewing data generated by the interactive television system and the generation of reports against this viewing data. For example, the Tracking System can track the number of viewer requests for viewing that a classified ad received in a given period and calculate billing charges accordingly. The Tracking System can make this information available to users of the Content Management System as well as to system administrative personnel performing general analysis of interactive television services and associated content. Significant features of the Tracking System include: (a) ability to access and process the data generated by the Classified Ads application; (b) ability to form summaries of the viewing data against desired parameters; (c) ability to save data, summaries and reports in persistent memory or storage for subsequent modification or access; (d) ability to make data, summaries and reports accessible by users of the web-based Content Management System, restricting the data accessible by any specific user to data regarding the content created by that user account on the Content Management System; and, (e) ability to make data, summaries and reports accessible by to system administration personnel.

[0049] As another aspect of the present invention, implementation of a VOD content delivery system can be made on any digital television system that supports real-time two-way data transfer and interactivity between the digital Set Top Box and application servers and VOD servers located at headends or other service points within the television system network. An alternative digital television system of increasing importance in the marketplace is Internet Protocol Television (IPTV). IPTV is a system for delivering video content, both broadcast and Video on Demand, to digital set top boxes and other devices. IPTV and digital cable both transmit digital video in packetized data streams within closed, proprietary broadband systems; however, IPTV uses Internet Protocol (IP) to structure, route and deliver the digital video packets within an IPTV system.

[0050] Referring to FIG. 3, an alternative implementation for a VOD content delivery system is illustrated for an IPTV system. The components of the VOD content delivery system listed in the figure are similar to those in FIG. 1A. However, FIG. 3 illustrates the terminology and network architecture of an IPTV system as used for the purposes of this invention. The VOD

- 20 -

Application Server 10, Content *I* Template Database 11, Video Server 12 and Tracking System 15 are located in the IPTV Service Node; the IPTV Service Node is equivalent to the Cable Headend in **FIG. 1A**. Systems external to the IPTV Service Node such as the Application Data Center 30, Profiling System 16, Targeting System 17 and Video Content Distribution Network 14 connect to their associated VOD Content Delivery System components housed within the IPTV Service Node in manners similar to those used in a digital cable system implementation. IPTV systems can use multiple network technologies within their closed, proprietary broadband network. Core and Access Network 78 are high-bandwidth networks connecting IPTV Service Nodes in order to support the central transport of video streams. The Core and Access Network 78 feed the Customer Access Network 79, which supports the physical network connection into the customer premise and connects to the IPTV Digital Set Top Box 80. The combination of the Core and Access Network 78 and Customer Access Network 79 is the functional equivalent of the Digital Cable Television System 13 in **FIG. 1A**.

[0051] In operation, the VOD Content Delivery System implementation for IPTV is identical to the digital cable implementation. The VOD Application Server 10 operates a VOD application for the IPTV system, for example, "automobile infomercials on demand". The viewer sends a request for selected VOD content, such as to see an infomercial on a specific model type made by a specific auto manufacturer, by actuating a viewer request signal by a key press on the viewer's remote control unit transmitting an IR signal to the IPTV Digital Set Top Box 80 that is sent on as IP-encapsulated message through the IPTV System to the VOD Application Server 10 at the IPTV Service Node. In response to the signal, the VOD Application Server 10 determines the VOD content being requested and retrieves the infomercial ad display template from the Template Database 11 and video content segment from the Video Server 12, in order to generate the corresponding templatized VOD content. In the invention, the templates are of different types ordered in a hierarchy, and display of content in a template of a higher order includes links the viewer can select to content of a lower order in the hierarchy. Upon selecting a link using the remote control, the VOD Application Server 10 retrieves the template and video content of lower order and displays it to the viewer. Each successive templatized display may have further links to successively lower levels of content in the hierarchy, such that the viewer can use the series of

- 21 -

linked templatized VOD displays as a "drill-down navigation" method to find specific end content of interest.

[0052] Similarly, all previously mentioned adaptations of the VOD Content Delivery System implementation for digital cable, such as Classified Ads and Bulletin Boards, are supported identically on IPTV implementations.

Wide Ranging Content Uploadable via Internet to Digital TV VOD Platform

[0053] In the foregoing description, the uploading, management, conversion, and display of content uploaded from the Internet for viewing on a VOD platform was described for an embodiment in which consumer-generated classified ads and other TV-displayable information of interest are uploaded via Internet for conversion and display as video programs on cable TV infrastructure. Even further, the principles of the invention are applicable to a wide range of other content uploadable on the Internet and to other types of digital television service providers such as DSL telephone lines, local area broadband networks, and wireless broadband networks. In the following description, another exemplary embodiment of the present invention is described with respect to uploading wide ranging content via Internet for viewing on the VOD platforms of any type of digital TV system.

[0054] Referring to FIG. 4, informational/media content from any Content Source can be uploaded via Internet to a Digital TV System for placement on its Video-on-Demand (VOD) Platform to be viewable as TV programs on Viewers' TVs by selection from an Electronic Program Guide (EPG) transmitted via the viewer's Set Top Box for display on the TV. Content is uploaded by an author or publisher to the Web-based Content Management System 40, which processes the content through a Content Feed System 42 and Content Conversion System 43 (from standard digital data formats to TV video format) to the VOD Content Delivery System 44 where it is stored in its associated Video Content Database 45 for retrieval upon viewer request. Uploaded TV programs are offered to viewers by listing them on the EPG, and upon viewer selection via the Set Top Box, are delivered via the Digital TV System infrastructure.

- 22 -

[0055] For VOD platforms, an EPG is typically presented to viewers as a program guide displayed on the TV for finding a title of interest associated with that particular VOD channel. The EPG display typically starts with a top level menu offering broad categories of content, e.g., Movies, Documentaries, TV Shows, News, Sports, Community Events, Self-Help, Infomercials, etc. The viewer can cursor through the categories and select a category by moving the cursor to a desired category title, such as "News", and clicking the "Select" key on the remote control unit. The EPG then brings up the next display of subcategories available in the selected category. For the "News" category, it might display subcategories of "ABC", "NBC", "CBS", "CNN", "MSNBC", "Anywhere Reports", etc. Upon selecting "Anywhere Reports", the EPG would then display the next level of subcategories down, e.g., "San Francisco", "Los Angeles", "Denver", "Dallas", "Chicago", "Boston", "New York", "D.C.", etc. This sequence continues until the viewer selects a program title or exits the EPG.

[0056] The EPGs for VOD "channels" thus use program guide displays on the TV which are in a structured hierarchy to allow the viewer to navigate to a program title of interest. Upon selecting the title, a data return associated with that title is sent from the set-top box as a request to the VOD platform for the program associated with that title. The EPG database of the VOD platform maintains an index linking the program titles to the addresses in the VOD Content Database 45 where the respective programs are stored. Upon receiving a request of a program title from the set- top box, the VOD Content Delivery System 40 retrieves the corresponding video content from the Database and transmits it on its broadband network to the set-top box that sent the request. Advanced VOD platforms also have VCR or DVR-like functions that enable a viewer to Pause, Play, Rewind, Fast Forward, and Stop a program using the TV remote control unit.

[0057] As more and more video content is offered on VOD platforms of digital TV systems, it may be desirable to dynamically adjust the EPG displays of categories, subcategories, and titles for each viewer so as to minimize the number of remote control keypresses needed to navigate to a program title of interest. Such a system is disclosed in a concurrent continuation-in-part U.S. Patent Application by the same inventor, entitled "Dynamic Adjustment of Electronic Program

- 23 -

Guide Displays Based on Viewer Preferences for Minimizing Navigation in VOD Program Selection", which is incorporated herein by reference.

[0058] In the present invention, the EPG hierarchical display structure used in VOD platforms is used as a form of "hierarchical addressing" that uniquely allows viewer navigation to and identifies a program title of interest. This EPG hierarchical addressing scheme can be represented as a string of category term, subcategory term(s), and title that together (as a string delimited by standard character delimiters) uniquely identifying each program offered on the EPG channel. In FIG. 4, for example, the EPG address for a program title on the VOD channel might be represented with a TV (EPG) address as:

TV: /News /Anywhere Reporting /New York /Financial/"Live from NYSE by Jim Cramer"

[0059] The uploaded content may be of any digital media type and come from any web-based source. For the TV viewing environment, content accompanied by video images and voice and/or sound is preferred for presentation as entertainment or recreational viewing. Such content can be generated ubiquitously from any PC computer by an author or publisher using a video or webcam for images and a microphone for audio. The media streams may be edited and composed with a multimedia program, such as Microsoft Windows™ Media, Apple Quicktime™, Macromedia Flash™, and others. Similarly, the content may already be composed as a video program and posted on a website as a downloadable video program via a web link or other URL address. For example, websites like YouTube.com, Brightcove.com, and others have become very popular by offering thousands of self-published video programs by nonprofessional authors and publishers for viewing on the Internet. Such video content may also be uploaded from digital media devices such as iPod™ Video sold by Apple Computer Corp. on which it has already been downloaded from a website. It may also be uploaded from digital phone devices such as iPhone™ sold by Apple which has an on-board camera for video and microphone for sound.

[0060] The term "Internet" is intended to include any wide area digital network or network of networks connecting a universe of users via a common or industry-standard (TCP/IP) protocol.

- 24 -

Users having a connection to the Internet commonly connect browsers on their computing terminal or device to web sites that provide informational content via web servers. The Internet can also be connected to other networks using different data handling protocols through a gateway or system interface, such as wireless gateways using the industry-standard Wireless Application Protocol (WAP) to connect Internet websites to wireless data networks. Wireless data networks are being deployed worldwide and allow users anywhere to connect to the Internet via wireless data devices.

[0061] The Digital TV System in FIG. 4 can be of any type that supports video-on-demand programming to TV viewers on any suitable type of VOD platform (infrastructure). While it may be a Cable TV system as described previously, it may be any type of digital TV system providing TV services via a high-speed data connection to the viewer's TV. For example, it may be an Internet Protocol TV (IPTV) system of the type connected to home subscribers via phone DSL lines, cable or other high-speed, high-bitrate connections. As previously described with respect to FIG. 3, the IPTV system can support video-on-demand TV services to TV viewers on a scale that cannot be supported by Internet video websites. The Internet is not an infinitely scalable resource, and placing a burden such as high-bitrate, high definition, full-screen video streams in any significant volume can overwhelm the Internet in its present form. IPTV transmits video programs in digital format using the IP protocol, but instead of transmitting over common Internet connections, it transmits over high-speed, high-bitrate connections that are envisioned to be implemented ultimately as all-fiber optical "last mile" connection to the home.

[0062] In the present invention, content can be uploaded (manually or by automatic feed) via the Internet to the Web-based Content Management System 40 of a Digital TV System and automatically converted, navigated and selected/displayed on the VOD platform for viewing on home TV. Automatic navigation, selection and display is enabled by adopting the same EPG hierarchical addressing scheme used for the VOD program guide as the addressing metadata identifying content uploaded on the Internet. When an author or publisher connects to the Web-based Content Management System 40, the author or publisher selects the category term, subcategory term(s) and title by which it is desired to find the program title in the TV EPG

- 25 -

display hierarchy. Thus, when the above-mentioned example of a video program is uploaded, the hierarchical address for that program would be selected as:

TV: /News /Anywhere Reporting /New York /Financial /"Live from NYSE by Jim Cramer".

This hierarchical addressing metadata is associated with or tagged to the content when uploaded to the Web-based Content Management System 40, and is carried over into the VOD/EPG navigation scheme displayed on the TV. By carrying over the hierarchical address metadata into EPG navigation, the invention allows the content to be automatically listed in the EPG under the common addressing scheme to enable viewers to find any program of interest. The hierarchical addressing string of terms resembles URL addressing commonly used on the Internet. Thus, Internet users can readily become familiar with finding TV programs on the VOD EPG guide due to its resemblance to finding web resources with a URL. Indeed, in the convergence of Internet and TV worlds, a TV EPG hierarchical address may be thought of as a URL for a TV program.

[0063] The uploaded content is converted, as previously described, into a standard TV digital format, and a "local instance" thereof is stored at an assigned VID address in the Video Content Database 45 of the VOD platform. The VID address is linked to the metadata title for the video content listed in the EPG. The hierarchical address for the title is automatically carried over into the EPG navigation scheme, and can be found by a viewer cursoring (with the TV remote control) through the EPG following the same hierarchical addressing sequence. Upon the subscriber selecting, via a remote control unit in communication with the set-top box, the title of the video content from the hierarchically-arranged categories and subcategories in the EPG, a return request for the selected title is transmitted to the VOD platform for retrieving the video content at the linked VID address in the Video Content Database. The requested video program is then retrieved and transmitted by the VOD Content Delivery System 44 through the digital TV lines to the subscriber's set-top box for display on the subscriber's TV.

[0064] By the method of the present invention, the title and hierarchical address assigned by the publisher of the program is automatically carried over into the TV electronic program guide

- 26 -

(EPG) following the same hierarchical addressing indicated by the publisher of the content. The publisher selects categories and subcategories for categorizing the title of the video content from the EPG categorization scheme presented by the digital television service provider for the listing of titles on one of its VOD channels. With this method, vast numbers of content publishers anywhere on the Internet can upload their programs with a minimum of conversion and handling steps by the digital television service provider. Home TV viewers can then easily use the EPG hierarchical navigation scheme to find something of interest for viewing.

[0065] Digital TV service providers can thus greatly expand the content viewable on the VOD platform from studio-generated programs and canned advertisements to an infinite universe of authors and publishers connected to upload viewable content to their system via the Internet. For example, local content can be created and published by people in a service area's local community - - its independent filmmakers, its college students and professors, its civic leaders and others -- to provide programming for TV. Providing a vehicle for "citizen content" or "citizen journalism" to be seen on TV is expected to tap into the boundless resourcefulness and creativity of the TV audience itself and enable nonprofessionals to become part of the TV content-creating process. Such citizen content creators and journalists can create content that would otherwise not rise to the level of interest for studios to create programs for them or be overlooked by larger media outlets.

[0066] While it may take time for the TV-viewing public to become comfortable with searching for and viewing programs from a plethora of new nonprofessional content, an intermediate stage of demand for nonprofessional content from wide new audiences are the so-called blogging or podcasting programs that have become popular on the Internet or by Internet downloading. Such programs are typically created by an author or publisher that has already achieved popular recognition through word-of-mouth or user rave reviews. The equivalent to the blogger or podcaster on the Internet is the "host" or "celebrity" on the TV. The Host provides a recognized face on TV and is relied upon by his/her audience to provide trusted commentary as a filter, reviewer, rater, and/or analyst of information of value. In the present invention, TV programs created by whole new cadres of non-studio or non-network Hosts and other "self-publishers" can be uploaded via Internet for viewing on TV.

- 27 -

[0067] Besides a single video segment, an uploaded program may instead be layered in successive hierarchies of segments that can provide viewers with a "drill-down" experience similar to the "drill-down" video ad immersion experience described previously. For example, in **FIG. 5**, a hosted video blog show has a Host in a presentation segment (topmost in hierarchy) presenting a topic, such as "Live from NYSE, by Jim Cramer". The Host can then direct viewers to click on an on-screen menu of choices to select more detailed topical segments, for example, Key "A" for "S&P 500", Key "B" for "NASDAQ", and Key "C" for "Commodities Markets". Upon clicking on Key "B" for "NASDAQ", the VOD system retrieves the video segment "/Live from NYSE by Jim Cramer !NASDAQ" and displays that video segment to the viewer. The topical segment may have other layers of subtopical segments, for example, Key "A" for "/Feature: Apple Computer", Key "B" for "/Feature: Google", and Key "C" for "/Feature: Microsoft", and so on. As a preferred mode of implementation, the hierarchical video segments are presented and linked in templatized VOD displays, as previously described with respect to **FIG. 1C**, with the menu of options displayed as buttons on the template frame. In the same manner, the Host can also serve to link the viewer to other Host programs or other VOD-listed programs by an on-screen menu of options selectable by keys on the remote control unit.

**[0068]** As an added feature, the above-described VOD EPG with titles categorized in the hierarchical addressing scheme of categories and subcategories can be configured to enable a viewer to store bookmarks for desired VOD-listed TV programs for viewing again or sharing with friends. **FIG. 6** is a diagram illustrating the logic flow for using an EPG to enable a viewer to store TV bookmarks for desired VOD-listed TV programs. In Step 601, the viewer selects (highlights) a video content title in the EPG to be bookmarked and enters the key for the onscreen option "Store Bookmarks". In Step 602, a prompt requests the viewer to enter a previously registered Personal Identification Number (PIN) identifying that user, and upon the user entering the PIN number and pressing the "Select" or "Enter" key, the VOD system checks to validate the user's PIN with the registered users for that set top box address.

[0069] Upon validating the user, in Step 603, a menu of options is displayed, from which the viewer can select "Bookmark it now". Other options include B: "Send TV Friend, C: "Related Programs", and D: "Bibliographic Information". Option B: "Send TV Friend is discussed further

- 28 -

below. Option C: "Related Programs" is an option where the VOD system can suggest titles related to the one highlighted by the viewer for browsing for further interest. Option D: "Bibliographic Information" allows the viewer to read background information on the highlighted title. Upon bookmarking, in Step 604, the VOD system confirms the bookmark by displaying the latest bookmarked title at the top of the list of bookmarked titles entered by the user. Other options are presented for the viewer to manage the list of bookmarks, such as A: "Play", B: "Delete", C: "Clear All", D: "Send to Net" (described further below).

[0070] In order to provide functionality to share video programs with a friend, the VOD system can also enable a viewer to share bookmarks with a friend who is also a TV subscriber in the same service area of the digital TV service provider. **FIG.** 7 is a diagram illustrating an example of sharing TV bookmarks with other subscribers via an on-screen Contact List maintained for the Viewer. In Step 603 of **FIG.** 6, the viewer can select option "B" to "Send TV Friend", and the VOD system in Step 701 displays options for selecting the viewer's TV friends to receive bookmarks, including A: Select from directory, B: Select from Contact List returns, and C: Select Group.

[0071] If option "A" in Step 701 is selected, the VOD system displays in Step 702 a directory of subscriber names in that service area which can be scrolled through using an on-screen keyboard to input the beginning letters of last names. Upon the viewer entering the beginning letters of a last name, the directory jumps to the section listing those names and shows the first names or User ID names for any previously registered "User A", "User B", etc., for the bookmarking service. The viewer can then select the other TV subscriber the bookmark is to be sent to, and then click option A: "Send" or B: "Add to List & Send". In option "B", the highlighted name is automatically added to the viewer's Contact List (see following). If option "B" in Step 701 was selected, the VOD system displays in Step 703 an alphabetical Contact List of subscriber names/users previously entered (or automatically added by sending) by the viewer. The viewer can highlight the friend's name/user, and click A: "Send". Other options include B: "Delete" and C: "Add to Groups". If option "c" in Step 701 was selected, the VOD system displays in Step 704 a listing of Groups (by number) having individual names/users previously entered by the viewer.

- 29 -

[0072] As a further TV-controlled functionality to share video programs with a friend, the VOD system can also enable a viewer to share bookmarks with other friends and contacts on the Internet. This requires traversing the boundary between the digital TV service and the Internet. FIG. 8 is a diagram illustrating an example of sharing TV bookmarks with others online by transmission of bookmark data to the viewer's email address. If the viewer selected option "D" in Step 701 of FIG. 7, the VOD system displays a list of previously entered email addresses entered for the subscriber household, and also an input box for a new or changed email address. Upon highlighting or entering the intended email recipient and clicking "Send" in Step 801, the request from the viewer's set top box is returned to the Digital TV System and routed to the Web-based Content Management System 40 or other web-based server with Internet connectivity for sending the TV bookmark(s) to the indicated email address which is received and accessed on the recipient's PC or other email- enabled device.

[0073] Going from Internet to the TV, in Step 802, a PC user can share TV bookmarks received by email on the PC with other contacts and friends whose email addresses are maintained in an address book or contact list on that person's email client. The PC user can also send TV bookmarks found in searching a website for program listings offered by the Digital TV System to their own Viewer Bookmarks file(s) or to those of other TV subscribers. The PC user simply logs on via Internet to the Web-based Content Management Server 40 for the Digital TV System and selects an option to send the TV bookmark(s) to the Viewer's Bookmark file(s) 604 for that person's subscriber name/user, or to the name/user of any other TV subscriber.

[0074] The capability for Internet uploading and automatic listing in any VOD EPG opens VOD programming in digital TV systems to greatly expanded audiences of non-studio, non-professional video authors and publishers. The new publishers also become new viewers, reviewers, commentators, and celebrities to accelerate the "network effect" of expanded viewing on TV. The digital TV service provider can charge smaller but greatly multiplied VOD program placement fees to the new audiences of non-studio, non-professional video authors and publishers. Programs that rise above the crowd due to popularity may attract advertising and sponsorships placements that provide additional revenues for the digital TV service provider and the publisher. With future expansion of VOD "channel" capacity, the system can be opened to

- 30 -

broad masses of "citizen" publishers. Popular "blogs", "themes", "social networks", or "knowledge networks" created on VOD channels may attract advertising and sponsorships to the digital TV service provider. The placement fees charged for the broad masses of other programs may be reduced or enhanced by "carve backs" funded by automatic digital ad insertions or "prerolls" inserted before the program and paid to the publisher. The digital TV service provider can provide value-added services to publishers justifying program placement fees or revenue-sharing of paid advertising by maintaining "dynamic accounts" for publishers tracking number of views, popularity, length of placement, paid advertising spots, carve back payments, etc. Expanded VOD viewing also can generate additional revenue streams for the digital TV service provider from viewers through gigabyte download fees or by "Premium (VOD) Services" (upper viewer tier) fees.

[0075] The extension of TV VOD programming to citizen publishing, and the convergence of Internet searching with sharing of TV program bookmarks, can also stimulate diverse new content publishing sources and supporting hardware and equipment in the converged Internet-TV universe. For example, TV EPGs can be exported to via Internet to Internet-connected digital devices, including digital phones, media players, game consoles, Video iPods™, PDAs, etc., and conversely, TV bookmarks selected from EPGs on the Internet can be imported back into the viewer's "MyEPG" or "MyVideoLibrary" for their TV through the Web-based Content Management System. This would enable people to freely select, save, bookmark, and share TV programs with friends and contacts between their TV viewing environment and their daily mobile or away-from home environments. Internet-connected DVRs, such as those sold by TiVo, or virtual DVRs offered by the digital TV service provider can also connect Internet searching and bookmark sharing to the viewer's "MyEPG" or "MyVideoLibrary" for VOD program viewing.

[0076] In the above description, a VOD "channel" is a term commonly used for the mechanism by which users access and view VOD content. "Channel" historically refers to linear broadcast channels, and VOD by definition is a non-linear, on-demand experience. When a user accesses a VOD "channel" on a digital television system, they are accessing a digital "virtual channel", where the tuning of the channel number triggers the digital set top box to load and execute an

- 31 -

interactive application that is presented on the television. This application will present the categories, subcategories and titles of VOD content that is available for viewing. The user navigates through the application using the remote control, traversing the hierarchy used to organize the VOD content. When the user selects a VOD title for playback, the digital VOD content is transmitted from a VOD server to the set top box using a dedicated data stream. The actual mechanisms for transmission vary for different digital television system technologies, but in all cases the stream is unicast to the specific set top box. The set top box receives and decodes the data stream and presents the VOD content on the television. A digital television system can support many VOD "channels", where each "channel" is an interactive application that offers VOD content that has been grouped together by topic, sponsor, content producer or other attributes. As available bandwidth increases in digital television systems, there will be an increase in quantity of the VOD "channels" available to the user, as content producers migrate from the linear broadcast format to the non-linear on-demand format. Correspondingly, as the processing power of set top boxes increases, combined with greater network bandwidth, the sophistication of the interactive applications supporting VOD "channels" will increase, offering enhanced ways for interacting with the content and the producer, as well as offer related content and materials, transactions and other methods for engaging the user more completely with the content.

[0077] It is understood that many modifications and variations may be devised given the above description of the principles of the invention. It is intended that all such modifications and variations be considered as within the spirit and scope of this invention, as defined in the following claims.

- 32 -

#### **CLAIMS**

What is claimed is:

1. An Internet-connected digital device for receiving via the Internet video content to be viewed by a subscriber of a video-on-demand system using a hierarchically arranged electronic program guide,

the Internet-connected digital device being configured to obtain and present to the subscriber an electronic program guide as a templatized video-on-demand display, which uses at least one of a plurality of different video display templates to which the Internet-connected digital device has access, to enable a subscriber using the Internet-connected digital device to navigate in a drill-down manner through titles by category information in order to locate a particular one of the titles whose associated video content is desired for viewing on the Internet-connected digital device using the same category information as was designated by a video content provider in metadata associated with the video content;

wherein the templatized video-on-demand display has been generated in a plurality of layers, comprising:

- (a) a first layer comprising a background screen to provide at least one of a basic color, logo, or graphical theme to display;
- (b) a second layer comprising a particular video display template from the plurality of different video display templates layered on the background screen, wherein the particular video display template comprises one or more reserved areas that are reserved for displaying content provided by a different layer of the plurality of layers; and
- (c) a third layer comprising reserved area content generated using the received video content, the associated metadata, and the associated plurality of images to be displayed in the one or more reserved areas in the particular video display template as at least one of text, an image, a navigation link, and a button,

wherein the received video content was uploaded to a Web-based content management system by a content provider device associated with the video content provider via the Internet in a digital video format, along with associated metadata including title information and category information, and along with an associated plurality of images designated by the video content provider, the associated metadata specifying a respective hierarchical location of a respective title of the video content within the electronic program guide to be displayed on the Internet-

- 33 -

connected digital device using the respective hierarchically-arranged category information associated with the respective title.

- 2. The Internet-connected digital device of claim 1, wherein the associated plurality of images that are received includes at least one of graphic, video and audio elements.
- 3. The Internet-connected digital device of claim 1, wherein the plurality of different video display templates for display with the electronic program guide are used to locate the particular one of the titles in a drill-down manner from a first level of a hierarchical structure of the electronic program guide to a second level of the hierarchical structure of the electronic program guide, wherein a first of the plurality of different video display templates is used for displaying the first level of the electronic program guide and wherein a second of the plurality of different video display templates is used for displaying the second level of the electronic program guide.
- 4. The Internet-connected digital device of claim 1, wherein at least a first video display template of the plurality of different video display templates is associated with at least the video content provider.
- 5. The Internet-connected digital device of claim 1, wherein the associated metadata includes descriptive data about the video content.
- 6. The Internet-connected digital device of claim 1, wherein the one or more category terms associated with the first video-on-demand program content correspond to one or more topics that pertain to video-on-demand program content from more than one content provider.
- 7. The Internet-connected digital device of claim 1, wherein the one or more category terms associated with the first video-on-demand program content correspond to one or more content providers and wherein the hierarchically arranged electronic program guide is organized according to the content provider.

- 34 -

8. The Internet-connected digital device of claim 1, wherein the Internet-connected

digital device is a set top box.

9. The Internet-connected digital device of claim 1, wherein the Internet-connected

digital device uses the Internet Protocol.

10. The Internet-connected digital device of claim 1, wherein the Internet-connected

digital device is configured to be used with an Internet Protocol TV (IPTV) system.

11. The Internet-connected digital device of claim 1, wherein the Internet-connected

digital device is a digital phone.

12. The Internet-connected digital device of claim 1, wherein the Internet-connected

digital device is a personal digital assistant (PDA).

13. The Internet-connected digital device of claim 1, wherein the Internet-connected

digital device is a media player.

14. The Internet-connected digital device of claim 1, wherein the Internet-connected

digital device is a game console.

15. The Internet-connected digital device of claim 1, wherein the Internet-connected

digital device is further configured to receive a selection from the subscriber to bookmark a

selected title and to store an electronic guide location address for the video-on-demand program

associated with the selected title as an electronic bookmark for later viewing.

16. The Internet-connected digital device of claim 15, wherein the Internet-connected

digital device is further configured to send the electronic bookmark from the Internet-connected

digital device to a second Internet-connected digital device.

- 35 -

634358.1

DISH Ex-1018, p. 37 DISH v. BBiTV IPR2020-01267 AT&T EXHIBIT 1018 17. The Internet-connected digital device of claim 15, wherein the Internet-connected digital device is further configured to transmit an email including the stored electronic bookmark to an email address of a user on the Internet.

### **ABSTRACT**

Video content is uploaded via the Internet to a video-on-demand (VOD) server identified by a title and a hierarchical address of categories and subcategories for categorizing the title. The VOD server converts and stores the video content at a storage address in a video content database linked to the title. The title is listed in a location of an electronic program guide (EPG) using the same categories and subcategories as in its hierarchical address. Any TV subscriber can access the EPG and navigate through its categories and subcategories to find a title for viewing on the TV. This can enable many new blogging or podcasting-like programs by popular "Hosts" to be self-published on the Internet and readily navigated for display on TV. The EPG can also store TV program addresses as bookmarks and allow them to be shared with other subscribers or with friends and contacts online by sending to their email addresses.

- 37 -

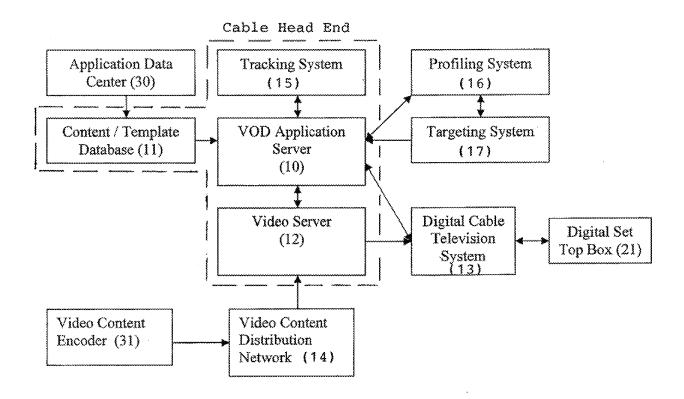

Figure 1A: VOD Content Delivery System, Overall Architecture

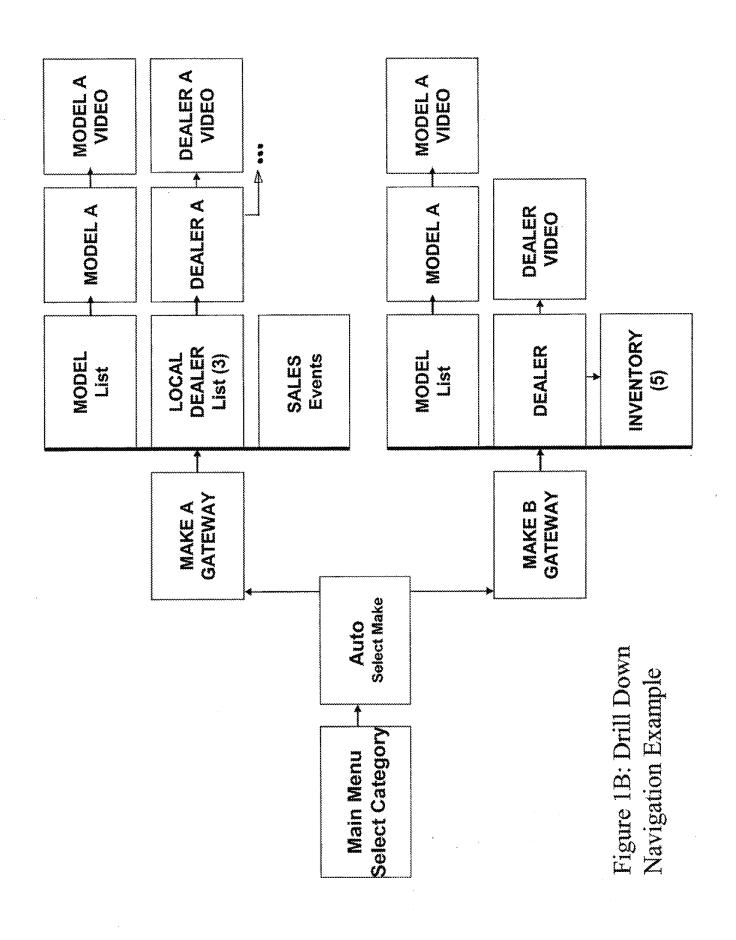

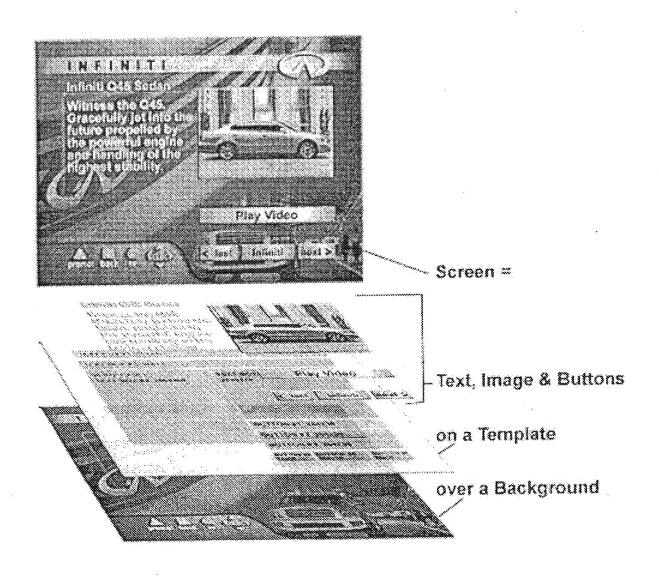

Figure 1C: Template Layer Model

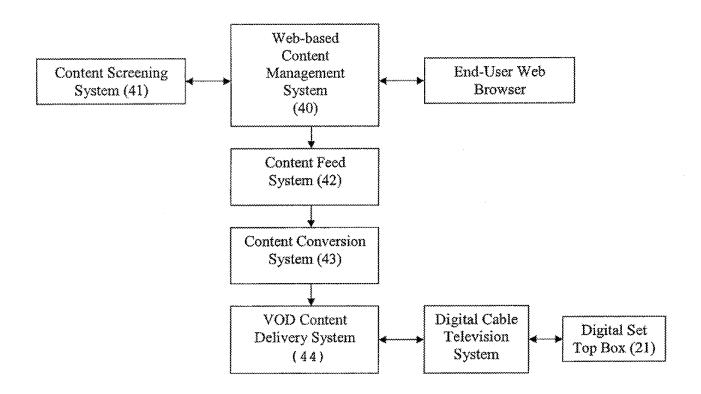

Figure 2A: Classified Ad System, Overall Architecture

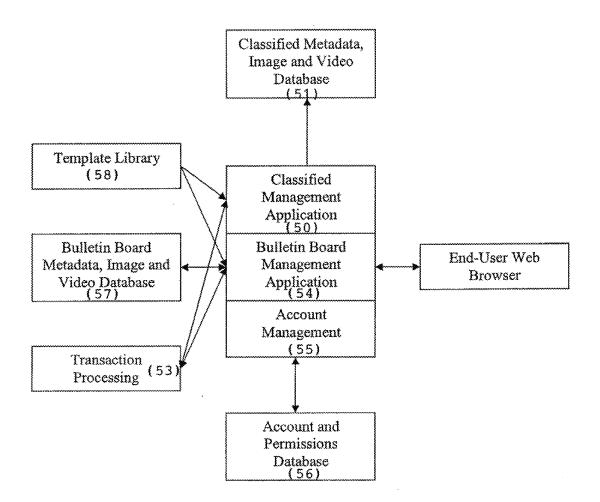

Figure 2B: Web-based Content Management System

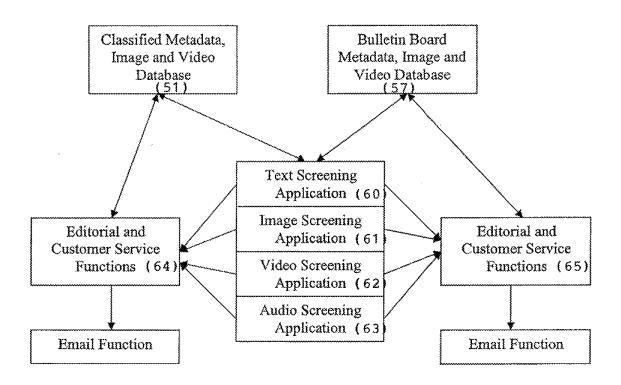

Figure 2C: Content Screening System

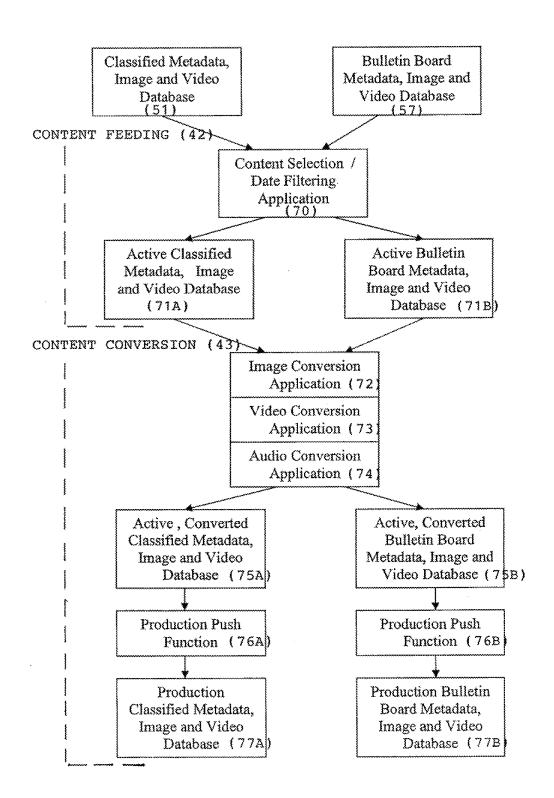

Figure 2D: Content Feed and Conversion System

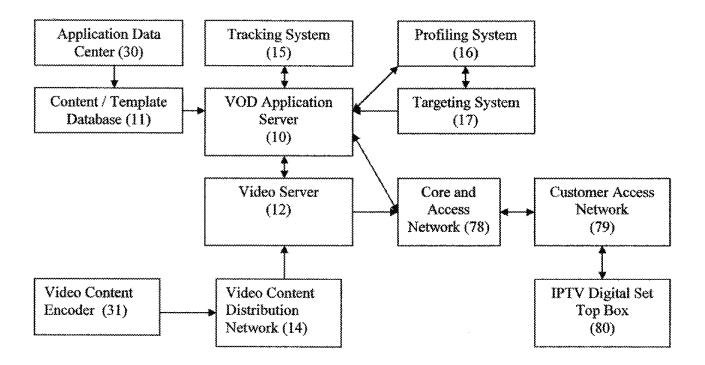

Figure 3: VOD Content Delivery System, Overall Architecture for IPTV System

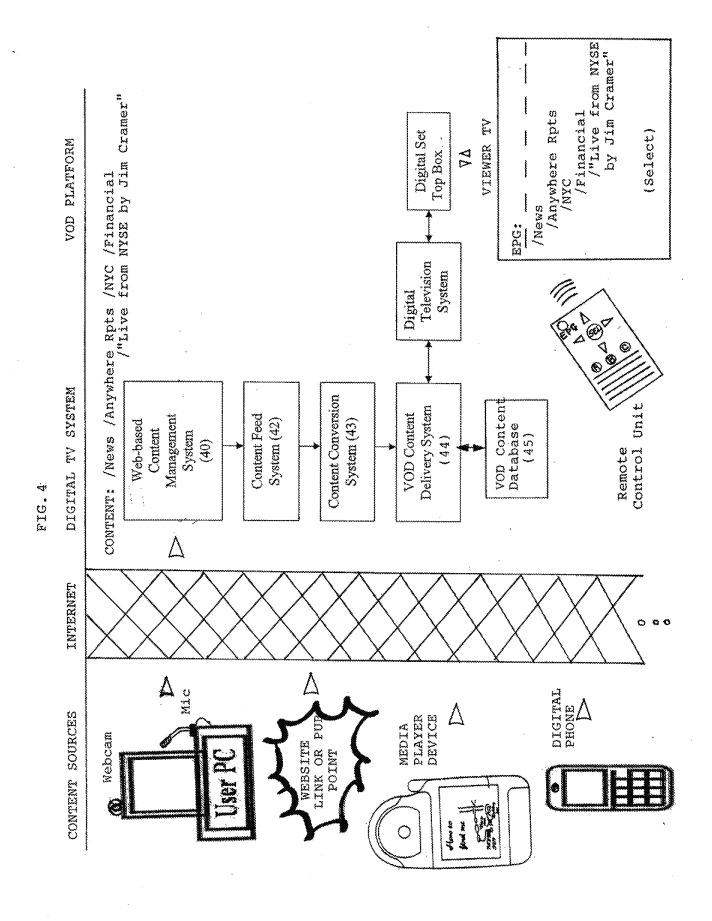

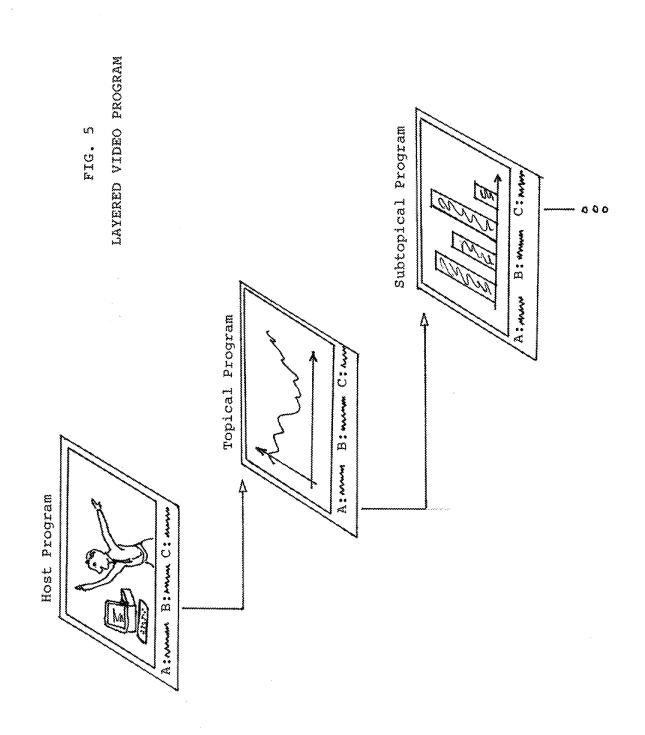

601

EPG:
/News
/Anywhere Rpts
/NYC
/Financial
---->/"Live from

FIND TITLE

PRESS KEY TO "STORE BOOKMARKS"

 $\nabla$ 

602

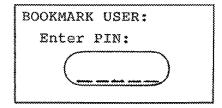

ENTER PIN NUMBER

abla

603

### BOOKMARK OPTIONS:

- A. Bookmark it now
- B. Send TV friend
- C. Related programs
- D. Biblio info

SELECT "A" TO BOOKMARK IT NOW

 $\bigvee$ 

604

STORED BOOKMARKS:
/News/Anywhere/NYC/...
/Docum/PBS/Nova/...
/Host/Cramer,Jim/...
A: B: C: D:

LAST BOOKMARK AT TOP OF LIST VIEWER CAN MANAGE LIST From Step 603, Option "B" 701

SEND TV FRIEND:

-A. Select fr Directory

B. Select fr Contact List

-C. Select Group

D. Send to email addr

A: 7.02 - Select fr Directory

PERELLA, UserA
PERETTI, UserA, UserB
PEREZ, UserA, UserB,
A: Send B: Add List & Send

HIGHLIGHT FRIEND NAME, USER CAN SEND or ADD TO LIST & SEND

└⊳ B: 703 - Select fr Contact List

VIEWER CONTACT LIST:
ALGERNON, LUSERA
PEREZ, MUSERA, USERB
ZENO, AUSERA

HIGHLIGHT FRIEND NAME, USER CAN

A: Send B: Delete C: Add to Groups

C: 704 - Select Group

VIEWER GROUPS: 001

001: FINANCE 
ALGERNON, LUSETA
PEREZ, MUSETB

002: SCIENCE 
A: Send B: Delete

ENTER GROUP NUMBER, USER CAN SEND, or HIGHLIGHT USER & SEND

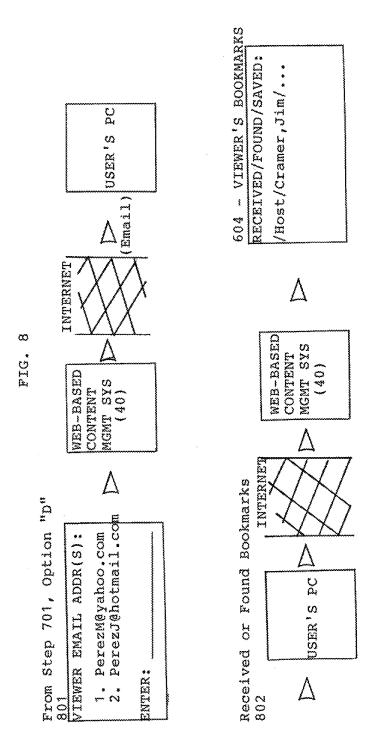

## DECLARATION (37 CFR 1.63) FOR UTILITY OR DESIGN APPLICATION USING AN

**APPLICATION DATA SHEET (37 CFR 1.76)** 

| Title of Invention                                                                                                    |                                                                                                    | FOR ADDRESSING ON-DEMAND T<br>S PLATFORM OF A DIGITAL TV SE                                                                                                    |                                                                                                    |  |  |  |
|----------------------------------------------------------------------------------------------------|----------------------------------------------------------------------------------------------------|----------------------------------------------------------------------------------------------------|----------------------------------------------------------------------------------------------------|--|--|--|
| As the below                                                                                                    | w named inve                                                                                                    | ntor, I hereby declare that:                                                                                                    |                                                                                                    |  |  |  |
| This declara                                                                                                    | (30000)                                                                                                    | The attached application, or                                                                                                    |                                                                                                    |  |  |  |
| *                                                                                                    |                                                                                                    | United States application or PCT international ap                                                                                                    | plication number                                                                                                    |  |  |  |
|                                                                                                    |                                                                                                    | filed on                                                                                                    |                                                                                                    |  |  |  |
| The above-i                                                                                                    | dentified appli                                                                                                    | cation was made or authorized to be made by m                                                                                                    | <del>)</del> .                                                                                                    |  |  |  |
| I believe tha                                                                                                    | t I am the orig                                                                                                    | inal inventor or an original joint inventor of a clair                                                                                                    | ned invention in the application.                                                                                                    |  |  |  |
|                                                                                                    | I hereby acknowledge that any willful false statement made in this declaration is punishable under 18 U.S.C. 1001 by fine or imprisonment of not more than five (5) years, or both.  WARNING:                                                                                                    |                                                                                                    |                                                                                                    |  |  |  |
| contribute to<br>(other than a<br>to support a<br>petitioners/a:<br>USPTO. Pe<br>application (i<br>patent. Furth<br>referenced in | identity theft.<br>a check or crec<br>petition or an<br>pplicants shou<br>titioner/applica<br>unless a non-p<br>hermore, the r<br>n a published a                                                                                                    | dit card authorization form PTO-2038 submitted fapplication. If this type of personal information is all consider redacting such personal information and is advised that the record of a patent applicate. | nbers, bank account numbers, or credit card numbers or payment purposes) is never required by the USPTO included in documents submitted to the USPTO, from the documents before submitting them to the on is available to the public after publication of the 213(a) is made in the application) or issuance of a e available to the public if the application is  ). Checks and credit card authorization forms |  |  |  |
| LEGAL NA                                                                                                    | AME OF INVE                                                                                                    | NTOR                                                                                                    |                                                                                                    |  |  |  |
| Inventor:                                                                                                    | Milton Diaz                                                                                                    | Perez                                                                                                    | Date (Optional) : Jeus 24, 2016                                                                                                    |  |  |  |
| Signature:                                                                                                    | ALE TO THE OWNER OF THE OWNER OF THE OWNER OF THE OWNER OF THE OWNER OF THE OWNER OF THE OWNER OF THE OWNER OWNER |                                                                                                    |                                                                                                    |  |  |  |
|                                                                                                    |                                                                                                    | et (PTO/SB/14 or equivalent), including naming the en<br>additional PTO/AIA/01 form for each additional inventor                                                                                            | ire inventive entity, must accompany this form or must have<br>or.                                                                                                    |  |  |  |

This collection of information is required by 35 U.S.C. 115 and 37 CFR 1.63. The information is required to obtain or retain a benefit by the public which is to file (and by the USPTO to process) an application. Confidentiality is governed by 35 U.S.C. 122 and 37 CFR 1.11 and 1.14. This collection is estimated to take 1 minute to complete, including gathering, preparing, and submitting the completed application form to the USPTO. Time will vary depending upon the individual case. Any comments on the amount of time you require to complete this form and/or suggestions for reducing this burden, should be sent to the Chief Information Officer, U.S. Patent and Trademark Office, U.S. Department of Commerce, P.O. Box 1450, Alexandria, VA 22313-1450. DO NOT SEND FEES OR COMPLETED FORMS TO THIS ADDRESS. SEND TO: Commissioner for Patents, P.O. Box 1450, Alexandria, VA 22313-1450.

if you need assistance in completing the form, call 1-800-PTO-9199 and select option 2.

| Electronic Patent Application Fee Transmittal |  |                                                                                                    |          |        |                         |  |  |
|-----------------------------------------------|--|----------------------------------------------------------------------------------------------------|----------|--------|-------------------------|--|--|
| Application Number:                           |  |                                                                                                    |          |        |                         |  |  |
| Filing Date:                                  |  |                                                                                                    |          |        |                         |  |  |
| Title of Invention:                           |  | SYSTEM FOR ADDRESSING ON-DEMAND TV PROGRAM CONTENT ON TV<br>SERVICES PLATFORM OF A DIGITAL TV SERVICES PROVIDER |          |        |                         |  |  |
| First Named Inventor/Applicant Name:          |  | ton Diaz Perez                                                                                                  |          |        |                         |  |  |
| Filer:                                        |  | Tzvi Hirshaut/Victoria Gilmore                                                                                  |          |        |                         |  |  |
| Attorney Docket Number:                       |  | BBiTV-CIP1-D9 (07612/58)                                                                                        |          |        |                         |  |  |
| Filed as Small Entity                         |  |                                                                                                    |          |        |                         |  |  |
| Filing Fees for Utility under 35 USC 111(a)   |  |                                                                                                    |          |        |                         |  |  |
| Description                                   |  | Fee Code                                                                                                    | Quantity | Amount | Sub-Total in<br>USD(\$) |  |  |
| Basic Filing:                                 |  |                                                                                                    |          |        |                         |  |  |
| Utility filing Fee (Electronic filing)        |  | 4011                                                                                                    | 1        | 70     | 70                      |  |  |
| Utility Search Fee                            |  | 2111                                                                                                    | 1        | 300    | 300                     |  |  |
| Utility Examination Fee                       |  | 2311                                                                                                    | 1        | 360    | 360                     |  |  |
| Pages:                                        |  |                                                                                                    |          |        |                         |  |  |
| Claims:                                       |  |                                                                                                    |          |        |                         |  |  |
| Miscellaneous-Filing:                         |  |                                                                                                    |          |        |                         |  |  |
| Petition:                                     |  |                                                                                                    |          |        |                         |  |  |
| Patent-Appeals-and-Interference:              |  |                                                                                                    |          |        |                         |  |  |

| Description                       | Fee Code | Quantity  | Amount | Sub-Total in<br>USD(\$) |
|-----------------------------------|----------|-----------|--------|-------------------------|
| Post-Allowance-and-Post-Issuance: |          |           |        |                         |
| Extension-of-Time:                |          |           |        |                         |
| Miscellaneous:                    |          |           |        |                         |
|                                   | Tot      | al in USD | (\$)   | 730                     |
|                                   |          |           |        |                         |

| Electronic Ack                       | knowledgement Receipt                                                                                           |
|--------------------------------------|----------------------------------------------------------------------------------------------------|
| EFS ID:                              | 26172471                                                                                                    |
| Application Number:                  | 15192598                                                                                                    |
| International Application Number:    |                                                                                                    |
| Confirmation Number:                 | 1328                                                                                                    |
| Title of Invention:                  | SYSTEM FOR ADDRESSING ON-DEMAND TV PROGRAM CONTENT ON TV<br>SERVICES PLATFORM OF A DIGITAL TV SERVICES PROVIDER |
| First Named Inventor/Applicant Name: | Milton Diaz Perez                                                                                               |
| Customer Number:                     | 1912                                                                                                    |
| Filer:                               | Tzvi Hirshaut/Victoria Gilmore                                                                                  |
| Filer Authorized By:                 | Tzvi Hirshaut                                                                                                   |
| Attorney Docket Number:              | BBiTV-CIP1-D9 (07612/58)                                                                                        |
| Receipt Date:                        | 24-JUN-2016                                                                                                    |
| Filing Date:                         |                                                                                                    |
| Time Stamp:                          | 17:18:34                                                                                                    |
| Application Type:                    | Utility under 35 USC 111(a)                                                                                     |

## **Payment information:**

| Submitted with Payment                   | yes                          |
|------------------------------------------|------------------------------|
| Payment Type                             | Deposit Account              |
| Payment was successfully received in RAM | \$730                        |
| RAM confirmation Number                  | 3829                         |
| Deposit Account                          | 011785                       |
| Authorized User                          | AMSTER ROTHSTEIN & EBENSTEIN |

The Director of the USPTO is hereby authorized to charge indicated fees and credit any overpayment as follows:

Charge any Additional Fees required under 37 CFR 1.17 (Patent application and reexamination processing fees)

| J:                                 |                                                                                                    |                                                                                                    |                                                                      |                                                                                  |
|------------------------------------|----------------------------------------------------------------------------------------------------|----------------------------------------------------------------------------------------------------|----------------------------------------------------------------------|----------------------------------------------------------------------------------|
| Document Description               | File Name                                                                                                    | File Size(Bytes)/<br>Message Digest                                                                                                    | Multi<br>Part /.zip                                                  | Pages<br>(if appl.)                                                              |
| Application Data Sheet             | 1-ADS.pdf                                                                                                    | 1823729<br>a034602d6e587740a6fcf3aa083648ea2c00                                                                                                    | no                                                                   | 8                                                                                |
|                                    |                                                                                                    | 0872                                                                                                    |                                                                      |                                                                                  |
|                                    |                                                                                                    |                                                                                                    |                                                                      |                                                                                  |
| Power of Attorney                  | 2-PoA_Transmittal.pdf                                                                                                    | 168206                                                                                                    | no                                                                   | 1                                                                                |
|                                    |                                                                                                    | 9a5447237205a182536e429d2927325791c<br>4aced                                                                                                    |                                                                      |                                                                                  |
|                                    |                                                                                                    |                                                                                                    |                                                                      |                                                                                  |
|                                    |                                                                                                    |                                                                                                    |                                                                      |                                                                                  |
| Power of Attorney                  | 2 PowerofAttornov ndf                                                                                                    | 296913                                                                                                    | 200                                                                  | 1                                                                                |
| Power of Attorney                  | 5-PowerorAttomey.pdi                                                                                                    | d78539423f0d375dacaf65125fff1ad498d8<br>b753                                                                                                    | no                                                                   |                                                                                  |
|                                    |                                                                                                    |                                                                                                    |                                                                      |                                                                                  |
|                                    |                                                                                                    |                                                                                                    |                                                                      |                                                                                  |
|                                    | 4-<br>Continuation Patent Applicati                                                                                                    | 194822                                                                                                    | ves                                                                  | 37                                                                               |
|                                    | on_CIP1-D9.pdf                                                                                                    | d62193af3b176afd1a64a0534ea2e17ff6cc2<br>1f4                                                                                                    | ,                                                                    |                                                                                  |
| Multip                             | art Description/PDF files in .                                                                                                    | zip description                                                                                                    |                                                                      |                                                                                  |
| Document Des                       | Start                                                                                                    | Eı                                                                                                    | nd                                                                   |                                                                                  |
| Specificati                        | ion                                                                                                    | 1                                                                                                    | 32                                                                   |                                                                                  |
| Claims                             |                                                                                                    | 33                                                                                                    | 36                                                                   |                                                                                  |
| Abstrac                            | t                                                                                                    | 37                                                                                                    | 3                                                                    | 37                                                                               |
|                                    |                                                                                                    |                                                                                                    |                                                                      |                                                                                  |
|                                    |                                                                                                    |                                                                                                    |                                                                      |                                                                                  |
| Drawings-only black and white line | 5-Drawings ndf                                                                                                    | 1458149                                                                                                    | no                                                                   | 13                                                                               |
| drawings                           | 3 Diawings.pui                                                                                                    | 51dfe64f1df22a581ac17f601db282f1e7f9c<br>835                                                                                                    | 110                                                                  | 13                                                                               |
|                                    |                                                                                                    |                                                                                                    |                                                                      |                                                                                  |
|                                    | _                                                                                                    | , ,                                                                                                    |                                                                      |                                                                                  |
| Oath or Declaration filed          | 6-CIP1-D9_declaration.pdf                                                                                                    | 1513487                                                                                                    | no                                                                   | 1                                                                                |
|                                    | Application Data Sheet  Power of Attorney  Power of Attorney  Multip  Document Des  Specificati  Claims  Abstract  Drawings-only black and white line drawings | Application Data Sheet 1-ADS.pdf  Power of Attorney 2-PoA_Transmittal.pdf  Power of Attorney 3-PowerofAttorney.pdf  Continuation_Patent_Application_CIP1-D9.pdf  Multipart Description  Specification  Claims  Abstract  Drawings-only black and white line drawings  5-Drawings.pdf | Document Description   File Name   File Size(Bytes)/  Message Digest | Document Description   File Name   File Size(Bytes)/ Message Digest   Part /.zip |

| Warnings:    |                      |                             |                                              |       |   |
|--------------|----------------------|-----------------------------|----------------------------------------------|-------|---|
| Information: |                      |                             |                                              |       |   |
| _            |                      |                             | 35429                                        |       | _ |
| 7            | Fee Worksheet (SB06) | fee-info.pdf                |                                              | no    | 2 |
|              |                      |                             | 6d44fc96e5ecc9c96f7c3f33dec57219168d<br>1b2b |       |   |
| Warnings:    |                      |                             |                                              |       |   |
| Information: |                      |                             |                                              |       |   |
|              |                      | Total Files Size (in bytes) | 54                                           | 90735 |   |

This Acknowledgement Receipt evidences receipt on the noted date by the USPTO of the indicated documents, characterized by the applicant, and including page counts, where applicable. It serves as evidence of receipt similar to a Post Card, as described in MPEP 503.

#### New Applications Under 35 U.S.C. 111

If a new application is being filed and the application includes the necessary components for a filing date (see 37 CFR 1.53(b)-(d) and MPEP 506), a Filing Receipt (37 CFR 1.54) will be issued in due course and the date shown on this Acknowledgement Receipt will establish the filing date of the application.

#### National Stage of an International Application under 35 U.S.C. 371

If a timely submission to enter the national stage of an international application is compliant with the conditions of 35 U.S.C. 371 and other applicable requirements a Form PCT/DO/EO/903 indicating acceptance of the application as a national stage submission under 35 U.S.C. 371 will be issued in addition to the Filing Receipt, in due course.

### New International Application Filed with the USPTO as a Receiving Office

If a new international application is being filed and the international application includes the necessary components for an international filing date (see PCT Article 11 and MPEP 1810), a Notification of the International Application Number and of the International Filing Date (Form PCT/RO/105) will be issued in due course, subject to prescriptions concerning national security, and the date shown on this Acknowledgement Receipt will establish the international filing date of the application.

Under the Paperwork Reduction Act of 1995, no persons are required to respond to a collection of information unless it contains a valid OMB control number.

| Application Data Sheet 37 CFR 1.76                                                           |                          |                                      | Attorney             | Attorney Docket Number BBiTV-CIP1-D9 (07612/58) |                    |            |              |                 |           |             |          |
|----------------------------------------------------------------------------------------------|--------------------------|--------------------------------------|----------------------|-------------------------------------------------|--------------------|------------|--------------|-----------------|-----------|-------------|----------|
| Application bata offect of of K 1.70                                                         |                          |                                      |                      | Application                                     | Application Number |            |              |                 |           |             |          |
| Title of Invention                                                                           |                          | M FOR ADDF<br>L TV SERVIC            |                      |                                                 | ND TV PI           | ROGRAM     | CONTEN       | IT ON TV S      | ERVICES   | PLATFOR     | RM OF A  |
| The application data she bibliographic data arran This document may be document may be print | nged in a fo<br>complete | rmat specified l<br>d electronically | by the Un<br>and sub | ited States Pa<br>mitted to the                 | tent and T         | rademark C | Office as ou | utlined in 37 ( | CFR 1.76. |             |          |
| Secrecy Orde                                                                                 | er 37 C                  | FR 5.2:                              |                      |                                                 |                    |            |              |                 |           |             |          |
| Portions or all of 37 CFR 5.2 (F                                                             |                          |                                      |                      |                                                 |                    |            |              |                 |           |             | uant to  |
| Inventor Info                                                                                | matio                    | n:                                   |                      |                                                 |                    | -          | •            |                 |           |             |          |
| Inventor 1                                                                                   |                          |                                      |                      |                                                 |                    |            |              | Re              | emove     |             |          |
| Legal Name                                                                                   |                          |                                      |                      |                                                 |                    |            |              |                 |           |             |          |
| Prefix Given Na                                                                              | ne                       |                                      | Mi                   | iddle Name                                      | e                  |            | Family       | y Name          |           |             | Suffix   |
| <b>▼</b> Milton                                                                              |                          |                                      | Dia                  | az                                              |                    |            | Perez        |                 |           |             | <b>■</b> |
| Residence Inforr                                                                             | nation (S                | Select One)                          |                      | Residency                                       |                    | lon US Re  | sidency      | Active          |           | ary Service |          |
| City Tiburon                                                                                 |                          |                                      | State/               | Province                                        | CA                 | Countr     | y of Res     | sidence         | US        |             |          |
|                                                                                              |                          |                                      |                      |                                                 |                    |            |              |                 |           |             |          |
| Mailing Address o                                                                            |                          |                                      |                      |                                                 |                    |            |              |                 |           |             |          |
| Address 1                                                                                    |                          | 2251 Centro                          | East                 |                                                 |                    |            |              |                 |           |             |          |
| Address 2                                                                                    |                          |                                      |                      |                                                 |                    | <u>-</u>   |              |                 |           |             |          |
| City                                                                                         | on                       | 0.4000                               |                      |                                                 |                    | tate/Prov  | 1            | CA              |           |             |          |
| Postal Code                                                                                  | 4 Da Lia                 | 94920                                |                      |                                                 | Count              |            | US           |                 |           |             |          |
| All Inventors Mus<br>generated within the                                                    |                          |                                      |                      |                                                 | ormation           | DIOCKS     | may be       | ,               | Add       |             |          |
| Corresponde                                                                                  | nce In                   | formatio                             | n:                   |                                                 |                    |            |              |                 |           |             |          |
| Enter either Cust<br>For further inforn                                                      |                          |                                      |                      | the Corres                                      | ponden             | ce Inforr  | nation s     | ection be       | low.      |             |          |
| An Address is                                                                                | s being p                | provided for                         | the co               | rresponde                                       | nce Info           | rmation    | of this a    | applicatio      | n.        |             |          |
| Customer Numbe                                                                               | er                       | 01912                                |                      |                                                 |                    |            |              |                 |           |             |          |
| Email Address                                                                                |                          | PTODOCKE                             | T@ARE                | ELAW.COM                                        |                    |            |              | Add E           | mail      | Remove I    | Email    |
| Application I                                                                                | nform                    | ation:                               |                      |                                                 |                    |            |              |                 |           |             |          |
| Title of the Invent                                                                          | tion                     |                                      |                      | RESSING O                                       |                    |            |              | CONTENT         | ONIVS     | ERVICES     |          |
| Attorney Docket                                                                              | Number                   | BBiTV-CIP1                           |                      |                                                 |                    |            |              | us Claime       | d 🖂       |             |          |
| Application Type                                                                             |                          | Nonprovisio                          | nal                  |                                                 |                    |            |              |                 |           |             | ▼        |
| Subject Matter                                                                               |                          | Utility                              |                      |                                                 |                    |            |              |                 |           |             | •        |
| Total Number of                                                                              | Drawing                  | Sheets (if a                         | nvì                  | 13                                              |                    | Suggest    | ed Figu      | re for Pub      | lication  | (if any)    |          |

Under the Paperwork Reduction Act of 1995, no persons are required to respond to a collection of information unless it contains a valid OMB control number.

| Application Data Sheet 37 CFR 1.76                  |                                  |                                                                       | Attorney D                                     | ocket Number   BBiTV-CIP                                  |                                      | 1-D9 (07612/58)                                                                                |  |
|-----------------------------------------------------|----------------------------------|-----------------------------------------------------------------------|------------------------------------------------|-----------------------------------------------------------|--------------------------------------|------------------------------------------------------------------------------------------------|--|
|                                                     |                                  |                                                                       | Application                                    | n Number                                                  |                                      |                                                                                                |  |
| Title of Invention                                  |                                  | M FOR ADDRESSING<br>L TV SERVICES PRO                                 |                                                | D TV PROGRAM                                              | CONTENT O                            | N TV SERVICES PLATFORM OF A                                                                    |  |
| Filing By Refe                                      | erence                           | e:                                                                    |                                                |                                                           |                                      |                                                                                                |  |
|                                                     |                                  |                                                                       | reference unde                                 | er 35 U.S.C. 111(c) ar                                    | nd 37 CFR 1.57                       | (a). Do not complete this section if                                                           |  |
| application papers inclu<br>provided in the appropr | iding a speriate section         | ecification and any drav<br>on(s) below (i.e., "Dome:                 | vings are being<br>stic Benefit/Na             | filed. Any domestic<br>tional Stage Informa               | c benefit or fo<br>ition" and "Fo    | reign priority information must be reign Priority Information").                               |  |
| For the purposes of a fill reference to the previou |                                  |                                                                       |                                                |                                                           |                                      | pplication are replaced by this                                                                |  |
| Application number o filed application              | iously Filing da                 | te (YYYY-MM-I                                                         | DD)                                            | Intell                                                    | ectual Property Authority or Country |                                                                                                |  |
|                                                     |                                  |                                                                       |                                                |                                                           |                                      |                                                                                                |  |
| Publication I                                       | nform                            | nation:                                                               |                                                |                                                           | ·                                    |                                                                                                |  |
| Request Early                                       | Publica                          | tion (Fee required a                                                  | t time of Red                                  | uest 37 CFR 1.2                                           | 19)                                  |                                                                                                |  |
| 35 U.S.C. 122 subject of an a                       | (b) and application              | certify that the inve                                                 | ntion disclos                                  | ed in the attache                                         | d applicatio                         | not be published under n has not and will not be the nal agreement, that requires              |  |
| this information in the<br>Either enter Custome     | mation se Applicate              | hould be provided fo<br>ion Data Sheet does r                         | not constitute a<br>presentative N             | a power of attorney<br>Name section belo                  | in the applic                        | rney in the application. Providing cation (see 37 CFR 1.32). ctions are completed the customer |  |
|                                                     |                                  |                                                                       |                                                |                                                           |                                      |                                                                                                |  |
| Please Select One                                   | :                                | Customer Numbe                                                        | r US                                           | Patent Practitione                                        | er C Li                              | mited Recognition (37 CFR 11.9)                                                                |  |
| Customer Number                                     | F                                | )1912                                                                 |                                                |                                                           | <u>'</u>                             |                                                                                                |  |
|                                                     | or the ap<br>from a<br>e require | oplicant to either cla<br>PCT application. Pro<br>ed by 35 U.S.C. 119 | im benefit ur<br>oviding bene<br>(e) or 120, a | nder 35 U.S.C. 1<br>fit claim informat<br>nd 37 CFR 1.78. | ion in the A                         | 121, 365(c), or 386(c) or indicate oplication Data Sheet constitutes                           |  |
| Prior Application                                   | Status                           | Pending                                                               | ▼                                              |                                                           |                                      | Remove                                                                                         |  |
| Application Nur                                     |                                  | Continuity                                                            | Туре                                           | Prior Applicati                                           | on Number                            | Filing or 371(c) Date<br>(YYYY-MM-DD)                                                          |  |
|                                                     |                                  | Continuation of                                                       | •                                              | 14827090                                                  |                                      | 2015-08-14                                                                                     |  |

Add

Under the Paperwork Reduction Act of 1995, no persons are required to respond to a collection of information unless it contains a valid OMB control number.

| Application Data Sheet 37 CFR 1.76        |                                       |      | Attorney Docket Number    |                             | BBiTV-CIP1-D9 (07612/58) |                  |                            |
|-------------------------------------------|---------------------------------------|------|---------------------------|-----------------------------|--------------------------|------------------|----------------------------|
| Application L                             | ata Sileet Si Ci K                    | 1.70 | Application N             | Number                      |                          |                  |                            |
| Title of Invention                        | SYSTEM FOR ADDR<br>DIGITAL TV SERVICE |      | TV PROGRAM                | CONTEN                      | T ON TV SERVIC           | ES PLATFORM OF A |                            |
|                                           |                                       |      |                           |                             |                          |                  |                            |
| Prior Application Status Patented  Remove |                                       |      |                           |                             |                          |                  | nove                       |
| Application<br>Number                     | Continuity Type                       |      | ior Application<br>Number | Filing Date<br>(YYYY-MM-DD) |                          | Patent Number    | Issue Date<br>(YYYY-MM-DD) |
| 14827090                                  | Continuation of                       | 1263 | 32745                     | 2009-12-07                  |                          | 9113228          | 2015-08-18                 |
| Prior Application                         | on Status Patented                    |      | ~                         |                             | Remove                   |                  |                            |
| Application<br>Number                     | Continuity Type                       | Pr   | ior Application<br>Number | Filing Date<br>(YYYY-MM-DD) |                          | Patent Number    | Issue Date<br>(YYYY-MM-DD) |
| 12632745                                  | Division of                           | 1168 | 35188                     | 2007-03-12                  |                          | 7631336          | 2009-12-08                 |
| Prior Application                         | on Status Patented                    |      | ▼                         |                             |                          | Ren              | nove                       |
| Application<br>Number                     | Continuity Type                       |      | ior Application<br>Number | Filing Date<br>(YYYY-MM-DD) |                          | Patent Number    | Issue Date<br>(YYYY-MM-DD) |
| 11685188                                  | Continuation in part of - 1096        |      | 09192                     | 2004-07-30                  |                          | 7590997          | 2009-09-15                 |

## Foreign Priority Information:

by selecting the Add button.

This section allows for the applicant to claim priority to a foreign application. Providing this information in the application data sheet constitutes the claim for priority as required by 35 U.S.C. 119(b) and 37 CFR 1.55. When priority is claimed to a foreign application that is eligible for retrieval under the priority document exchange program (PDX)<sup>1</sup> the information will be used by the Office to automatically attempt retrieval pursuant to 37 CFR 1.55(i)(1) and (2). Under the PDX program, applicant bears the ultimate responsibility for ensuring that a copy of the foreign application is received by the Office from the participating foreign intellectual property office, or a certified copy of the foreign priority application is filed, within the time period specified in 37 CFR 1.55(g)(1).

Additional Domestic Benefit/National Stage Data may be generated within this form

|                             |                 |                           |                                | Remove                                   |
|-----------------------------|-----------------|---------------------------|--------------------------------|------------------------------------------|
| Applicati                   | on Number       | Country <sup>i</sup>      | Filing Date (YYYY-MM-DD)       | Access Code <sup>i</sup> (if applicable) |
|                             |                 |                           |                                |                                          |
| Additional F<br>Add button. | oreign Priority | Data may be generated wit | hin this form by selecting the | Add                                      |

## Statement under 37 CFR 1.55 or 1.78 for AIA (First Inventor to File) Transition Applications

| This application (1) claims priority to or the benefit of an application filed before March 16, 2013 and (2) also      |
|----------------------------------------------------------------------------------------------------|
| contains, or contained at any time, a claim to a claimed invention that has an effective filing date on or after March |
| 16, 2013.                                                                                                    |
| NOTE: By providing this statement under 37 CFR 1.55 or 1.78, this application, with a filing date on or after March    |
| 16, 2013, will be examined under the first inventor to file provisions of the AIA.                                     |

Under the Paperwork Reduction Act of 1995, no persons are required to respond to a collection of information unless it contains a valid OMB control number.

| Application Data Sheet 37 CFR 1.76 |                                    |                                               | Attorney Docket Number | BBiTV-CIP1-D9 (07612/58)             |
|------------------------------------|------------------------------------|-----------------------------------------------|------------------------|--------------------------------------|
|                                    | Application Data Sheet 37 CFR 1.76 |                                               | Application Number     |                                      |
|                                    | Title of Invention                 | SYSTEM FOR ADDRESSING DIGITAL TV SERVICES PRO |                        | CONTENT ON TV SERVICES PLATFORM OF A |

## **Authorization or Opt-Out of Authorization to Permit Access:**

When this Application Data Sheet is properly signed and filed with the application, applicant has provided written authority to permit a participating foreign intellectual property (IP) office access to the instant application-as-filed (see paragraph A in subsection 1 below) and the European Patent Office (EPO) access to any search results from the instant application (see paragraph B in subsection 1 below).

Should applicant choose not to provide an authorization identified in subsection 1 below, applicant <u>must opt-out</u> of the authorization by checking the corresponding box A or B or both in subsection 2 below.

**NOTE**: This section of the Application Data Sheet is **ONLY** reviewed and processed with the **INITIAL** filing of an application. After the initial filing of an application, an Application Data Sheet cannot be used to provide or rescind authorization for access by a foreign IP office(s). Instead, Form PTO/SB/39 or PTO/SB/69 must be used as appropriate.

- 1. Authorization to Permit Access by a Foreign Intellectual Property Office(s)
- A. Priority Document Exchange (PDX) Unless box A in subsection 2 (opt-out of authorization) is checked, the undersigned hereby grants the USPTO authority to provide the European Patent Office (EPO), the Japan Patent Office (JPO), the Korean Intellectual Property Office (KIPO), the State Intellectual Property Office of the People's Republic of China (SIPO), the World Intellectual Property Organization (WIPO), and any other foreign intellectual property office participating with the USPTO in a bilateral or multilateral priority document exchange agreement in which a foreign application claiming priority to the instant patent application is filed, access to: (1) the instant patent application-as-filed and its related bibliographic data, (2) any foreign or domestic application to which priority or benefit is claimed by the instant application and its related bibliographic data, and (3) the date of filing of this Authorization. See 37 CFR 1.14(h) (1).
- B. <u>Search Results from U.S. Application to EPO</u> Unless box B in subsection 2 (opt-out of authorization) is checked, the undersigned hereby <u>grants the USPTO authority</u> to provide the EPO access to the bibliographic data and search results from the instant patent application when a European patent application claiming priority to the instant patent application is filed. See 37 CFR 1.14(h)(2).

The applicant is reminded that the EPO's Rule 141(1) EPC (European Patent Convention) requires applicants to submit a copy of search results from the instant application without delay in a European patent application that claims priority to the instant application.

2. Opt-Out of Authorizations to Permit Access by a Foreign Intellectual Property Office(s)
 A. Applicant DOES NOT authorize the USPTO to permit a participating foreign IP office access to the instant application-as-filed. If this box is checked, the USPTO will not be providing a participating foreign IP office with any documents and information identified in subsection 1A above.
 B. Applicant DOES NOT authorize the USPTO to transmit to the EPO any search results from the instant patent application. If this box is checked, the USPTO will not be providing the EPO with search results from the instant

**NOTE:** Once the application has published or is otherwise publicly available, the USPTO may provide access to the application in accordance with 37 CFR 1.14.

application.

| Application Da                     | ata Shoot 37 CED 1 76                         | Attorney Docket Number               | BBiTV-CIP1-D9 (07612/58) |
|------------------------------------|-----------------------------------------------|--------------------------------------|--------------------------|
| Application Data Sheet 37 CFR 1.76 |                                               | Application Number                   |                          |
| Title of Invention                 | SYSTEM FOR ADDRESSING DIGITAL TV SERVICES PRO | CONTENT ON TV SERVICES PLATFORM OF A |                          |

## **Applicant Information:**

| Applicant 1                                                                                           |                                                                                                    |                                                                                                    |                                                                                                    | Remove                                                                                                    |  |  |  |
|----------------------------------------------------------------------------------------------------|----------------------------------------------------------------------------------------------------|----------------------------------------------------------------------------------------------------|----------------------------------------------------------------------------------------------------|----------------------------------------------------------------------------------------------------|--|--|--|
| The information to be p<br>1.43; or the name and a<br>who otherwise shows s<br>applicant under 37 CFR | rovided in this solddress of the aufficient propried 1.46 (assigned the route one of the control of the control | section is the name and addres<br>assignee, person to whom the i<br>tary interest in the matter who<br>e, person to whom the inventor | s of the legal represent<br>nventor is under an obli<br>is the applicant under 3<br>is obligated to assign, | 5), this section should not be completed. ative who is the applicant under 37 CFR gation to assign the invention, or person 7 CFR 1.46. If the applicant is an or person who otherwise shows sufficient tors who are also the applicant should be |  |  |  |
| <ul><li>Assignee</li></ul>                                                                            |                                                                                                    | Legal Representative u                                                                                                    | nder 35 U.S.C. 117                                                                                          | Joint Inventor                                                                                                    |  |  |  |
| Person to whom the inventor is obligated to assign.  Person who shows sufficient proprietary interest |                                                                                                    |                                                                                                    |                                                                                                    |                                                                                                    |  |  |  |
| If applicant is the lega                                                                              | al representati                                                                                                    | ve, indicate the authority to                                                                                                    | file the patent applica                                                                                     | ation, the inventor is:                                                                                                    |  |  |  |
|                                                                                                    |                                                                                                    |                                                                                                    |                                                                                                    | •                                                                                                    |  |  |  |
| Name of the Deceas                                                                                    | ed or Legally                                                                                                    | Incapacitated Inventor:                                                                                                    |                                                                                                    |                                                                                                    |  |  |  |
| If the Applicant is ar                                                                                | Organization                                                                                                    | check here.                                                                                                    |                                                                                                    |                                                                                                    |  |  |  |
| Organization Name                                                                                     | Broadban                                                                                                    | d iTV, Inc.                                                                                                    |                                                                                                    |                                                                                                    |  |  |  |
| Mailing Address In                                                                                    | formation Fo                                                                                                    | or Applicant:                                                                                                    |                                                                                                    |                                                                                                    |  |  |  |
| Address 1                                                                                             | c/o Ho                                                                                                    | ee & Ching, City Financial Cen                                                                                                    | ter                                                                                                    |                                                                                                    |  |  |  |
| Address 2                                                                                             | 201 N                                                                                                    | lerchant St., Suite 1830                                                                                                    |                                                                                                    |                                                                                                    |  |  |  |
| City                                                                                                  | Hono                                                                                                    | lulu                                                                                                    | State/Province                                                                                              | HI                                                                                                    |  |  |  |
| Country US                                                                                            |                                                                                                    |                                                                                                    | Postal Code                                                                                                 | 96813                                                                                                    |  |  |  |
| Phone Number                                                                                          | 808-2                                                                                                    | 27-1264                                                                                                    | Fax Number                                                                                                  |                                                                                                    |  |  |  |
| Email Address                                                                                         | olifka                                                                                                    | fkagawa@hawaii.rr.com                                                                                                    |                                                                                                    |                                                                                                    |  |  |  |

## **Assignee Information including Non-Applicant Assignee Information:**

Providing assignment information in this section does not substitute for compliance with any requirement of part 3 of Title 37 of CFR to have an assignment recorded by the Office.

Approved for use through 04/30/2017. OMB 0651-0032
U.S. Patent and Trademark Office; U.S. DEPARTMENT OF COMMERCE Under the Paperwork Reduction Act of 1995, no persons are required to respond to a collection of information unless it contains a valid OMB control number.

| Application Data Sheet 37 CFR 1.76                                                                       |                                                                                            |                                                                                                    | Attorney Do                                                                                                    | cket Number                                                                                       | BBiTV-C                                                                                  | BBiTV-CIP1-D9 (07612/58)                                                     |                                                          |  |  |
|----------------------------------------------------------------------------------------------------|--------------------------------------------------------------------------------------------|----------------------------------------------------------------------------------------------------|----------------------------------------------------------------------------------------------------|---------------------------------------------------------------------------------------------------|------------------------------------------------------------------------------------------|------------------------------------------------------------------------------|----------------------------------------------------------|--|--|
| Application Da                                                                                           |                                                                                            | 77 CI K 1.70                                                                                                    | Application Number                                                                                              |                                                                                                   |                                                                                          |                                                                              |                                                          |  |  |
| Title of Invention                                                                                       |                                                                                            | OR ADDRESSING<br>SERVICES PRO                                                                                                 |                                                                                                    | TV PROGRAM                                                                                        | / CONTENT                                                                                | ON TV SERV                                                                   | /ICES PLATFORM OF A                                      |  |  |
| Assignee 1                                                                                               |                                                                                            |                                                                                                    |                                                                                                    |                                                                                                   |                                                                                          |                                                                              |                                                          |  |  |
| Complete this section application publication publication publication as an appli patent application pub | . An assignee-<br>icant. For an a                                                          | -applicant identifie                                                                                                    | d in the "Application                                                                                           | ant Informatior                                                                                   | " section wil                                                                            | l appear on th                                                               |                                                          |  |  |
| If the Assigned of I                                                                                     | Non Applican                                                                               | at Assignes is an                                                                                                    | Organization                                                                                                    | shook boro                                                                                        |                                                                                          | F                                                                            | Remove                                                   |  |  |
| If the Assignee or I                                                                                     |                                                                                            |                                                                                                    |                                                                                                    |                                                                                                   |                                                                                          |                                                                              |                                                          |  |  |
| Prefix                                                                                                   | Given                                                                                      | Name                                                                                                    | Middle Nan                                                                                                    | ne                                                                                                | Family Na                                                                                | me                                                                           | Suffix                                                   |  |  |
|                                                                                                    |                                                                                            |                                                                                                    |                                                                                                    |                                                                                                   |                                                                                          |                                                                              | <u> </u>                                                 |  |  |
| Mailing Address In                                                                                       | formation F                                                                                | or Assignee inc                                                                                                    | cluding Non-A                                                                                                   | Applicant As                                                                                      | signee:                                                                                  |                                                                              |                                                          |  |  |
| Address 1                                                                                                |                                                                                            |                                                                                                    |                                                                                                    |                                                                                                   |                                                                                          |                                                                              |                                                          |  |  |
| Address 2                                                                                                |                                                                                            |                                                                                                    |                                                                                                    | _                                                                                                 |                                                                                          |                                                                              |                                                          |  |  |
| City                                                                                                    |                                                                                            |                                                                                                    | State/Province                                                                                                  |                                                                                                   |                                                                                          |                                                                              |                                                          |  |  |
| Country                                                                                                  |                                                                                            |                                                                                                    | Postal Code                                                                                                    |                                                                                                   |                                                                                          |                                                                              |                                                          |  |  |
| Phone Number                                                                                             |                                                                                            |                                                                                                    | Fax Number                                                                                                    |                                                                                                   |                                                                                          |                                                                              |                                                          |  |  |
| Email Address                                                                                            |                                                                                            |                                                                                                    |                                                                                                    |                                                                                                   |                                                                                          |                                                                              |                                                          |  |  |
| Additional Assigned selecting the Add b                                                                  |                                                                                            | licant Assignee                                                                                                    | Data may be ເ                                                                                                   | generated wit                                                                                     | hin this forr                                                                            | n by                                                                         | Add                                                      |  |  |
|                                                                                                    |                                                                                            |                                                                                                    |                                                                                                    |                                                                                                   |                                                                                          |                                                                              |                                                          |  |  |
| Signature:                                                                                               |                                                                                            |                                                                                                    |                                                                                                    |                                                                                                   |                                                                                          | [                                                                            | Remove                                                   |  |  |
| entity (e.g., corpora<br>patent practitioner, a<br>power of attorney (e                                  | nitted with the "Authoriza coordance von Data Sheetion or associall joint invento, see USP | he INITIAL filing<br>tion or Opt-Out<br>with 37 CFR 1.1<br>et <u>must</u> be signe<br>ciation). If the ap<br>tors who are the | g of the applic<br>t of Authoriza<br>4(c).<br>d by a patent<br>plicant is two<br>applicant, or<br>NA/81) on beh | cation and ention to Perm<br>practitioner if<br>or more joint<br>one or more<br>palf of all joint | ither box A<br>nit Access'<br>one or moi<br>inventors, t<br>joint inventor<br>inventor-a | or B is not<br>section, th<br>re of the app<br>his form mus<br>or-applicants | checked in<br>en this form must<br>licants is a juristic |  |  |
| Signature /Tzvi l                                                                                        | lirshaut/                                                                                  |                                                                                                    |                                                                                                    |                                                                                                   | Date (\                                                                                  | YYY-MM-DI                                                                    | D) 2016-06-24                                            |  |  |
| First Name Tzvi                                                                                          |                                                                                            | Last Name                                                                                                    | Hirshaut                                                                                                    |                                                                                                   | Registra                                                                                 | ation Numbe                                                                  | r 38732                                                  |  |  |
| Additional Signatu                                                                                       | re may be ge                                                                               | enerated within the                                                                                                    | nis form by se                                                                                                  | lecting the Ad                                                                                    | dd button.                                                                               |                                                                              | Add                                                      |  |  |

PTO/AIA/14 (11-15) Approved for use through 04/30/2017. OMB 0651-0032

U.S. Patent and Trademark Office; U.S. DEPARTMENT OF COMMERCE

Under the Paperwork Reduction Act of 1995, no persons are required to respond to a collection of information unless it contains a valid OMB control number.

| Application Da     | ta Sheet 37 CFR 1.76                                                                                 | Attorney Docket Number | BBiTV-CIP1-D9 (07612/58) |  |
|--------------------|----------------------------------------------------------------------------------------------------|------------------------|--------------------------|--|
| Application Da     | ita Sileet S7 Ci K 1.70                                                                              | Application Number     |                          |  |
| Title of Invention | SYSTEM FOR ADDRESSING ON-DEMAND TV PROGRAM CONTENT ON TV SERVICES PLATF DIGITAL TV SERVICES PROVIDER |                        |                          |  |

This collection of information is required by 37 CFR 1.76. The information is required to obtain or retain a benefit by the public which is to file (and by the USPTO to process) an application. Confidentiality is governed by 35 U.S.C. 122 and 37 CFR 1.14. This collection is estimated to take 23 minutes to complete, including gathering, preparing, and submitting the completed application data sheet form to the USPTO. Time will vary depending upon the individual case. Any comments on the amount of time you require to complete this form and/or suggestions for reducing this burden, should be sent to the Chief Information Officer, U.S. Patent and Trademark Office, U.S. Department of Commerce, P.O. Box 1450, Alexandria, VA 22313-1450. DO NOT SEND FEES OR COMPLETED FORMS TO THIS ADDRESS. **SEND TO: Commissioner for Patents, P.O. Box 1450, Alexandria, VA 22313-1450.** 

## **Privacy Act Statement**

The Privacy Act of 1974 (P.L. 93-579) requires that you be given certain information in connection with your submission of the attached form related to a patent application or patent. Accordingly, pursuant to the requirements of the Act, please be advised that: (1) the general authority for the collection of this information is 35 U.S.C. 2(b)(2); (2) furnishing of the information solicited is voluntary; and (3) the principal purpose for which the information is used by the U.S. Patent and Trademark Office is to process and/or examine your submission related to a patent application or patent. If you do not furnish the requested information, the U.S. Patent and Trademark Office may not be able to process and/or examine your submission, which may result in termination of proceedings or abandonment of the application or expiration of the patent.

The information provided by you in this form will be subject to the following routine uses:

- 1 The information on this form will be treated confidentially to the extent allowed under the Freedom of Information Act (5 U.S.C. 552) and the Privacy Act (5 U.S.C. 552a). Records from this system of records may be disclosed to the Department of Justice to determine whether the Freedom of Information Act requires disclosure of these records.
- 2. A record from this system of records may be disclosed, as a routine use, in the course of presenting evidence to a court, magistrate, or administrative tribunal, including disclosures to opposing counsel in the course of settlement negotiations.
- A record in this system of records may be disclosed, as a routine use, to a Member of Congress submitting a request involving an individual, to whom the record pertains, when the individual has requested assistance from the Member with respect to the subject matter of the record.
- 4. A record in this system of records may be disclosed, as a routine use, to a contractor of the Agency having need for the information in order to perform a contract. Recipients of information shall be required to comply with the requirements of the Privacy Act of 1974, as amended, pursuant to 5 U.S.C. 552a(m).
- 5. A record related to an International Application filed under the Patent Cooperation Treaty in this system of records may be disclosed, as a routine use, to the International Bureau of the World Intellectual Property Organization, pursuant to the Patent CooperationTreaty.
- 6. A record in this system of records may be disclosed, as a routine use, to another federal agency for purposes of National Security review (35 U.S.C. 181) and for review pursuant to the Atomic Energy Act (42 U.S.C. 218(c)).
- 7. A record from this system of records may be disclosed, as a routine use, to the Administrator, General Services, or his/her designee, during an inspection of records conducted by GSA as part of that agency's responsibility to recommend improvements in records management practices and programs, under authority of 44 U.S.C. 2904 and 2906. Such disclosure shall be made in accordance with the GSA regulations governing inspection of records for this purpose, and any other relevant (i.e., GSA or Commerce) directive. Such disclosure shall not be used to make determinations about individuals.
- 8. A record from this system of records may be disclosed, as a routine use, to the public after either publication of the application pursuant to 35 U.S.C. 122(b) or issuance of a patent pursuant to 35 U.S.C. 151. Further, a record may be disclosed, subject to the limitations of 37 CFR 1.14, as a routine use, to the public if the record was filed in an application which became abandoned or in which the proceedings were terminated and which application is referenced by either a published application, an application open to public inspections or an issued patent.
- 9. A record from this system of records may be disclosed, as a routine use, to a Federal, State, or local law enforcement agency, if the USPTO becomes aware of a violation or potential violation of law or regulation.

PTO/SB/08a (03-15)
Approved for use through 07/31/2016. OMB 0651-0031
U.S. Patent and Trademark Office; U.S. DEPARTMENT OF COMMERCE

Doc code: IDS Doc description: Information Disclosure Statement (IDS) Filed

Under the Paperwork Reduction Act of 1995, no persons are required to respond to a collection of information unless it contains a valid OMB control number.

|                                                                | Application Number     |                                        | 15192598                 |  |
|----------------------------------------------------------------|------------------------|----------------------------------------|--------------------------|--|
|                                                                | Filing Date            |                                        | 2016-06-24               |  |
| INFORMATION DISCLOSURE                                         | First Named Inventor   | First Named Inventor Milton Diaz Perez |                          |  |
| STATEMENT BY APPLICANT ( Not for submission under 37 CFR 1.99) | Art Unit               |                                        | 2422                     |  |
| (Not for Submission under 67 61 K 1.56)                        | Examiner Name          |                                        |                          |  |
|                                                                | Attorney Docket Number |                                        | BBiTV-CIP1-D9 (07612/58) |  |

|                      |            |                                                                          |                                     |                                                                              |           | U.S.F                                        | PATENTS                                                        |                     |                                                                              | Remove    |             |    |
|----------------------|------------|--------------------------------------------------------------------------|-------------------------------------|------------------------------------------------------------------------------|-----------|----------------------------------------------|----------------------------------------------------------------|---------------------|------------------------------------------------------------------------------|-----------|-------------|----|
| Examiner<br>Initial* | Cite<br>No | Р                                                                        | atent Number                        | Kind<br>Code <sup>1</sup>                                                    | Issue D   | sue Date   Name of Patentee of Applicant   F |                                                                |                     | Pages,Columns,Lines where<br>Relevant Passages or Relevant<br>Figures Appear |           |             |    |
|                      | 1          |                                                                          |                                     |                                                                              |           |                                              |                                                                |                     |                                                                              |           |             |    |
| If you wisl          | h to ad    | d ac                                                                     | dditional U.S. Paten                | t citation                                                                   | ninform   | ation pl                                     | ease click the                                                 | Add button.         |                                                                              | Add       |             |    |
|                      |            |                                                                          |                                     | U.S.P                                                                        | ATENT     | APPLIC                                       | CATION PUBL                                                    | ICATIONS            |                                                                              | Remove    |             |    |
| Examiner<br>Initial* | Cite N     | Cite No Number   Kind   Publication   Name of Patentee of Applicant   Re |                                     | Pages,Columns,Lines where<br>Relevant Passages or Relevant<br>Figures Appear |           |                                              |                                                                |                     |                                                                              |           |             |    |
|                      | 1          |                                                                          | 20020147975                         | A1                                                                           | 2002-10   | -10                                          | Seo                                                            |                     |                                                                              |           |             |    |
|                      | 2          |                                                                          | 20050149987                         | A1                                                                           | 2005-07   | '-07                                         | Boccon-Gibod et al.                                            |                     |                                                                              |           |             |    |
|                      | 3          |                                                                          | 20050289151                         | A1                                                                           | 2005-12   | ?-29                                         | Burke                                                          |                     |                                                                              |           |             |    |
| If you wisl          | h to ad    | d a                                                                      | dditional U.S. Publis               | hed Ap                                                                       | plication | citation                                     | n information p                                                | lease click the Add | button                                                                       | Add       |             |    |
|                      |            |                                                                          |                                     |                                                                              |           |                                              | ENT DOCUM                                                      |                     |                                                                              | Remove    |             |    |
| Examiner<br>Initial* | Cite<br>No |                                                                          | reign Document<br>mber <sup>3</sup> | Country<br>Code <sup>2</sup> i                                               |           | Kind<br>Code <sup>4</sup>                    | Publication Date  Name of Patentee Applicant of cited Document |                     | or /                                                                         | vhere Rel | or Relevant | T5 |
|                      | 1          |                                                                          |                                     |                                                                              |           |                                              |                                                                |                     |                                                                              |           |             |    |

# INFORMATION DISCLOSURE STATEMENT BY APPLICANT

( Not for submission under 37 CFR 1.99)

| Application Number          |  | 15192598                 |  |
|-----------------------------|--|--------------------------|--|
| Filing Date                 |  | 2016-06-24               |  |
| First Named Inventor Milton |  | Diaz Perez               |  |
| Art Unit                    |  | 2422                     |  |
| Examiner Name               |  |                          |  |
| Attorney Docket Number      |  | BBiTV-CIP1-D9 (07612/58) |  |

| If you wis                                                                                                    | If you wish to add additional Foreign Patent Document citation information please click the Add button Add |                                                                                                    |                                                                                                    |                            |                             |        |  |  |  |
|----------------------------------------------------------------------------------------------------|----------------------------------------------------------------------------------------------------|----------------------------------------------------------------------------------------------------|----------------------------------------------------------------------------------------------------|----------------------------|-----------------------------|--------|--|--|--|
|                                                                                                    |                                                                                                    |                                                                                                    | NON-PATENT LITERATURE DOCUME                                                                                                    | ENTS                       | Remove                      |        |  |  |  |
| Examiner<br>Initials*                                                                                                    | Cite<br>No                                                                                                 | Include name of the author (in CAPITAL LETTERS), title of the article (when appropriate), title of the item (book, magazine, journal, serial, symposium, catalog, etc), date, pages(s), volume-issue number(s), publisher, city and/or country where published. |                                                                                                    |                            |                             |        |  |  |  |
|                                                                                                    | 1 EPO Communication for European Application No. 08726793.6, dated May 30, 2016.                           |                                                                                                    |                                                                                                    |                            |                             |        |  |  |  |
|                                                                                                    | 2 EPO Communication for European Application No. 08768802.4, dated May 30, 2016.                           |                                                                                                    |                                                                                                    |                            |                             |        |  |  |  |
| If you wis                                                                                                    | h to ac                                                                                                    | ld add                                                                                                    | ditional non-patent literature document citation information ple                                                                                                    | ease click the Add b       | utton Add                   |        |  |  |  |
|                                                                                                    |                                                                                                    |                                                                                                    | EXAMINER SIGNATURE                                                                                                    |                            |                             |        |  |  |  |
| Examiner                                                                                                    | Signa                                                                                                    | ture                                                                                                    |                                                                                                    | Date Considered            |                             |        |  |  |  |
| *EXAMINER: Initial if reference considered, whether or not citation is in conformance with MPEP 609. Draw line through a citation if not in conformance and not considered. Include copy of this form with next communication to applicant. |                                                                                                    |                                                                                                    |                                                                                                    |                            |                             |        |  |  |  |
| Standard ST<br><sup>4</sup> Kind of doo                                                                                                    | Г.3). <sup>3</sup> F<br>cument                                                                             | or Japa<br>by the a                                                                                                    | TO Patent Documents at <a href="https://www.USPTO.GOV">www.USPTO.GOV</a> or MPEP 901.04. <sup>2</sup> Enter office anese patent documents, the indication of the year of the reign of the Emper appropriate symbols as indicated on the document under WIPO Standard Standard Sta | ror must precede the seria | al number of the patent doo | ument. |  |  |  |

## INFORMATION DISCLOSURE STATEMENT BY APPLICANT

( Not for submission under 37 CFR 1.99)

| Application Number          |  | 15192598                 |  |  |
|-----------------------------|--|--------------------------|--|--|
| Filing Date                 |  | 2016-06-24               |  |  |
| First Named Inventor Milton |  | Diaz Perez               |  |  |
| Art Unit                    |  | 2422                     |  |  |
| Examiner Name               |  |                          |  |  |
| Attorney Docket Number      |  | BBiTV-CIP1-D9 (07612/58) |  |  |

#### **CERTIFICATION STATEMENT**

Please see 37 CFR 1.97 and 1.98 to make the appropriate selection(s):

That each item of information contained in the information disclosure statement was first cited in any communication from a foreign patent office in a counterpart foreign application not more than three months prior to the filing of the information disclosure statement. See 37 CFR 1.97(e)(1).

#### OR

| That no item of information contained in the information disclosure statement was cited in a communication from a         |
|----------------------------------------------------------------------------------------------------|
| foreign patent office in a counterpart foreign application, and, to the knowledge of the person signing the certification |
| after making reasonable inquiry, no item of information contained in the information disclosure statement was known to    |
| any individual designated in 37 CFR 1.56(c) more than three months prior to the filing of the information disclosure      |
| statement. See 37 CFR 1.97(e)(2).                                                                                         |

See attached certification statement.

The fee set forth in 37 CFR 1.17 (p) has been submitted herewith.

X A certification statement is not submitted herewith.

#### **SIGNATURE**

A signature of the applicant or representative is required in accordance with CFR 1.33, 10.18. Please see CFR 1.4(d) for the form of the signature.

| Signature  | /Charles R. Macedo/ | Date (YYYY-MM-DD)   | 2016-07-12 |
|------------|---------------------|---------------------|------------|
| Name/Print | Charles R. Macedo   | Registration Number | 32,781     |

This collection of information is required by 37 CFR 1.97 and 1.98. The information is required to obtain or retain a benefit by the public which is to file (and by the USPTO to process) an application. Confidentiality is governed by 35 U.S.C. 122 and 37 CFR 1.14. This collection is estimated to take 1 hour to complete, including gathering, preparing and submitting the completed application form to the USPTO. Time will vary depending upon the individual case. Any comments on the amount of time you require to complete this form and/or suggestions for reducing this burden, should be sent to the Chief Information Officer, U.S. Patent and Trademark Office, U.S. Department of Commerce, P.O. Box 1450, Alexandria, VA 22313-1450. DO NOT SEND FEES OR COMPLETED FORMS TO THIS ADDRESS. **SEND TO: Commissioner for Patents, P.O. Box 1450, Alexandria, VA 22313-1450.** 

### **Privacy Act Statement**

The Privacy Act of 1974 (P.L. 93-579) requires that you be given certain information in connection with your submission of the attached form related to a patent application or patent. Accordingly, pursuant to the requirements of the Act, please be advised that: (1) the general authority for the collection of this information is 35 U.S.C. 2(b)(2); (2) furnishing of the information solicited is voluntary; and (3) the principal purpose for which the information is used by the U.S. Patent and Trademark Office is to process and/or examine your submission related to a patent application or patent. If you do not furnish the requested information, the U.S. Patent and Trademark Office may not be able to process and/or examine your submission, which may result in termination of proceedings or abandonment of the application or expiration of the patent.

The information provided by you in this form will be subject to the following routine uses:

- The information on this form will be treated confidentially to the extent allowed under the Freedom of Information Act (5 U.S.C. 552) and the Privacy Act (5 U.S.C. 552a). Records from this system of records may be disclosed to the Department of Justice to determine whether the Freedom of Information Act requires disclosure of these record s.
- 2. A record from this system of records may be disclosed, as a routine use, in the course of presenting evidence to a court, magistrate, or administrative tribunal, including disclosures to opposing counsel in the course of settlement negotiations.
- A record in this system of records may be disclosed, as a routine use, to a Member of Congress submitting a
  request involving an individual, to whom the record pertains, when the individual has requested assistance from the
  Member with respect to the subject matter of the record.
- 4. A record in this system of records may be disclosed, as a routine use, to a contractor of the Agency having need for the information in order to perform a contract. Recipients of information shall be required to comply with the requirements of the Privacy Act of 1974, as amended, pursuant to 5 U.S.C. 552a(m).
- A record related to an International Application filed under the Patent Cooperation Treaty in this system of records
  may be disclosed, as a routine use, to the International Bureau of the World Intellectual Property Organization, pursuant
  to the Patent Cooperation Treaty.
- 6. A record in this system of records may be disclosed, as a routine use, to another federal agency for purposes of National Security review (35 U.S.C. 181) and for review pursuant to the Atomic Energy Act (42 U.S.C. 218(c)).
- 7. A record from this system of records may be disclosed, as a routine use, to the Administrator, General Services, or his/her designee, during an inspection of records conducted by GSA as part of that agency's responsibility to recommend improvements in records management practices and programs, under authority of 44 U.S.C. 2904 and 2906. Such disclosure shall be made in accordance with the GSA regulations governing inspection of records for this purpose, and any other relevant (i.e., GSA or Commerce) directive. Such disclosure shall not be used to make determinations about individuals.
- 8. A record from this system of records may be disclosed, as a routine use, to the public after either publication of the application pursuant to 35 U.S.C. 122(b) or issuance of a patent pursuant to 35 U.S.C. 151. Further, a record may be disclosed, subject to the limitations of 37 CFR 1.14, as a routine use, to the public if the record was filed in an application which became abandoned or in which the proceedings were terminated and which application is referenced by either a published application, an application open to public inspections or an issued patent.
- 9. A record from this system of records may be disclosed, as a routine use, to a Federal, State, or local law enforcement agency, if the USPTO becomes aware of a violation or potential violation of law or regulation.

PTO/SB/08a (03-15)
Approved for use through 07/31/2016. OMB 0651-0031
U.S. Patent and Trademark Office; U.S. DEPARTMENT OF COMMERCE

Doc code: IDS Doc description: Information Disclosure Statement (IDS) Filed

U.S. Patent and Trademark Office; U.S. DEPARTMENT OF COMMERCE Under the Paperwork Reduction Act of 1995, no persons are required to respond to a collection of information unless it contains a valid OMB control number.

|                                                               | Application Number     |        | 15192598                 |  |  |
|---------------------------------------------------------------|------------------------|--------|--------------------------|--|--|
| l                                                             | Filing Date            |        | 2016-06-24               |  |  |
| INFORMATION DISCLOSURE                                        | First Named Inventor   | Milton | Diaz Perez               |  |  |
| STATEMENT BY APPLICANT (Not for submission under 37 CFR 1.99) | Art Unit               |        | 2422                     |  |  |
| (Not for Submission under or or it 1.00)                      | Examiner Name          |        |                          |  |  |
|                                                               | Attorney Docket Number |        | BBiTV-CIP1-D9 (07612/58) |  |  |

| U.S.PATENTS                                                                                 |            |                                         |                       |                                |           |                           | Remove                         |                                                       |                                                                              |                                                                            |               |    |  |
|---------------------------------------------------------------------------------------------|------------|-----------------------------------------|-----------------------|--------------------------------|-----------|---------------------------|--------------------------------|-------------------------------------------------------|------------------------------------------------------------------------------|----------------------------------------------------------------------------|---------------|----|--|
| Examiner<br>Initial*                                                                        | Cite<br>No | F                                       | Patent Number         | Kind<br>Code <sup>1</sup>      | Issue D   | )ate                      | of cited Document              |                                                       |                                                                              | ages,Columns,Lines where<br>delevant Passages or Relevant<br>igures Appear |               |    |  |
|                                                                                             | 1          | 7                                       | 269854                | B2                             | 2007-09   | 9-11                      | Simmons et al.                 |                                                       |                                                                              |                                                                            |               |    |  |
|                                                                                             | 2          | 8                                       | 464302                | B1                             | 2013-06   | i-11                      | Liwerant et al.                |                                                       |                                                                              |                                                                            |               |    |  |
| If you wish to add additional U.S. Patent citation information please click the Add button. |            |                                         |                       |                                |           |                           |                                |                                                       | Add                                                                          |                                                                            |               |    |  |
| U.S.PATENT APPLICATION PUBLICATIONS Remove                                                  |            |                                         |                       |                                |           |                           |                                |                                                       |                                                                              |                                                                            |               |    |  |
| Examiner<br>Initial*                                                                        | I Cita Na  |                                         | Publication<br>Number |                                |           | ation                     | Name of Pate<br>of cited Docur | ntee or Applicant<br>ment                             | Pages,Columns,Lines where<br>Relevant Passages or Relevant<br>Figures Appear |                                                                            |               |    |  |
|                                                                                             | 1          |                                         |                       |                                |           |                           |                                |                                                       |                                                                              |                                                                            |               |    |  |
| If you wish                                                                                 | n to ad    | d a                                     | dditional U.S. Publi  | shed Ap                        | plication | citation                  | n information p                | lease click the Add                                   | button                                                                       | Add                                                                        |               |    |  |
|                                                                                             |            |                                         |                       |                                | FOREIG    | SN PAT                    | ENT DOCUM                      | ENTS                                                  |                                                                              | Remove                                                                     |               |    |  |
| Examiner<br>Initial*                                                                        |            | Foreign Document<br>Number <sup>3</sup> |                       | Country<br>Code <sup>2</sup> i |           | Kind<br>Code <sup>4</sup> | Publication<br>Date            | Name of Patentee or<br>Applicant of cited<br>Document |                                                                              | Pages,Column<br>where Relevar<br>Passages or R<br>Figures Appea            | nt<br>elevant | T5 |  |
|                                                                                             | 1          | 99/                                     | 99/10822 WO           |                                | A1        | 1999-03-04                | Veon, Inc.                     |                                                       |                                                                              |                                                                            |               |    |  |
|                                                                                             | 2          | 99/41684                                |                       | WO A1                          |           | A1                        | 1999-08-19                     | FAST TV                                               |                                                                              |                                                                            |               |    |  |

# INFORMATION DISCLOSURE STATEMENT BY APPLICANT

( Not for submission under 37 CFR 1.99)

| Application Number     |        | 15192598                 |  |  |  |
|------------------------|--------|--------------------------|--|--|--|
| Filing Date            |        | 2016-06-24               |  |  |  |
| First Named Inventor   | Milton | Milton Diaz Perez        |  |  |  |
| Art Unit               |        | 2422                     |  |  |  |
| Examiner Name          |        |                          |  |  |  |
| Attorney Docket Number |        | BBiTV-CIP1-D9 (07612/58) |  |  |  |

| If you wis                              | h to ac                        | dd addi                                                                                                    | litional Foreign Patent Document citation information please click th                                                                                                    | ne Add button        | Add         |               |        |  |  |  |
|-----------------------------------------|--------------------------------|----------------------------------------------------------------------------------------------------|----------------------------------------------------------------------------------------------------|----------------------|-------------|---------------|--------|--|--|--|
|                                         |                                |                                                                                                    | NON-PATENT LITERATURE DOCUMENTS                                                                                                    |                      | Remove      |               |        |  |  |  |
| Examiner<br>Initials*                   | Cite<br>No                     | (book                                                                                                    | Include name of the author (in CAPITAL LETTERS), title of the article (when appropriate), title of the item (book, magazine, journal, serial, symposium, catalog, etc), date, pages(s), volume-issue number(s), publisher, city and/or country where published.                 |                      |             |               |        |  |  |  |
|                                         | 1                              | VDO expands Webcasting possibilities, Broadcasting & Cable, Nov. 11, 1996.                                                                     |                                                                                                    |                      |             |               |        |  |  |  |
|                                         | 2                              | Jose A                                                                                                    | Jose Alvear, "Web Developer.com Guide to Streaming Multimedia", Chapters 9 and 11, 1998.                                                                                                    |                      |             |               |        |  |  |  |
|                                         | 3                              | Business Wire, "Ivex Announces ViewOps Internet Video Service; Allows Business Managers to View and Manage<br>Operations Online," May 2, 2000. |                                                                                                    |                      |             |               |        |  |  |  |
| If you wis                              | h to ac                        | dd addi                                                                                                    | litional non-patent literature document citation information please c                                                                                                    | lick the Add bu      | tton Ad     | d             | •      |  |  |  |
|                                         |                                |                                                                                                    | EXAMINER SIGNATURE                                                                                                    |                      |             |               |        |  |  |  |
| Examiner Signature                      |                                | Date 0                                                                                                    | Considered                                                                                                    |                      |             |               |        |  |  |  |
|                                         |                                |                                                                                                    | reference considered, whether or not citation is in conformance wit<br>rmance and not considered. Include copy of this form with next co                                                                                                    |                      |             | _             |        |  |  |  |
| Standard ST<br><sup>4</sup> Kind of doo | Γ.3). <sup>3</sup> F<br>cument | or Japai<br>by the a                                                                                                    | O Patent Documents at <u>www.USPTO.GOV</u> or MPEP 901.04. <sup>2</sup> Enter office that iss anese patent documents, the indication of the year of the reign of the Emperor must appropriate symbols as indicated on the document under WIPO Standard ST.16 if pn is attached. | t precede the serial | number of t | he patent doc | ument. |  |  |  |

# INFORMATION DISCLOSURE STATEMENT BY APPLICANT

( Not for submission under 37 CFR 1.99)

| Application Number     |                                 | 15192598                 |
|------------------------|---------------------------------|--------------------------|
| Filing Date            |                                 | 2016-06-24               |
| First Named Inventor   | amed Inventor Milton Diaz Perez |                          |
| Art Unit               |                                 | 2422                     |
| Examiner Name          |                                 |                          |
| Attorney Docket Number |                                 | BBiTV-CIP1-D9 (07612/58) |

#### **CERTIFICATION STATEMENT**

Please see 37 CFR 1.97 and 1.98 to make the appropriate selection(s):

That each item of information contained in the information disclosure statement was first cited in any communication from a foreign patent office in a counterpart foreign application not more than three months prior to the filing of the information disclosure statement. See 37 CFR 1.97(e)(1).

#### OR

| That no item of information contained in the information disclosure statement was cited in a communication from a         |
|----------------------------------------------------------------------------------------------------|
| foreign patent office in a counterpart foreign application, and, to the knowledge of the person signing the certification |
| after making reasonable inquiry, no item of information contained in the information disclosure statement was known to    |
| any individual designated in 37 CFR 1.56(c) more than three months prior to the filing of the information disclosure      |
| statement. See 37 CFR 1.97(e)(2).                                                                                         |

See attached certification statement.

The fee set forth in 37 CFR 1.17 (p) has been submitted herewith.

X A certification statement is not submitted herewith.

#### **SIGNATURE**

A signature of the applicant or representative is required in accordance with CFR 1.33, 10.18. Please see CFR 1.4(d) for the form of the signature.

| Signature  | /Charles R. Macedo/ | Date (YYYY-MM-DD)   | 2016-07-12 |
|------------|---------------------|---------------------|------------|
| Name/Print | Charles R. Macedo   | Registration Number | 32,781     |

This collection of information is required by 37 CFR 1.97 and 1.98. The information is required to obtain or retain a benefit by the public which is to file (and by the USPTO to process) an application. Confidentiality is governed by 35 U.S.C. 122 and 37 CFR 1.14. This collection is estimated to take 1 hour to complete, including gathering, preparing and submitting the completed application form to the USPTO. Time will vary depending upon the individual case. Any comments on the amount of time you require to complete this form and/or suggestions for reducing this burden, should be sent to the Chief Information Officer, U.S. Patent and Trademark Office, U.S. Department of Commerce, P.O. Box 1450, Alexandria, VA 22313-1450. DO NOT SEND FEES OR COMPLETED FORMS TO THIS ADDRESS. **SEND TO: Commissioner for Patents, P.O. Box 1450, Alexandria, VA 22313-1450.** 

### **Privacy Act Statement**

The Privacy Act of 1974 (P.L. 93-579) requires that you be given certain information in connection with your submission of the attached form related to a patent application or patent. Accordingly, pursuant to the requirements of the Act, please be advised that: (1) the general authority for the collection of this information is 35 U.S.C. 2(b)(2); (2) furnishing of the information solicited is voluntary; and (3) the principal purpose for which the information is used by the U.S. Patent and Trademark Office is to process and/or examine your submission related to a patent application or patent. If you do not furnish the requested information, the U.S. Patent and Trademark Office may not be able to process and/or examine your submission, which may result in termination of proceedings or abandonment of the application or expiration of the patent.

The information provided by you in this form will be subject to the following routine uses:

- 1. The information on this form will be treated confidentially to the extent allowed under the Freedom of Information Act (5 U.S.C. 552) and the Privacy Act (5 U.S.C. 552a). Records from this system of records may be disclosed to the Department of Justice to determine whether the Freedom of Information Act requires disclosure of these record s.
- A record from this system of records may be disclosed, as a routine use, in the course of presenting evidence to a court, magistrate, or administrative tribunal, including disclosures to opposing counsel in the course of settlement negotiations.
- A record in this system of records may be disclosed, as a routine use, to a Member of Congress submitting a
  request involving an individual, to whom the record pertains, when the individual has requested assistance from the
  Member with respect to the subject matter of the record.
- 4. A record in this system of records may be disclosed, as a routine use, to a contractor of the Agency having need for the information in order to perform a contract. Recipients of information shall be required to comply with the requirements of the Privacy Act of 1974, as amended, pursuant to 5 U.S.C. 552a(m).
- A record related to an International Application filed under the Patent Cooperation Treaty in this system of records
  may be disclosed, as a routine use, to the International Bureau of the World Intellectual Property Organization, pursuant
  to the Patent Cooperation Treaty.
- 6. A record in this system of records may be disclosed, as a routine use, to another federal agency for purposes of National Security review (35 U.S.C. 181) and for review pursuant to the Atomic Energy Act (42 U.S.C. 218(c)).
- 7. A record from this system of records may be disclosed, as a routine use, to the Administrator, General Services, or his/her designee, during an inspection of records conducted by GSA as part of that agency's responsibility to recommend improvements in records management practices and programs, under authority of 44 U.S.C. 2904 and 2906. Such disclosure shall be made in accordance with the GSA regulations governing inspection of records for this purpose, and any other relevant (i.e., GSA or Commerce) directive. Such disclosure shall not be used to make determinations about individuals.
- 8. A record from this system of records may be disclosed, as a routine use, to the public after either publication of the application pursuant to 35 U.S.C. 122(b) or issuance of a patent pursuant to 35 U.S.C. 151. Further, a record may be disclosed, subject to the limitations of 37 CFR 1.14, as a routine use, to the public if the record was filed in an application which became abandoned or in which the proceedings were terminated and which application is referenced by either a published application, an application open to public inspections or an issued patent.
- 9. A record from this system of records may be disclosed, as a routine use, to a Federal, State, or local law enforcement agency, if the USPTO becomes aware of a violation or potential violation of law or regulation.

## PCT

# WORLD INTELLECTUAL PROPERTY ORGANIZATION international Bureau

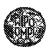

#### INTERNATIONAL APPLICATION PUBLISHED UNDER THE PATENT COOPERATION TREATY (PCT)

| (51) International Patent Classification <sup>5</sup> : |    | (11) International Publication Number: | WO 99/10822             |
|---------------------------------------------------------|----|----------------------------------------|-------------------------|
| G06F 17/30                                              | A1 | (43) International Publication Date:   | 4 March 1999 (04.03.99) |

(21) International Application Number:

PCT/US98/17444

(22) International Filing Date:

21 August 1998 (21,08,98)

(30) Priority Data:

60/056,928

22 August 1997 (22.08.97) US

(71) Applicant (for all designated States except US): VRON, INC. [US/US]; Suite 400, 577 Howard Street, San Francisco, CA 94105 (US).

(71)(72) Applicants and Inventors: EFRAT, Eliahu [B./IL.]; Romano Street 36, 69018 Tel Aviv (IL.) PELEG, Avner [IL/IL.]; Ussishkin Street 98, 47204 Ramat-Hasharon (IL.) HERMUSH, Yossi, A. [IL/IL.]; Shderot Hatzionut 8, 62157 Tel-Aviv (IL.) BORENSTEIN, Elhanan, A. [IL./IL.]; Maischi Street 10, 63114 Tel Aviv (IL.) KERET, Rottem [IL/IL.]; Shchenia 120, 21042 Shchenia (IL.) VERED, Eran [IL/IL.]; 38930 Givat Haim Menhad (IL.) BERENSON, Adi [IL/IL.]; Mendely Street 10, 43375 Rassans (IL.). LAZAR, Amir [IL/IL.]; Beeri Street 17, 69080 Tel Aviv (IL.) ROSEN, Uri [IL/IL.]; Yehada Hamacabic Street 46, 62300 Tel Aviv (IL.) PELEG, Ehud [IL/IL.]; Apattment #8, Bar-Kochva Street 17, 63427 Tel Aviv (IL.) WELLER, Schmuel [IL/IL.]; Shalom Ash Street 21, Tel-Aviv (IL.)

(74) Agent: HOLLOWAY, Sheryl, S.; Schwegman, Lundberg, Woessner & Kluth, P.O. Box 2938, Minneapolis, MN 55402 (US).

(81) Designated States: AL, AM, AT, AU, AZ, BA, BB, BG, BR, BY, CA, CH, CN, CU, CZ, DE, DK, EE, ES, FI, GB, GE, GH, GM, HR, HU, ID, IL, IS, IP, KE, KG, KP, KR, KZ, LC, LK, LR, LS, LT, LU, LV, MD, MG, MK, MN, MW, MX, NO, NZ, PL, PT, RO, RU, SD, SE, SG, SI, SK, SL, TJ, TM, TR, TT, UA, UG, US, UZ, VN, YU, ZW, ARIPO patent (GH, GM, KE, LS, MW, SD, SZ, UG, ZW), Eurasian patent (AM, AZ, BY, KG, KZ, MD, RU, TJ, TM), European patent (AT, BE, CH, CY, DE, DK, ES, FI, FR, GB, GR, IE, FT, LU, MC, NL, PT, SE), OAPI patent (BF, BI, CF, CG, C3, CM, GA, GN, GW, ML, MR, NE, SN, TD, TG).

#### Published

With international search report.

#### (54) Title: STREAMING HYPERVIDEO AND DYNAMIC HYPERVIDEO

#### (57) Abstract

A data stream comprises a hypervideo data stream including hypervideo data associated with an instance in time in a video. In another embodiment, the hypervideo data stream further comprises target data associated with the instance in time. A method of creating a multimedia stream comprises authoring a hypervideo, including a video. Hypervideo parameters are exported into a hypervideo data stream of a media file. In another embodiment, a data stream of the video is exported into the media file. In one embodiment, a method for authoring a hypervideo that is dynamic, comprises authoring a hypervideo, and defining a hypervideo parameter that may vary during the hypervideo performance. In another embodiment, an event handler is defined that issues a command to vary the parameter upon receiving an event message from the hypervideo. In one embodiment, a method of performing a hypervideo that is dynamic, comprises performing a hypervideo, and varying a parameter of the hypervideo during the performance of the hypervideo. In another embodiment, the parameter is varied upon the occurrence of an event in the hypervideo. In one embodiment, a hypervideo system comprises a dynamic hypervideo server. A player is coupled to the dynamic hypervideo server. A media server is coupled to the player.

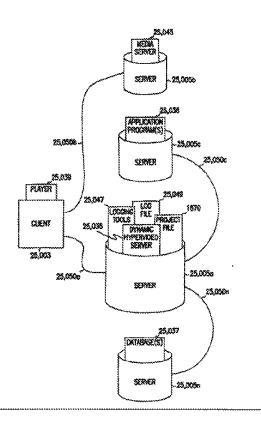

#### FOR THE PURPOSES OF INFORMATION ONLY Codes used to identify States party to the PCT on the front pages of pamphlets publishing international applications under the PCT. Albania Spain Slovenia Lesotto Annesda Pinland U Lithuania Slovakia ÁΤ Austria FR France Laxembourg 8NSenegal АÙ Australia GA Galxon $\chi, \nabla$ Latyia 82 Swaziland A2. Averbaijan GR United Kingdom MC Monaco TD Chad Bosnia and Herzegovina BA GE Georgia MD Republic of Muldova $\mathcal{L}\mathcal{L}$ Togo BB Ghana Barbados GH TJ TM Tajikistan MG Madagascar BE GN Belgium Guinea MK The former Yugoslav Turkmenistan 31 Burkina Pasa GX Republic of Macedonia Greece TR Turkey Hungury ireland BG Bulgaria HO ML m Trinidad and Tobago Mall: ß. Œ MN Ukraine Besie Mongolia UA 88 Œ MR Mauritania Uganda ВY Belarus វេទ fooland MW **WalsM** USUnited States of America CA Canada ŦŦ italy МX Mexico $\mathbf{C}\mathbf{Z}$ Gabekistan CF Cestral African Republic 33> asqui. NE Niger VNViet Nam CG KΣ ¥U Congo Кенуа ML NO Netherlands Yagoslavia CB Switzerland KG 234 Kyrgyzstan Norway Zimbabwe CE Côte d'Ivoire KP Democratic People's NZNew Zealand CM Republic of Korea E.R Cameroon Poland CN ĸĸ Republic of Korea PT Portagal CU ĸz Romania CZ Crech Republic $\mathcal{L}$ Saint Lucia Ressian Federation DE Genneny LI Liechtenstein 80Sudan SE SG dk Er Desmark LK Sti Lanka Sweden LR Estoria Liberia Singapore

WO 99/10822 PCT/US98/17444

#### Streaming Hypervideo and Dynamic Hypervideo

A portion of the disclosure of this patent document contains material which is subject to copyright protection. The copyright owner has no objection to the facsimile reproduction by anyone of the patent disclosure, as it appears in the Patent and Trademark Office patent files or records, but otherwise reserves all copyrights whatsoever.

#### Field of the Invention

The present invention relates generally to electronic technology, and more specifically to interactive multimedia technology.

#### Background of the Invention

Computers are capable of communicating information to humans in many formats, including text, graphics, sound and video. A multimedia presentation on a computer combines such formats to present information more coherently so that it is better perceived by humans.

Information on computers can be linked. For example, using "hypertext," the existence of additional and related information that is associated with a selected portion of text may be indicated by highlighting or underlining the selected text. The information associated with such selected text may be accessed, for example, utilizing a pointer device, such as a mouse. A mouse button may be actuated when a pointer is positioned on the highlighted text. After selecting the highlighted text in such a manner, the user is presented with additional relevant information.

However, text is not always the most desirable means of conveying information to humans. Some information is best illustrated with video. However, unlike text, there has not been an effective means for implementing links in a video to access information.

30

25

20

2

#### Summary of the Invention

The present invention solves the above-mentioned problems in the art and other problems which will be understood by those skilled in the art upon reading and understanding the present specification. The present invention is a system and method for streaming hypervideo data and for implementing dynamic hypervideos.

In one embodiment, a data stream comprises a hypervideo data stream including hypervideo data associated with an instance in time in a video. In another embodiment, the hypervideo data stream further comprises target data associated with the instance in time. In yet another embodiment, the hypervideo data stream further comprises geometry data of a hotspot associated with the instance in time. In yet a further embodiment, the hypervideo data stream further comprises shape data of a hotspot associated with the instance of time. In another embodiment, the instance in time corresponds to a frame of the video.

In a further embodiment, a multimedia stream comprises a hypervideo data stream that includes a header, including static hypervideo data. A body, coupled to the header, includes dynamic hypervideo data. The dynamic hypervideo data includes time data that is associated with an instance of time in a video with which the dynamic hypervideo data and the static hypervideo data are associated.

In another embodiment, the static hypervideo data comprises target data. In yet a further embodiment, the dynamic hypervideo data further comprises geometry data of a hotspot. In another embodiment, the dynamic hypervideo data further comprises shape data of a hotspot. In yet a further embodiment, a video stream includes a video frame, wherein the instance in time corresponds to the video frame. In another embodiment, the multimedia stream further comprises an audio stream.

In one embodiment, a method of creating a multimedia stream comprises authoring a hypervideo, including a video. Hypervideo parameters are exported into a hypervideo data stream of a media file. In another embodiment, a data stream of the video is exported into the media file.

15

20

25

30

In one embodiment, a method for authoring a hypervideo that is dynamic, comprises authoring a hypervideo, and defining a hypervideo parameter that may vary during the hypervideo performance.

In another embodiment, an event handler is defined that issues a command to vary the parameter upon receiving an event message from the hypervideo. In yet another embodiment, an event handler is defined by a logical condition including a variable defined by a query to a database. In a further embodiment, the hypervideo is authored by defining a hotspot and linking the hotspot to a target.

In one embodiment, a method of performing a hypervideo that is dynamic, comprises performing a hypervideo, and varying a parameter of the hypervideo during the performance of the hypervideo. In another embodiment, the parameter is varied upon the occurrence of an event in the hypervideo. In a further embodiment, the parameter is varied upon an event handler receiving a message associated with the event, and issuing a command to vary the parameter. In yet another embodiment, the parameter is varied upon the event handler evaluating a logical condition including a variable defined by a query to a database. In yet a further embodiment, the parameter identifies a target.

In one embodiment, a hypervideo system comprises a dynamic hypervideo server. A player is coupled to the dynamic hypervideo server. A media server is coupled to the player. In another embodiment, the hypervideo system further comprises a database. In a further embodiment, the hypervideo system further comprises an application program. In another embodiment, the application program is an electronic commerce server. In a further embodiment, the application program is an advertising server. In another embodiment, the application program is a training server. In a further embodiment, the media server is a video server. In another embodiment, the hypervideo system further comprises a network coupling the player to the dynamic hypervideo server and the media server.

It is a benefit of the present invention that it facilitates streaming hypervideo data over networks. It is a further benefit of the present invention that it permits the parameters of a hypervideo to be varied during the hypervideo

performance. Further features and advantages of the present invention, as well as the structure and operation of various embodiments of the present invention, are described in detail below with reference to the accompanying drawings.

### 5 Brief Description of the Drawings

Figure 1A illustrates an exemplary hypervideo environment, including a hypervideo authoring tool;

Figure 1B illustrates an exemplary hypervideo run-time module;

Figure 1C illustrates an exemplary block diagram of one embodiment of a

10 computer system;

Figure 1D exemplifies a computer implemented as an integrated circuit;

Figure 1E illustrates an exemplary television;

Figure 2 illustrates an exemplary Import Media File Dialog;

Figure 3 illustrates an exemplary Import From Project Dialog;

15 Figure 4 illustrates an exemplary Media Warehouse Window Icon;

Figure 5 illustrates an exemplary Details Page;

Figure 6 illustrates an exemplary Preview Page;

Figure 7A illustrates an exemplary Targets Page;

Figure 7B illustrates an exemplary Hotspot Page;

20 Figure 7C illustrates an exemplary General Properties Page;

Figure 7D illustrates an exemplary Time Line;

Figure 7E illustrates another exemplary Details Page;

Figure 7F illustrates an exemplary Frame Window;

Figure 7G illustrates an exemplary Place Properties Page;

25 Figure 8A illustrates an exemplary Workshop Window;

Figure 8B illustrates an exemplary Preview Window;

Figure 9A illustrates an exemplary Tools Window;

Figure 9B illustrates an exemplary Tracking Property Sheet;

Figure 10 illustrates an exemplary graphical user interface (GUI) for a

30 hypervideo authoring tool;

Figure 11 illustrates an exemplary hypervideo story board;

Figure 12 illustrates an exemplary call-back object;

|    | Figure 13 illustrates an exemplary object tree;                      |
|----|----------------------------------------------------------------------|
|    | Figure 14 illustrates an exemplary hypervideo data stream;           |
|    | Figure 15 illustrates an exemplary GUI of a modified version of an   |
|    | authoring tool for Netshow (TM);                                     |
| 5  | Figure 16 illustrates an exemplary Hotspot Properties Sheet;         |
|    | Figure 17 illustrates an exemplary Media Properties Sheet;           |
|    | Figure 18 illustrates an exemplary Properties Page;                  |
|    | Figure 19 illustrates an exemplary Active X (TM) control;            |
|    | Figure 20 illustrates an exemplary GUI of a modified version of an   |
| 10 | authoring tool for RealVideo (TM);                                   |
|    | Figure 21 illustrates an exemplary Hotspot Properties Sheet;         |
|    | Figure 22 illustrates an exemplary Export Dialog;                    |
|    | Figure 23 illustrates an exemplary Export Dialog for automatic       |
|    | translation;                                                         |
| 15 | Figure 24A illustrates an exemplary Encoding Properties Sheet;       |
|    | Figure 24B illustrates an exemplary Encoding Properties Page;        |
|    | Figure 25 illustrates an exemplary hypervideo system;                |
|    | Figure 26 illustrates an exemplary authoring tool GUI;               |
|    | Figure 27 illustrates an exemplary Data Source page of Query dialog. |
| 20 | Figure 28 illustrates an exemplary Choose Columns Page;              |
|    | Figure 29 illustrates an exemplary Filter Data Page;                 |
|    | Figure 30 illustrates an exemplary SQL Page;                         |
|    | Figure 31 illustrates an exemplary Targets Page;                     |
|    | Figure 32 illustrates an exemplary Hotframes toolbar;                |
| 25 | Figure 33 illustrates an exemplary Hotframes Property Sheet;         |
|    | Figure 34 illustrates an exemplary Properties Sheet;                 |
|    | Figure 35 illustrates an exemplary Handlers Notebook Window;         |
|    | Figure 36 illustrates an exemplary Script Wizard;                    |
|    | Figure 37 illustrates an exemplary Menu;                             |
| 30 | Figure 38 illustrates an exemplary Default Settings Sheet;           |
|    | Figure 39 illustrates an exemplary Logging Page;                     |

Figure 40 illustrates an exemplary flow diagram illustrating the procedure for creating a hypervideo;

Figure 41 illustrates exemplary logical class relationships associated with the Media Warehouse Window;

- 5 Figure 42 illustrates exemplary classes associated with class EClipDoc;
  - Figure 43 illustrates exemplary classes associated with class EClipView;
  - Figure 44 illustrates exemplary classes associated with EClipFrameWnd.
  - Figure 45 illustrates an exemplary run-time tree class diagram;
  - Figure 46 illustrates an exemplary video object class diagram;
- Figure 47 illustrates an exemplary sound object class diagram; and
  - Figure 48 illustrates exemplary classes associated with a hypervideo.

#### **Detailed Description of the Embodiments**

In the following detailed description of the preferred embodiments,

reference is made to the accompanying drawings which form a part hereof, and in which is shown by way of illustration specific preferred embodiments in which the invention may be practiced. These embodiments are described in sufficient detail to enable persons skilled in the art to practice the invention, and it is to be understood that other embodiments may be utilized and that logical, mechanical

and electrical changes may be made without departing from the scope of the present invention. The following detailed description is, therefore, not to be taken in a limiting sense, and the scope of the present invention is defined only by the appended claims.

# Table of Contents

| 1.0 Introduction 8                                          |
|-------------------------------------------------------------|
| 2.0 Software Implementation                                 |
| 2.1 Authoring Tool                                          |
| 2.11 The Menu Bar                                           |
| 2.12 Main Tool Bar                                          |
| 2.13 Media Warehouse                                        |
| 2.14 The Workshop                                           |
| 2.141 Hotspot Definition                                    |
| 2.142 Hotspot Tracking                                      |
| 2.143 Targets                                               |
| 2.15 Project View                                           |
| 2.2 Run-Time Module                                         |
| 2.21 Run-Time Module Commands                               |
| 2.22 Run-Time Module Design                                 |
| 2.3 Streaming Hypervideo                                    |
| 2.4 Dynamic Hypervideo                                      |
| 2.5 Object Oriented Implementation of Hypervideo System 149 |
| 3.0 Conclusion 207                                          |

25

ġ

#### 1.0 Introduction

The present invention is a method and apparatus for linking information to and accessing information from a video. The video may be hypervideo. Hypervideo is video with one or more regions of interest, where each region of interest may be linked to one or more targets. Hypervideo permits a user to interact with video. A user can create hypervideo which is non-linear. As a result, for example, the user can navigate the hypervideo from a base target, such as, but not limited to, a video, to other target(s), such as, but not limited to, HTML files or other videos. The other targets may be executed, or activated, simultaneously, sequentially, or a combination thereof. The parent target can be halted, for example when paused or closed, or keep playing.

The present invention comprises a method and apparatus for creating and playing hypervideo. The present invention may be implemented with computer programs. The program that creates hypervideo is known as an authoring tool, or an editor. The program that enables a computer to display hypervideo is known as the run-time module.

The authoring tool may be used to define a hotspot, or an object, in a region of interest in one or more frames of a video, and then track the hotspot in later frames, for example. The hotspot may also be defined in a picture, including a bitmap. Any subsequent discussion of bitmaps may also be applicable to other picture formats, which are subsequently described. Hotspots can be alternatively tracked manually and automatically. With the authoring tool, the hotspot may be linked to a target, for example, but not limited to, text, audio, or a second video. Targets are further described and exemplified below. Thus, for example, when playing the hypervideo with the run-time module, a user can place a pointer over the hotspot in the video with a mouse. When the pointer is placed over the hotspot, the cursor may change. Then, by actuating a mouse button, the user may launch, or execute, the target. When the mouse button is actuated when the pointer is over the hotspot, the cursor may change again. Multiple targets can be linked to a hotspot. Because of its ease of use, hypervideo can be used for a wide variety of applications, including, but not limited to, interactive television, games, tourism and home shopping.

#### 2.0 Software Implementation

Exemplary structures of computer programs for authoring and playing hypervideo are respectively shown in Figures 1A and 1B. The computer programs comprise a hypervideo environment 1000 including an authoring tool 1001 and a run-time module 1101. The computer programs may be implemented with object-oriented software, as exemplified below. The computer programs can be executed on a computer, for example, using the Windows 95 operating system by Microsoft Corporation (Redmond, Washington). Thus, the programs, specifically the authoring tool 1001, may have the look and feel of Windows 95.

However, the present invention may be implemented, for example, in other systems, such as, but not limited to, televisions, described below. The present invention may also be implemented with other operating systems.

Figure 1C illustrates an exemplary computer system 1605 in which one or more programs or sub-programs of the hypervideo environment 1000 may reside and be executed. The computer system 1605 may be any processing system for executing one or more programs or sub-programs of the hypervideo environment 1000, including, but not limited to, personal computers and interactive televisions.

The computer 1605 may include a central processing unit 1610 and memory 1620. The processing unit 1610 may be, but is not limited to, a Pentium microprocessor by Intel Corporation (Santa Clara, California). The memory 1620 can be random access memory, disk storage, CD-ROM storage, digital video, or versatile, disk (DVD) 1159, another type of memory or combinations thereof. The memory may be a video source. Within the memory 1620, the computer system 1605 has access to its operating system 1630 and user software 1640. The user software 1640 can include the authoring tool 1001, the run-time module 1101, stand-alone modules 1107, multimedia control interface (MCI) driver 1109, software development kit (SDK) 1111, plug-ins 1103, and the hypervideo project file 1670.

In one embodiment, the computer 1605, or portions thereof, may be implemented in an integrated circuit. For example, as illustrated in Figure 1D, the integrated circuit 1695 can be implemented in a DVD apparatus 1625 including a

30

reader 1627 for reading information from a DVD, operatively coupled to the integrated circuit 1695. In another embodiment, the computer 1605, or portions thereof, may be implemented in a television 1685, as illustrated in Figure 1E, for receiving hypervideo television signals. The television 1685 also includes a receiver 1687 which may be coupled to the computer 1605 or portions thereof. The computer may permit displaying a hypervideo, for example, on the television.

The hypervideo project file 1670 is a database used by both the authoring tool 1001 and the run-time module 1101. The extension of hypervideo database files may be \*.OBV. The project file 1670 may be encrypted creating encryption 10 keys using functions, such as srand and rand. The authoring tool 1001 and runtime module 1101 may include components that detect the authoring tool 1001 version used to create a project file 1670 and thus can read the project file 1670. Thus, the authoring tool 1001 and run-time module 1101 may be upgraded without project files created by older versions of the authoring tool becoming obsolete or unusable. The authoring tool 1001 and the run-time module 1101 will now be successively described.

#### 2.1 Authoring Tool

15

20

25

The authoring tool 1001 may be used to define hotspots in media, such as video, and link 1010 the hotspots to targets. Hotspot definition, for example, may be performed substantially in real time. The authoring tool 1001 comprises three interconnected sub-programs, the media warehouse 1003, the workshop 1005, and the project view 1007. Each sub-program may be represented by a window on the display of a computer. Furthermore, apparatuses and methods described below for the authoring tool 1001 may also be used in the run-time module 1101, or vice versa. The authoring tool 1001 may plug into other editing tools, such as Adobe Premier by Adobe Systems Incorporated (San Jose, California).

The authoring tool 1001 may include a registry 1006. The registry 1006 permits each user to save their own authoring tool settings, including the placement of windows. The registry 1006, for example, may be implemented with the registry system of Windows 95 or Windows NT by Microsoft.

A user may utilize the authoring tool 1001 to perform the following tasks. The user may import media files 1680 into the media warehouse 1003. Each imported media file 1680 may result in a new media element 1690 being created in the media warehouse 1003. Each media element 1690 may include a reference, 5 which may be a pointer, to media files 1680 which could be video, bitmap, sound. or text. The pointer may also be directed to non-media, such as a uniform resource locator (URL) or an executable file, which are considered to be media with respect to media files 1680 and media elements 1690 in this document. One or more media files 1680, generally video and bitmap files, may be selected to 10 form a base target. Then, these video and bitmap files may be placed in the workshop 1005 so that hotspots may be defined within them. After the hotspots are defined, each hotspot may be linked 1010 to one or more other targets, which are media elements 1690. The base target and other targets form a hypervideo story board 1116. The aforementioned techniques may be described as nonlinear authoring 1009.

The hypervideo data created by manipulating the different sub-programs of the authoring tool is stored in a project file 1670. The hypervideo data may include, for example, but is not limited to, data pertaining to media elements 1690, hotspots, targets, and cursors. The project file 1670 can be exported to video servers, for example, that provide video on a network 1650, such as the Internet or an Intranet. Alternatively, it is envisioned that hypervideo data may be exported by the authoring tool 1001, for example, into a media file 1680 or into a data stream 1660 that is parallel with streams of video and audio information. For example, the data may be stored in enhanced video files.

Enhanced video files include hypervideo information in the video file. One form of an enhanced video file, such as an AVI file, may only include hotspot information. Enhanced video files may also be recognized in the hypervideo environment 1000.

The authoring tool 1005 includes a graphical user interface (GUI) to facilitate authoring hypervideos. However, a scripting language 1004 can also be used to author hypervideos. The GUI includes the following components:

A Menu bar:

15

A Media Warehouse window - which contains the media elements 1690 including the references to the media files 1680 in a hypervideo project;

A Workshop window – in which the user defines the hotspots, and links the hotspots to targets. From the Workshop window the user can also open the Preview, or Cinema, window to review the hypervideo project at any time.

A Tools window – which holds tools with which the user may define the hotspots and link 1010 the hotspots to targets;

A **Preview** window – with which the user may preview the hypervideo project; and

10 A Project View window – in which the user can view and may also edit the logical flow of a hypervideo project.

The GUI will be subsequently described in further detail.

#### 2.11 The Menu Bar

The authoring tool may include a menu bar to manipulate the Media
Warehouse, Workshop and Project View windows. The menu bar may include the following commands:

| Command               | Description                                                                                                    |
|-----------------------|----------------------------------------------------------------------------------------------------|
| File                  | Handles file commands. The file entity is either a hypervideo project file 1670 or a media file 1680.                                     |
| New                   | Creates a new project file 1670.                                                                                                    |
| Open                  | Opens an existing project file 1670. May also preview the corresponding hypervideo in a project view window.                              |
| Save                  | Saves the project file 1670 with its current name.                                                                                        |
| Save As               | Saves the project file 1670 with a new name.                                                                                              |
| Revert                | Retrieves the last saved version of the project file 1670. This operation closes the current file and opens its previously saved version. |
| Project Settings      |                                                                                                    |
| Base Target           | Subsequently described.                                                                                                    |
| Default Cursors       | Subsequently described.                                                                                                    |
| Coordinate Resolution | Subsequently described.                                                                                                    |

#### Command Description Import Media File... Imports a media file 1680 or folder. This option lets the user select a directory and display all media files 1680 in that directory. The user can select one, several or all media files 1680 in the specified directory. See Figure 2. The user may drag and drop files or folders from an open import media file dialog into the Media Warehouse window. Import From Project... Imports one or several media elements 1690 from a selected, existing project file 1670. This option lets the user utilize previously defined hotspots in the media elements 1690. The media elements 1690 are associated with the selected project. An imported media element 1690 includes all defined hotspots within the media element 1690. This command saves the user time when defining hotspots. See Figure 2. Imports cursors to a hypervideo project. May be Import Cursor alternatively accessed by the browse command, described later. All cursors that are imported to the hypervideo project can be displayed in a cursor window. The cursor window can be a simple list view which enables the user to import new cursors into the project. When selecting a cursor for a hotspot, the user can drag a cursor from the cursor window to the Hotspot Properties Sheet. Animated cursors may be shown in their animated form in the cursor window. The cursor data need not be stored in the project file 1670. Preview Runs the hypervideo project from its beginning. Also may be initiated by the preview button in the Workshop window. Print Prints reports of the hypervideo project. The following reports can be printed: Project Scheme - Illustrates the story board 1116 created in the authoring tool 1001. Project Probabilities 1096 - Calculates and prints a report of the probability of reaching each branch in the hypervideo. Project Listing - Prints a list of all hotspots in the form of an identifier (ID) (i.e. text) Sets up a printer. Standard dialog for setting up the print Print Setup... environment. Exit Exits the program. Edit Undo Undoes the last action.

Cuts the selected item and places it in the clipboard. This

action may be context related. Thus, when the user selects this command, the action performed by the authoring tool 1001 is related to the item that is selected (i.e., hotspot or media element 1690). The Cut command may be a multiple selection command, as described

below.

Copy Copies the selected item in the clipboard. This action is

context related. This means that when this command is used, the action performed by the authoring tool 1001 is related to the item that is selected (i.e., hotspot or media element 1690). The Copy command is a multiple

selection command.

Pastes the clipboard contents into the specified location.

See the Cut command about context relation.

Delete Del Deletes the selected item whether from the Media

Warehouse window or the Workshop window.

Select All Select all items. Applicable both to the Workshop and the

Media Warehouse windows.

Validates a hypervideo project by searching for dead

locks, errors, and minor authoring mistakes. This operation may generate a report that can be printed and reviewed by the user. Different levels of warnings are

permitted.

Command Description

Media Handles commands for manipulating the Media

Warehouse window.

Partial View View of the media elements 1690 without their details.

Just the name of the file and a thumbnail are displayed.

Detailed View View of the media elements 1690 with all details and a

header for each of the categories. The user can actuate a header to sort the media elements 1690 according to the

selected category.

Sort by Sort the media elements 1690 in the Media Warehouse

window by a specified category.

View only View only a certain type of media file 1680 (e.g., video,

sound, bitmap, etc.).

Workshop Manipulates the Workshop window.

Preview Mode Enters preview mode in which the hypervideo project

plays and permits navigation through the hypervideo

with hotspots.

Play / Pause Plays and Pauses the video displayed in the Workshop

window. These commands appear depending on the state of the Workshop window. If Workshop window is playing a video, the command shows a Pause button.

However, if the video is paused, the Workshop

window shows a Play button.

In Marks a currently displayed frame as default IN for the

media, such as video.

Out Marks the currently displayed frame as default OUT for

the media, such as video.

Home Goes to the IN frame of the video in the Workshop

window.

Define New Hotspot Defines a hotspot of the selected shape (e.g., Elliptic,

Rectangular, Triangular, or Polygon).

Set Target Enters the Set Target mode, as described below.

Options Authoring Tool options.

Command Description

Settings

May pop up a properties sheet with settings for all windows and the hypervideo project. The properties sheet may be used to define run-time details, including the size and position of the Preview window, as well as assign the base targets of the project. The base targets may play when the project is started. To define base targets, the user may drag video media elements, for example, from the Media Warehouse 1003 to the Targets, or Links, page of the properties sheet. Also, the properties sheet may permit controlling automatic

tracking, hotspot colors and patterns (typically crosshatched), maximum number of polygon vertices and other workshop parameters. A hotspot may have three states: Selected, Deselected and Interpolated. The user can choose colors and patterns for each state. The maximum number of polygon vertices limits the number of vertices that may be used to define a hotspot

in a freehand mode.

Window Controls the windows of the authoring tool 1001.

Media Makes the Media Warehouse window appear.

Workshop Makes the Workshop window appear.

Tools Makes the Tools window appear.

Close Closes the selected window.

Close All Closes all windows.

#### Command Dialogs

Selection of specific menu bar commands may launch dialogs for importing media files. Specifically, dialogs are launched when placing media elements 1690 into the media warehouse 1003 with the import media file and import from project commands. These dialogs are described below.

#### Import Media File

In order to start building a hypervideo project, the user may import media files 1680 into the media warehouse 1003. Figure 2 is an illustration of an exemplary Import Media File dialog 2001. The Import Media File dialog 2001 is launched upon the selection of the import media file command. The Import Media File dialog 2001 permits the user to view media files 1680 and import corresponding media elements 1690 into the media warehouse 1003. The user can import media elements 1690 in the following ways:

- Import a media element 1690 corresponding to a media file into the media warehouse 1003.
  - Import media elements 1690 corresponding to media files 1680 in a directory or file folder into the media warehouse 1003.

This dialog 2001 may use a multiple selection list. The Import Media File dialog 2001 may permit several files or an entire directory to be selected.

When actuating a Preview button 2003, the dialog may show a preview of the selected file, with the ability to execute, for example, a video, audio or bitmap media. Media files 1680 and folders may also be dragged and dropped, for example, from Explorer by Microsoft and other file managers.

25

20

#### Import From Project

Figure 3 is an illustration of an exemplary Import From Project dialog 3001. The Import From Project dialog 3001 permits the user to view and import media elements 1690 from a hypervideo project file 1670 into the media warehouse 1003. A preview window may be opened to display both the hypervideo project and corresponding media files 1680 by actuating the Preview button. In the preview window, hotspots may be shown. The Import From

Project dialog 3001 includes features of the Import Media File dialog 2001 described above.

#### 2.12 Main Tool Bar

The hypervideo authoring tool 1001 may have a main tool bar. The main tool bar may float and can be closed. The main tool bar functions may include:

New, Open, Save, Import Media File, Print, Preview, Copy, Cut, Paste, Media view formats, Options | Settings, Window Tiles, and Help.

#### 10 2.13 Media Warehouse

The Media Warehouse 1003 may contain media elements 1690 that are used to form a hypervideo project. Each media element 1690 may include a reference to a media file 1680 which could be video, bitmap, sound, or text. The pointer may also be directed to non-media, such as a uniform resource locator (URL), a hypertext markup language (HTML) file, or an executable file, as described above. For example, the URL may point to HTML file. The video and bitmap media elements may include hotspots that are linked 1010 to targets, such as other media files 1680.

#### 20 The Media Warehouse Window

The Media Warehouse 1003 may be represented by a window on a display on a computer or television, for example. The Media Warehouse window displays a thumbnail of the contents of a media file 1680 pointed to by a media element 1690. The Media Warehouse window may permit the user to view the

- 25 media elements 1690 in one of several views, including:
  - Symbolic view in which, for example, only thumbnail illustrations of the contents of media files 1680, referenced by corresponding media elements 1690, are displayed; and
- Detailed view in which detailed media element 1690 information is
   displayed.

Each media element 1690 has its own identification (ID) section in the Media Warehouse window. As shown in Figure 4, the media element's ID section, or icon, 4001, may consist of:

- A thumbnail illustration 4007 of the contents of a media file 1680 pointed
  to by a media element 1690. The thumbnail illustration 4007 is a picture
  in the case of bitmap or video media files, and a waveform in the case of
  sound media files. For video media, the picture may show one frame,
  presumably the first frame, of the video media file.
- An icon specifying the data type of the media file 4005 for any view that
   does not require a specification of the content of the media file 1680, but
   rather the data type and name of the media element 1690.
  - Textual data that describes the media file 1680.

In the Media Warehouse window, if a media element 1690 includes at least one target, the right side of the media element icon 4001 may be decorated by a token 4003, or link button. This token 4003 indicates that the media 15 element 1690 is linked 1010 to a target, such as a media file 1680. The token 4003 may also be a button. Upon actuating the mouse button when a pointer is over the token 4003, the user may be presented with a pop-up window that shows all targets that are linked 1010 to the selected media element 1690. The user may drag the pointer over a target and actuate the mouse button. Then, the selected target may scroll up or down to the top left position in the Media Warehouse window. The pop-up window may then show any targets linked 1010 to the selected target. This method provides an easy and intuitive method to navigate through the files in the Media Warehouse window. The linked target pop-up window may be closed by actuating the mouse button when the pointer is over the token 4003 of the selected media element. Figure 4 shows an exemplary media element icon 4001 for a video in the Media Warehouse window.

Alternatively, the token 4003 may be implemented as an icon, and not a button. As a result, the Media Warehouse window can be implemented as a common list view control.

The authoring tool 1001 can show targets linked 1010 to hotspots in a manner that is more easily understood by a user. Hotspots, rather than links

30

1010, can be viewed by manipulating the media element icon 4001. For example, when the pointer is positioned over a media element icon 4001 and the right mouse button is actuated, a menu of hotspots, rather than linked targets in the selected media element, is displayed. Then, the linked targets of each hotspot
5 may be displayed. These techniques will subsequently be described.

The authoring tool 1001 supports the 8, 16, 24, and 32 bit color modes. Thus, thumbnails and previews may be displayed in the color mode of the corresponding media file 1680, or alternatively, in the 24 bit color mode.

### 10 Relative Path

The authoring tool 1001 may create a project file 1670 that defines the paths of media files 1680, corresponding to media elements 1690 in a hypervideo, relative to the path of the project file 1670. The common portion of the paths of the project file 1670 and media file 1680 is referred to as the static path 1163. The unique portion of the media file 1680 path is referred to as the relative path 1161. The project file 1670 and media files 1680 may be stored locally or remotely 1139. For example, the project file 1670 and media files 1680 may be moved to a different memory unit, such as disk drive, computer, or computer network, while keeping the relative path 1163 the same, then the project file 1670 does not require editing for the hypervideo to be performed. This will enable altering the drive letter or even the base path from which the hypervideo project is executed.

#### **Tool Tips**

A tool tip can be activated and display information about a media element 1690 when a pointer is positioned over a media element icon 4001 in the Media Warehouse window. The tool tip, for example, may show the full or relative path 1161 of the corresponding media file 1680. The tool tip may include other information, such as the type, and logical and physical size of the corresponding media file 1680.

#### Media Warehouse Window Controls

The Media Warehouse window may be implemented using a custom list view control from the Microsoft Windows 95 common controls. The list view may show the media elements 1690 in different views (i.e., with details or icons), and permits user manipulations of the lists, such as sorting and reordering. Each media element 1690 of the Media Warehouse window list corresponds to a media file 1680, such as a bitmap. The Media Warehouse window list is associated with an image list control that includes a thumbnail illustration 4007 and a description of the type of the media file 1680. The text of the Media Warehouse window list describes file parameters and are displayed to the user in a detailed view.

The Media Warehouse window can be manipulated in the following ways. Using the list view, the user can, for example:

- Resize the list to any size, and create a column like list or a scattered list.
- Change the order of the media elements 1690 by dragging and dropping
   media element icons 4001 corresponding to the media elements 1690,
   inside the list.
  - In the detailed view, sort media elements 1690 by category, including
    media file 1680 type and size. Sorting may be performed by actuating the
    mouse button when the pointer is over the desired list view header.
- Actuate the alternate mouse button to obtain a list of all targets linked 1010 to, or all hotspots in, a specific media file 1680. By selecting a specific target, for example, the user can access the corresponding media element 1690 in the list.
- Double click the mouse button when the pointer is over a media element
   1690 to preview the corresponding media file 1680. This option may also be activated with the alternate mouse button.
  - Drag and drop media elements 1690 into other windows of the authoring tool 1001, such as the Workshop window. For example, when a media element icon 4001 is dropped into the Workshop window, the respective media file 1680 is opened and, for example for a video, its first frame is displayed.

30

The lists of the Media Warehouse window may support full multiselect operation for the delete and move functions.

#### Alternate Mouse Button

10

25

30

The alternate mouse button can be actuated to perform the following functions, depending on the media file 1680 type of the media element 1690 that is selected.

Preview - open a viewer for that media file 1680 type. Videos that are linked 1010 may not display any hypervideo capabilities in the viewer.

Send to Workshop - The project file 1670 will be opened in the Workshop window (see subsequent description).

Links - May open a list of targets (e.g., media elements 1690) that are linked 1010 to the selected media element 1690. Choosing one of the linked targets will move the list to the selected target.

Alternatively, a list of hotspots, not necessarily linked 1010 to targets, in the selected media element 1690 is displayed. Selecting one hotspot will display a list of the targets linked 1010 to the hotspot. The latter option enables fast and intuitive navigation through component media elements 1690 of a hypervideo project.

Insert... Imports a new media file 1680 and creates a corresponding media element 1690. The corresponding media element 1690 is placed before the selected media element 1690 in the list view window.

The new media file 1680 can be previewed when performing the Insert function.

Delete - Deletes the selected media element 1690 from the Media Warehouse window.

Properties... Permits viewing and editing of media properties of the selected media element 1690.

Editing Options

The media list of the Media Warehouse window may support the following editing commands:

- Undo Upon deleting or moving a media element 1690 in the list.
- Delete Permits multiselect deleting.
- 5 Cut
  - Copy
  - Paste
  - Select All Selects all media elements 1690 currently in the list.

#### 10 Viewing Options

15

25

The user can enable the Media Warehouse window to display only media elements 1690 corresponding to certain types of media files 1680, such as only video or sound files. Furthermore, the media elements 1690 in the Media Warehouse window can be manually arranged by the user. Typically, though, the media elements 1690 are automatically arranged.

#### Media Properties Sheet

Properties for each media element 1690 may be shown in a Media Properties Sheet. The Media Properties Sheet may be a Win32 properties sheet with tabs that represent each page in the properties sheet. The Media Properties Sheet may include a Details, or General, page. The Details page includes general file information relevant to the specified media type. Figure 5 illustrates an exemplary Details page 5001 of the Media Properties Sheet 5003.

The Details page 5001 may include the file name and path of the media file 1680. The media file 1680 name and path may be too long to be viewed on the Details page 5001. Therefore, only the media file 1680 name may be displayed in the Details page 5001. The path may be displayed in a tool tip when the user moves a pointer over the file name. The Details page 5001 also may include default cursors of the media element 1690.

The Details page 5001 may also incorporate general file data such as size 5005 and location 5007, together with creation and modification dates 5009, 5011. One section of the Details page 5001 may include data pertaining to the

20

25

type 5019 of media file 1680 to which the corresponding media element 1690 and Media Properties Sheet 5003 are associated. Relevant data for different media file types 5019 is described below:

- Video the pertinent data may include the length in seconds 5013, and the
   audio and video formats 5015, 5017. Another parameter is the
   manual tracking speed for the video. Each video may have an
   optimal manual tracking speed. The user may control the manual tracking speed with a slider.
  - Bitmap the pertinent data may include the pixel size of the bitmap, number of colors, and compression type if applicable.
  - Audio the pertinent data may include the audio format and length in seconds.

The second page of the Media Properties Sheet 5003 may be a Preview page. Figure 6 illustrates an exemplary Preview page 6001 for a video. Videos may, for example, be displayed in either 320 by 240 or 160 by 120 pixel areas. Bitmaps may be viewed in a fixed pixel area of 160 by 120. Audio emissions and video frame display may be controlled with a slider 6007 to manipulate the audio and video file advances, and also possibly to display a corresponding waveform of the audio file. Text may be shown in a scrolled window.

The third page of the Media Properties Sheet 5003 may be the Targets, or Links, page. Figure 7A illustrates an exemplary Targets, or Links, page 7001. In the Targets page 7001, the user can view a list of targets 7003 that are linked 1010 to hotspots in the selected media element 1690. The Targets page 7001 also includes an Add Target button 7005. The user actuates the Add Target button 7005 and holds the mouse button down just as if the user were clicking the video hotspot in the Set Target mode. The cursor changes to the Set Target cursor, and the process of setting a target begins as will be subsequently described. Other methods for linking 1010 targets to hotspots may be used.

The Media Properties Sheet 5003 may also have a Hotspot page 7011, exemplified in Figure 7B, that illustrates the hotspots in a selected media element 1690. The Hotspot page 7011 may display a list of hotspot locations in thumbnail illustrations 4007. For a video, the thumbnail illustration 4007 may be

the first frame in which the hotspot appears. Placing the pointer on a thumbnail illustration 4007 of a selected hotspot in the list and actuating, for example, by double clicking, the mouse button may cause a corresponding Hotspot Properties Sheet to be opened. The Hotspot Properties Sheet 7101 may include the Targets page 7001, which, in this case, may only display a list of targets 7003 linked 1010 to the selected hotspot.

The Hotspot Properties Sheet 7101 may also include a General Properties page 7103 exemplified in Figure 7C. The General Properties page may include the hotspot name 7103, type of shape 7105 defining the hotspot, media file name in which the hotspot is located 7107, the range of frames in a video media file in which the hotspot 8003 is located 7109, and cursor types. The cursor types include the cursor displayed when the pointer is over the hotspot 7111, and the cursor displayed when the mouse button is actuated when the pointer is over the hotspot 7113.

15

#### 2.14 The Workshop

The Workshop 1005 may be used to define hotspots 1023 and create links 1010 between hotspots and targets. Hotspots, for example, may be created in videos and bitmaps. The project may be viewed in the Preview, or Cinema, window. The Workshop 1005 is displayed in a Workshop window that may have a toolbar window attached to it. The Workshop window changes in accordance with the tool selected from the Tools window. The Workshop window has an interface that permits selecting a specific frame in a video, and forwarding or reversing the displayed video frame. When displaying bitmaps, video frame position controls are disabled. Figure 8A illustrates an exemplary Workshop window 8001 displaying a frame 8013 of a hypervideo.

In the Workshop window 8001, the user may define and edit hotspots 8003 in video, for example, and link 1010 the hotspots 8003 to targets 7003. The user can preview the hypervideo project by toggling the Preview, or Cinema, switch 8005 to the ON position to pop up the Preview window. The Preview switch 8005 may, however, be a button.

The Workshop window 8001 may include the following features items:

Play button 8007 — plays and pauses a video. The play button, as for many player interfaces, turns into a Pause button while the video plays.

**Home (or In)** button – displays the IN frame (default is the first video frame).

5 End (or Out) button - displays the OUT frame (default is the last video frame).
Stider 6007 - permits the user to select a desired frame of a video. The frames of the video are displayed as the slider is moved.

Frame 8011 +/- buttons - respectively moves one frame 8013 forward (+) and backward (-), and is useful for pinpointing a particular frame.

Scale Information - gives the user frames/time information.

Preview switch 8005 - opens the Preview window.

The Workshop window 8001 may serve as a video viewer. With the Tools window, a user can also use the Workshop window 8001 to define hotspots 8003 and links 1010 to targets 7003. The Preview and Tools windows will now be described.

# The Preview Window

The Preview window is a hypervideo player in the authoring tool 1001.

In the Preview window, the user can execute targets by activating, or actuating, hotspots in the hypervideo, for example. The Preview window 8101, illustrated in Figure 8B, may be similar to the Workshop window 8001 except for the fact that it is a video viewer that may not permit editing. In this case, the IN/OUT and Preview 8005 switches are absent.

25

10

#### 2.141 Hotspot Definition

Hotspots 8003 are defined in media, such as video or bitmaps, in the Workshop window 8001 with the methods described below.

#### The Tools Window

The Tools window 9001 includes one or more dockable toolbars that are used to define hotspots 8003 and link 1010 hotspots 8003 to targets 7003. Figure 9A illustrates an exemplary Tools window 9001. Typically, the Tools window 9001 may be attached to the Workshop window 8001.

The Tools window 9001 can dock on any side of the Workshop window 8001. The Tools window 9001 is a toggle toolbar. Thus, only one button (i.e., mode) can be used at any instance of time. The Pick Hotspot button 9003 may be the default selection mode of the Tools window 9001. Each selected mode changes the behavior of the Workshop window 8001. The Tools window 9001 modes will now be described:

#### Pick Hotspot

10

The Pick Hotspot mode 9003 permits the user to select and manipulate a defined hotspot 8003. In this mode, the user can:

- Select a hotspot 8003 or a group of hotspots.
- Reposition a hotspot 8003 in the current frame.
- Resize a hotspot 8003 in the current frame.
- Double click on the hotspot 8003 and view its properties.
- Press Del (Delete) and delete the hotspot 8003.

Holding down the SHIFT key while moving the Workshop window slider 6007 marks a selection of frames. Any action that is performed in the Pick Hotspot mode 9003 will be executed throughout the range of selected frames.

#### 25 Define Hotspot

The Define Hotspot mode 1025 permits definition, or segmentation, of new hotspots 8003. When selecting the Define Hotspot mode 1025, all previously selected hotspots 8003 are deselected. The hotspot is then defined by drawing the desired shape 91037. The user may select a primitive shape 1039

from the Tools window 9001 shown in Figure 9A. The primitive shape 1039 may be, but is not limited to, an ellipse 9009, a triangle 9007, or a rectangle 9005.
The primitive shape 1039 may be default-sized. However, a polygon 1041 may

25

also be selected. The user may then place the selected shape in the media in the Workshop window 8001. After the shape has been placed, the Tools window 9001 may automatically switch to the Pick Hotspot mode 9003. Then, the user can manipulate the size and position of the selected shape to define the hotspot 8003. Hence, the hotspot's geometric form may be defined.

Hotspots 8003 having the shape of a polygon 1041 can be defined, for example, in one of three ways:

- (1) With a magic wand 9011, described below;
- (2) With a polygon drawing tool with which the user draws lines between
   polygon vertices; and
  - (3) With freehand drawing, the user draws the hotspot 8003 in freehand form and the Workshop 1005 calculates the optimal number of vertices limited by the maximum number of vertices parameter.

Hotspots 8003 having the shape of a polygon can be re-sized using a bounding rectangle or by moving each vertex of the polygon. The user can select either mode in the Workshop window 8001.

Upon its creation, a new hotspot 8003 may be given a default name, which may be changed later. The hotspot name may be added to a list of defined hotspots 8003 in the Workshop's Tools window 9001, which may also include a Hotspot toolbar. If the user double-clicks the mouse button when the pointer is over the hotspot 8003, the Hotspot Property Sheet 7101 may be displayed. In the Hotspot Property Page, the user can assign a different name to the hotspot 8003, and the cursors that are to be used when the pointer is positioned over the hotspot 8003 or when the hotspot 8003 is activated.

Furthermore, the Hotspot toolbar allows the user to select a hotspot 8003 and display the first frame in which that hotspot 8003 appears in a video. The user can also open the Hotspot Property Sheet 7101 from the Hotspot toolbar as well as delete the currently selected hotspot 8003 and all of its occurrences.

25

#### Magic Wand

The Magic Wand 9011 is used to define a hotspot 8003 automatically 1033, rather than with shape drawing 1037. When the user points the Magic Wand 9011 at a pixel in a region of interest, which may be defined as a hotspot 8003, and actuates a mouse button, the Magic Wand 9011 searches for edges around the pixel 1049 that define a new hotspot 8003 or modify a pre-existing hotspot 8003. The Magic Wand 9011 may use either the rays or flood-fill algorithms 1051, 1053. With the flood-fill algorithm 1053, flooding can be performed based upon either the Red-Green-Blue (RGB) or luminance values of pixels. The flooding may be performed within a tolerance range of RGB color or luminance values around respectively an initial RGB color or luminance value of the pixel. As a result, all pixels surrounding the initial pixel with a RGB or luminance value within the tolerance range will be flooded. The tolerance range can be modified by the user. Flooding may require a line-table hotspot type.

Hotspots 8003 may be added or subtracted from one another to create hotspots 8003 of complex shapes. New hotspots may be created by uniting, or adding, multiple hotspots with one another, subtracting one hotspot 8003 from another, or by intersecting multiple hotspots. The flood-fill algorithm 1053 may also permit incremental hotspot definition by adding newly flooded areas to areas that are already flooded. The flood-fill algorithm 1053 may also permit flooding out areas that are already flooded. The user can interact with the flood-fill algorithm 1053 with a floating menu or the alternate mouse button.

With the rays algorithm 1051, imaginary rays in different directions are launched either outwards from an initial point, or from the hotspot 8003 borders inwards towards the initial point. The rays algorithm 1051 searches along the rays for intersections with the region of interest borders, or edges, that will define the hotspot 8003. The edge points along the rays will be scored using different edge scoring algorithms. Upon completing score, a point on the ray may be selected that either has the best score or is the first point to have score that exceeds a threshold value. When intersection point is found, the intersection point is selected as a new polygon vertex. The number of rays used to define the hotspot 8003 can be modified by the user. The Magic Wand 9011 can also use

edge-enhancing filters 1043 using threshold 1045 and spatial derivative 1047 techniques, prior to using the edge detection algorithms.

#### Zoom Options

The Workshop window 8001 may permit zooming within a frame to define hotspots 8003 more accurately. This feature may be particularly useful for creating a hotspot 8003 in the shape of a polygon 1041 with, for example, the magic wand 9011 or freehand drawing.

#### 10 Merging Hotspots

The user can merge multiple hotspots 8003 that may have different shapes into a single hotspot 8003. Hotspots 8003 can be merged over a selected range of one or more frames in a video. Additionally, the user can remove a hotspot 8003 from a group of merged hotspots. The user interface for merging hotspots 8003 can be incorporated into either the Workshop window 8001 or the menu bar. A dialog may be used to enter data pertaining to merged hotspots.

#### Interpolation

Interpolation 1027 permits a user to quickly create hotspots 8003, for
example, in a range of video frames. One embodiment of creating a hotspot 8003
with interpolation 1027 will now be described. First, the user defines the hotspot
8003 in a selected initial, or first, video frame, and presses the Interpolate From
button 9002. As a result, the hotspot's color changes. Next, the user defines the
hotspot 8003 in a selected last, or second, video frame, after the initial video
frame, of the desired range, and presses the Interpolate End button 9004. As a
result, the hotspot 8003 is defined by interpolation of size and position in the
desired range of video frames. In one embodiment, interpolation 1027 is
performed with linear interpolation. The Interpolate From and End button 9002,
9004 may, for example, be part of the Tools window 9001.

30 The user can also define the hotspot 8003 in one or more selected intermediate frames between the initial and last video frames. As a result, the hotspot is defined by interpolation, such as linear interpolation, between each successive selected video frame. Also, a hotspot 8003 may be defined by interpolating between two different shapes, for example, in two different frames of a video.

#### 5 2.142 Hotspot Tracking

Upon defining a hotspot in an initial frame of video, the hotspot can be tracked 1029 through successive frames. Tracking may be performed manually 1035 or automatically 1061. Hotspots can be tracked while the video is playing in reverse.

10

25

### Manual Tracking

Manual tracking 1035 permits the user to control the placement and size of the hotspot 8003 in each frame of the video. An exemplary method for manual tracking 1035 will now be described. First, the user selects a hotspot 8003 by depressing a (e.g., left) mouse button. Then, while depressing the (e.g., left) mouse button, the user actuates, such as by clicking, the (e.g., right) alternate mouse button. The video will then start playing frame by frame at the specified tracking speed set in the video's Media Properties Sheet. Manual tracking 1035 is performed as long as the user keeps the mouse button depressed. The user toggles 1057 between executing and pausing manual tracking 1035 by respectively depressing and releasing the alternate mouse button. The user can manually move, or slide, 1055 the hotspot 8003 position 1059 about the Workshop window 8001 by moving a mouse, for example, while the video is playing. The user can resize 1059 the hotspot 8003 with the arrow keys while manual tracking 1035 is being performed.

Upon releasing the mouse button, the hotspot 8003 will remain selected. However, the Workshop window mode changes automatically to Pick Hotspot mode 9003. In this mode, the user can resize and move the hotspot 8003. Also, the user can then continue to track the hotspot 8003 either manually 1035 (described above) or automatically 1061.

30

The user can freely switch between manual and automatic tracking. If the user wants to redefine an existing hotspot, the user can select the Pick Hotspot mode 9003 and again track, manually and/or automatically, the selected hotspot.

#### 5 Automatic Tracking

Automatic tracking 1061 is activated from the Tools window 9001. A hotspot 8003 in an initial frame must be selected to be tracked. Upon automatic tracking 1061 activation, a new view window is opened and the tracking results are displayed there. Utilizing Win32 multithreading, for example, multiple hotspots 8003 can be simultaneously tracked in separate tracking windows. The hotspot 8003 may then be defined in succeeding frames until the automatic tracking 1061 is halted. When the automatic tracking 1061 is halted, the view window may close and the Workshop window 8001 is updated with the frame at which the automatic tracking 1061 halted.

Automatic tracking 1061 of a hotspot 8003 is accomplished with image-processing algorithms. Both the location, or position, and size of a hotspot 8003 may be automatically tracked 1061 over a range of frames in a video. Location tracking 1073 identifies and follows any changes in the location of the tracked hotspot. Size tracking 1069 identifies and follows any change in the size of the region of interest corresponding to the hotspot 8003. Size tracking 1069 may include a resizing algorithm 1071 to efficiently create resized copies of the frame or the region of interest, which may be defined by a bounding rectangle. Size changes are usually due to a change in perspective like zooming. Size tracking 1069 can be disabled in a Tracking Property Sheet 9101, exemplified in Figure 9B, for example, with a flag 9103.

Automatic tracking 1061 is performed with tracking algorithms 1063, which may include methods of selective enumeration 1065 and scoring 1077. Selective enumeration 1065 may be performed for each frame to determine the new position and size of the hotspot 8003, described above.

Selective enumeration 1065 may be performed for each frame with a steepest, or gradient, descent algorithm 1067 to postulate hotspot 8003 size and position. Selective enumeration 1065 usually avoids enumerating all possible

15

20

25

locations and sizes, thus increasing the speed of the automatic tracking 1065 process. Using the steepest descent algorithm 1067, a path will be found to the hotspot position and size having the best score usually without having to enumerate all possible hotspot 8003 positions and sizes. This technique is efficient for determining hotspot 8003 size and position that greatly differ from the hotspot 8003 size and position in a previous frame.

Automatic tracking 1061 may be stopped and tracking failure may be declared if the selective enumeration 1065 reaches a maximum offset without a minima being found by the gradient algorithm 1067, or if the best score found does not exceed a threshold beyond the average score of all enumerations. To detect when a hotspot 8003 exits a frame, the part of the shape still in the frame may be enumerated with a boundary compensation algorithm 1075.

For each enumerated size and location, scoring 1077 is performed to determine hotspot matching 1079 by correlating the postulated hotspot in the new size and position with the hotspot 8003 in the previous frame, and to recognize tracking failure. Hotspot matching 1079 may measure the correlation, or similarity, of two hotspots in the following way. Shape iteration 1085 may be used to enumerate efficiently the respective pixels in the postulated hotspot and the hotspot in the previous frame, and to calculate the sum of the differences between each set of two corresponding pixels in the postulated hotspot and the hotspot 8003 defined in the previous frame. A smaller sum indicates a high similarity between the postulated hotspot and the hotspot 8003 in the previous frame. The difference can be measured either by calculating the luminance delta 1083 of the corresponding pixels, or by calculating the RGB maximum delta 1081, otherwise known as the maximum norm of the RGB delta values, of the corresponding pixels.

To recognize tracking failure, a simple scoring average may be calculated and compared against a best score. If the best score does not differ dramatically from the average score, the automatic tracking 1061 process will declare a failure. However, normalized scoring using variance and weighted score averaging can also be used. Additionally, the tracking process can be improved by filtering each frame. For example, smoothing or four pixel filters can be used.

Special filters can be assigned to specific tracking algorithms 1063 and scoring 1077 methods.

Scoring efficiency can be enhanced by using the signature 1087 of the tracked hotspot. The hotspot signature 1087 may be a characteristic of the hotspot 8003 in the first frame the hotspot 8003 was defined. For example, the signature 1087 can be the offset between the center of mass 1089 and the geometric center of the hotspot 8003. The RGB or luminance content of each pixel is used to determine the mass of each pixel. To calculate the center of mass 1089, the hotspot's pixels may be enumerated using shape iteration 1085. The benefit of using a signature 1087 is that the score may be calculated by comparing data from the current frame with the signature of any previous frame. Hence, the pixel data of the entire previous frame need not be stored.

Smart scoring can also be used. With smart scoring, the scoring system learns from each tracking step. For example, relying upon temporal coherence 1086 of a moving hotspot, the hotspot motion can be evaluated and new suggested positions and sizes for the hotspot 8003 may be estimated in accordance with the motion trend of the hotspot trends.

Polygons can be automatically tracked 1061 using different techniques, including those described below. First, the bounded rectangle around a polygon can be tracked, and the polygon moved, as is, to the new tracked location.

Second, the magic wand 9011 algorithms can be used to adjust the polygon shape after tracking, as described above in the first technique. A third alternative is to use a shape iterator 1085, discussed above, for a polygon, and an inflating or resizing algorithm 1071 to track and directly score the size and position of the polygon.

#### 2.143 Targets

20

25

30

The user can create a hypervideo that is nonlinear 1009 by linking 1010 a hotspot in a source media to one or more targets 7003. A target 7003 may be a playing instance of a media element 1690 including certain parameters exemplified below. Nonlinear authoring 1009 may permit source media and targets to be executed and terminated in a variety of ways, as will subsequently be

25

described. The hypervideo includes one or more base targets, such as a video target, that are executed when the hypervideo commences. Targets 7003 may, for example, be media elements 1690 or static targets 1022. Media element 1690 targets may include, but are not limited to:

5 1. Video 1011 — may be used as hotspot containers from which the user can hyperlink to media. Video targets 1011 (i.e., video media files) are not restricted to any specific format. For example, the hypervideo environment 1000 supports video formats including, but not limited to, Video for Windows (AVI), QuickTime (MOV), motion JPEG and MPEG I and

II (MPG) files. Video targets 1011 may, for example, be in any format for which an MCI driver is available.

2. Sound 1015— may be used, for example, as a connecting segment between two videos. A sound target 1015 can be a vocal announcement when the user actuates a mouse button when the pointer is over an image, for example, of a person. Supported sound target 1011 (i.e., sound media file) formats include, but are not limited to, WAV, AIF,

RMI and MID.

3. Picture 1013 — may be used as hotspot containers from which the user can hyperlink to media. Supported picture target 1013 (i.e., bitmap media file) formats include, but are not limited to,

DIB, BMP, GIF, PCX, TIFF, JPEG and PICT.

- 4. Text 1017— may be used, for example, as a connecting segment between two videos. Text targets 1017 may appear in boxes, such as message boxes. Text targets 1017 can be in, but are not limited to, a TXT or RTF file format, or stored directly in the project file 1670. Text targets 1017 may be displayed with bitmaps also.
- 30 **5. Executable 1021** may be used to launch an executable program (e.g., EXE or BAT file) as a target.

6. HTML File 1021 — may be opened with a browser (e.g., Internet browser for the World Wide Web) or an OLE control for viewing an HTML file.

7. URL Addresses 1021 - may be targets created with the authoring tool 1001 and stored as text. Upon activation of this target 7003, a browser, such as an Internet browser, may be launched to access the URL.

#### 8. QuickTime VR 1021

#### 9. Dialogues 1021

10

Targets may also include, but are not limited to other applications and processes, communications links to other computers, function menus, high definition television signals, and virtual reality environments.

- A static target 1022 is not a media element 1690, but controls a media element 1690 in a hypervideo project. Static targets 1022 include:
  - Back Target Goes back to the media element 1690 that launched the target 7003.
- Exit Target Exits the hypervideo, closes the video window, and returns
   control to the system or application that started the hypervideo player.
  - Pause Target Pauses the hypervideo and causes a play button to pop
    up that enables the user to continue playing the
    hypervideo by actuating the button.
- Other targets 7003, external to the hypervideo authoring software, may also be accessed. External targets may be accessed through a DLL file complying with API requirements to permit an open architecture for the hypervideo environment 1000.

Targets 7003, such as media, can be stored on servers 1655 on local or wide area networks 1650, 1115. Specifically, media, such as video, can be stored on high capacity storage devices such as, but not limited to, digital video, or versatile, disks (DVDs) 1159.

# Linking

A user may link 1010 a target 7003 to a hotspot 8003 by the following method:

- Actuate the mouse button when the pointer is over the Set Target button
   9015 in order to enter the Set Target mode. The cursor changes to indicate entrance to the new mode.
  - Select a hotspot 8003 to which the target 7003 will be coupled with the new cursor while not releasing the mouse button. The Set Target movement is a drag-and-drop action.
- While continuing to hold down the mouse button, drag the new cursor onto the Media Warehouse window and the selected media element 1690 that is to be the target 7003. When the user moves the pointer to a border of the Media Warehouse window, the contents of the Media Warehouse window scroll without releasing the mouse button. The cursor may be changed when a media element 1690 is selected as a target 7003.

  Depending on the type of target 7003 selected, a Target Properties Sheet 7703, described below, may pop up when the mouse button is released. The user may then enter the properties of the target 7003 into the Target Properties Sheet 7703. Other techniques to link 1010 a hotspot 8003 to a target 7003 may be used.

## Target Properties and Multiple Targets

Each hotspot 8003 can have multiple targets 7003. Thus, while playing a hypervideo when the user actuates a mouse button when the pointer is over a hotspot 8003, one or more targets 7003 can be executed or activated. Multiple targets 7003 can be executed sequentially, in parallel or a combination thereof. When the user activates or actuates the hotspot 8003, multiple targets 7003 can be executed in different levels 7601 (e.g., 1, 2, 3, etc.). Levels permit the multiple targets 7003 to be played simultaneously (same level) and sequentially (ascending levels). Each level has a Leader target 7602 which upon ending terminates all other targets 7003 in its level.

Alternatively, the targets 7003 can be positioned and displayed on a time line 7701, exemplified in Figure 7D. As a result, one target 7003 can be initiated during the performance of another target 7003. The time line 7701 can be illustrated on a story board page 7705 of the Target Properties Sheet 7703.

- When the user selects a target 7003 for a hotspot 8003, a Target Properties Sheet 7703, which may include a target dialog for the selected media element 1690, may be opened and a new target 7003 is created. The Target Properties Sheet 7703 may include a details page that lets the user enter target parameters. The Details page 7801, exemplified in Figure 7E, may include target 7003 parameters that are unique to the selected media type and permit nonlinear authoring 1009. In the Details page 7801, the user may choose whether the source media, such as video or bitmap, from which the target 7003 was launched, should Pause, Close or Keep Playing 7807 when the target 7003 is executed. The user may also specify how a target 7003 is terminated 7805. Options
- 15 include:
  - Continue the hypervideo.
  - Go Back to the source from which the target originated, skipping subsequent level targets.
  - Loop execute the target media in a loop.
- Freeze the target's last frame.
  - Exit the hypervideo.

A second, optional page in the Target Properties Sheet 7703 is a frame window 7901, exemplified in Figure 7F, much similar to the preview page 6001 in the Media Properties Sheet 5003. The Target Properties Sheet 7703 includes, for some of the media types, a Range, or Frame, window that lets the user specify a segment of the target media that will be played. This option may be applicable to video and audio targets 1011, 1015. The frame window 7703, unlike the preview page 6001, lets the user define the IN and OUT frames and times 7903, 7905 for video and audio media files, respectively, to determine starting and stopping frames and times for playing those media files.

The Target Properties Sheet 7703 may also include a Display properties page 7950, for example, for visual media types, including, but not limited to,

video and bitmaps. In the Display properties page 7950, the user may choose how the target 7003 will be projected to the user, as described in the following tables.

Bitmap targets 1013 may have a Place Properties page in their Target

Properties Sheet 7703, exemplified in Figure 7G, that permits the user to position a Bitmap over a source element, such as a video.

Upon entering target parameters into the Target Properties Sheet 7703, the user may press one of the following buttons:

- OK 7811 Creates a target 7003 for a hotspot 8003 and folds the Target Properties Sheet 7703.
- Apply 7813 Creates a new target 7703 for a hotspot 8003. Does not fold the Target Properties Sheet 7703.
- Cancel 7815 Closes the last opened Target Properties Sheet 7703.
   The following tables describe the different targets 7003 and
- 15 corresponding parameters. The Sync parameter may not be permitted to be FALSE with any ending parameter setting other than Continue.

# Video Targets

The following table describes parameters for video targets 1011.

| Name      | Туре      | Description                                                                                                    |
|-----------|-----------|----------------------------------------------------------------------------------------------------|
| PopWindow | Check Box | Specifies whether the video target 1011 is executed, or played, in the main video window of the hypervideo project or pops up in a new window. TRUE means the target pops up in a new window. Default setting is FALSE. |
| Move      | Check Box | In case a pop-up window is selected, indicates whether the pop-up window should be moved when the user resizes the main video window.                                                                                   |
| Resize    | Check Box | In case a pop-up window is selected, indicates whether the pop-up window should be resized when the user resizes the main video window.                                                                                 |

| Name     | Туре               | Description                                                                                                    |
|----------|--------------------|----------------------------------------------------------------------------------------------------|
| Position | RECT.              | When the video target 1011 plays in the pop-up window (PopWindow = TRUE), the user must enter the top left coordinates and the width and height of the new window. The RECT contains the format: left top width height. In case the width and height are absent, the default is the original size of the video.                                                                                                    |
| Sync     | Check Box          | Specifies whether the hypervideo plays while the video target 1011 plays. This parameter is applicable only if the video target 1011 plays in the pop-up window (PopWindow = TRUE). The default setting is TRUE. When this parameter is FALSE, the Back option for ending the video is not applicable.                                                                                                    |
| Ĭn¹      | Button –<br>Marker | This button places a video* marker which indicates the first frame to play in a range of frames in a video target 1011.                                                                                                    |
| Outi     | Button –<br>Marker | This button places a video* marker which indicates the last frame to play in a range of frames in a video target 1011.                                                                                                    |
| Ending   | Combo Box          | Indicates what action to take when the video target 1011 ends playing. The options are:  * Loop - Loops the video target 1011.  * Back - Goes back to the source from which the video target 1011 originated. This option is not applicable in case the Sync parameter is set to FALSE.  * Exit - Exits the hypervideo project player.  * Freeze - Freezes the hypervideo.  * Continue - Terminates the video target 1011 and proceeds to the next target.  The default option is Continue. |

<sup>&</sup>lt;sup>1</sup> The In and Out options are supported by a slider 11,004 that controls the display of the video. The user moves the video to the desired frame and clicks the appropriate button. In case the In marker is placed after the Out marker, the authoring tool 1001 may ask the user whether the markers should be swapped or deleted.

# Spatial-Temporal Relative Links

Nonlinear authoring 1009 may also permit targets 7003, such as video targets 1011, to be linked 1010 to temporal 1014, in addition to or in alternative to spatial 1012, coordinates of a hotspot 8003 in a source media. For a temporal relative link 1014, a base frame in a video target 1011, for example, is defined for the first frame in which the hotspot 8003 appears in the source media element. In later frames of the source media element, the hotspot 8003 is linked 1010 to successive frames in the video target 1011 that are temporally related to the base frame. For a spatial relative link 1012, the position, and possibly the size, of the executed, or displayed, video target 1011 is relative to the hotspot's position or to the pointer's position when the hotspot 8003 is activated.

#### Bitmap Targets

The following table describes some Bitmap target 1013 parameters.

15

| Name     | Туре         | Description                                                                                                    |
|----------|--------------|----------------------------------------------------------------------------------------------------|
| Position | RECT.        | The run-time module 1101 needs the top left coordinates and the width and height of the bitmap window. The RECT contains the format: left top width height. In case width and height are absent, the default is the original size of the bitmap. |
| Duration | Milliseconds | The duration in milliseconds for which to display the Bitmap target 1013.                                                                                                    |
| Sync     | Check Box    | Specifies whether the hypervideo should stop executing, or playing, until the bitmap target 1013 is no longer displayed. The default setting is TRUE. A FALSE setting does not allow the <i>Back</i> option to be set for the Ending parameter.  |

| Name   | Туре      | Description                                                                                                    |
|--------|-----------|----------------------------------------------------------------------------------------------------|
| Ending | Combo Box | Indicates what to do when the bitmap target 1013 is no longer displayed. The options are:  Back - Goes back to the source from which the video target 1011 originated.  This option is not applicable in the case when the Sync parameter is set to FALSE.  Exit - Exits the hypervideo project player.  Continue - Terminates the Bitmap target 1013 and proceeds to the next target. This is the only option that lets the user choose a new target after the bitmap is displayed. |

When a bitmap target 1013 appears or disappears from the display window, transition effects, including, but not limited to, the following, can be selected. The bitmap may grow from the middle or side of the display window. The bitmap may slide from the side of the display window. The bitmap may evolve from the hotspot. Finally, the bitmap may spirally grow on the display window. These effects can be implemented for videos also.

10

Audio Targets

| Name   | Туре      | Description                                                                                                    |
|--------|-----------|----------------------------------------------------------------------------------------------------|
| Sync   | Check Box | Specifies whether the hypervideo plays or pauses while the audio target 1015 plays.                                                                                                    |
| Mix    | Check Box | Indicates whether to mix the audio data with other data that is presently playing, or play the audio data "on top" of other data.                                                                                                    |
| Ending | Combo Box | Indicates what to do when the audio target 1015 ends playing. The options are:  * Loop - Loops the audio target 1015 back and forth.  * Back - Goes back to the source from which the video target 1011 originated  * Exit - Exits the hypervideo project player.  * Continue - Terminates the audio target 1015 and proceeds to the next target. This is the only option that lets the user choose a new target after the audio target 1015 has played.  The default is Continue. |

Audio targets 1015 can include the transition effects of fading in and out.

# Mixing of Several Audio Channels

Audio tracks of several different media playing simultaneously may be mixed together.

# Text Targets

| Name     | Туре         | Description                                                                                                    |
|----------|--------------|----------------------------------------------------------------------------------------------------|
| Position | RECT.        | The run-time module 1101 needs the top left coordinates and the width and height of the bitmap window. The RECT contains the format: left top width height. In case width and height are absent, the default is the original size of the bitmap.                                                                                                    |
| Font     | Combo Box    | The name of the font. Default may be Arial.                                                                                                    |
| Size     | Combo Box    | The size of the text.                                                                                                    |
| Duration | Milliseconds | The duration in milliseconds that the text target 1017 is displayed.                                                                                                    |
| Infinite | Check Box    | Toggle between this parameter and the Duration parameter. When the user specifies the Infinite parameter, the message pops up as a message box and the user may actuate an OK button in order to exit this message box.                                                                                                    |
| Sync     | Check Box    | Specifies whether the hypervideo should stop and wait for the duration of displaying the text to pass. The default is TRUE. In case the Infinite flag is ON, the Sync flag turns ON too.                                                                                                    |
| Ending   | Combo Box    | Indicates how to terminate the display of a text target 1017. The options are:  Back – Goes back to the source from which the video target 1011 originated.  Exit – exits the hypervideo project player.  Continue – Terminates the text target and proceeds to the next target. This is the only option that lets the user choose a new target after the text target 1017 has been displayed.  The default option is Continue. |

Text targets 1017 can include the transition effect of evolving letter by letter.

#### **Executable Targets**

|   | Name         | Туре      | Description                                                                                                    |
|---|--------------|-----------|----------------------------------------------------------------------------------------------------|
|   | Command Line | Edit Box  | Text describing the command line for the executable target 1021.                                                                                                    |
|   | Position     | RECT.     | The nun-time module 1101 needs the top left coordinates and the width and height of the executable window. The RECT contains the format: left top width height.                                                                                                    |
| 5 | Sync         | Check Box | Specifies whether the hypervideo should stop and wait for the duration of opening the executable target 1021 to pass. The default is TRUE.                                                                                                    |
|   | Ending       | Combo Box | Indicates what to do when the executable target 1021 ends execution. The options are: Back - Goes back to the source from which the video target 1011 originated.  Exit - exits the hypervideo project player.  Continue - Terminates the executable target 1021 and proceeds to the next target. This is the only option that lets the user choose a new target after the executable target 1021 is performed.  The default is Continue. |

# **Editing Options**

- 10 The workshop window supports the following editing options:
  - · Selection different types are available:

One hotspot 8003 in one frame;

Multiple hotspots 8003 in one frame;

One hotspot 8003 over multiple frames (using the shift key, and the slider

15 or arrow keys); and

Multiple hotspots 8003 over multiple frames.

Undo and Redo – for:

Deleting a hotspot 8003;

Editing, such as cutting, copying and pasting;

20 Defining a hotspot 8003 in more frames;

Defining a new hotspot 8003; and

Moving a hotspot 8003.

- Cut, Copy, Paste and Paste New implemented to work for one or more selected hotspots for one or more frames. A user can cut and copy a selected hotspot and paste it on a different frame. Hotspots 8003 created with the paste command retain their original identity. However, hotspots
- 5 8003 created with the Paste New command have new identities.
  - Delete and Delete Hotspot will delete selected or entire instances of a
    hotspot 8003 in a media element 1690. Deletion can be performed on
    selected hotspots. When deleting all instances of a hotspot 8003, the
    hotspot will automatically be deleted throughout the media element 1690.
- When deleting selected instances of a hotspot 8003 in the authoring tool 1001, the hotspot must remain selected.

# Alternate Mouse Button

By actuating the alternate mouse button, different sets of commands can be accessed. The type of command set accessed depends upon whether or not the pointer is over a hotspot 8003. When the pointer is over a hotspot 8003, the alternate mouse button may access the following commands:

- Hotspot Properties
- Go To First Frame
- 20 · Cut
  - Copy
  - Paste
  - Delete One
  - Delete Hotspot 8003
- Bring To Front (see following Z-order of hotspots section)
  - Send To Back (see following Z-order of hotspots section)
     When the cursor is not over a hotspot 8003, actuating the alternate mouse button may access the following commands:
  - Workshop Properties
- 30 Snap / Stretch
  - Different sizes of the Workshop video
  - Preview

- Set In Frame
- Set Out Frame
- Go To In Frame
- Go To Out Frame

5

10

25

#### **Z-Order of Hotspots**

Hotspots 8003 should maintain a z-order among themselves when one hotspot 8003 overlaps another hotspot 8003. The user may place one hotspot 8003 in back or in front of another hotspot 8003. Selecting a hotspot 8003 will not automatically bring it to the top of the z-order. This option may be supported by one or more of the following portions of the hypervideo environment 1000: the project file 1670, the authoring tool 1001, or the run-time module 1101.

#### Video Preview

15 The Workshop window may provide the option to preview a hypervideo being edited in that window.

#### The Slider

The slider 6007 in the Workshop window permits the user to select and display one frame of a video.

## Floating Toolbars

The Workshop Toolbar and Hotspot Toolbar may be floating. The toolbars can hook to the sides of the Workshop window. The orientation of the toolbars may be changed from horizontal to vertical. The toolbars may be displayed in a double vertical format. The interpolation buttons may be placed in the Workshop Toolbar.

# Authoring Tool GUI

Figure 10 illustrates an exemplary graphical user interface (GUI) 10,001 of the authoring tool 1001. The authoring tool's GUI 10,001 includes the menu bar 10,005, the main tool bar 10,009, the Media Warehouse window 10,003, the

Workshop window 8001, and the Tools window 9001. A hypervideo 10,007 is shown in the Workshop window 8001.

#### 2.15 Project View

The project view 1007 illustrates the hypervideo story board 1116, shown in Figure 11, which illustrates the base target 11,001 and targets 7003 linked 1010 to hotspots 8003. Icons 11,003 illustrating a thumbnail illustration 4007 of hotspots 8003 in the targets 7003, 11,001 are appended to the corresponding base target 11,001 and other targets 7003. Targets 7003 corresponding to the hotspots 8003 illustrated by the icons 11,003 may then be appended to the icons 11,003. The branch 11,005 of an icon 11,003 that has already been displayed in the story board 1116 may terminate. Branches 11,005 to targets 7003 of newly displayed icons are shown. In this way, the user can view the hotspots 8003 and targets 7003 of all media elements 1690 in the hypervideo project.

15

#### 2.2 Run-Time Module

The run-time module 1101, illustrated in Figure 1B, is used to play one or more hypervideos simultaneously. The run-time module 1101 utilizes the data in the project file 1670. The run-time module 1101 can be used to play hypervideos 10,007 with different applications, including, but not limited to, Director5 by Macromedia Incorporated (San Francisco California), Shockwave by Macromedia Incorporated, VDOLive by VDOnet Corporation (Palo Alto, California), Netscape Navigator by Netscape Communications Corporation (Mountain View, California), and Internet Explorer by Microsoft. By communicating with the run-time library 1113 through player interfaces 1102, the different applications use the run-time module 1101 to play hypervideos 10,007.

The player interfaces 1102 include, for example:

- plug-ins 1103 for applications such as those described above (e.g., Director5 and Netscape);
- (2) OLE control, such as ActiveX (OCX), 1105, for example, to integrate with Visual Basic environments by Microsoft Corporation;

- (3) stand-alone modules 1107 such as a stand-alone player incorporating the player interface 1102;
- (4) an MCI driver 1109 accessible by MCI; and
- (5) a software development kit (SDK) 1111.
- The run-time library 1113 permits the hypervideos 10,007 to be played.

  The run-time library 1113 may include four elements, exemplified below:
- Execution of a hypervideo project by a project interpreter 1117.
   The project interpreter 1117 manipulates an object database 1127. The object database 1127 may include an object tree which will be subsequently described.
   Logging information and preparing statistics 1147 pertaining to the hypervideo project execution can be recorded.
- (2) Administration including manipulation, for example, of media necessary for the execution of a hypervideo project is provided by a media manager 1125, including an active media stack 1141, a cache 1143 of media that 15 have been previously activated, and a look ahead system 1145 containing media that are expected to be activated. The media manager 1125 is used to manipulate media files, e.g., opening, playing and closing media files 1680. The media manager 1125 reduces the time to open a file, by keeping track of the opened files and using the look-ahead system 1145 to load new media files 1680 that may 20 potentially be requested by the user. The newly loaded files are added to the object tree, subsequently described.
- (3) Manipulation of the hypervideo project, for example, including the object database 1127, can be achieved through an interface 1119 by activation feedback 1129, and display and sound mechanisms 1131. Activation feedback 1129 permits control of the hypervideo project by user or programmatic actions 1149, 1151. Programmatic actions 1151 may be implemented in software, such as by the use of scripting languages 1004. A programmatic action 1151 may include the use of notification frames 1157, subsequently described. A user action 1149 may include actuating a hotspot 8003, while a hypervideo project is being displayed, by, for example, actuating a mouse button, when the pointer is over the hotspot. As a result, a target 7003, such as a media element 1690, may be executed.

(4) Network communications capability 1115, for example on the Internet or an Intranet, that permits implementing the run-time module 1101 in a client-server architecture 1121. The client-server architecture 1121 may permit the run-time module 1101 to support multiple users 1133. The client-server architecture 1121 may also permit the run-time module 1101 to support streaming of video and other meta-information. A queue manager 1137 manages a stream of information, including hypervideo information, being transmitted between the client and the server 1121.

#### 10 2.21 Run-Time Module Commands

The run-time module 1101 may support the following commands:

- Open project Loads a specified hypervideo project (.OBV) file 1670.

  This operation may also modify the display window of the hypervideo project according to submitted window parameters. The window
- 15 parameters include window size, position, z-order and hierarchical status.
  - Play project Activates a previously loaded hypervideo project. A callback object 12,001 may be supplied when using this command.
  - Stop project Stops a playing hypervideo project.
  - Pause project Pauses a playing hypervideo project.
- Set Project Window Properties Window properties of an open project may be altered. These properties include window size, position, z-order and hierarchical status.
  - Add \ Remove A Call-Back Object Call-back objects may be added or removed.

25

# 2.22 Run-Time Module Design

An exemplary design of the run-time module 1101 will now be described. This description will include an illustrative discussion of call-back objects, a player interface 1102, and the run-time library 1113.

30

#### Call-back Objects

An application may include a call-back object 12,001, exemplified in Figure 12. Call-back objects are otherwise known as call-back windows or call-back functions. The call-back objects 12,001 couple the run-time library 1113 to an application 12,003, which may include the stand-alone module 1107 or other applications described above. Specifically, the call-back objects 12,001 facilitate communications between the run-time library 1113, and the application 12,003. A call-back object 12,001 receives information, in the form of messages or function calls, upon the occurrence of certain events when a hypervideo 10,007 is performed. The call-back object 12,001 communicates the information to the application 12,003. The events are listed in the following section describing Event Notification 1114. Furthermore, the application 12,003 can initiate actions in a hypervideo 10,007 through a call-back object 12,001. The use of the term object in this paragraph and subsequently in section 2.2, refers, not to hotspots 8003, but to objects in object oriented programs.

#### **Event Notification**

20

25

The run-time library 1113 supports notification of call-back objects
12,001 upon the occurrence of certain events (1114). Upon such event
notification 1114, call-back objects may present certain return values to the runtime library 1113, or initiating actions of the type listed below. Events include:

- Hotspot related events these events include:
  - \* Entrance of a hotspot 8003 into a frame that is the first frame in which the hotspot 8003 is defined.
  - \* Exit of a hotspot 8003 from a frame that is the first frame in which the hotspot is not defined.
  - \* Activation of a hotspot 8003, when a user activates a mouse button when the pointer is over the hotspot 8003 in a certain frame.
- \* Passing over a hotspot 8003, when the pointer is moved over a hotspot 8003. Hotspots may respond to this notification, for example, by specifying a cursor to be displayed.

10

25

Call-back objects 12,001 may respond to any one of these hotspot-related events.

- Media Related Events These events include:
  - \* Start or end of a media, when a media is activated or deactivated.
    The start and end of the media may not be the first and last frames of the media, but rather the first and last frames of the media that are displayed.
- \* Reaching certain marked frames or other previously marked points.
  Certain frames of a media may be marked during hypervideo project authoring, or during run-time, as notification frames 1157. When notification frames 1157 are executed or displayed, the run-time library 1113 notifies the call-back objects 12,001.
- Target Related Events Specific targets may be marked for notification.
   Before activating, or executing, such targets 7003, call-back objects
   12,001 are notified. This notification allows the hypervideo 10,007 to abort the target 7003 execution or commence different related actions.

#### Initiated Actions

When a hypervideo 10,007 is playing, applications 12,003 which reference the hypervideo project may initiate two kinds of actions:

- 1. Actions that have a direct and apparent influence on the playing hypervideo 10,007. These actions include:
  - Target 7003 Activation whereby an application 12,003 can force
    the playing hypervideo 10,007 to launch, or execute, a certain
    target by creating a new target 7003 or by activating, or actuating,
    a hotspot 8003 linked 1010 to a previously defined target 7003.
  - Project Stop whereby an application 12,003 can force a playing hypervideo 10,007 to stop.
- Actions directed at the project file 1670 that have an indirect influence on
   a playing hypervideo 10,007. These actions include:
  - Changing cursors an application 12,003 may change the cursors associated with a particular hotspot. These cursors include

cursors that are used when a pointer is passed over the hotspot 8003 or when a mouse button is actuated when the pointer is over the hotspot 8003.

- Enabling or disabling hotspots 8003 an application 12,003 can
  disable or enable a hotspot 8003. A hotspot 8003 can be fully or
  partially disabled. With full disabling, a defined hotspot 8003 is
  completely ignored. With partial disabling, specific hotspot 8003
  functions are disabled, such as predefined targets 7003,
  notification, and hotspot visualization 1155, for example.
- Replacing the base targets 11,001 whereby an application
   12,003 can redefine the hypervideo base targets 11,001 which are played when the hypervideo 10,007 begins. This function may be invalid once hypervideo 10,007 has commenced playing.
  - Marking notification frames 1157 whereby at run time, the application 12,003 marks frames for which notification is requested.
    - Querying the media and media position whereby an application
       12,003 can retrieve at any given time the currently playing
       media(s) and its/their current position(s) (e.g., frame or time).

20

25

30

15

5

#### **MCLDriver**

The run-time module 1101 may include an MCI Driver 1109 as one of the player interfaces 1102 to permit the playing of hypervideos 10,007. The MCI driver 1109 may allow Window applications to play hypervideos 10,007, using the Multimedia Control Interface (MCI) by Microsoft. An application 12,003, requesting to play a hypervideo 10,007, may send the appropriate MCI commands. The MCI may translate these commands into messages and send them to the MCI driver 1109 corresponding to the file type that is being acted upon. The corresponding MCI driver 1109 may recognize these messages and direct the run-time library 1113 appropriately. The MCI driver 1109 may also process user input, for example, from a mouse or a keyboard.

In order to respond correctly to both sources of input, the MCI driver 1109 includes the following two components:

- A driver procedure which responds to relevant messages sent by the system; and
- (2) A window procedure attached to a window. This procedure is designed to trap relevant mouse messages, and to serve as a callback object 12,001 for notifications sent by the playing media elements 1690.

objects created and used by the run-time library 1113. Any time a target 7003 has to be executed as a result of activation feedback 1129, an object is constructed. These objects include information about a corresponding target 7003. The objects that are playing or that were playing and may be played in the future, are kept in an object tree. In this object tree, objects that were activated from other objects are depicted as their descendants. Figure 13 illustrates exemplary objects 13,002 in an exemplary object tree 13,004. The objects 13,002 and object tree 13,004 may also be used with player interfaces 1102, including the MCI driver 1109, described above. The MCI driver and window procedures will now be described in more detail to exemplify the use of objects 13,002 and the object tree 13,004.

# MCI Driver Procedure

The MCI driver 1109 may be designed to respond to the messages sent to it by the system. These messages may include general driver messages, and MCI-specific messages. The MCI messages are interpretations of the messages sent by an application. The messages handled by the driver include: MCI\_OPEN, MCI\_PLAY, MCI\_STOP, MCI\_PAUSE, MCI\_RESUME, MCI\_WINDOW, MCI\_CLOSE, MCI\_PUT, and MCI\_UPDATE. Custom messages may be developed to enable seeking specific clips in given frames or targets 7003. An exemplary description of some of the messages follows:

MCI OPEN (relevant parameters: Open-Flags, Open-Parms):

This message initiates the hypervideo 10,007 according to the file name found in the Open-Parms. When processing this message, the base target 11,001 to be played becomes the root object 13,006 of the object tree 13,004. According to the Open-Flags and Open-Parms, a window is created. The window's procedure is set to be the driver's WndProc.

# MCI\_PLAY:

5

10

15

This message starts playing the hypervideo 10,007. The message can be received, for example, upon one of the following situations arising: (1)

The project is stopped—In this case the object tree 13,004 is initiated from the root object 13,006. The base target 11,001, corresponding to the root target 13,006 is thus played. (2) The project is paused—In this case all the objects 13,002, or corresponding targets 7003, which have the status flag Playing (e.g., were previously playing, see MCI\_PAUSE) are played.

#### MCI\_STOP:

The hypervideo 10,007 and all of its playing targets 7003 are stopped, and the object tree 13,004 is collapsed.

20

25

30

# MCI PAUSE:

The hypervideo 10,007 and all of its playing targets are paused. Pausing does not affect the status flag of the objects 13,002. Thus, when resuming the playing of the hypervideo 10,007, the run-time module 1101 knows which objects 13,002 to resume playing. There is no effect on the object tree 13,004.

#### MCI RESUME:

This message is effective only if the hypervideo 10,007 is paused. In this case all the objects 13,002 of the hypervideo 10,007 marked Playing are played.

MCI\_WINDOW (relevant parameters: window):

This message replaces the window relating to the 'full-screen' of the MCI driver 1109. It can be sent only when the MCI driver 1109 is not playing. The window is attached to the root object 13,006, and is subclassed to WndProc.

# MCI\_CLOSE:

5

This message releases all memory, and terminates the MCI driver 1109.

#### 10 Window Procedure

Each driver session is associated with a window. The association is made by means of the MCI\_OPEN and MCI\_WINDOW commands. The association must be done before playing starts. The driver uses the window procedure to obtain mouse and MCI events. In case the driver is assigned a new window using the MCI\_WINDOW command, it will subclass its window procedure. Any other child windows which are created during the playing of the hypervideo 10,007 are also subclassed to this same procedure, and the interaction with them is done through it.

The main messages handled by the window procedure are:

20

25

15

WM\_LBUTTONDOWN (relevant parameters: window, mouse position):

This message is used to identify user action of actuating a mouse button. From the window handle, the object 13,002 can be retrieved via the management manager 1125. After identifying the object 13,002 and the pointer coordinates, the object database 1127 is queried for a target 7003, or object 13,002, to be executed. According to the data received from the object database 1127, the current object 13,002 may be stopped.

#### WM SETCURSOR (relevant parameters: window):

This message is used to set the cursor according to the pointer coordinates, whether the pointer is over a hotspot 8003, whether a mouse button has been actuated, and depending upon the media element 1690

being executed. From the window handle, the object 13,002 can be retrieved via the management system.

# MM\_MCINOTIFY (relevant parameters: device ID):

This message is used to signal that an object 13,002 has terminated. From the device ID, the object 13,002 is retrieved via the media management system 1125. Notification of medias that terminated unsuccessfully may be ignored at this stage. The object 13,002 that ended is updated to show that the corresponding media file 1680 is no longer playing. For compound objects, this may not necessarily mean that the object 13,002 has terminated. If the object 13,002 is terminated, then a check is performed on the object's termination flag, or ending parameter, previously described. The following actions are taken according to the following flag settings:

15

if EXIT stop all playing target(s) 7003.

if LOOP play target(s) 7003 again.

if CONTINUE stop target(s) 7003 and take it/them off the active media stack 1141. Get the next object 13,002 and play it.

if BACK stop target(s) 7003 and take it/them off the active media

20

25

30

if FREEZE pause target 7003.

stack 1141. Continue the parent object or target.

# MM MCISIGNAL (relevant parameters: device ID, video position):

This message is used to track a playing object 13,002. Again, the object 13,002 may be retrieved from the device ID. Tracking a playing object 13,002 permits the following:

- Since the image in a video, for example, may change, the cursor may have to be altered even though the mouse has not moved.
  For that reason, it may not be sufficient to wait for the WM SETCURSOR message.
- Identifying notification frames 1157. For each frame, the object database 1127 is queried to determine if the frame is a notification

frame 1157. If the frame is a notification frame 1157, the corresponding target(s) are executed.

PCT/US98/17444

- Logging, for example in a database, the entrance, or appearance, and exit, or disappearance, of hotspots 8003.
- An object 13,002 always keeps its position, for example frame number, of its last signal message. When such a signal message is received, the object 13,002 is queried by itself for changes that occurred between the last kept and current position.

# 10 WM\_TIMER (relevant parameters: device)

This message is used to signal that a timed object has terminated. The action is similar to the notify message.

#### Objects and the Object Tree

15 The object 13,002 includes a description of a corresponding target 7003.
Additionally, the object also may include status information, such as playing status, the MCI device ID and relevant window.

The objects 13,002, or corresponding targets 7003, that are being executed, or that were executed and still may at anytime in the future be executed may be kept in an object tree 13,004. The objects 13,002 of the object tree 13,004 may be of two general types: visible 13,008 or invisible 13,010. The visible objects 13,008, unlike invisible objects 13,010, can serve as parents of other objects 13,002. Invisible objects 13,010 are always leaves.

An object 13,002 may be added to the object tree 13,004 once the object 13,002 starts playing. The object 13,002 is removed from the object tree 13,004 once the object 13,002 is no longer scheduled to be played. An object 13,002 may be added to the object tree 13,004 in the following situations:

- When starting to play the hypervideo 10,007, a root object 13,006, representing the base target(s) 11,001, is created and is placed at the top of the object tree 13,004.
- As a result of actuating a switch, or button, on a mouse or reaching a notification frame 1157, an object 13,002 is spawned from the object

30

13,002 that contains, for example, the hotspot 8003 over which the pointer was placed when the switch was actuated, or clicked.

 If an object 13,002 ends or is closed, and its termination flag is set to continue, the closed object 13,012 is destroyed and a new object 13,014 is placed as a son of the closed object's parent object.

An object 13,002 may be removed from the object tree 13,004 in the following situations:

- When the hypervideo 10,007 reaches its end or the close command is received, the object tree 13,004 is terminated.
- b. If an object 13,002 terminates and the termination flag is set to continue (used to activate new object 13,014) or to back (used for asynchronous objects to continue playing their parent object).

Objects 13,002 removed from object tree 13,004 may be marked in one of two ways: (1) stop all the playing descendant object(s) or (2) do not stop all playing descendant object(s). If an object 13,002 of the first type (1) is removed from the object tree 13,004, then descendent object(s) that branch from the removed object are also removed from the object tree 13,004. If the object 13,002 of the second type (2), is removed from the object tree 13,004, then branch(es) of descendent object(s) of the removed object are appended to the parent object of the removed object.

# Media Manager

25

The media manager 1125 includes a list of media file 1680 names. The media manager 1125 also includes an MCI device ID for each media file 1680 in the list. The media manager 1125 further includes a list of objects 13,002 that use those device IDs. As a result, the objects 13,002 can interact with the MCI.

The media manager 1125 supports the following commands:

Open (media file, object reference, window) — this command opens a media file 1680 in a specified window and returns the MCI device ID of the opened media file 1680. If a copy of the specified media file 1680 has previously been opened and is available, the same media file 1680 copy and MCI device ID will be used.

Stop (object reference) – stops the playing of the media file 1680 relating to the object reference.

Close (object reference) - removes the object.

#### 5 Database Resolution

Resolution of a hypervideo project may be 1000 by 1000. To optimize the speed of database calculations, the resolution may be 1024 by 1024. Also, the user can change the resolution of the hypervideo project coordinates.

#### 10 Pointer Location

The Microsoft Foundation Class (MFC) CRgn objects may be used to determine whether the pointer is positioned over a polygon-shaped hotspot.

#### Overlaying Displayed Media Files

Two or more media files 1680 may be displayed overlapping each other. A z-order relationship is maintained between the media files 1680 so that they are displayed over one another in a consistent fashion. Special overlay techniques, such as key color, blue screen and alpha channel may be used to achieve sprite animation and non-rectangular overlaps of windows.

20

15

#### Hotspot Visualization

A marker 1155 can be attached to a hotspot 8003 (i.e., the hotspot 8003 can be marked). The marker 1155 can serve two purposes: First, the marker 1155 signals the user that a hotspot 8003 exists. Second, the marker 1155 can signify that the user has already actuated the hotspot 8003.

To facilitate these purposes, the marker 1155 can be attached to the hotspot 8003 in one of the following ways:

- Statically by showing the marker continuously. The marker 1155 can be turned on or off by an application 12,003, such as a monitoring
- 30 application; or

 Dynamically when, for example, the hotspot 8003 is actuated by an application 12,003, such as a monitoring application, or when a pointer is over the hotspot 8003.

The marker 1155 may be implemented using one of the following

- 5 techniques:
  - (a) A text tag attached to the hotspot 8003;
  - (b) A bitmap tag attached to the hotspot \$003;
  - (c) Overlapping the hotspot 8003 with a surface, such as a translucent surface to highlight the hotspot 8003;
- 10 (d) With sprite animation; and
  - (e) With tool tips. When a mouse moves over a hotspot 8003, a tool tip may pop up to specify, for example, the hotspot's name.

#### **Run-time Statistics**

Statistics 1147 are gathered for hotspots and media files 1680. Statistics 1147, for example, include the number of times a hotspot 8003 has been activated or the number of times a particular media file 1680 was played. The statistics 1147 can be accessed used by applications 12,003, such as monitoring applications, to initiate conditioned actions. The statistics mechanism can be replaced, at least partially, by a counting mechanism in the application 12,003 that is triggered by event notification 1114. Additionally, statistics 1147 can be displayed.

# Project Status

25 The current status of a project, including currently playing media, for example, defined by the object tree 13,004 and those waiting in the active media stack 1141, can be saved by the run-time library 1113. The saved status can later be recalled to continue playing a project from a specific point.

#### 2.3 Streaming Hypervideo

Hypervideo data can be streamed, as described above, for example across a network 1650 from a server to a client, as described above. Because the hypervideo data is streamed, instantaneous network bandwidth consumption is diminished. Also, latency, associated with hypervideo performance, may be reduced. Techniques for streaming hypervideo data will now be further described.

# 10 Media Objects

15

30

In one embodiment, media objects may be hotspots 8003 in visual media, such as a videos and bitmaps, that may or may not be associated with interactive features, such as links to targets 7002. In another embodiment, media objects, however, may be associated with other hypervideo features such as targets 7003 (or links), cursors (e.g. click and over cursors), and markers 1155.

Media objects may be referenced in an object oriented manner, in addition to a traditional image oriented fashion, such as by reference to a frame or time base. Because media objects may be referenced in an object oriented manner, media objects may be referenced in a relatively natural manner. Not only is interactivity permitted with media objects, but so also is storage and retrieval of media objects (or object based indexing of media), and media object statistics.

#### Streaming of Media Objects

In one embodiment, media object data may be included in streaming multimedia. In another embodiment, media object data may be included in the hypervideo data stream 1660.

In a further embodiment, the multimedia stream may include a video and audio stream. In yet another embodiment, the video stream may include a variety of visual information including an image, a slide show, and/or an animation.

The hypervideo data stream 1660 may permit a user to interact with a video stream in a manner similar to that described above. In one embodiment, the

hypervideo data stream 1660 may include information, such as geometry and shape, about a media object in a frame of a video.

Hypervideo data may be extracted from the hypervideo data stream 1660, and may be provided to a hypervideo application, with an application program interface (API), as will be further described below. Streaming hypervideo may be displayed and accessed by a user by modifying the run-time module 1001 to include a hypervideo data stream 1660 renderer. The hypervideo data stream 1660 renderer may include an API that provides access to media object information in the hypervideo data stream 1660, and may permit complex interaction with media objects.

To diminish latency and instantaneous network bandwidth consumption, the hypervideo data may be streamed with the streaming multimedia. The hypervideo data may, however, be downloaded prior to the streaming of the multimedia. However, this downloading approach may undesirably increase latency and instantaneous network bandwidth consumption which may scale, for example linearly, with the length of the streaming media.

Streaming hypervideo data may also be desirable to accommodate the dynamic nature of a video. Video may be dynamic in nature. For example, the geometry of the media object may change from frame to frame, for example, due to variations in perspective. If, however, the geometry of the media object in the hypervideo data stream 1660 is fixed over a range of frames, the media object geometry may not be accurately defined in the range of frames. As a result, user interactivity with the hypervideo 10,007 may be undesirably diminished. Therefore, in order to enhance user interactivity, media object data in the hypervideo stream may be dynamically provided, for example for each frame in a corresponding video. One technique for streaming hypervideo data for each frame of a corresponding video will now be described.

# Streaming Hypervideo Data For Each Video Frame

The following technique may implement streaming hypervideo by providing hypervideo data for each frame of a corresponding video. This technique has the advantage that the hypervideo data stream may be randomly

15

25

accessed at any time in the stream. Further, this technique may used with no, or a relatively small, hypervideo data stream header so that less memory is required of a recipient client to store such a header.

Further, this technique may permit manipulation of hypervideo data streams 1660, and exportation of hypervideo data into a hypervideo data stream 1660 of a streaming multimedia file. In one embodiment, the streaming multimedia file may be an audio video interlace (AVI) file. A hypervideo data stream 1660 may be stored in a private track of an AVI file. This embodiment may be implemented with computer software, such as file Hystryw.cpp, illustrated below. The operation of the computer software will now be described.

A class ChystreamView may include a method OnStreamAddstream. In one embodiment, when invoked from an object instantiated from class ChystreamView, method OnStreamAddstream may export hypervideo data from a project file 1670 through an authoring tool 1001 to a private track of a designated AVI file. This exportation process may be repeated for each AVI file in a hypervideo 10,007.

The method OnStreamAddstream will now be described. A designated AVI file may be opened for reading and writing. Then, the streaming video track in the AVI file may be accessed. Information from the streaming video track may be read. This information may be used, in part, to create the hypervideo data stream 1660 stored in the private track of the AVI file. In one embodiment, the information from the streaming video track may be used to create the header 1402 and body 1404, illustrated in Figure 14, of the hypervideo data stream 1660. The body 1404 may be adjacent, or otherwise coupled, to the header 1402.

The body 1404 of the hypervideo data stream, which may be stored in the private track, may be created in the following manner. The hypervideo data (e.g. hotspot data) for each frame in the AVI file may be extracted and stored in the private track. For example, every hotspot 8003 associated with, or in, each frame of the AVI file may be identified, and corresponding hotspot 8003 data may be extracted. The hotspot 8003 data corresponding to each frame may be stored, in the body 1404 of the private track, on a frame by frame basis. The hotspot data

may be stored in an order corresponding with the order of the video frames. Then, the AVI file may be closed. All AVI files in the hypervideo 10,007 may be so modified. In one embodiment, this and other techniques for creating files with streaming hypervideo data may be implemented with modified authoring tools, further described below.

Because hypervideo data is provided for each frame of a corresponding video, this technique may consume a relatively large amount of network capacity. Thus, this technique may be relatively costly. Therefore, it may be preferable to use a more efficient technique for streaming hypervideo data.

10

15

20

25

5

#### Hypervideo Data Stream with a Header and a Body

Network channel capacity may be reduced by placing static hypervideo data in the header 1402 of the hypervideo data stream 1606. For example, static hotspot data may be placed in the header 1402 because the static hotspot data does not vary throughout the hypervideo 10,007. Because it is placed in the header 1402, static hypervideo data may be transmitted once, unlike in the technique described above, reducing transmission bandwidth consumption.

Static hotspot data may include data about the click and over cursors, a marker 1155 and target(s) 7003 defined for a hotspot 8003 because such data may remain constant throughout the life-time of the hotspot 8003. Specifying such attributes more than once for each hotspot 8003 (e.g. for each frame in which the hotspot 8003 occurs) may be undesirably redundant as described above.

This streaming technique, like the previously described technique, facilitates the exportation of hypervideo data into a hypervideo data stream 1660 of a streaming multimedia file. In one embodiment, the streaming multimedia file is an audio video interlace (AVI) file. The hypervideo data stream 1660 may be stored in a private track of the AVI file. In one embodiment, this embodiment may be implemented with computer software, e.g. file ExportAvi.cpp illustrated

15

20

25

below. The operation of the computer software will now be described.

In one embodiment, file ExportAvi.cpp includes the following arguments:

- a\_sProjectFile which is the name of the hypervideo project file 1670 which includes media file(s);
- a\_sMediaName which is the name of the AVI file that includes the audio and video streams to be incorporated into a new AVI file; and
- a\_sTargetAVI which is the name of the new AVI file in which the streaming hypervideo data 1660 will be written on a private track.

The computer software operates in the following manner. A project file 10 1670 may be opened. In one embodiment, the data in the project file 1670 may be encrypted.

Hypervideo data may be extracted from the project file 1670 identified by the a\_sProjectFile argument. In one embodiment, the extracted hypervideo data may be stored in an EProject object. An EProject object may be an object oriented representation of the database in which hypervideo data is stored, for example in the authoring tool 1001. The EProject object is further described below.

The hypervideo data may be extracted from the project file 1670 in the following manner. The amount, or length, of data in the project file 1670 may be determined. A buffer, having such length, may be allocated. Encrypted data is read from the project file 1670, and may be stored in the buffer. The encrypted data stored in the buffer may be decrypted. A memory file may be created, and attached to the buffer. Memory files and buffers are well known to persons skilled in the art. An archive may be attached to the memory file. The data in the buffer may be transferred to the EProject object. The archive and project file 1670 may be closed.

Assuming that the extraction process is successfully completed, hypervideo data associated with the selected AVI file, in the hypervideo and identified by the a\_sMediaName argument, may be transferred to a new, corresponding AVI file, identified by the a\_sTargetAVI argument. The hypervideo data may be written in the private track of the new AVI file. The

25

30

hypervideo data may be written in the private track of the new AVI file. The hypervideo data transfer may be performed in the following manner.

Streamed hypervideo data may be extracted from the EMedia object that corresponds to the selected AVI file. An EMedia object may represent, in an object oriented manner, the AVI file and its associated hypervideo data. The EMedia object corresponding to the selected AVI file may be selected in the following manner. EMedia objects may be iteratively analyzed to uncover the EMedia object that is associated with the selected AVI file.

Upon ascertaining the EMedia object corresponding to the selected AVI file, the new AVI file may be prepared. If the new AVI file does not exist, then the new AVI file may be created, including by copying the streaming audio and video data from, the selected AVI file to the new AVI file. If the new AVI file already exists, but does not include the same video stream as the selected AVI file, then the selected AVI file's audio and video streams may be copied to the new AVI file.

The file ExportAvi.cpp includes method AddObjectInformation which creates a hypervideo data stream 1660 in the private track of the new AVI file. This function includes the arguments from the EProject object (corresponding to the selected project file 1670) and the EMedia object (corresponding to the uncovered EMedia object, and including hypervideo data and pointer to the selected AVI file), and the name of the new AVI file. The method may operate in the following manner.

Video For Windows (TM) software library may be initialized. A pointer, in the uncovered EMedia object, to an EClip object may be acquired. The class EClip, derived from the class EMedia, may include parameters for storing corresponding hypervideo data. In one embodiment, the classes EClipObject and EClipFrame, derived from class EClip, may include parameters for respectively storing static hotspot data (e.g. target, cursor, marking, and frame range data) and dynamic hotspot data (e.g. geometry and shape data).

In one embodiment, the static hotspot data may be acquired in the following manner. The number of frames in the video stream of the selected AVI file may be determined. Static hotspot data may be extracted for each hotspot by

15

20

25

indexing the EClipObject objects associated with the EClip object corresponding to the selected AVI file. The extracted static hotspot data for each EClipObject object may include data about a click cursor (1 byte), an over cursor (1 byte), a Target URL (1+MAX\_URL byte), and a hotspot object frame range (2 DWORD = 2 \* 4 bytes). In other embodiments, the static and dynamic hotspot data may include parameter data different than described in this section. The static hotspot data may be stored in the allocated memory to form the header 1402 of the hypervideo data stream 1660 in the private track of the AVI file. In one embodiment, each set of static hotspot data in the header 1402 may correspond to a unique instance of a hotspot object. Other data obtained from the video stream of the selected AVI file may also be used to form the header 1402.

In another embodiment, the dynamic hotspot data (e.g. hotspot geometry, shape) may be similarly acquired by indexing the EClipFrame objects in the EClip object corresponding to the AVI file. The dynamic hotspot data may be reorganized by frame, rather than by hotspot, and copied to the allocated memory to form the body 1404 of the hypervideo stream data in the private track of the AVI file. In one embodiment, dynamic hotspot data may be provided for each video frame. The dynamic hotspot data may be stored in the allocated memory to form the body 1404 of the hypervideo data stream in the private track of the AVI file.

If a frame of video is identified as key frame in the video stream of the selected AVI file, the corresponding hotspot data associated with the key frame is identified as key hotspot data in the hypervideo data stream 1660. Upon creating the hypervideo data stream 1660 in the private track of the AVI file, the AVI file is closed.

# Hypervideo Data Stream Having Dynamic Hotspot Information Provided for Multiple Video Frames

A further technique for diminishing network capacity consumption will now be described. This technique permits the hypervideo data rate to be reduced below the corresponding video frame rate. Unlike the previously described techniques, which required one set of streamed hypervideo data to be uniquely

15

20

associated for each video frame, this technique permits one set of streamed hypervideo data to be associated with one or more video frames.

In one embodiment, when the set of streamed hypervideo data is received by the client in a client-server network, the geometry data, in the streamed hypervideo data, may be associated with each frame of the one or more video frames. In another embodiment, the geometry data associated with each frame of a set of more than one video frames may be determined by interpolating the geometry data of two consecutive sets of streamed hypervideo data sent respectively before and after the corresponding set of more than one video frames.

Hypervideo data may be exported to a private (proprietary) stream in media file formats, including an ASF version 1 file, using hypervideo data buffers. Hypervideo data buffer streaming will be first discussed. Then, a technique for implementing hypervideo data in streamed hypervideo data buffers will be exemplified for a Netshow (TM) client-server system.

#### Hypervideo Data Buffer Format

In one embodiment, hypervideo data buffers may contain dynamic media object data about hotspots, including data about hotspot geometry, target(s) 7003, and cursors 7003. Hypervideo data buffers may also include media object data for notification frames 1157, or hotframes, including target 7003 data.

A hypervideo data buffer may include data about media objects associated with one or more video frames. When exporting a hypervideo 10,007 data to an ASF version 1 file, hypervideo data buffers may be created at user defined rates.

25 The maximum hypervideo data buffer creation rate may be limited to a corresponding video's frame rate so that the maximum number of hypervideo data buffers equals the number of frames in the video.

In one embodiment, hypervideo data buffers may be implemented with computer software, e.g. file NSCommands.cpp, illustrated below. File

NSCommands.cpp may facilitate the creation of, and the extraction of hypervideo data from, hypervideo data buffers. Object oriented programming classes defined and implemented in file NSCommands.cpp may be

20

25

used in an authoring tool 1001 to create hypervideo data buffers. These and other classes may be defined in file NSCommands.cpp, for use in the run-time module 1001, to extract hypervideo data from hypervideo data buffers. File NSCommands.cpp includes the following three classes:

ENSBuffer: Objects instantiated from this class read data from and write data to hypervideo data buffers. For example, this class's method 'Int' writes an integer to or reads an integer from a hypervideo data buffer depending upon the setting of 'storing' flag (e.g. if a hypervideo data buffer's 'storing' flag equals true the integer is written in the hypervideo data buffer when this method is performed).

ENSFrameInfo: Objects instantiated from this class handle the creation of a hypervideo data buffer.

ENSFrameInfoManager: Objects instantiated from this class manage the process of hypervideo data buffer creation. Upon exporting a hypervideo 10,007 to a streaming media file, an object instantiated from the ENSFrameInfoManager class is called repeatedly according to the hypervideo data buffer creation rate every time a hypervideo data buffer is created. Each time an object instantiated from the ENSFrameInfoManager class is called, it receives an ENSFrameInfo object and an ENSBuffer object, and serializes the ENSFrameInfo object to the ENSBuffer object.

# **ENSFrameInfo Class**

Objects instantiated from the ENSFrameInfo class may include information about media object geometry and target(s) 7003 for a frame in the video. Objects instantiated from the ENSFrameInfo class may include an array of ENSHotspot objects, which includes location and target data for each hotspot in a frame, and an ENSEvent object which includes target data for the frame if the frame is a notification frame 1157. Both ENSHotspot and ENSEvent classes inherit properties from a ENSFrameLinkData class which also includes parameters that describe target(s) 7003. A set of these parameters may be used to store Boolean variables for selecting target type. Hotspot 8003 and notification frame 1157 target 7003 types may include: play another video, seek

(20,60).

25

to a different location in the same video, seek to an ASF Marker defined in the current video, display text on top of the video, or navigate to a location at a URL whose corresponding data is displayed in selected HTML frame. For each target type, the ENSFrameLinkData class includes a further set of parameters, or descriptors, used to further identify the target 7003. For example, if a target 7003 type navigate to a location at a URL is selected, then the URL Boolean variable is set to true and the relevant descriptors, including the URL name, location and selected frame, are provided. The ENSHotspot class includes parameters to define hotspot 8003 geometry and cursors, in addition to the target 7003 parameters inherited from ENSFrameLinkData.

elliptically shaped hotspot is defined. The elliptically shaped hotspot may be linked to a target 7003 which is of the type that displays text on top of the video. Thus, during hypervideo performance, upon actuating (e.g. clicking on) the elliptically shaped hotspot, text may appear over the video. The frame may also be a notification frame 1157 whose target 7003 is the type that navigates to a location at a URL (e.g. for a web site) whose corresponding data is displayed in a selected HTML frame. The hotspot 8003 center is located at coordinates (100,100) and the hotspot's horizontal and vertical radiuses are respectively

Hypervideo data buffers will now be further illustrated by exemplifying

To implement the elliptically shaped hotspot and notification frame 1157, an ENSFrameInfo object is instantiated. An ENSHotspot object is also instantiated. The ENSHotspot object may include an ENSEllipse object having a text type target. An ENSEvent object is created having a target 7003 type that navigates to a location at a URL whose corresponding data is displayed in a selected HTML frame. Both ENSHotspot and ENSEvent objects are added to the ENSFrameInfo object. An ENSBuffer object is then instantiated. The ENSFrameInfo object is serialized into the ENSBuffer object.

The resulting hypervideo data buffer has the following structure:

# Byte 0: t (stands for true, this is a notification frame)

- 5 --- the notification frame description ----
  - Byte 1: t (true, this notification frame has a URL type target)
  - Byte 2: 22 (the length of the URL's name)
  - Bytes 2-20: <a href="http://www.website.com">http://www.website.com</a> (the URL's name)
  - Byte 21: f (false, this is not a seek to time target)
- 10 Byte 22: f (false, this is not a seek to marker target)
  - Byte 23: f (false, this is not a text target)
  - --- the hotspot description -----
  - Byte 24: f (false, this is not a URL target)
- 15 Byte 25: f (false, this is not a seek to time target)
  - Byte 26: f (false, this is not a seek to marker target)
  - Byte 27: t (true, this is a text target)
  - Byte 28: 8 (the text's length)
  - Bytes 29-36: the text
- 20 Bytes 37: 11 (hotspot's description length)
  - Bytes 38-48: Description
  - Byte 49: 1 (the number of the hotspot click cursor)
  - Byte 50: 1 (the number of the hotspot over cursor)
  - Byte 51: 100 (the ellipse center x-axis coordinate)
- 25 Byte 52: 100 (the ellipse center y-axis coordinate)
  - Byte 53: 20 (the ellipse horizontal radius)
  - Byte 54: 60 (the ellipse vertical radius)

# Embedding the Buffers inside an ASF File

This section describes how hypervideo data buffers may be placed in a streaming media file, such as an ASF version 1 file, which may include audio and video streams. As previously stated, the hypervideo data buffers may be inserted

into any media file that maintains a private data stream. In one embodiment, the hypervideo data buffers may be inserted into the script command stream in an ASF version 1 file. Script commands, used in the script command stream, have a type field, an argument field and an execution time field. In another embodiment, each hypervideo data buffer may be associated with a script command of type 'VANS'. In another embodiment, the hypervideo data buffers may be streamed across a network 1650 from a server to a client including a Netshow (TM) player. The Netshow (TM) player may fire a script command, and hence the corresponding feature defined in the argument field, at the corresponding execution time. When a script command is fired, a corresponding media object data resident in the Netshow (TM) player may be modified.

# Additional Techniques to Reduce Network Capacity Consumption by a Hypervideo Data Stream

The features of the techniques described above may be used to implement yet another technique for streaming hypervideo data in a manner that consumes less network capacity. For example, certain interactive hotspot 8003 attributes, such as click and over cursors, marker 1155 and target(s) 7003, may be more likely to remain constant throughout the life-time of the hotspot 8003. Specifying such attributes more than once for each hotspot 8003 (e.g. for each frame in which the hotspot 8003 occurs) may be undesirably redundant because such a technique consumes relatively large network capacity. Therefore, these static hotspot features may be defined in the header 1402 of the hypervideo data stream. On the other hand, however, providing such hotspot attributes, for example, for each video frame may be desirable because it may more readily permit streaming hypervideo to be randomly accessed, in mid-stream.

Further, the content of successive video frames may be relatively time invariant (e.g. change little from frame to frame). In such cases, encoder-decoders (CODECs) may be used to compress video data to reduce the bandwidth of the video stream. Further, in such cases, media object geometry may also be compressed, for example with CODECs, to reduce the bandwidth of the hypervideo data stream 1660. In one embodiment, the CODECs may

compress the hypervideo data stream 1660 because the hypervideo data may be relatively time invariant also. In another embodiment, a CODEC may define a key frame in which media object information, including geometry, is encoded. Subsequent frames may be encoded based upon their differences, for example in hotspot 8003 geometry, with respect to the key frame. In another embodiment, which is relatively lossy, media object geometry, in subsequent frames may be defined by a vector, such as a motion vector.

In another embodiment, redundant hypervideo data may be stored in a header 1402 of the hypervideo data stream 1660 that may be streamed to a run time module 1101 in a client. In one embodiment, the redundant hypervideo data may be referenced by unique identifiers, or pointers, 1406 in the body 1404 of the hypervideo data stream 1660.

The header 1402 may be stored in a buffer memory of sufficient size, for example in a client of a client-server network, during the display of the corresponding hypervideo 10,007. Further, because they may be loaded into the buffer memory, relatively large headers 1402 may increase latency, or download time, of the hypervideo data stream 1660. Latency may be more problematic for multimedia files that are randomly accessed after their beginning. In one embodiment, regardless of access location, a complete header 1402 may have to be loaded into the buffer memory before multimedia performance may begin.

# Hypervideo Data Streaming with Common Data Pointers

One embodiment of a technique of using pointers 1406, which may be referred to as the common data pointers method, will now be described. In this embodiment, typically no redundant, or common, media object data may be encoded in the hypervideo data stream 1660. The encoded stream may include only time-dependent data, such as media object geometry and shape. The common media object attributes, which are typically time invariant, and thus typically need only to be encoded once in the hypervideo data stream 1660, may be stored in the header 1402 of the hypervideo data stream 1660. The common media object attributes are coupled to the media objects by pointers 1406. In one embodiment, the pointers 1406 are media object identifiers (IDs).

25

One embodiment of a hypervideo data stream 1660 will now be illustrated, and includes a description of the encoded parameters within the header 1402 and body 1404.

#### 5 Header.

The header 1402 of the hypervideo data stream 1660 may include common attribute data associated with media objects encoded in the hypervideo data stream 1660. In one embodiment, the header 1402 may include the following common attribute parameters (primarily related to interactive features of hotspots 8003):

Media Object ID: A unique identifier of a media object 8003.

Cursors: User-defined cursors, including both the over and click cursors.

Marking: Marker 1155 definition.

Targets: Target 7003, or link, definition.

15 Horizontal and Vertical Resolution, and Time Units, as described below.

Dimensions of the Media Window in which the Media was Authored.

The header 1402 will now be described in further detail. In one embodiment, the field for the Hotspot ID may be 32 bits in length. The cursor fields will now be described.

In another embodiment, the field for the over cursor may be 2\*8 bits. If the first byte is:

0x0, then the over cursor is not changed from the click cursor, and

25 thus is the same as the click cursor;

 $-0 \times 1$  to  $0 \times f e$  , then corresponding predefined cursor shapes are used; - and

Oxff, then the next byte holds a pointer to a location in a cursor table associated with a cursor shape to be displayed.

30 In another embodiment, the field for the click cursor is 2\*8 bits. The click cursor is defined in a manner similar to the definition of the over cursor.

In yet another embodiment, the field for the marker 1155 is 4\*8 bits. The type of marker 1155 is described in 8 bits. If bit 1 is set to one, then a flag is set to indicate a blinking marker. If bit 2 is set to one, then the marker 1155 is pointer sensitive, appearing when the pointer is positioned over the region corresponding to the media object. These techniques are further illustrated below.

#### Body:

15

25

In one embodiment, the body 1404 may include the following parameters

of or each media object:

Media Object ID: Uniquely associated with a media object.

Media Object Shape: Including Rectangle, Ellipse, Triangle, Polygon, Circle, etc.

Media Object Geometry: Includes the size and position of the media object. The media object geometry may be encoded using relative coordinates with respect to the origin of the playback window to facilitate image map resizing to permit media object dimensions to be resized proportionally with the playback window. For media objects having primitive shapes, bounding rectangle coordinates may be provided, and include sufficient information to determine the geometry of the media object. Bounding rectangles, which are known to persons skilled in the art, are rectangles whose sides contact the periphery of a primitive shape, but do not intersect with the interior of the primitive shape. Bounding rectangles may be used to describe a triangle that is an isosceles triangle, for example, with a horizontal base. Other types of triangles, however, may be defined with a polygon shape.

In one embodiment, the field for the media object shape has 8 bits. The data in this field identifies the shape of the media object (e.g. rectangle, triangle, ellipse, circle, polygon, etc.). For primitive shapes (e.g. rectangle, triangle, circle and ellipse), the media object dimensions are defined by a bounding rectangle. In one embodiment, the bounding rectangle coordinates, used to define a primitive shape media object, may be stored in a field of 4\*16 bits. In another embodiment, only the top-left and bottom-right coordinates of the bounding

rectangle need be stored in this field. In one embodiment, for polygon shapes, the number of vertices are defined in a 16 bit field. The vertices' coordinates are defined in a field whose size equals the number of vertices 2 \*16 bits.

In one embodiment, a common data parameter in the header 1402 may be associated with a media object parameter in the body 1404 by using an identifier. In another embodiment, the common data parameter for a media object may be used in the body 1404 by inserting the identifier (e.g. media object ID) corresponding to the common data parameter in a field, in the body 1404, associated with the media object parameter.

10

20

#### Scalable Streaming

In one embodiment, latency and bandwidth of a hypervideo data stream 1660 can be diminished by streaming the hypervideo data in a scalable manner. The bandwidth of the hypervideo data stream 1660 may be varied to accommodate the bandwidth available in the system over which the hypervideo data stream 1660 is transmitted. In this embodiment, substantial amounts of media object data may be encoded to form a relatively wide bandwidth hypervideo data stream. Alternatively, solely basic hypervideo data may be encoded to provide a relatively narrow bandwidth hypervideo data stream. One embodiment of a scalable hypervideo data stream will now be described.

One embodiment of a scalable hypervideo data stream includes three layers of hypervideo data. In one embodiment, different layers of hypervideo data stream 1660 describing one or more media objects are coordinated, utilizing object ID and time (or frame) parameters, in a manner understood by one skilled in the art. In another embodiment, the first layer of the hypervideo data stream 1660 includes only basic hypervideo data, such as media object geometry, and no interactive data. The basic hypervideo data is intended to be utilized by any hypervideo application, such as one that utilizes indexing of media based upon media objects. A hypervideo data stream 1660 including only the basic hypervideo data (e.g. the first layer) consumes relatively little network capacity.

In another embodiment, a second layer includes basic interactive features for the media object, including marker 1155, cursor and target 7003 data. The

20

basic interactive features may be selected from predefined sets of markers 1155 (e.g. NoMarking, Highlight, Dark, Negative, Gray, RGB, etc.), cursors (e.g. NoCursor, HandCursor, etc.) and targets 7003 (e.g. URL flip [which changes the URL in a frame of browser], Seek - a time code or frame, Switch stream, Pause, Exit. etc.).

In another embodiment, the second layer may also provide other interactive features, such as markers 1155 that alternate, including a blinking marker. The blinking marker is a marker that is turned on and off repetitively. The second layer may also enable the marker 1155, cursors, and target(s) 7003 of a media object to change at different times or frames, for example, of a video in the multimedia stream. For example, a first instance of a media object may have a first marker, a first set of cursors, and a first target, and may be associated with a first time period, or set of frames, in a video. A second instance of the same media object may have a second marker, a second set of cursors, and a second target, and may be associated with a second time period, or set of frames, in the video. However, hypervideo data for a media object may be relatively time invariant, diminishing the number of instances of a media object, thus providing relatively high data compression rates and relatively low network capacity consumption.

The third layer may include enhanced hypervideo properties, enabling user-defined markers, cursors and targets for hotspots 8003 to be defined in a hypervideo data stream 1660. Thus, such enhanced hypervideo properties may be used, without requiring customized software for implementing the enhancements, with the authoring tool 1001 and run-time module 1001. As a 25 result, a user does not need to provide external code to utilize the enhanced hypervideo properties.

Each of the three layers may provide a different scope of media object definition, including for geometry and interactivity. However, in other embodiments, the layers may be reorganized, for example, by merging or subdividing the layers. In a further embodiment, for example, the first and second layers may be combined into a single layer to provide a non-scalable stream, for example, for a hypervideo system that does not support scalable streams. In one embodiment, the single layer may include media object geometry, and cursor, marker 1155, and target 7003 definition from the predefined sets discussed herein.

An exemplary embodiment of the layers is described below:

5

10

20

25

30

#### First layer:

Media Object Shape: Rectangle, Ellipse, Triangle, Polygon, etc.

Media Object Geometry: Indicates the size and position of the media

object. For primitive shapes, two sets of

coordinates of bounding rectangle may only be

provided. The media object geometry may be encoded using relative coordinates to facilitate

image map re-sizing, as further described

herein.

#### 15 Second Laver:

Cursors: Permits each media object to be assigned at least two cursors,

the over and click cursors. The over cursor may be displayed, instead of the pointer, when the pointer is

positioned over the region corresponding to the media object.

The click cursor may be displayed instead of either the pointer

or over cursor, when the media object has been actuated, for example by a mouse "click" when the pointer is over the

region corresponding to the media object. In one

embodiment, in the second layer, only cursors, such as

NoCursor or the HandCursor, from a pre-defined set may be

assigned to a media object.

Marker: Permits each media object to be visually marked by a marker

1155. In one embodiment, in the second layer, only markers 1155, such as NoMarking, Highlight, Dark, Negative, Gray

and RGB, from a pre-defined set may be assigned to a media

object.

Target (Commands): Permits each media object to be coupled to target(s)
7003. In one embodiment, in the second layer, only
target(s), such as URL Flip, Seek, New Media, Pause,
Resume and Exit, from a pre-defined set may be assigned
to a media object.

5

#### Third layer:

Cursors: Permits user-defined cursors to be assigned to a media object by encoding the cursor's path in the hypervideo data stream

1660.

Marking:

Permits a user-defined marker, such as an overlay image, or any low-bandwidth media, to be assigned to a media object by encoding the marker's 1155 path and its display parameters (key color, relative position, etc.) in the hypervideo data stream 1660.

15

10

Target(s) (Commands): Permits linking target(s) 7003, which may be any media, to a media object by specifying the target(s)'s location. Additionally, target display parameters, such as position, size, and duration, for example of a target window, may be provided in the third layer.

20

In one embodiment, if a media object parameters, such as cursor, marker 1155 or target(s) 7003, are defined, for example contemporaneously, in two layers (e.g. the second and third layers), the parameter definitions in the higher layer (e.g. third layer) may be used. If one or more parameters are not encoded in the higher layer (e.g. third layer), the parameters defined in the lower layer (e.g. second layer) may be used.

As mentioned above, a hypervideo data stream 1660 renderer may provide an extensive API to facilitate retrieval of streamed hypervideo data, such as media object information. For example, media object geometry may be extracted with the API, for example when only the first layer is streamed. Extended, or other, features may be implemented through the mentioned API.

### Scalable Hypervideo Data Stream Forma:

Another embodiment of the hypervideo data stream 1660 will now be described in further detail.

#### 5 Header:

The header 1402 includes, in addition to other media parameters, global parameters required in the hypervideo data stream 1660.

|    | Field Name            | Field Type | Size (bits) | Description                                                                                                    |
|----|-----------------------|------------|-------------|----------------------------------------------------------------------------------------------------|
| 10 | Horizontal Resolution | UINT       | 16          | The horizontal resolution of media objects. This parameter is used to scale the media object's geometry parameters, as described above. |
|    | Vertical Resolution   | UINT       | 16          | The horizontal resolution of media objects. This parameter is used to scale the media object's geometry parameters, as described above. |
|    | Time Units            | OBTimeUn   | 8           | The time resolution, or units, of the visual media. This parameter defines the units used for time stamps.                              |

The Horizontal and Vertical Resolution parameters determine the

resolution, or units, of media objects's geometry parameters. The Horizontal and Vertical Resolution parameters may be used to scale media objects's geometry parameters. The Horizontal and Vertical Resolution parameters recite a number of 'logical units' for frame width and height. This relative representation readily facilitates re-sizing media objects and media scaling, or in other words allows media object size to be varied with the size of window in which the media object appears.

10

15

20

25

The Time Units parameter determines the time units with which the media object's time parameters, including start time, are defined. In one embodiment, the time units are defined in milliseconds (MS). In another embodiment, the time units are defined by frame numbers.

One embodiment of the body 1404 of the hypervideo data stream 1660 will now be described. This embodiment is comprised of multiple layers. The structure of each layer, including the media object data therein encoded, or defined, will be described. The encoded media object data may include media object geometry and interactive features, as illustrated above.

A media object may be defined for a finite period, or duration, of frames or time. In one embodiment, the finite period is valid from the Start Time of first data defining a first instance of the media object through the Start Time of second data defining a second instance of the media object. In another embodiment, the media object is terminated by issuing dummy data for the media object, including the media object's unique ID and End Time, which respectively specify the media object to be terminated, and the time to terminate the media object.

In another embodiment, Time Stamps are provided, and can be used to define the beginning of a one set of media objects, and the end of another set of media objects. All media objects instantiated following the issuance of a time stamp are valid until the issuance of another Time Stamp. In this embodiment, all media objects share a common, and typically relatively fine, time resolution defined by the Time Unit parameter.

Because this technique may use relatively finer time resolution than other techniques, this technique may be relatively inefficient for encoding media objects having relatively constant geometry for relatively long time periods. Media objects having relatively constant geometry for relatively long time periods must be repeatedly encoded with this technique. As a result, the hypervideo data stream 1660 bandwidth may be relatively large compared to other techniques. In the previously described technique, media objects can be encoded with a relatively wide time resolution.

One embodiment of the data structures of the first, second and third layers is described below.

# First Layer

|    | Field Name                              | Field Type      | Size (bits)           | Description                                                                                        |
|----|-----------------------------------------|-----------------|-----------------------|----------------------------------------------------------------------------------------------------|
|    | Media Object ID                         | UINT            | 16                    | A unique identifier of the media object.                                                           |
|    | Start Time                              | UINT            | 32                    | The starting time of the instance of the media object.                                             |
| 5  | Media Object Shape                      | OBShape         | 4                     | The shape of the instance of the media object.                                                     |
|    | Media Object Flags                      | OBFlags         | 4                     | Different flags assigned to<br>the media object that may<br>be used by an external<br>application. |
|    | Media Object Geometry                   |                 | (4*16) or<br>(N*2*16) |                                                                                                    |
|    | For primitive shape me<br>Circle, etc.) | dia objects (su | ch as a Recta         | ngle, Triangle, Ellipse,                                                                           |
| 10 | Left                                    | UINT            | 16                    | X coordinate of the top left corner of the bounding rectangle.                                     |
|    | Тор                                     | UINT            | 16                    | Y coordinate of the top left corner of the bounding rectangle.                                     |
|    | Right                                   | UINT            | 16                    | X coordinate of the bottom right corner of the bounding rectangle.                                 |
|    | Bottom                                  | UINT            | 16                    | Y coordinate of the bottom right comer of the bounding rectangle.                                  |
|    | For Polygon shape med                   | dia objects     |                       |                                                                                                    |
| 15 | X1                                      | UINT            | -16                   | X coordinator of the first vertex of the polygon.                                                  |
|    | YI                                      | UINT            | 16                    | Y coordinate of the first vertex of the polygon.                                                   |
|    | Xn                                      | UINT            | 16                    | X coordinate of the n-th vertex of the polygon.                                                    |
|    | Yn                                      | UINT            | 16                    | Y coordinate of the n-th vertex of the polygon.                                                    |

| Field Name | Field Type | Size (bits) | Description                                     |
|------------|------------|-------------|-------------------------------------------------|
| XN         | UINT       | 16          | X coordinate of the last vertex of the polygon. |
| YN         | UINT       | 16          | Y coordinate of the last vertex of the polygon. |

The Media Object ID is a unique identifier of a media object throughout the life span of the media object. The media object ID is also used to reference, or associate, the media object extended parameters in higher (e.g. second and third) layers, with the geometrical parameters in the first layer.

The Start Time parameter uses the units defined in the Time Units parameter in the header 1402. The Media Object Shape parameter is used to select one of a group of pre-defined shapes, including Rectangle, Triangle, Ellipse, Circle, Polygon, etc. The Media Object Geometry parameters are used to define the dimensions and position of the media object using the Horizontal/Vertical Resolution units defined in the header 1402. Primitive shapes, such as a Rectangle, Ellipse, Circle, Triangle, etc., are defined by a bounding rectangle.

# Second Layer

|    | Field Name      | Field Type | Size (bits) | Description                                                |
|----|-----------------|------------|-------------|------------------------------------------------------------|
|    | Media Object ID | UINT       | 16          | A unique identifier of the media object.                   |
| 20 | Start time      | UINT       | 32          | The starting time of the instance of the media object.     |
|    | Over Cursor     | OBCursor   | 4           | The shape of the cursor when moving over the media object. |
|    | Click Cursor    | OBCursor   | 4           | The shape of the cursor when clicking on the media object. |
|    | Marking         |            | 8           | The visual properties of the media object.                 |

|    | Field Name                | Field Type         | Size (bits)      | Description                                                         |
|----|---------------------------|--------------------|------------------|---------------------------------------------------------------------|
|    | Marking Type              | OBMark             | 6                | The predefined marking to use.                                      |
|    | Blink                     | Boolean            | 1                | Determines whether marker blinks.                                   |
|    | Mouse Sensitive           | Boolean            | }                | Determines whether marker is mouse sensitive.                       |
|    | Link type                 | OBLinkType         | 8                | The command type which will be activated when actuating the object. |
| 5  | Link Command:             |                    |                  |                                                                     |
|    | For URLCommand            |                    |                  |                                                                     |
|    | URL                       | string             | N                | The full URL address.                                               |
|    | Location                  | string             | N                | The location in the URL page to flip to.                            |
|    | Frame                     | string             | N                | The frame within the browser frame-set to flip the URL in.          |
| 10 | For Seek<br>Commands      |                    |                  |                                                                     |
|    | Time/Frame/Marker         | MS/UNIT/<br>MARKER | 32(64)/32/<br>32 | The point in the stream to seek to.                                 |
| 15 | For New Media<br>Commands |                    |                  |                                                                     |
|    | Media Path                | string             | N                | The full path of the new media to be played.                        |

The media object ID is a unique identifier of the media object, throughout its life span. The media object ID is also used as a reference to the media object parameters in the higher (e.g. third) layers, and to the geometrical media object parameters in the first layer.

The Start Time parameter is interpreted according to the Time Units parameter in the hypervideo data stream 1660 header. OBCursor defines one of a set of pre-defined cursors (e.g. NoCursor, Arrow, Cross, Hand, Back, etc.).

25 OBMark defines one of a set of pre-defined markers 1155 (e.g. NoMarking,

Highlight, Negative, Dark, Gray, RGB Meshes, RGB Filters, some pre-defined images marking such as an arrow or a flag pointing to the hotspot, etc.).

If the Blink flag is on, or set to one, the selected marker will blink at a constant rate. If the Mouse Sensitive flag is on, or set to one, the selected marker will be displayed, for example in lieu of a pointer, only when the pointer is positioned over the media object.

The Link Type defines the target 7003 linked to the media object.

OBLinkType defines one of a set of pre-defined command (e.g. URL (flip a URL page), NewMedia (start playing a new media instead of the present media),

SeekToFrame, SeekToTime, SeekToMarker, Pause, Resume and Exit).

#### Third Layer

|    | Field Name         | Field Type | Size (bits) | Description                                                                                                    |
|----|--------------------|------------|-------------|----------------------------------------------------------------------------------------------------|
|    | Media Object ID    | UINT       | 16          | A unique identifier of a media object.                                                                                                    |
| 15 | Start Time         | UINT       | 32          | The starting time of the media object.                                                                                                    |
|    | Over Cursor        | string     | N           | The full path of a cursor file. The over cursor will define the shape of the cursor displayed when the pointer is moved over the media object. |
|    | Click Cursor       | string     | N           | The full path of the cursor file. This cursor will define the shape of the cursor when actuating, such as by clicking, the media object.       |
|    | Marking Media      | string     | N           | The full path of the media used to mark the media object.                                                                                      |
|    | Marking Attributes |            | 8           |                                                                                                    |
| 20 | Horizontal Anchor  | OBMrHAnc   | 2           | Horizontal axis position of media object anchor.                                                                                               |
|    | Vertical Anchor    | OBMrVAnc   | 2           | Vertical axis position of media object anchor.                                                                                                 |

|    | Field Name                                                                              | Field Type | Size (bits) | Description                                                                                                    |
|----|-----------------------------------------------------------------------------------------|------------|-------------|----------------------------------------------------------------------------------------------------|
|    | Transparency                                                                            | Boolean    | 1           | Use an opaque or transparent overlay.                                                                                                    |
|    | Blink                                                                                   | Boolean    | 1           | Determines whether marker 1155 blinks.                                                                                                    |
|    | Mouse sensitive                                                                         | Boolean    | 1           | Determines whether marker 1155 is be mouse sensitive.                                                                                                    |
|    | Not used                                                                                |            | 1           |                                                                                                    |
| 5  | Marking Media<br>Horizontal Offset                                                      | UINT       | 16          | The horizontal offset of the marker 1155 from the media object anchor.                                                                                       |
|    | Marking Media<br>Vertical Offset                                                        | UINT       | 16          | The vertical offset of the marker 1155 from the media object anchor.                                                                                         |
| 10 | Marker Transparency RGB Color (only if the transparency flag is set or for text media). | RGB        | 24          | The background color of the marking media.                                                                                                    |
| 15 | Marking Media Blink<br>Rate (only if the<br>Blink Flag is set)                          | UINT       | 16          | The rate at which the marking blinks (in Time Units as defined in the stream header).                                                                        |
|    | The following Link Me<br>for multiple Link Medi                                         |            |             | can be repeated more than once                                                                                                    |
| 20 | Target Media                                                                            | string     | N           | The full path of the media which is linked as target 7003 to the media object.                                                                               |
|    | Target Media<br>Sequence Attributes                                                     |            | 16          |                                                                                                    |
|    | Link Media Level                                                                        | UINT       | 8           | Level in which media object is<br>located. The level may<br>establish the order in which<br>multiple targets are executed,<br>as previously described above. |
|    | Leader                                                                                  | Boolean    | }           | Flag to indicate whether the target is a leader in a layer.                                                                                                  |

|    | Field Name                                  | Field Type | Size (bits) | Description                                                        |
|----|---------------------------------------------|------------|-------------|--------------------------------------------------------------------|
|    | Pause/ Close/<br>Keep Playing<br>base media |            | 2           | What to do with the base media when the link media starts to play. |
| 5  | Pause/ Close/<br>Loop Target                |            | 2           | What to do with the target when it ends.                           |
|    | Not used                                    |            | 3           |                                                                    |
|    | Target Display<br>Attributes                |            | (4*16)      |                                                                    |
|    | Left                                        | UINT       | 16          | X coordinate of the top left corner of the bounding rectangle.     |
| 10 | Тор                                         | UINT       | 16          | Y coordinate of the top left corner of the bounding rectangle.     |
|    | Right                                       | UINT       | 16          | X coordinate of the bottom right corner of the bounding rectangle. |
|    | Bottom                                      | UINT       | 16          | Y coordinate of the bottom right corner of the bounding rectangle. |

Any of the string parameters may contain a NULL if the parameters are not applicable, or if parameters in a lower layer parameters are to be used instead. If the Marker Media or the Target Media path string is set to NULL, all other corresponding parameters will not be encoded when authored or recognized when played.

The Marker Media file may be any of the following types: Image file,

Animation file, Low Bandwidth Video file or Text file. These media types can all
be used to mark a media object by overlaying the media relative to corresponding
media object position. Note, the transparency attributes are defined by the
transparency flag.

To position the marker media relative to the hotspot 8003, an anchor is defined. In one embodiment, the anchor is a position in the hotspot, such as left, center, right or cursor position for the horizontal dimension, and the top, center,

bottom or cursor position for the vertical dimension. The exact position of the overlaying marker can be described by defining the hotspot anchor and the media offset from this hotspot anchor. If the marker media is text media, and the transparency flag is set to off, the transparency color will be used as a background color for the text media.

The Target path can point to any file type, such as a media file, that is supported by a recipient client. In one embodiment, an relatively unlimited number of targets 7003 may be associated with each instance of a media object. The target(s) 7003 defined in the third layer supplement the target(s) 7003 defined in the second layer..

The Target Media Sequence attributes define the sequence in which multiple targets 7003 are executed. Each target 7003 is assigned to a level 7601. Targets on the same level, play simultaneously. Targets, on a layer such as the second and successive levels 7601, begin playing when the preceding level 7601 is terminated, and the target(s) 7003 on the predecessor level 7601 have stopped playing. a level 7601 terminates when the target 7003 defined as the leader target 7602 ends playing, as described above. The Target Media Sequence attributes also determine how base target(s) 11,001 are manipulated when the media object is actuated, and when each target 7003 ceases playing. The Target Media Display attributes define the position and size of the window in which a target 7003 is displayed upon its execution.

#### 2.4 Streaming Hypervideo Authoring Tool

Streaming hypervideo can be authored and displayed by modified versions

of the authoring tool 1001 and run-time module 1101. This section describes
modified versions of authoring tools 1001 and run-time module 1101 for two
streaming formats, Netshow (TM), by Microsoft (Redmond, WA), and
RealVideo (TM), by Real Networks (Seattle, WA). The modified versions of the
authoring tools 1001 and run-time module 1101 are respectively derived from the
authoring tool and run-time module 1101 described above.

A modified run-time modules 1101 plays streaming media from Netshow (TM), a Real Networks (TM) player plays streaming media from RealVideo

(TM) video servers. Netshow (TM) uses ASF. RealVideo (TM) uses a different video streaming format, the RM format.

#### 2.41 Hypervideo Authoring Tool for Netshow (TM)

Modified versions of the hypervideo authoring tool 1001 and run-time module 1101 for Netshow (TM) will now be described. The modified version of the authoring tool 1001 for Netshow (TM) can create Netshow (TM) compatible hypervideos.

The modified version of the run-time module 1101 for Netshow (TM) can display the Netshow (TM) compatible hypervideos created by the modified version of the authoring tool 1001 for Netshow (TM). In one embodiment, the modified version of the run-time module 1101 for Netshow (TM) includes an ActiveX control, which facilitates embedding hypervideo in HTML pages and other applications supporting OLE/ActiveX controls. The ActiveX control in the modified version of the run-time module 1101 for Netshow (TM) may make use of the Netshow (TM) ActiveX control to stream video.

#### Modified Version of Authoring Tool for Netshow (TM)

The modified version of the authoring tool for Netshow (TM) may

include the following functions. One or more .AVI and .MOV files may be
imported into the modified version of the authoring tool for Netshow (TM) which
may be used to create a hypervideo 10,007. In other embodiments, other types of
media files, such as motion picture experts group (MPEG) files, may be used to
create a hypervideo 10,007. Media objects can be defined and tracked,

automatically or manually, in the visual media (e.g. the AVI and MOV files).

Media object properties, such as name, media object description, click and over cursors, and linked targets 7003 (e.g. URL, seek to frame, play another ASF file), may be defined for each media object. ASF markers (not to be confused with media object, or hotspot, markers) may be used to identify specified times or

30 frames.

Time-based events, including ASF script commands, (e.g. description, URL flip, play another ASF file) may be defined. Properties for an ASF file (e.g.

author, copyright, description, rating, title, bit rate, and window size) may be defined. Hypervideo data may be saved in a project file 1670. Video, and other multimedia data (e.g. audio and hypervideo data), may be exported into an ASF file.

5

#### **GUI Design**

The modified version of authoring tool for Netshow (TM) 15,000 has a GUI 15,001, illustrated in Figure 15, that is similar to the GUI 10,001 for the authoring tool 1001 described above. In one embodiment, the GUI 15,001 of the modified version of the authoring tool for Netshow (TM) 15,000 may include the following GUI 15,001 components: menu bar 15,005, main tool bar 15,007, Media Warehouse window 15,003, Workshop Window 15,011 and two floating tool bars, the hotspot tool bar 15,008 and the workshop tool bar 15,009.

The menu bar 15,005 may include the following headings and commands:

15 File:

New

Open

Save

Save As ...

20 Revert

Send ...

Import Media File

Most Recently Used (MRU) List

Exit

25

Edit:

Undo

Cut

Copy

30 Paste

Delete

Select All

```
Media:
           Large Icons
           Small Icons
           Report View
 3
           Sort By ...
           Export ASF
     Workshop:
           Play
10
           Pause
           Mark IN Frame
           Mark OUT Frame
           Select
           Define New Hotspot ...
15
           Auto Track
     Options:
           Settings ...
20
    Window:
            Workshop Tool
           Hotspot Tool
           Close
           Close All
25
     Help:
           index
           Using Help
            About Authoring Tool (V-Active (TM))
```

The main tool bar 15,007 includes buttons, which may be associated with menu bar 10,005 commands, and include: New, Open, Save, Revert, Undo, Cut,

30

Copy, Paste, Settings, About. The functions of the foregoing commands and buttons are known and understood by those skilled in the art.

In one embodiment, the Media Warehouse window 15,003 may support media elements 1690 whose corresponding media files 1680 are either in AVI or 5 QuickTime formats. The Import Media File dialog 2001, thus, may only present \*.avi and \*.mov file selection. In other embodiments, the Import Media File dialog 2001 may display other types of media files, including MPEG video files.

The Media Warehouse window 15,003 control bar will include new Export and Export All buttons. In one embodiment, the Relative Path Name button may be included in the Media window control bar. By actuating a switch, such as the right button of a mouse, while the pointer is over a thumbnail illustration 4007 in the Media Warehouse window 15,003, various commands, in a displayed menu, are displayed and can be executed. One command facilitates the display of a list of all the hotspots 8003 defined in the media corresponding to the thumbnail illustration 4007. This command may also permit the target(s) 7003 of each hotspot 8003 to be illustrated. Other commands that can be actuated include: Export, Export as..., etc..

Upon placing the pointer on a thumbnail illustration 4007 in the Media Warehouse window 15.003, and doubling actuating (e.g. clicking), a switch (e.g. lefthand mouse switch), the Video Media Properties dialog will be displayed. The Video Media Properties dialog includes the General, Preview, Hotspots. Events, Markers and ASF properties sheets.

In one embodiment, the Workshop window 8001 of the modified version of the authoring tool for Netshow (TM) 15,000 may include the features of the Workshop window 8001 described above, with the exception that:

- (1) the Preview button 2003 may be omitted;
- (2) the technique for linking target(s) 7003 to a hotspot 8003 may differ. In one embodiment, targets 8003 may only be defined in the Hotspot Properties sheet 7101. In this embodiment, targets may no longer be defined using a drag and drop technique with media elements 1690 in the Media Warehouse window 15,003;

- (3) an indication of an ASF marker with its label may be displayed on top of the current working frame; and
- (4) ASF markers may be edited, removed and added by accessing the Media Warehouse window 15,003 only.
- In another embodiment, the Set Target button 9015 may be present in the Workshop Tool bar to permit a target 7003 to be defined for a media object.

Other user interfaces, including property sheets, of the GUI 15,001 of the modified version of the authoring tool for Netshow (TM) 15,000 will now be described.

10

#### Hotspot Properties Sheet

The GUI 15,001 of the modified version of the authoring tool for Netshow (TM) 15,000 may include a Hotspot Properties Sheet 16,101, as illustrated in Figure 16. Each Hotspot Properties Sheet 16,101 is uniquely associated with a hotspot 8003. The Hotspot Properties Sheet 16,101 may include a Targets, or link, page 16,001 that facilitates linking target(s) 7003 to the hotspot 8003.

The Targets page 16,001 may permit the following types of targets 7003 to be linked to a hotspot 8003:

a new ASF stream 16,201 to be played by the Netshow ActiveX (TM) control:

flip URL 16,203; and

seek to another position in video by frame number 16,205 or ASF marker 16,207.

- 25 In one embodiment, a target 7003 may be browsed in a frame screen 16,901 on the Targets Page 16,101. Specific frames or time base times in the target 7003 may be displayed by specifying a corresponding ASF marker. The frame screen 16,901 replaces the frame window 7901 used in the GUI 10,001 of the authoring tool 1001 described above.
- 30 The General Properties page of the Hotspot Properties Sheet 16,101 may be similar to the General Properties page 7103 of the GUI 10,001 of the authoring tool 1001 described above.

#### Media Properties Sheet

The GUI 15,001 of the modified version of the authoring tool for Netshow (TM) 15,000 may include a Media Properties Sheet 17,003, illustrated in Figure 17. The Media Properties Sheet 17,003 may be similar to the Media 5 Properties Sheet 5003 of the GUI 10,001 of the authoring tool 1001 described above.

In one embodiment, the Media Properties Sheet 17,003 may be modified to define time-based events, markers 1155 and ASF file properties by including additional pages such as events, properties and markers pages.

The Events page 17,101, illustrated in Figure 17, facilitates implementation of time-based events (e.g. ASF Script Commands). On the Events page 17,101, a frame, or time code, 17,103 and event 17,105 to be activated upon display of the frame 17,103 may be specified. The events that can be specified include change the ActiveX control's description 17,111, URL flip 15 17,113, and launch a new ASF file 17,115. This technique is similar to notification frames 1157 described above.

The ASF Markers Page facilitates the assignment of ASF markers for specific frames, or times in a time base. The ASF markers can also be viewed in the Workshop window 15,011.

20 The Media Properties Sheet 17,003 may include a Properties page 18,001, illustrated in Figure 18. The Properties page 18,001 may be similar to the Details page 5001 of the GUI 10,001 of the authoring tool 1001 described above. The Properties page 18,001 facilitates definition of properties for ASF media files. The properties may include title 18,003, author 18,005, copyright 25 18,007, description 18,009 and rating 18,011.

#### Exporting Media

Hypervideo data and media may be exported by the authoring tool 1001 into an exported file. For example, the modified version of the authoring tool for Netshow (TM) 15,000 may export the hypervideo data to an ASF file so that the 30 ASF file includes both video and hypervideo data. In one embodiment, upon creating an exported file, a Properties page, for exemple for the ASF file properties, is displayed. The Properties dialog may be similar to the Properties

15

20

25

dialog used in the Microsoft Netshow Editor. The properties dialog may permit specification of bit rate properties and modification of ASF properties.

In another embodiment, if the exported file is saved, a Save file dialog may appear. In a further embodiment, an ASF file including video data and hypervideo data, including other authored data, e.g. markers, script commands and hotspots, is saved

# ActiveX (TM) Control of Modified Version of the Run-Time Module for Netshow (TM)

The modified version of the run-time module for Netshow (TM) has an ActiveX (TM) control wrapped around the Microsoft (TM) Netshow (TM) On-Demand Player ActiveX (TM) control. As a result, hypervideos 10,007 in ASF can be displayed by the On-Demand Player ActiveX (TM) control. The ActiveX (TM) control of the modified version of the run-time module for Netshow (TM) may have the following functions:

Open, play, stop and pause ASF files, including those ASF files created by the modified version of the authoring tool for Netshow (TM) 15,000;

Signal the existence of a hotspot 8003 by changing the mouse pointer (e.g. over cursor) when the pointer is positioned over the hotspot 8003;

Execute target(s) 7003 in response to the activation of a hotspot 8003. The target(s) 7003 may include: flip URL, seek to a position (e.g. frame) of a video, and play another ASF file;

Activate time-based events (e.g. with ASF Script commands) including: change status bar description, flip URL, and play another ASF file; and Display properties of an ASF file.

# ActiveX (TM) Control GUI for Modified Version of the Run-Time Module for Netshow (TM)

In one embodiment, the ActiveX (TM) control for the modified version of
the run-time module for Netshow (TM) may be an embedded control. The
Active X (TM) Control for the modified version of the run-time module for
Netshow (TM) GUI 19,001, illustrated in Figure 19, may include one or more of

the following bars: a status bar 19,013, a display bar 19,011, and a control bar 19,003.

The status bar 19,013 may be used to display text, describing the status of the ASF streaming process. The status bar 19,013 may be changed using the change description event of ASF. The display bar 19,011 may indicate the current playing time of a video. The display bar 19,011 may be shown only in accordance with the ShowDisplay property. The control bar 19,003 may include a Play/Pause button 19,005, a Stop button 19,007 and a Time Slider 19,009. The ActiveX (TM) control for the modified version of the run-time module for Netshow (TM) GUII 19,001 may also have a properties dialog.

When a pointer is over the Active X (TM) Control for the modified version of the run-time module for Netshow (TM) GUI 19,001, a pop-up floating menu may be displayed when a button, such as the right mouse button, is actuated, or clicked. The menu may include the following selections: Play, Pause, Stop; Display, Controls, Status bar; Properties; About. The Properties dialog box may resemble the Properties dialog box of the Microsoft (TM) Netshow (TM) On-Demand Player, and will allow setting the following properties: play count, auto rewind, auto start, display size, control display, buffering and streaming parameters.

20

#### Functional Requirements of the ActiveX (TM) Control

The ActiveX (TM) control for the modified version of the run-time module for Netshow (TM) 19,000 may have the following OLE/ActiveX properties, in addition to the typical properties of ActiveX controls: AutoRewind,

5 AutoStart, FileName, DisplaySize, PlayCount, ShowControls, ShowDisplay, ShowStatusBar, AnimationAtStart, InvokeURLs, TransparentAtStart,

TransparentAtStop, StatusDescription. The ActiveX (TM) control for the modified version of the run-time module for Netshow (TM) 19,000 will consume relatively little memory, and will utilize the functionality of the Microsoft (TM)

Netshow (TM) On-Demand Player ActiveX (TM) control around which the ActiveX (TM) control for the modified version of the run-time module for Netshow (TM) 19,000 is wrapped.

#### 2.41 Hypervideo Authoring Tool for ReslVideo (TM)

A modified version of the authoring tool for RealVideo (TM) will now be described. RealVideo (TM) uses a proprietary format, not the ASF, utilizing Image Maps and Events files. The authoring tool 1001, described above, has been adapted to support the RealVideo (TM) Image Maps files and the RealVideo (TM) Events files, known to persons skilled in the art, to create interactive RealVideo (TM) files. The Image Map files and the Events files may respectively define hotspots 8003 and notification frames 1157, as described above.

In one embodiment, the modified version of the authoring tool for RealVideo (TM) may be designed to operate separately from the RealVideo (TM) run-time environment. In this embodiment, the modified version of the authoring tool for RealVideo (TM) need not be linked to the RealVideo (TM) run-time environment, other than by exporting hypervideo data to the RealVideo (TM) Image Map or Events files whose data is used by the Real Video (TM) run-time environment. Thus, this embodiment may lack the capability to preview a hypervideo.

In other embodiments of the modified version of the authoring tool for RealVideo (TM), other features of the authoring tool 1001 may be removed, or

30

modified to support the RealVideo (TM) run-time environment. In one embodiment, the modified version of the authoring tool for RealVideo (TM) has:

No project preview;

Limited media importing features;

RealVideo (TM) Image Map export utility;

RealVideo (TM) Events export utility;

Limited target types 7003 corresponding to the RealVideo (TM) link, or target 7003, options; and

No publish utilities for defining the path of the project file 1670 (e.g. .obv 10 file).

#### GUI Design

One embodiment of the GUI 20,001, illustrated in Figure 20, for the modified version of the authoring tool for RealVideo (TM) 20,000 may be similar to the GUI 15,001 of the modified version of the authoring tool for Netshow (TM) 15,000 described above. However, both GUIs 15,001, 20,001 may not necessarily be identical.

In one embodiment, the GUI 20,001 of the modified version of the authoring tool for RealVideo (TM) 20,000 may include the following GUI 20,001 components: menu bar 20,005, main tool bar 20,007, Media Warehouse window 20,003. Workshop Window 20,011 and two floating tool bars, the hotspot tool bar 20,008 and the workshop tool bar 20,009.

The menu bar 20,005 may include the following headings and commands:

File: New

Open

Save

Save As ...

Revert

30 Send ...

Import Media File

MRU List

Exit

Edit:

Undo

5 Cut

Copy Paste

Delete

Select All

10

Media:

Large Icons

Small Icons

Report View

15 Sort By ...

Export (RealVideo (TM) Image Map) file

Export (RealVideo (TM) Image Map) file As...

Export (RealVideo (TM) Image Map) file All

20 Workshop:

Mark IN Frame

Mark OUT Frame

Define New Hotspot ...

**AutoTrack** 

25

Options:

Settings...

Window:

30 Workshop Tool

Hotspot Tool

Close

Close All

Help:

Index

5 Using Help

About V-Active

In one embodiment, the main tool bar 20,007 for the modified version of the authoring tool for RealVideo (TM) 20,005 may not include the Project Settings, Project View, Project Preview.

In one embodiment, the modified version of the authoring tool for RealVideo (TM) 20,005 has a Media Warehouse Window 20,003. The Media Warehouse window includes a control bar 20,010. In another embodiment, only AVI & QuickTime media files may be supported by the modified version of the authoring tool for RealVideo (TM). In this embodiment, all other types of media files may not be imported into the Media Warehouse Window 10,003. Thus, the Import Media File dialog 2001 may only present \*.avi and \*.mov file selection. In this embodiment, other media file types may not be imported even if the "All Files \*.\*" option is used, or if an .obv file created by the authoring tool 1001 is used. In another embodiment, other media files, such as MPEG files, may be imported.

In one embodiment, the Media window warehouse 10,003 control bar may include 'Export', and 'Export All' buttons. In another embodiment, the Relative Path Name button may be included in the Media window control bar.

- Upon actuating a switch, such as the right button on a mouse, while the pointer is over a thumbnail illustration 4007 of a media in the Media Warehouse Window 10,003, a menu will be displayed. The menu options then can be selected, and include the commands Export and Export As... Another menu option that can be selected displays a list of the hotspots 8003 in the media.
- In another embodiment, the modified version of the authoring tool for RealVideo (TM) 20,005 has a Media Workshop Window 20,011. Many of the features of the media workshop window 8001 of the authoring tool 1001 may

also be found in the media workshop window 8001 of the modified version of the authoring tool for RealVideo (TM). For example, the menus 15,101, displayed when a switch, such as the right mouse button, is activated regardless as to whether the pointer is over or not over a hotspot, will remain the same. In one embodiment, the authoring tool and player for RealVideo (TM) may support the z-axis ordering of hotspots 8003, as described above. In one embodiment, the Preview button may not be used in the authoring tool for RealVideo (TM) 20,005, for example in the workshop tool bar 20,101.

In yet another embodiment, the modified version of the authoring tool for RealVideo (TM) 20,005 has a workshop tool bar 20,009. Features of the Tools window 9001 of the authoring tool 1001 may also be found in the workshop tool bar 20,009 of the modified version of the authoring tool for RealVideo (TM) 20,000. In one embodiment, however, the Sct Target button 9015 may not be included in the workshop tool bar 20,009. In another embodiment of the workshop tool bar 20,009, the Ellipse Button 20,101 is used to draw circles rather than ellipses.

In yet another embodiment, the GUI 20,001 of the modified version of the authoring tool for streaming video, including for RealVideo (TM), may exclude the following features found in the GUI 10,001 for the authoring tool 1001

20 described above:

Preview window 8101;

Project View 1007;

Project Settings Property sheet;

Pages in the Media Properties Sheet 17,003 except the Properties page

25 18,001;

Preview sheet in the Settings dialog;

Target Property page in the Hotspot Properties sheet; and

All buttons and controls used to invoke the above features.

# 30 Hotspot Properties Sheet

In one embodiment, the GUI 20,001 of the modified version of the authoring tool for RealVideo (TM) may include a Hotspot Properties sheet

21,101, illustrated in Figure 21, similar, but not necessarily identical, to the Hotspot Properties sheet 16,101 described above. Each Hotspot Properties sheet
21,101 is uniquely associated with a hotspot 8003, and may include a general and links, or targets, page. In one embodiment, however, the Hotspot Properties
sheet 16,101 may not have a Target Properties page. In another embodiment, the over and click cursors may be dropped from the General page because the RealVideo (TM) system uses only the hand cursor.

Targets 7003 required by the RealVideo (TM) run-time environment may be specified in the Target page 21,001 of the Hotspot Properties sheet 21,101. In one embodiment, the Target page 21,001 may include at least the three types of targets 7003 that are executed upon actuation of a corresponding hotspot 8003, and are supported by RealVideo (TM). The targets 7003 include Seek 21,107, Player 21,103 and URL 21,105.

The Seek 21,107 target identifies a frame number 21,108 in the video currently being displayed. Thus, when a corresponding hotspot 8003 is actuated, the video jumps to the frame having the frame number 21,108, and then that frame and successive frames are then displayed. In one embodiment, the video may be previewed on the Target page 21,001. The frame corresponding to the frame number 21,108 may be selected during such previewing. When the frame is selected, a Mark button 21,111 may be actuated so that the corresponding frame number 21,108 is entered as the Seek 21,107 target.

The Player 21,103 target is another multimedia stream whose location is defined by a stream URL 21,104. Thus, when a corresponding hotspot 8003 is actuated, the multimedia stream at the stream URL is executed, or performed.

25 The URL option, a URL address must be identified.

#### Media Properties Sheet

The GUI 20,001 of the modified version of the authoring tool for RealVideo(TM) 20,000 may include a Media Properties Sheet similar to the Media Properties Sheet 17,003, illustrated in Figure 17. In one embodiment, the Media Properties sheet may, however, not include Defaults or Publish pages. In

15

another embodiment, an Events page, such as described above, may be added to the Media Properties Sheet.

#### Compatibility

In one embodiment, the formats of project files 1670, associated with the authoring tool 1001 and the modified version of the authoring tools for RealVideo (TM) 20,001 and Netshow (TM) 15,001, may be compatible. Project files 1670 (e.g. .obv files) created by one authoring tool may be used by other authoring tools. Each authoring tool may use only the project file 1670 data corresponding to the features that the authoring tool supports.

#### Exporting Image Map and Event Files

Hypervideo data for RealVideo (TM) multimedia files may include both hotspot 8003 and notification frame 1157 data. Upon authoring a hypervideo 10,007, hotspot 8003 and notification frame 1157 data are initially stored in a project file 1670 (e.g. .obv file). In one embodiment, the project file 1670 will be associated with only one media, e.g. video, file. Subsequently, the modified version of the authoring tool for RealVideo(TM) 20,000 facilitates the exportation of the hotspot 8003 and notification frame 1157 data from the project file 1670 into separate files, respectively an Image Map file and an Event file. The Image Map file stores hotspot 8003 data. The Event file stores notification frame 1157 data. The Image Map and Event files utilize RealVideo (TM) formats known to persons skilled in the art.

In one embodiment, each RealVideo (TM) multimedia file may include only one video file. Thus, in this embodiment, the Image Map and Event files will only contain hotspot 8003 and notification frame 1157 data for this sole video file. The modified version of the authoring tool for RealVideo(TM) 20,000 and associated files will now be further described in view of this embodiment.

When exporting hotspot 8003 or notification frame 1157 data to an Image Map or Event file, the path of the Image Map or Event file must be specified. In one embodiment, Export settings, including default path, can be defined using an Export page, or tab, in the Options/Settings dialog. The Export page can also be

used to define the length of each frame sequence for each Image Map, further discussed below. The length of each frame sequence associated with an Image Map can be determined by corresponding transmission line bandwidth (e.g. 28800 kbps, 33600 kbps, ISDN, etc.), and other parameters set in the authoring tool for RealVideo(TM) 20,000.

Once a path has been specified, the Image Map or Event file can be created by invoking either the Export or Export As... commands. The Export command exports the ImageMap or Event file to the specified path. The Export As... command invokes an Export dialog in which the specified path may be redefined. An illustration of an exemplary Export dialog 22,001 invoked by the Export As... command is illustrated in Figure 22. The Export dialog 22,001 invoked by the Export As... command may include a browse button 22,003 and a thumbnail illustration 4007 of the video with which the Image Map or Event file is associated. The browse button 22,003, known to persons skilled in the art, permits perusal of other predefined paths for exported Image Map or Event files.

In one embodiment, Map or Event files can be exported substantially simultaneously for all video files associated with a hypervideo 10,007 by invoking the Export All command. In one embodiment, Export dialogs 22,001 are displayed for the videos for which no Image Map path was previously defined.

In one embodiment, the commands for exportation, described above, may be invoked in the following manners:

Positioning the pointer over a thumbnail illustration 4007 of a specific media in the Media Warehouse window 20,003, and actuating a button, such as the Right mouse button to access the Export and Export As... commands;

Actuating a button, such as an Export button 20,011 or an Export All button 20,012, in the control bar 20,010 in the Media Warehouse window 20,003 to respectively invoke either the Export or Export All commands; and

Invoking the Export, Export As ..., and Export All commands in the media menu of the menu bar 20,005.

30

15

20

25

Transformation Process

Invocation of the Export commands causes the hotspot 8003 and notification frame 1157 data in the project file 1670 to be transformed respectively into the formats of the Image Map and Event files. If a project file 1670 (e.g. .obv file) is re-opened and edited after an initial transformation, or exportation, then transformation by invocation of the Export commands must be repeated.

One embodiment of the transformation process for Image Map files will now be summarized. Unlike hotspot 8003 defined in a project file 1670, a hotspot 8003 in a Image Map file may only have a fixed geometry. Therefore, a hotspot 8003, whose geometry varies among frames, in a project file 1670 must be redefined as two or more hotspots 8003, each of whose geometry is fixed, in the corresponding Image Map file. A hotspot 8003, defined in the Image Map file, may have a fixed geometry over two or more frames.

Hotspot(s) 8003 will not be translated by the invocation of an Export command if a hotspot Enable flag is set off in a General page 21,002 of a corresponding Hotspot Properties sheet 21,101. Thus, such hotspot(s) 8003 will not be included in the Image Map file created by the transformation process. The default length of those frame sequences will be determined in accordance to the transmission bandwidth, as described above. A new MAP range of frames will be used for the first and last frames in which a hotspot 8003 appears to ensure that the hotspot 8003 is only provide for frames in which the hotspot 8003 was originally defined. The number of MAP statements created by the modified authoring tool for RealVideo (TM) 20,001 is determined by the available bandwidth of the client-server network used to perform the hypervideo 10,007.

25

15

# Creation of RealVideo (TM) Multimedia Files including Hypervideo Data

In one embodiment, each Image Map or Events file must then be encoded into an .rm file using the RealVideo (TM) rmmerge tool. The resulting .rm file must then be encoded, or exported, into a corresponding, already encoded, media (e.g. video) file again using the rmmerge tool to create a final .rm file. In another embodiment, the foregoing process is performed by the user who must twice run the rmmerge tool.

In a further embodiment, this process is automated. The modified version of the authoring tool for RealVideo (TM) 20,000 not only exports the hotspot 8003 and notification frame 1157 data, as described above, but also causes the rumerge tool to be executed so as to create the final .rm file. To execute the rumerge tool, the modified version of the authoring tool for RealVideo (TM) 20,000 utilizes dynamic link libraries (DLLs), rummap.dll and ruevents.dll, and the RealVideo (TM) software development kit (SDK). The modified version of the authoring tool for RealVideo (TM) 20,000 utilizes the RealVideo (TM) SDK to encode the video file into a RealVideo (TM) .rm video file format.

When implementing the automated process, an export dialog for automatic translation 23,001, illustrated in Figure 23, may be used. The export dialog for automatic translation 23,001 is displayed upon executing an export command.

The export dialog for automatic translation 23,001 permits either 15 temporary or permanent .rm files including Image Map and/or Event file data to be created. Permanent .rm files for Image Map and Event file data may be created upon checking the Use intermediate files box 23,101. Upon actuating the create file/s button 23,103, permanent .rm files may be created for Image Map and Event file data may be files if their respective Build boxes 23,105, 23,107 are 20 checked. To create the permanent .rm files including Image Map and Event data, temporary Image Map and the Events files are first built as temporary text files. Then, the permanent .rm files are created for the Image Map and Events file data. using the rmmerge tool. Respective names 23,109, 23,111 for the permanent .rm files for Image Map and Events data are specified in the export dialog for 25 automatic translation 23,001. An encoded video rm file is also created from the original video file using the RealVideo (TM) SDK only if the build box is checked. Because a video file may take minutes to encode, the build box may be left unchecked to avoid unnecessarily repeating video file encoding every time hotspots 8003 are encoded.

The name 23,117 for the encoded video .rm file is specified in the export dialog for automatic translation 23,001. After the permanent .rm file(s) are built, the video .rm file is merged with the permanent .rm file(s), using the rmmerge

30

tool, if at least one corresponding *Merge* box is checked, to create the final .rm file. The name 23,119 for the final .rm file is specified in the export dialog for automatic translation 23,001. If neither *Merge* check boxes 23,113, 23,115 is checked, then the final .rm file is not created.

Alternatively, if the *Use intermediate files* box 23,101 is not checked, the video file is encoded into a temporary .rm file using the RealVideo (TM) SDK. If the Image Map file *Merge* box 23,113 is checked, then the Image Map data is translated into a temporary text file, which is translated into a corresponding temporary .rm file. If the Events *Merge* box 23,115 is checked, then the Events data is translated into a temporary text file, which is translated into a corresponding temporary .rm file. Then, the video .rm file is merged, using the rmmerge tool, with the specified temporary .rm files to create the specified final .rm file. If both of the Merge check boxes are unchecked, the video file is simply encoded into the final .rm file.

15

20

#### **Encoding Properties**

In one embodiment, the export dialog for automatic translation 23,001 may include an Encoding Properties Sheet 24,000, illustrated in Figure 24A. The Encoding Properties Sheet 24,000 permits entry of the data required by the RealVideo (TM) Encoder. The Encoding Properties Sheet 24,000 may be accessed by actuating the Encoding Properties... button 23,121.

The Encoding Properties Sheet 24,000 includes the Encoding Data page 24,001, illustrated in Figure 24A, and the Encoding parameters page 24,002, illustrated in Figure 24B. In another embodiment, the Encoding Data page 24,001 and the Encoding parameters page 24,002 may be added to the Media Properties Sheet.

The Encoding Data page 24,001 may contain general data that will be inserted into the video .rm file. The general data may include the title 24,003, authorship 24,005, and copyright information 24,007 associated with the hypervideo 10,007 created in the RealVideo (TM) format.

The Encoding Parameters page may contain parameters for the video encoding process, including:

15

20

25

a Template box 24,101 from which standard RealVideo templates can be selected. By selecting a standard template, other data fields on the Encoding Parameters page 24,002 may be selected according to the data associated with the selected template.

Changing one of the other fields will set the template field to the appropriate value (if there is no template with current parameters, Custom will be set).

#### Multiple Video Files

10 The modified version of the authoring tool for RealVideo (TM) 20,000 may be used to define and manipulate hotspots 8003 and notification frames 1157, including defining target(s) 7003, in multiple video media files substantially simultaneously. The hotspot 8003 and notification frame 1157 data may then be exported into final .rm files corresponding to each of these video files, using the process described above, in a manner similar to the Save/Save Ali/Save As... feature in a multi-document application.

# 2.4 Dynamic Hypervideo

Previously, hypervideos 10,007 have been suggested as having fixed or static parameters. Static hypervideo 10,007 parameters can not be changed during the performance of the hypervideo 10,007. One example of a static project file parameter is the parameter that defines a target 7003 media file linked to a media object. Thus, the target 7003 media file can not be changed during the performance of the hypervideo 10,007. As a result, a viewer of a performing hypervideo 10,007 is limited to navigating through media files defined during hypervideo 10,007 authoring.

To enhance the robustness and versatility of hypervideos 10.007, it is desirable to create dynamic hypervideos by allowing the hypervideo 10,007 parameters to vary during hypervideo 10,007 performance. Thus, for example, the hypervideo story board 1116 may change during hypervideo performance.

20

Dynamic hypervideos are hypervideos 10,007 having hypervideo 10,007 parameters that may vary during hypervideo 10,007 performance. The hypervideo parameters may include, but are not limited to, parameters describing media objects (e.g. hotspots 8003 and notification frames 1157), targets 7003, target levels 7601, cursors, and hypervideo 10,007 display window size. For example, by varying parameters, targets 7003 of media objects may be changed, media objects may be disabled so that the media objects may not be actuated, and hypervideo 10,007 display window size may be altered during hypervideo 10,007 performance.

The hypervideo 10,007 parameters may be varied during hypervideo 10,007 performance as a result of communications from application programs. and data retrieved from databases or log files. Viewer interactions may also indirectly vary hypervideo 10,007 parameters as described below. Viewer interactions with the hypervideo 10,007 may occur, for example, when a viewer actuates a hotspot 8003, or just positions a pointer over a hotspot 8003. Dynamic hypervideos that communicate with application program(s) may be known as hypervideo applications. Hypervideo applications may be used for example for electronic commerce and corporate training, and will be further described below.

In one embodiment, dynamic hypervideos may be created with a hypervideo system 25,000, depicted in Figure 25. The hypervideo system 25,000, illustrated in Figure 25, includes multiple servers, each having one or more components (e.g. database 25,037, project file 1670, application program 25.038, etc.) A client 25,003, having a player 25,039, may be coupled by a first network 25,050a to a first server 25,005a that may have a dynamic hypervideo server 25,035, logging tools program 25,047, log file 25,049 (e.g. a log database and/or a log file) and a project file 1670. The client 25,003 is also coupled by a second network 25,050b to a second server 25,005b that may have a media server 25,045. The media server 25,045 may include a video server and/or a web 30 (or HTML) server. The first server 25,005a is also coupled by a third network 25,050c to a third server 25,005c that may have application program(s) (e.g. third party applications and/or third party servers) 25,038. The first server 25,005a is

also coupled by a fourth network 25,050n to a fourth server 25,005n that may have database(s) (e.g. database severs) 25,037. In one embodiment, the player includes a modified run-time module for receiving and processing streamed hypervideo data, and a media player (e.g. RealNetworks (TM) media player) for receiving and projecting streaming audio and video to a viewer. In one embodiment, the modified run-time module controls the media player.

In another embodiment, each network 25,050a-25,050n may use the Internet or an intranet, or a combination thereof. In yet another embodiment, the hypervideo system 25,000 may include multiple clients 25,003 coupled to the first and second servers 25,005a, 25,005b. The additional clients may each include a player 25,039. In one embodiment, an additional client 25,003 may be coupled to the first server 25,005a, and includes a modified authoring tool for creating a dynamic hypervideo. In one embodiment, the modified authoring tool may be a modified version of the authoring tool 1001, described above, or a variant thereof. The modified authoring tool may be used to create the project file 1670 that can be transferred to the first server 25,005a electronically across a network or physically with a storage device, such as a compact disk-read only memory (CD-ROM).

In further embodiments, the hypervideo system 25,000 may have fewer or more servers upon which the components are respectively consolidated or further distributed. In another embodiment, the servers and client(s) may be interconnected in a different manner, for example directly coupled to one another. In yet a further embodiment, the database(s) 25,037 may include multiple databases, each of which operates with one or more components of the hypervideo system 25,000.

One embodiment of the operation of the hypervideo system 25,000 will now be described. In this embodiment, the video and hypervideo data streams may be wholly separated. For example, hypervideo data may be streamed from the dynamic hypervideo server 25,035 to the client 25,003. Video data may be separately streamed from the media server 25,045 to the player 25,039.

In another embodiment, some hypervideo data may be exported into a multimedia (e.g. video) file by a modified authoring tool. The media and

hypervideo data in the multimedia file may be streamed from the media server 25,045 to the player 25,039. For example, the media server 25,045 may stream hypervideo data, including media object identifier data, time or frame data, shape data, and geometry data (e.g. layer one of multilayer hypervideo data stream described above), to the player 25,039. This technique may increase second network 25,005b transmission capacity consumption, but may reduce first network 25,005a transmission capacity consumption and dynamic hypervideo server 25,035 processing requirements.

In one embodiment, some hypervideo data may be processed in the dynamic hypervideo server 25,035, and not streamed to the client 25,003, to reduce the player's processing and memory requirements, and to efficiently facilitate dynamic hypervideos. The interaction between the player 25,039 and the dynamic hypervideo server 25,035 will now be further illustrated.

In one embodiment, the client 25,003 communicates with the dynamic hypervideo server 25,035 by firing events, further described below, to a dynamic hypervideo server 25,035. Upon receiving the fired event, the dynamic hypervideo server 25,035 may respond by sending a command, which may include hypervideo data, to the client 25,003. For example, if a viewer actuates a hotspot 8003 during the performance of a media in the player 25,039, the client 25,003 may fire an event to the server indicating that the hotspot 8003 has been actuated. In response, the dynamic hypervideo server 25,035 may stream a command, including target 7003 data identifying video files to be executed, to the player 25,039. The player 25,039 may then stream a request to the media server 25,045 that the identified video files be streamed to the player 25.039 so that the video files may be performed. Other techniques for varying project file parameters will be later described.

#### Dynamic Functions Provided by the Hypervideo System

Dynamic functionality provided by a hypervideo system 25,000 will now be further described. Hypervideo systems 25,000 may provide functions found in hypervideos 10,007, described above. Thus, like hypervideos 10,007, dynamic hypervideos may include hotspots 8003, event notification 1114, and markers

1155. Additionally, however, these features may be modified during the performance of the dynamic hypervideo, for example, based upon information derived from the database 25,037, application program 25,038, a log file 25,049, or user interaction.

- 5 Dynamic functions provided by the hypervideo system 25,000 may include:
  - a. Hotspot Feature Availability. Hotspot 8003 features may be enabled or disabled according to data retrieved from a database 25,037, an application program 25,0389, a log file 25,049, or due to viewer interaction. Different hotspots 8003 features may be affected, for example, visual marking of hotspots 8003 or execution of target(s) 7003 may be disabled.
- b. Targets. Targets 7003 linked to hotspots 8003 may be modified by removing or adding targets 7003, or by changing the execution 15 and display parameters of target(s) 7003. For example, a dynamic hypervideo may be an interactive advertisement for a department store which may be viewed by customers. The dynamic hypervideo server 25,035 may ascertain the identity of customers viewing the dynamic hypervideo. The dynamic hypervideo server 20 25,035 may also query a database 25,037 to determine whether the customer holds the department store's credit card. The customers may point and click on an illustration of department store's credit card. Based upon the query results, the dynamic hypervideo server 25,037 may cause monthly special offers to be 25 displayed to customers that are credit card holders. Also based upon the query results, the dynamic hypervideo server 25,037 may cause information illustrating the privileges of a holder of the department store credit card, and about how the credit card may be acquired, to customers who do not hold the department store's 30 credit card.

WO 99/10822 PCT/US98/17444

113

c. Project Settings. General attributes of the dynamic hypervideo, including initial settings, such as base target(s) 11,001 and display parameters, may be modified.

- d. Media Properties. Media elements 1690 of the dynamic hypervideo may have general properties unrelated to targets.
   Such properties may include:
  - Audio track. Videos may include corresponding audio spoken in different languages and thus stored separately, for example, on different tracks. For example a dynamic hypervideo performing in a French speaking environment may adapt to broadcast French language audio; and
  - 2) Restricted access videos and video versions. Based upon externally supplied information, a dynamic hypervideos may ascertain which, if any, version of a media, such as a video, a viewer is authorized to observe. For example, a dynamic hypervideo configured for children may only display appropriately rated versions of media.
- e. Markers. Markers 1155, which may be used to highlight media objects, or may convey additional information associated with the media object, may be modified. Such markers may be overlay images, text, or special filters. For example, a training hypervideo application may include a hypervideo simulation of an industrial plant. The dynamic hypervideo may display relevant information, such as temperature and humidity, as markers 1155 next to equipment in the industrial plant. The markers 1155 may display the temperature and humidity data in real-time. This is desirable because, for example, in the industrial plant simulation, the temperature may constantly change in response to trainee interactions with the dynamic hypervideo. The marker 1155 displaying temperature data may obtain the temperature data from a database 25,037.

10

5

15

20

25

30

Dynamic hypervideos may also support notification frames 1157.

Notification frames 1157, or time based events, may be implemented in media, including hypervideo applications. Notification frames 1157, as described above, permits information, including text, graphics and video, to be displayed in

synchronization with a timebase (e.g. by frame unit or time unit) of a video to enrich the information content of a dynamic hypervideo. The hypervideo system 25,000 may execute a target 7003 when a hypervideo 10,007 reaches a certain time or frame (e.g. notification frame 1157). A target 7003 may include any of those previously or subsequently described, including an image, a video, or an executable program. Thus, for example, while a hypervideo application is displayed, slides containing relevant information may be displayed concurrently with notification frames 1157. In one embodiment, notification frame 1157 target or frame parameters may be altered during the performance of a hypervideo.

#### 15 Dynamic Data Sources

Data for dynamic project file parameters may be provided from the following sources:

Databases. Commonly available databases may be implemented in the
hypervideo system 25,000. However, the hypervideo system 25,000 may
be modified to accommodate other databases. Object Database
Connectivity (ODBC), a standard windows applications program
interface (API), may be used to facilitate communications, for example,
between the dynamic hypervideo server 25,035 and a database 25,037.

The hypervideo database may obtain data from a database 25,037 by
issuing a query to the database 25,037. During query authoring,
placeholders (e.g. variables) whose contents are determined during
hypervideo application execution, may be used in the queries. In one
embodiment, the queries may be standard query language (SQL) queries.

30

Applications. Hypervideo applications may be implemented with the

10

hypervideo system 25,000 including an applications program 25,038. In one embodiment, the application program(s) 25,038 may receive and/or generate data in real-time. Other hypervideo system 25,000 components, including the dynamic hypervideo server 25,035, may serve as sources and/or destinations for such data associated with the application programs(s) 25,038. In one embodiment, application programs(s) 25,038 may directly communicate with the hypervideo system 25,000 components through SDK-like interfaces. Such communications may be facilitated with ActiveX commands and events, and scripting languages such as VBScript or JavaScript. Communications between application program(s) 25,038 and other hypervideo system 25,000 components may be stored and retrieved from an intermediary file. In one embodiment, data may be transferred between application programs(s) 25,038 through a database 25,037, described above.

15

In one embodiment, an application program 25,038 may send commands or data to a dynamic hypervideo server (and thus to a hypervideo 10,007) through call back objects or APIs. The application program 25,038 commands or data may be used to manipulate project file parameters during dynamic hypervideo performance. The dynamic hypervideo may communicate with the application program 25,038 by firing events, for example through a call back object, to the application program 25,038. In another embodiment, a player 25,039 and an applications program 25,038 may communicate with one another directly, if a network connection exists, or indirectly through the dynamic hypervideo server 25,038.

25

20

A hypervideo application may also include one or more application programs 25,038 that generate graphical output prepared for display. The hypervideo application may access the application program(s) 25,038 to obtain the graphical output, and may do so, in a manner similar to the one described above, using placeholders.

30

10

15

20

If the graphical output is available, it may then be displayed. An example of this technique will now be described. A kiosk may include a hypervideo system 25,000 for performing a dynamic hypervideo application that provides worldwide weather forecasting information. The dynamic hypervideo application may display a turning globe. A viewer may point and click on a region of the globe. Then, the dynamic hypervideo application may query a weather forecasting database to obtain next week's forecasted weather data for the selected region. The retrieved forecasted weather data may then be formulated in a bar chart by a charting application. The dynamic hypervideo application then may automatically display the bar chart over the selected region of the turning globe.

Log File The hypervideo system 25,000 may permit hypervideo 10,007 activities to be logged, by the dynamic hypervideo server 25,035, during hypervideo 10,007 performance. In one embodiment, an author of a hypervideo application may specify, during hypervideo application authoring, which viewer interactions (or other hypervideo application activities) and corresponding information are to be logged. During hypervideo application performance, the logged information may be retrieved by the dynamic hypervideo server 25,035 to manipulate the performance of the hypervideo application.

#### Hypervideo Applications

25 Private, governmental and commercial organizations are becoming reliant upon network application programs that facilitate interaction within or outside the organizations. In order to make the application programs more compelling and intuitive to users, the application programs should include dynamic content. For example, application programs may be enriched by including visual media.

30 including graphical and animation. Application programs may be made more intuitive to users by allowing the users to interact with the visual media, such as with videos.

With hypervideo applications viewers can navigate and access a variety of databases, forms, etc., including knowledge databases, purchasing forms, instructional material or any other services provided by the application.

Exemplary hypervideo applications include:

5

20

### **Electronic Commerce Application**

Businesses, ranging from small retailers to large manufacturers, are availing themselves of the Internet and other networks to promote, market and sell their services and products. Electronic commerce solution providers offer toolkits for developing and managing on-line web sites, stores and catalogs. Such toolkits may facilitate storefront creation, transaction processing, and electronic distribution of software or data. Lack of potential customer interest in sites created with such toolkits has lead businesses to look for more compelling web sites. Video can be used to make such web sites more alluring to enhance potential customer interest and enhance product promotion.

However, it may be desirable to closely integrate the video with the purchasing process. For example, it may be preferable for a potential customer to point and click on an item (e.g. media object) in a hypervideo 10,007 to initiate the purchase of the displayed item.

The purchase process may be implemented with a hypervideo application provided by the hypervideo system 25,000 including an electronic commerce application program. In one embodiment, the hypervideo application may be dynamic. A web site may include the dynamic hypervideo application whose parameters may vary, for example depending upon date or time, or depending upon the customer accessing the web site. Further, the hypervideo system 25.00 may record the activities performed by customers during their visits to the web site.

An exemplary electronic commerce hypervideo application will now be described. Potential customers may view and interact with a hypervideo application on a web site of a clothing store. The hypervideo application displays a fashion show in which models exhibit garments while walking down a runway. A potential customer may point and click on a garment worn by a model to obtain

10

15

30

information associated with the garment, and to obtain an order form which can be completed to buy the garment.

The hypervideo application may be dynamic. The information, displayed on a player 25,039 when a potential customer points and clicks on a hotspot associated with a garment, may vary in real-time. For example, the price of the garment may be varied in real-time. When the potential customer points and clicks on the garment hotspot, the dynamic hypervideo server 25,035 may query a database 25,037 including the garment prices. The garment prices in the database 25,037 may be varied in real time. If a potential customer positions a pointer over the garment hotspot at least a certain number of times (causing event messages to be fired from the player 25,039 to the dynamic hypervideo server 25,035 each time the pointer is positioned over the garment hotspot), the dynamic hypervideo server 25,035 (upon receiving at least the certain number of event messages) may cause a discounted sales price to be displayed for the garment. The dynamic hypervideo server 25,035 may then facilitate the customer's purchase of the garment at the discounted sales price.

#### Training Application

Many organizations utilize Intranets to provide training services to their employees, or other parties. Parties may participate in prepared lessons, practice drills, or view live demonstrations. Video is already being used in training, for example to display live demonstrations.

Hypervideo applications, however, enhance the allure and accuracy, and hence the effectiveness, of training. An exemplary hypervideo application for training will now be described. A trainee may view a hypervideo application that displays an experiment conducted in a laboratory of a chemical plant. The trainee may point and click on one of the chemicals reacting during the experiment. As a result of the trainee's action, data obtained by the dynamic hypervideo server 25,035 from a database 25,037 or an application program 25,038 at that point in time during the experiment may be displayed.

#### Media-Intensive Application

Organizations, for example entertainment businesses, news providers, and government agencies, may store large quantities of video which may be retrieved over networks, such as intranets, the Internet, or combinations thereof. In one embodiment, the videos may be stored in a video database 25,051. For example, news services may store numerous videos of past and present news stories on servers. A hypervideo application may be formed from the videos to permit viewers to interact with the 'videos'. For example, a viewer may point and click on a person or item displayed in a video so that further information, such as a snapshot or related articles, about the selected person or item is displayed to the viewer.

#### Interactive Advertising Application

10

15

20

25

30

Interactive advertising, for example online advertising, has unique capabilities in comparison to other forms of advertising. Viewers of interactive advertising may readily access further information about an advertised product or service, or conversely readily ignore such advertising. Further, interactive advertising applications may record data relevant to advertising effectiveness, including the type and frequency of information sought by viewers. For example, the recorded data can be used to bill advertisers based upon the information displayed to the viewers.

Interactive advertising may be implemented in a more effective and alluring manner with dynamic hypervideo applications. An online advertisement hypervideo application may permit interactive advertisements to be altered in response to viewer actions.

An exemplary dynamic hypervideo advertising application will now be described. While watching an advertisement, such as an automobile advertisement, a viewer may point and click on a hotspot associated with a car, shown driving along a picturesque shoreline highway, to obtain further information about the car. Other targets, executed when the car hotspot is actuated, may include a purchase order form or a chart of current revenue figures related to sales of the car model.

### Multi-Purpose Application

5

10

15

25

of online wedding gift lists.

Hypervideo applications may have multi-purposes, for example electronic commerce, advertising, and training. An illustration of a multi-purpose dynamic hypervideo application follows.

- A kitchen appliance retailer implements an online store to sell kitchen appliances. Their web site permits viewers to look at and purchase items used in a kitchen, including cutlery and cabinet sets. The web site includes:
- Interactive sections, or attractions, including a recipe corner in which renowned chefs demonstrate cooking their favorite dishes, and the utensil corner in which cooking utensils are demonstrated.
  - Knowledge database of kitchen appliances and other kitchen related issues.
  - 3. Purchasing facilities permitting on-line purchasing of culinary goods. Payment and billing may be performed with a credit card on-line, or through the mail. Purchased goods may be mailed to the customers.
  - 4. A home page, for regular customers of the kitchen appliance retailer, where the regular customers may obtain special purchase offers, or receive guidance about designing their kitchens.
- 20 linked directly to the web site's purchasing facilities.

  Another service for regular customers may also include creation and maintenance

Kitchen-zine. An interactive e-zine about cooking and kitchens.

The kitchen appliance retailer's computer system may include as database 25,037, a system administrator, a media server 25,045, an internal local area network (LAN) 25,050, and a dynamic hypervideo server 25,035.

The interactive recipe corner may include streaming hypervideos of chefs preparing their favorites dishes. The hypervideos 10,007 may be embedded inside HTML pages, which may include more information about the corresponding recipe and the final product. The HTML page may change as dish preparation proceeds. Pointing and clicking on a product found in the hypervideo 10,007 may cause more information to appear (e.g. pop-up) about the product. Pointing and clicking on an appliance may cause a query of the retailer's database to obtain

20

25

information about the appliance. The information may be displayed to the user as an HTML page in a frame separate from the video. The appliances, found in the retailer's current inventory, may be marked (e.g. highlighted) in the hypervideo application. Appliances which are on special sale may be marked with SALE tags. Pointing and clicking on a hotspot corresponding to an appliance may display, instead of the originally viewed media, a demonstration video of the appliance. The actuation of the appliance hotspot may also cause another target 7003 to be executed. For example, a URL flip may be executed to display details about the selected appliance in another frame. The newly displayed video may also include a small image on it reciting BUY NOW. Upon pointing and clicking upon the BUY NOW image, an order form for the corresponding appliance may be displayed to permit the viewer to purchase the appliance from the retailer.

#### Other Hypervideo Application Uses

Hypervideos 10,007 and hypervideo applications may be used to provide interactivity for the following: corporate training, distance/web-based learning, multimedia display kiosks and point of sale terminals, video archive retrieval, electronic commerce (e.g. online stores), security systems, medical analysis and treatment systems, entertainment systems, advertising, hotel information provision, real estate sales, architectural design demonstration, industrial tele-operation, home video display, adult entertainment display, customer support automation, catalogs, sales force automation, and corporate communications.

#### Database Integration and External Data Referencing

In one embodiment, data for dynamic hypervideo parameters may be extracted from a database 25,037. Data extracted from database(s) 25,037 and application(s) 25,038 may be in a raw format, such as binary numbers or text, or in a processed format, such as graphics or a video. In one embodiment, data from external sources (e.g. database(s) 25,037, application program(s) 25,038, log file(s) 25,049), may be integrated into a hypervideo application in a two step process. First, data from an external source may be accessed, and relevant data retrieved by the hypervideo system 25,000. Second, the retrieved data can either

be processed for display, or provided, for example to the dynamic hypervideo server 25,035, to control dynamic hypervideo performance.

In another embodiment, a hypervideo 10,007 may be used as an interface to permit a viewer to access data from a database in an intuitive manner. For example, in a hypervideo application of a clothing store, dresses, for which hotspots 8003 are defined, may be marked with tags displaying their price. Such prices may updated in real time through the clothing store's database. In another example, a web site may provide support for truck engine mechanics. Videos of truck engines may be displayed through the web site. The videos include hotspots 8003, which allow viewers, such as truck engine mechanics, to point and click on truck engine parts to obtain information about those parts. The site maintains a database of registered truck engine mechanics. Only truck engine mechanics that match the web site's registrations may be allowed to obtain information about the parts, linked to hotspots associated with the parts, and displayed when the registered truck engine mechanics point and click on corresponding hotspots 8003. Others, not identified in the database, may only view the video, and may not access the part information.

### Database Access During Authoring

In one embodiment, an authoring tool 1001 may access the database 25,037, including table structures and data, when a hypervideo application is authored. In another embodiment, the authoring tool 1001 may partially access the database 25,037 so that table structures, but not data, are available to the authoring tool 1001 when a hypervideo application is authored.

25

15

20

## Integration of A Dynamic Hypervideo with Multimedia and Video Databases

Databases including multimedia and video are special types of external databases, and may also be used in a hypervideo 10,007. Databases, including multimedia and video databases, may be accessed to dynamically insert new media in a hypervideo 10,007 during the performance of a hypervideo 10,007. Videos or pictures, that were not originally authored in a hypervideo 10,007, may be displayed during the performance of the hypervideo 10,007.

15

25

For example, a broadcasting network having a large database of reportage video, in which images of persons are marked. A viewer may point and click on a person's image to access the broadcasting network's database to retrieve the most recently available photograph of the person. The photograph may then be displayed side by side with the currently playing hypervideo 10,007. Multimedia and video database data types, used in hypervideo 10,007s, may include video, images, sound, music, cursors, icons, etc.

#### Database Storage of Hypervideo Data

In one embodiment, hypervideo 10,007 data may be stored in a database, such as a conventional database, rather than in a project file 1670 which may use a proprietary format. As a result, the hypervideo 10,007 data, such as the hypervideo 10,007 data corresponding to media and media objects, may be readily accessed, for example by a standard query language (SQL) query. The hypervideo 10,007 data in a database may be accessed and manipulated to modify hypervideo 10,007 performance and/or to permit logging or the acquisition statistics pertaining to hypervideo 10,007 performance. The hypervideo 10,007 statistics may be derived from user interactions with a hypervideo 10,007. The hypervideo 10,007 data stored in a database 25,037 may include the range of frames in which a hotspot 8003 is defined, location of notification frames 1157 in a video, the number of video frames displayed, or the number of times a hotspot 8003 has been actuated.

#### Data Logging and Analysis

- In another embodiment, the hypervideo system 25,000 may also log information about and during the performance of a hypervideo 10,007. To this end, the hypervideo system 25,000 includes logging tools 25,047 that permit:
  - Logging requirements for a hypervideo 10,007 to be defined.
- Logging information to be analyzed during or after the performance of the hypervideo 10,007. When analyzed during the performance of the hypervideo 10,007, the logging information may be used to alter the parameters of the hypervideo 10,007.

 Analyzing offline statistics about logging information gathered during hypervideo 10,007 performance (e.g after or during hypervideo 10,007 performance).

In one embodiment, when a hypervideo 10,007 is authored, the logging requirements, or data to be logged, may be specified. The data to be logged may be specified by the authoring tool 1001, or with logging tools 25,047. The logged data may include the hypervideo 10,007 activities that initiate logging, and the corresponding information to be logged. Data to be logged may be customized for each hypervideo 10,007. For example, a hypervideo 10,007 may create data that logs each hotspot 8003 that is activated when a viewer points and clicks on the hotspot 8003. The hypervideo 10,007 may also log each occurrence of a pointer being positioned over a specified hotspot.

A hypervideo scripting language, further described below, may be used to define the activities and the corresponding information to be logged during the performance of a hypervideo 10,007.

The logging tools 25,047 may permit application managers to statistically analyze and interact with a hypervideo application based upon the logged data. So that it may be readily accessed by application programs (s) 25,038, and their managers, logged data may be stored in logging file(s) 25,049 in a standard format. For example, logged data may be stored in logging file(s) 25,049 in database formats supported by the application program(s) 25,038.

The hypervideo system 25,000 may log data pertaining to a specific viewer's interaction with a hypervideo 10,007. Thus, an application administrator may be informed of the viewer's interaction with the hypervideo 10,007. The hypervideo 10,007 may also log data pertaining to specific interactive features (e.g. hotspots 8003) actuated by any viewer of the hypervideo 10,007.

### Authoring Tool GUI for Hypervideo System

30 In one embodiment, the authoring tool GUI 26,001 for the hypervideo system 25,000, illustrated in Figure 26, is similar to the authoring tool GUIs 10,001, 15,001, 20,001 described above, but may have additional features. One

15

25

additional feature may be that the authoring tool permits more windows to be displayed simultaneously. Some of the other extra features in the authoring tool have their own window. For example, in addition to the Media Warehouse window 26,003 and the Workshop window 26,011, the authoring tool GUI 26,001 for the hypervideo system 25,000 may include a Queries window and a Handlers Notebook window, later described.

Any window, such as window 'x', may be displayed by actuating a "View 'x' Window" button on the control bar 26,007 of the authoring tool GUI 26,001 for the hypervideo system 25,000. The authoring tool GUI 26,001 for the hypervideo system 25,000 will now be described in further detail.

#### Media Warchouse Window

The Media Warehouse window 26,003 may support media file types including: Video, Image, Text, Sound, Music, HTML, Executable, Animation, Virtual Reality Modeling Language (VRML), QuickTime VR (TM), and SQL queries used as targets.

#### Database Integration

In one embodiment, a database 25,037 that is object oriented may be used to enhance the user-friendliness of the authoring tool GUI 26,001 of the hypervideo system 25,000. Queries to the database 25,037, or other external data sources including applications 25,038, may be objects, which may be created, edited, manipulated, and referred during the authoring process. These query objects may be used as targets, linked to media objects, that for example may require a hypervideo's viewer to provide information so that the query object may retrieve data from a database 25,037 or other external data source. The retrieved data may be used to vary parameters of a hypervideo 10,007.

#### Oueries Warehouse Window

The authoring tool GUI 26,001 of the hypervideo system 25,000 includes a Queries Warehouse 26,072 and corresponding Queries Warehouse window 26,071. Query object elements may reside in the Query Warehouse 26,072.

30

Icons 26,073 of Query object elements may reside in the Queries Warehouse window 26,071. The Queries Warehouse may function analogously to the Media Warehouse 1003. Thus, the query object parameters defined in a dynamic hypervideo may be saved with other dynamic hypervideo parameters, for example, in a project file or in a database 25,037.

The Queries Warehouse window 26,071 may function analogously to the Media Warehouse window 26,003. The query object elements may be associated with query objects. The Query Warehouse window 26,071 may permit the query objects to be manipulated.

The Query Warehouse window 26,071 may include a control bar 26,075 that includes relevant buttons, for example buttons for Properties 26,077. New Query 26,079, Detailed List 26,081, etc. The Queries Warehouse window 26,071 may be displayed or hidden as desired by the authoring tool GUI 26,001 user.

15

30

10

#### Creating a New Query

In order to create a query object, or to import a query object from another file, the New Query button 26,079 may be actuated, such as by pointing and clicking. Actuation of the New Query button 26,079 may cause a Query dialog to be displayed. The query corresponding to the query object may then be defined, for example, in a step by step manner, in the Query dialog, or wizard. Upon defining the query in the Query dialog, a corresponding query element may be placed in the Query Warehouse 26,072, a corresponding icon 26,073 of the query element may be placed in the Query Warehouse window 26,071, and a corresponding query object is created. The query associated with the query object may be later edited using the Query Properties page which is later described.

In one embodiment, when accessed, successive pages of the Query dialog are displayed to permit the step by step entry of the query. In another embodiment, the query may be defined with the standard query language (SQL). In another embodiment, only common or basic SQL commands may be supported

25

by the Query dialog. In yet another embodiment, more complex SQL queries may be implemented by allowing the SQL queries to be textually edited.

The first displayed page is the Data Source page 27,001 of the Query dialog 27,000, illustrated in Figure 27. The source of data 27,003 upon which a query operates may be defined in the Data Source page 27,001. In one embodiment, any SQL database, having an ODBC driver installed, may be selected. Upon specifying a source of data 27,003, the database file upon which the query operates may be defined in the Data Source page 27,001.

Then, the query may be defined. The query may be a predefined query selected from predefined queries listed on the Query page 27,005. If selected, the parameters of the predefined query may be provided to the query object, and may be later altered.

If a predefined query is not chosen, then the query may be defined. To define the query, columns 28,005 to be used in the query may be first selected from available columns 28,005 in the selected database file using the Choose Columns page 28,000, illustrated in Figure 28. The Choose Columns page may also be used to display tables in the selected database file.

Upon selecting columns 28,005, the query may be defined in the Filter Data page 29,000, illustrated in Figure 29. In the Filter Data page 29,000, the query may be defined by combining some or all selected columns 28,005 with logical operators 29,003.

The query 30,001 may be reviewed and edited in another page, the SQL page 30,000, illustrated in Figure 30. Further, in the SQL page, the Access Database option 30,003 may define the frequency of database file access, permitted by the query 30,001, to extract data from the database file. In one embodiment, the database file may be accessed everytime the query 30,001 is used so that current database information is provided in response to the query 30,001. In another embodiment, the database file may be accessed a limited number of times, such as just once, for example when the query 30,001 is first used, or prior to dynamic hypervideo performance. Upon actuating the "Advance" button, a more sophisticated query editor may be displayed. In the more sophisticated query editor, more complex queries may be created, reviewed

and edited. Upon defining a query 30,001, the resulting query 30,001 may be used to extract data, that satisfies the query 30,001, from the database file.

# Queries Property Page

The Queries Properties sheet may be accessed, or opened, by actuating, such as by pointing and double-clicking on the corresponding query element icon 26,073, or by selecting the query element icon 26,073 and actuating (e.g. clicking) the Properties button 26,077. The Query Properties sheet may include general information about a query 30,001, for example, the corresponding SQL statement, and default parameters which may be applied when using the query 30,001 as a target 7003 or to modify dynamic hypervideo parameters.

In one embodiment, the Queries Property sheet may include General, SQL, and Display pages. In the General page, the database 25,037 and database file, query name, and frequency of database file access may be shown. In the SQL page, the SQL statement may be displayed, an SQL statement editor may be provided, and the SQL dialog may be accessed. The Display page may include default display parameters that may determine how the results for the corresponding query object are displayed to a viewer. In another embodiment, the Queries Property sheet may be the same as the Queries dialog.

20

25

15

### **Query Objects**

Query objects may be used in different ways for different proposes. In one embodiment, a query object may be a target 7003 linked to a media object, such as a hotspot 8003 or a notification frame 1157. The corresponding query 30,001 is performed when the media object is actuated.

In the Media Workshop window 26,011, the query object may be linked to a media object, including a notification frame 1157, by dragging a link icon 31,001 from a Targets page 31,000, illustrated in Figure 31, of a media object to the Query Warehouse window 26,071 and dropping the link icon on the desired query element icon 26,073. As may occur when linking other media to a media object or notification frame 1157, a Query Target (or Link) Properties page may be displayed. Parameters related to linking the corresponding query element, and

media object or notification frame may be defined in the QueryTarget Properties page. Parameters relating to how data retrieved by the corresponding query 30,001 are displayed may also be defined in the Query Target Properties page.

In another embodiment, the query object may also be used as a marker 1155 for a media object, for example to display the information retrieved by the query as a tool-tip for the media object. Thus, when the query 30,001 is performed, the information displayed by the marker 1155 may be updated.

In yet another embodiment, the query object may be used to modify dynamic hypervideo parameters. The query object may be a variable in a logical expression (e.g. Boolean expression). The data retrieved by the corresponding query 30,001 may be compared against a constant value or other query objects's data. The results of the logical expression may be used to modify dynamic hypervideo parameters. The logical expression may be used by a hypervideo object's event handler, described below.

15

### Hypervideo Application Features

A dynamic hypervideos may be implemented in an object oriented manner. Thus, the dynamic hypervideo parameters, stored in a database 25,037 or project file 1670, may be implemented in an object-oriented manner.

- 20 A dynamic hypervideo may include the following object types:
  - Media element objects corresponding to media files, and having the media files's general properties.
  - Media objects corresponding to hotspots 8003 and notification frames
     as described above.
- 25 3. Target (Link) and Target (Link)-level objects, which may be used to define respectively targets 7003 such as media objects, and target levels. The target and target-level objects may define the actuation properties of targets 7003.
  - Query objects, as described above.

30

#### Marking a Media Object

In addition to the marking 1155 described above, a media object in a dynamic hypervideo may be marked with SQL markers, tool-tip markers, and text marking. As described above, the SQL markers may display the results of a query, for example in a tool-tip format, and may be proximate to the media object. Text marking may display text, for example with no background coloring, and may be proximate to the media object. Tool-tip marking may display text with background coloring, and may be proximate to the media object.

#### Target and Target Level Objects

Target objects may also be implemented with SQL queries, or SQL links, and with a scripting language, or automatic linking. Target level objects may defined all targets 7003 on a level 7601.

#### Hotframe Objects

10

15

25

A hotframe object is a type of media object corresponding to a notification frame 1157. Each frame in a video may either be or not be a notification frame 1157. Thus, each frame may contain one or zero hotframe objects. A hotframe object may be linked to targets 8003 in the same manner as a hotspot 8003. The hotframe object may be linked to multiple targets 8003 and may have multiple link levels. When displaying a frame in which a hotframe object was defined, the hotframe targets 8003 may be executed. To create a hotframe object, the corresponding frame is selected, and then the Create Hotframe button, in the Hotframes Toolbar, is actuated. The Hotframe Properties sheet is then displayed so that the hotframe object properties may be modified and the targets 7003 for the hotframe object defined. Once the hotframe object is defined, a hotframe icon 26,501 is displayed in the right-top corner of the corresponding frame. The Hotframe Properties sheet for the hotframe object linked to the frame may be accessed by actuating, such as double-clicking with a left mouse button, the hotframe object, or by clicking on the hotframe with the right mouse button and selecting properties from a displayed list.

A Hotframes page may be included in the Media Properties sheet of a media element. This Hotframes page may identify all the hotframes defined in that media, and display a thumbnail of the corresponding frame in which the hotframes are defined.

5

20

### Hotframes Toolbar

In one embodiment, the authoring tool GUI 26,001 of the hypervideo system 25,000 includes a Hotframes toolbar. The Hotframes toolbar may be similar to the hotspot toolbar and provides similar functions to manipulate hotframe objects. The Hotframes toolbar may be a floating toolbar which can be docked to the borders of the Workshop window 26,011.

One embodiment of a Hotframes toolbar 32,000 is illustrated in Figure 32. The Hotframes toolbar 32,000 may include the following buttons:

Create Hotframe 32,001 - Actuating (e.g. by pointing and clicking) the

Create Hotframe button may create a new hotframe object in the current frame.

If there is already a hotframe object defined in the current frame, the Create

Hotframe button 32,001 may be disabled.

Goto Hotframe 32,003 - Actuating (e.g. by pointing and clicking) the Goto Hotframe 32,003 button will cause the corresponding frame in which the hotframe, selected in the Hotframe Combo box, to be displayed in the Workshop window 26.011.

Hotframes Combo box 32,005 - The Hotframes Combo box 32,005 contains the titles of all hotframe objects defined in the media present in the Workshop window 26,011.

25 Hotframe Properties 32,007- The Hotframe Properties button may cause a Hotframe Properties page, for the hotframe object associated with the frame currently displayed in the Workshop window 26,011, to appear.

Remove Hotframe 32,009 -Actuating (e.g. by pointing and clicking)
Remove Hotframe button 32,009 may delete the hotframe object, and all
associated information, that was defined for the frame currently displayed in the
Workshop window 26,011.

### Hotframe Properties Page.

The Hotframe Properties sheet 33,000, illustrated in Figure 33, may include at least two pages, a General page 33,003 and a Target, or Links, page 33,005. The Target page 33,005 may be identical to the Target page in the Hotspot Properties sheet. The General page 33,003 includes general information about the corresponding hotframe object, including hotframe object name and description (which can be modified by the user), and the name of the media with which the hotframe object is associated. The General page 33,003 may also include an "Enable" check box, which if unchecked may disable the corresponding hotframe object (so that the corresponding hotframe may not be activated) without requiring that the hotframe object be deleted.

The frame with which the hotframe object is associated can also be changed in the General page 33,003. The slider 33,701 or the Next/Previous buttons 33,801 may be manipulated to select a new frame with which to associate the hotframe object. Then, the "Change frame" check box may be selected, or checked, to associate the hotframe object with the new frame. If the selected frame already has a hotframe object associated with the selected frame, then a dialog box may be displayed and may include the following options:

Cancel - Make no changes to selected frame.

Overwrite - Associate the hotframe object to the selected frame and delete the previous hotframe object which was previously associated with the selected frame.

Merge - Merge the two hotframes objects into a single, new hotframe object that includes the properties, such as the targets 7003, of the two hotframe objects. The new hotframe object may be associated with the selected frame.

#### Content Design for Large Scale Media Databases

Problems may arise when randomly accessing large video files during performance of a hypervideo 10,007. These problems may be overcome with off-line auto-tracking, off-line automatic scene-change recognition, and off-line automatic linking according to subjects.

#### Stage Management

To create a hypervideo 10,007, tools other than an authoring tool 1001 may be needed. In one embodiment, the authoring tool 1001 may only be used to create hypervideos 10,007. However, in one embodiment, additional features may be provided to the authoring tool 1001 so that it can be used to create additional functionality for hypervideo applications. Some of the additional features may include the ability to define what will happen around (e.g. in the background) of the hypervideo 10,007, provide merui options from hosting applications, and the ability to integrate HTML files.

10

#### Broadcasting and Recording

A performing dynamic hypervideo may be recorded by actuating a switch. The recorded hypervideo performance may then be later displayed offline in a linear fashion.

15

20

### Dynamic Hypervideo Events, Commands, and Handlers

The hypervideo system 25,000 may support event driven programming. Events are actions, including viewer actions, which may be related to a dynamic hypervideo. In one embodiment, event driven programming may be implemented in an object-oriented manner. The hypervideo system's support for event driven programming may include an extensive bank of events and commands, and the ability to define event handlers, to receive event messages, with the authoring tool GUI 26,001 of the hypervideo system 25,000.

As with the run-time module 1001 (or any OLE object), communication
between the run-time module 1001 and the surrounding environment is achieved
by using events and commands. An object associated with the dynamic
hypervideo, during the performance of a dynamic hypervideo, may produce and
fire an event message that indicates that a certain event occurred with respect to
the object. Hypervideo applications may communicate with application
program(s) 25,038 by firing event messages to the application program(s) 25,038.
A recipient application program 25,038 may be affected upon receiving and
processing an event message. Further, event messages fired by a dynamic

hypervideo make the components of the hypervideo system 25,000 that receive the event messages aware of the dynamic hypervideo's status.

Commands may be sent by an application 25,038, or by an event handler in a hypervideo 10,007 to manipulate the performance of the same or another hypervideo 10,007. For example, the commands may alter hypervideo 10,007 interactive features or other parameters, or may initiate the performance of a media within the hypervideo 10,007. Commands may be sent to a hypervideo 10,007 as a result of the user interaction with another hypervideo 10,007, or in response to an event triggering the command from an event handler.

Objects in a hypervideo 10,007 may include media objects, including objects for hotspots, and objects for media, targets, target-levels, and frames. Each class, that instantiates an object in a hypervideo 10,007, may include a method permitting the object to fire an event message. Further, each object may be defined during hypervideo 10,007 authoring to have a method(s) that are event handler(s) for receiving event message(s) during hypervideo performance. An event handler is a method of an object that defines how the object responds to a received event message. Even if a hypervideo 10,007 may not communicate externally, objects of the hypervideo 10,007 objects may still communicate with one another by event messages.

The information retrieved from queries or logged information may be used to manipulate dynamic hypervideo performance. Event handlers may utilize variables (e.g. placeholders) corresponding to information resulting from queries, or the retrieval of logged information not performed by queries. An event handler may utilize such information to manipulate dynamic hypervideo performance. Both queries and event handlers may be executed by the dynamic hypervideo server 25,035.

#### Objects and Events

10

15

 $20^{\circ}$ 

25

Numerous classes of objects may exist in a hypervideo 16,007. Many objects corresponding to each class may be instantiated. Each class of objects may have a unique set of event handlers associated with the class. Not all event handlers, which are methods, may be found in each class because some event

handlers are not relevant for certain classes. For each and every object in a hypervideo 10,007, events in an object type's event list may be selected for handling, either by using a handler specified for that specific event, or by firing the events to be handled in an external environment.

5 An exemplary list of object types and their associated events for one embodiment follows:

|    | Object Type | Event             | Description                                                     |
|----|-------------|-------------------|-----------------------------------------------------------------|
|    | Project     | OnStart           | The project started.                                            |
|    |             | OnEnd             | The project ended normally.                                     |
| 10 |             | OnResize          | The project window was resized.                                 |
|    |             | OnTerminate       | The project ended due to external interference.                 |
|    | Hotspots    | OnMouseClick      | The hotspot was actuated by clicking the left mouse button.     |
|    |             | OnMouseOver       | The cursor was passed over the hotspot.                         |
|    |             | OnMouseRightClick | The hotspot was actuated by clicking on the right mouse button. |
| 15 |             | OnStart           | The hotspot appeared for the first time.                        |
|    |             | OnEnd             | The hotspot no longer exists in the hypervideo.                 |
|    | Hotframes   | OnStart           | The hotframes's frame display started.                          |
|    |             | OnEnd             | The hotframe's frame display ended.                             |

| Media     | OnStart     | The media started         |
|-----------|-------------|---------------------------|
|           |             | playing.                  |
|           | OnPause     | The media ended playing   |
|           |             | normally.                 |
|           | OnStop      | The media ended playing   |
|           |             | due to external           |
|           |             | interference.             |
| LinkLevel | OnStart     | The link (target) level   |
|           |             | started playing.          |
|           | OnEnd       | The link (target)level    |
|           |             | ended playing.            |
|           | OnTerminate | The link (target) level   |
|           |             | ended playing due to      |
|           |             | external interference.    |
| Link      | OnStart     | The link (target) started |
|           |             | playing.                  |
|           | OnEnd       | The link (target)ended    |
|           |             | playing.                  |
|           | OnTerminate | The link (target) ended   |
|           |             | playing due to external   |
|           |             | interference.             |
| Frame     | OnStart     | The frame display         |
|           |             | started.                  |
|           | OnEnd       | The frame display ended   |

When an event message, corresponding to an event, is fired from the

client 25,003 to, for example, to the dynamic hypervideo server 25,035, the event
message may include arguments, or parameters that indicate the object that has
fired the event message. An argument may include a string specifying the name
of the object.

Each object may have a Properties sheet 34,001, illustrated in Figure 34, that includes an Events page 34,003. In the Events page, the events 34,005 whose messages may be fired by the object may be specified (e.g. selected, by checking a box, from all events potentially fired by the corresponding object). From the Events page 34,003, event handlers, corresponding to the specified fired events may also be accessed by actuating (e.g. clicking) a Handler button 34,007, proximate to each specified event.

The Events page 34,003 may also include a Select All button 34,009, which when actuated, selects all events potentially fired by the corresponding object. The Events page 34,003 may also include a Set As Default button 34,011 which makes the selected events in the currently displayed Events page 34,003 the default configuration for the Events pages 34,003 for other objects of the same type.

In one embodiment, the Events page for an object is located in the

15 properties sheet for that object. For example, the Events pages for the following objects are located in the co-listed properties pages, or as otherwise described below:

Project object- In the Project Setting Properties sheet

Hotspot object - In the Hotspot Properties sheet.

20 Hotframes object - In the Hotframe Properties sheet.

Media object - In the Media Properties sheet.

Target Level object - In the links, or target, page in a Hotspot Properties sheet. Each level tab, or page, may include an Events button which may be actuated to display, or pop-up the corresponding Link Level object events sheet.

25 Target, or Link, Object - In the Media link properties sheet.

Frame Object - The Workshop toolbar may include an Events button which will display, or pop-up, the Frame object events page for the current frame.

#### 30 Commands

Hypervideo application commands may enable the performance of a hypervideo 10,007 to be manipulated. The commands may be issued by

application(s) 25,038 or by the player 25,039, for example in response to the occurrence of an event. The commands may, for example, manipulate the interactive features of the hypervideo 10,007 by enabling or disabling hotspots 8003, manipulate the properties of different objects in the hypervideo 10,007, or launching a target 7003. Commands may include parameters which identify the action to be performed and the object to which the action is related. In one embodiment, the commands that may be submitted to a hypervideo 10,007 include:

| Commands               | Parameters                   | Description              |
|------------------------|------------------------------|--------------------------|
| Play()                 |                              |                          |
| Pause()                |                              |                          |
| Close()                |                              |                          |
| EnableHotspot()        | Boolean Enable Switch        | Enable or disable the    |
|                        | 2. String with Media Name    | specified hotspot in the |
|                        | 3. String with Hotspot       | specified media.         |
|                        | Name                         |                          |
| ActivateMedia()        | 1. String with Media Name    |                          |
| ActivateLink()         | 1. String with Link (target) | Launch the specified     |
|                        | Name                         | Link (target) level.     |
|                        |                              | This command will        |
|                        |                              | launch only the          |
|                        |                              | specified level and not  |
|                        |                              | the entire set of link   |
|                        |                              | (target) levels          |
|                        |                              | associated with a media  |
|                        |                              | object.                  |
| ActivateHotspot()      | 1. String with Media Name    |                          |
| SetProjectProperties() |                              |                          |
| SetHotspotProperties() |                              |                          |

| SetFrameProperties()     |  |
|--------------------------|--|
| SetMediaProperties()     |  |
| SetLinkProperties()      |  |
| SetLinkLevelProperties() |  |

These commands may be supported by the dynamic hypervideo server 25,035 and player 25,039.

#### Event Handlers

An event handler is a script associated with a specific event message that may be received by a specific object. Event handlers enable relatively inexperienced hypervideo 10,007 authors to create relatively complex hypervideos 10,007, for example using substantially all supported events and commands, and to permit communications between application programs 25,038 and other components of the hypervideo system 25,000.

#### General

20

30

In one embodiment, each object in a hypervideo 10,007 may have a unique event handler associated with each event message that the object may fire. Each event handler also may access parameters, for example object name, of the object that fired the event. These object parameters may be needed by the event handler to process the received event message.

In one embodiment, event handlers may be written in a simple scripting language, having the following form:

25 On Event (Condition) Do Command

Event handlers 26,203 may be viewed in the Handlers Notebook window 26,201, illustrated in Figures 26 and 35, in the authoring tool GUI 26,001, or through an Events page. In the Handlers Notebook window 26,201, different pages 26,209 displaying different event handlers 26,203 (each associated with an unique event message that may be fired by an unique object) that may be reviewed, edited or

created. A page 26,209 from the Handlers Notebook window 26,201 may also be displayed in the Events page, discussed above.

#### Handlers Notebook Window

5

15

The Handlers Notebook window 26,201 may be hidden in the authoring tool GUI 26,001. In one embodiment, the Handlers Notebook window 26,201 includes pages each of which includes a unique event handler 26,203 definition. Blank pages may be opened, and new handlers may be authored therein. New handlers created through an object's Events page are automatically added to new pages in the Handlers Notebook window 26,201.

In one embodiment, a particular page 26,209 which may contain a particular event handler 26,203 may be accessed in one of two ways. First, regardless as to whether an event handler is defined in it or not, a page 26,209 may be selected with specific event handler 26,203 parameters (e.g. object type and name, and the specific event) from combo boxes 26,205 in the Handlers Notebook window 26,201. If the selected page includes a predefined event handler, the event handler 26,203 may be displayed in the page 26,205 in an area 26,211 for displaying script. If the selected page does not include a predefined event handler, the script display area 26,211 may be blank. Pre-defined handlers on pages may be selected by manipulating (e.g. clicking) the Next and Previous Handler buttons 26,213. A new event may be created, or a pre-existing event edited in the script wizard, described below, which can be launched by actuating (e.g. click) the script wizard button 26,217.

# 25 Handler's Scripting Language

In one embodiment, the script associated with an event handler 26,203 may be defined in a scripting wizard. In one embodiment, the script area 26,211 in the Handler notebook, may be used to conveniently present handlers described in script form to users who are comfortable with the concept of scripting. Other users may review the event handler script to determine whether a handler has been created, and the complexity of the event handler. In this embodiment, any

141

modifications made to the event handler may be performed with the script wizard, in addition to altering the text in the text editing window.

In another embodiment, a more complicated and powerful scripting language (e.g. VisualBasic or JavaScript) may be used to permit experienced script programmers to integrate the application(s) 25,038 with other hypervideo system 25,000 components using events and commands.

The structure of one embodiment of an event handler follows:

At ObjectType ObjectName

On EventName

10 {If (QueryCondition1 | LoggingCondition1) }Command1 {If (OueryCondition2 | LoggingCondition2) }Command2

End

For Example:

At Hotspot Mosque

15 OnMouseClick

EnableHotspot (FALSE, Jerusalem, Church)

If (Query001 equal 10) ActivateLink (LinkMuslim001)

End

Note that data from a query or a log file 25,049 may define, at least in part, a logical expression, or conditional term, of an event handler 26,203.

Each event handler 26,203 may contain an unlimited number of commands, some of which have been previously discussed. Commands may be used to manipulate hypervideo 10,007 parameters. Each command may be placed on a separate line. Each command may be accompanied with a logical expression. The logical expression may include a placeholder, or variable, associated with a query or logged information. The command may be implemented only if the logical expression is satisfied. The logical expression may be a simple Boolean expression which compares the value of a first variable to the value of a second variable or constant.

30

20

Script Wizard

20

25

30

The Script Wizard 36,000, whose window 36,001 is illustrated in Figure 36, is used to generate the script for event handlers 26,203. The Script Wizard 36,000 permits an event handler 26,203 to be visually programmed without manual typing (e.g. code is generated based upon user selections in the Script Wizard 36,000). The Script Wizard window 36,001 may be launched from the Handlers Notebook window 26,201, by actuating (e.g. clicking) the Script Wizard button 26,217.

In one embodiment, scripts may be defined with the Script Wizard in two steps. First, commands and associated parameters may be defined. Second, conditional terms may be defined to manipulate hypervideo 10,007 parameters, described above. When a command is defined, the user can either choose the desired command from the combo-box, or click the "Alphabetical Command List" button or "Topical Command List" button, and choose the command from a pop-up menu. Upon command definition, a dialog may be displayed (e.g. popped up). Parameters associated with the command may be defined in the dialog. The dialog may also be displayed, permitting the parameters to entered or edited, by actuating (e.g. clicking) the Modify Parameters button 36,003 of the Script Wizard window 36,001. The defined parameter may be displayed in the parameters line 36,005 of the Script Wizard window 36,001.

Logical expressions may be added to the command (so that the command may be performed only if the logical expression is fulfilled) upon selecting (e.g. checking) the Add Expression box 36,007. Operands, including variables, and operators for the conditional terms may then be selected. The operators may be selected from combo box having a list of operators (including equal, greater than, etc.). To select an operand, a button may be actuated to display menu 37,001, illustrated in Figure 37, which contains a constant 37,003, a query 37,005 (from the Query Warehouse window 26,072), or a logging variable 37,007. Selected parameters are displayed in the appropriate field, and can be modified at any time in the Script Wizard window 36,001. Definition of the script in the Script Wizard window is completed by actuating (e.g. clicking) the OK button 37,009. Then, the script can be viewed in the Handlers Notebook Window 26,201.

Multiple sets of commands and logical expressions may be created using a multi-level approach, similar to the link, or target, levels described above. The commands sets may be manipulated, for example by dragging and dropping the commands to pages, or tabs, corresponding to the different command set levels.

5

#### Defining Default Events Settings and Event Handlers

Default settings may be defined for each object type. The default settings may include the default events configuration for each object type and default handlers for each event associated with a specific object type. Upon selecting the Set Default Settings option in the Settings menu in the main tool and menu bars, a Default Settings sheet 38,001, illustrated in Figure 38, may be displayed (e.g. popped up). In the Default Settings sheet, each object type may have an Events page (e.g. Project Events page 38,003, Hotspot Events page 38,005, Media Events page 38,007, Link Events page 38,009, Frame Events page 38,011, etc.)

which may be identical to the Events page that each object of that type has in its corresponding properties page. The Events Settings and handlers defined in these Events pages are the default settings for the corresponding object types. Thus, any object, of an object type, created after the default settings have been defined may have the same selection of events, and corresponding event handlers, unless otherwise changed.

### Logging

The hypervideo system 25,000 may permit hypervideo 10,007 activities to be logged during hypervideo 10,007 performance. In one embodiment, an author of a hypervideo 10,007 may specify, during hypervideo 10,007 authoring, which viewer interactions (or other hypervideo 10,007 activities) and corresponding information are to be logged. The logged information may be used to manipulate the performance of the hypervideo 10,007.

# 30 General

In one embodiment, the logging of hypervideo 10,007 activities and corresponding information may be performed in relation to objects defined in the

15

hypervideo 10,007. For each object in the hypervideo 10,007, corresponding actions to be logged may be defined. In one embodiment, media files may be objects, and thus the activities (e.g. starting and stopping) of corresponding media files may be logged. This approach may be analogous to the approach used for defining objects's events.

In one embodiment, each object may be associated with one of three logging levels. Successive logging levels log more extensive information that previous types, and may include:

- a. Count: Logs the number of times the object was acted upon (e.g. actuated, performed, stopped, etc. For example, the number of times a hotspot was actuated may be logged.
- b. Duration: Beside logging the information associated with the Count logging level, the Duration level also logs the duration of an object's activity (e.g. performance time of a media file) may be logged.
- c. Timing: Besides logging the information associated with the Duration logging level, the Timing level logs the time when the object activities occurred (e.g. when the media file performance started and stopped, or when a hotspot 8003 was actuated).
- 20 A list of the objects for which related activities may be logged, and the types of activities that may be logged for those objects follows:

| Object Type | Logging Types | Description              |
|-------------|---------------|--------------------------|
|             | Available     |                          |
| Project     | Count         | Number of times a        |
|             |               | hypervideo 10,007 was    |
|             |               | performed, or activated, |
|             |               | and the identifications  |
|             |               | (IDs) of the viewers who |
|             |               | activated the hypervideo |
|             |               | 10,007.                  |

| Object Type                                                                                                    | Logging Types         | Description               |
|----------------------------------------------------------------------------------------------------|-----------------------|---------------------------|
|                                                                                                    | Available             |                           |
|                                                                                                    | Duration              | The total time of each    |
| *                                                                                                    |                       | performance of the        |
|                                                                                                    |                       | hypervideo 10,007.        |
|                                                                                                    | Timing                | The start and stop times  |
|                                                                                                    |                       | of each performance of    |
|                                                                                                    |                       | the hypervideo 10,007.    |
| Hotspots                                                                                                    | Mouse Click: Count    | Number of times a         |
|                                                                                                    |                       | hotspot was actuated      |
|                                                                                                    |                       | (e.g. clicked) during a   |
| agraph account of the contract of the contract |                       | performance.              |
|                                                                                                    | Mouse Click : Timing  | Times when the hotspot    |
|                                                                                                    |                       | actuations occurred.      |
|                                                                                                    | Mouse Over : Count    | Number of times a         |
|                                                                                                    |                       | pointer was positioned    |
|                                                                                                    |                       | over a hotspot.           |
|                                                                                                    | Mouse Over : Duration | Total time that a pointer |
|                                                                                                    |                       | was positioned over a     |
|                                                                                                    |                       | hotspot.                  |
| Media                                                                                                    | Count                 | Number of times a media   |
|                                                                                                    |                       | was performed,            |
|                                                                                                    |                       | regardless of associated  |
|                                                                                                    |                       | link (target), during a   |
|                                                                                                    |                       | performance of a          |
|                                                                                                    |                       | hypervideo 10,007.        |
|                                                                                                    | Duration              | Number of frames of the   |
|                                                                                                    |                       | media displayed (e.g.     |
|                                                                                                    |                       | during each media         |
| ***************************************                                                                                                    |                       | performance).             |

PCT/US98/17444

| Object Type | Logging Types<br>Available | Description                                                                                             |
|-------------|----------------------------|----------------------------------------------------------------------------------------------------|
|             | Timing                     | Start and stop times (relative to hypervideo 10,007 start time) of the media.                           |
| Link Level  | Count                      | Number of times that a link (target) level was activated during the performance of a hypervideo 10,007. |
|             | Duration                   | Activation time duration of a level.                                                                    |
| Link        | Count                      | Number of times a target was executed during the performance of a hypervideo 10,007.                    |
|             | Duration                   | Time duration of target execution.                                                                      |
| Frame       | Count                      | The number of times a frame was displayed.                                                              |

# 10 Logging Design

5

In one embodiment, a logging tier, or level, may be selected for each object. Each object may have a Logging page 39,001, illustrated in Figure 39, in its properties sheet. In the Logging page 39,001, the logging tier may be specified.

15 In one embodiment, logging pages 39,001 may be accessed, as described below, for the following object types:

Project object- in the Project Setting Properties sheet.

Hotspot object - In the Hotspot Properties sheet.

Hotframes object - In the Hotframe Properties sheet.

Media object - In the Media Properties sheet.

Target, or Link, Level object - In the Target, or links, page in the Hotspot
Properties sheet, each Target Level page will include an Events button
which when actuated displays (e.g. pops-up) the Target Level Object

#### Events

5

page from which the Logging page may be accessed.

10 Link Object - In the Media link (target) properties page.

Frame Object - The Workshop toolbar may include an Events button which may display (e.g. pop-up) a Frame object events page for the current frame from which the Logging page may be accessed.

#### 15 Defining Default Logging Setting

Default logging settings may be defined in a manner similar to the way that default settings for the events are defined as described above. Thus, in one embodiment, the Logging page 39,001 may include a Set As Default button 39,002, which may be actuated to make the logging data in the Logging page 39,001 the default data for Logging pages 39,001 for other objects of the same type (e.g. any object of the same type that is later created will have the same logging data, unless otherwise defined).

#### Using Logging Information in a Dynamic Hypervideo

In one embodiment, as described above, logged information may be used to manipulate hypervideo 10,007 parameters during the performance of the hypervideo 10,007, by embedding the logged information (e.g. parameters) inside logical expressions as operands, or variables, or placeholders. In one embodiment, the operands (e.g. of the logical expressions) for logged information may be dynamically updated in response to viewer interactions during hypervideo 10,007 performance. To reference these variables, each variable corresponding to a logged parameter may be automatically assigned a logical name by the

148

hypervideo system 25,000. In one embodiment, the logical names may have the following format:

ObjectType\_ObjectName\_LoggedFeature

An example of a logical name may be: Hotspot\_Hotspot001\_Count or:

Media\_Jerusalem\_DurationLast. A logged parameter may be selected as a

variable in a logical expression by selecting the logging option in the Query

Wizard when prompted to choose an operand. Then, a variable corresponding to
a desired logged parameter may be selected from a combo box.

10

15

20

### Logging during Hypervideo Performance

A new record of logged information may be created upon the occurrence of an event (e.g. the actuation of a hotspot 8003). Each record of logged information includes the information, about a specific event, specified by a hypervideo developer. In one embodiment, logged information record formats may include: MouseClick(user\_id, project\_name, hotspot\_name) and MediaPlay(user\_id, project\_name, media\_name, duration). In one embodiment, the logged information may be stored, by the dynamic hypervideo server 25,035, in a file (e.g. log file 25,049 or database), in the form of list, having a proprietary format. In another embodiment, the hypervideo dynamic server 25,035 may facilitate exporting (e.g. with ODBC drivers) and storing logged information in a database 25,037, such as a SQL database. Logged information in a database 25,037 may be viewed and analyzed with the logging tools 25,047, or with other database tools.

The logged information may be stored in a client 25,003a so as not to diminish the bandwidth available on the network 25,050a for video transmission. The logged information may be periodically transferred to the server 25,005 for storage during hypervideo 10,007 performance, or upon hypervideo 10,007 termination.

### Logging Analysis

The hypervideo system 25,000 may include logging tools 25,047 which may permit viewing the logged information associated with the performance of a hypervideo 10,007. The logging tools 25,047 may support retrieving logged information, including different sets of logged information (e.g. different sets corresponding to different performances of the same hypervideo 10,007), to permit statistically analyzing the sets of logged information. The logging tools 25,047 may read and analyze logged information stored in different logging file formats (e.g. proprietary file format or conventional database format).

10

### Hypervideo Application Integration Requirements

The authoring tool may permit an author to access features and functionality in the hypervideo system 25,000. The player 25,039 may include a modified version of the run-time module 1001. The player 25,039, which may include a run-time module 1001, may be integrated with the relevant site building tools used to build web sites and the resulting web sites. Thus, the player 25,039, may be included in a web browser as a standard control (e.g. ActiveX control). The player may have to implement interfaces of relevant API architectures (e.g. COM) to communicate with the web browser.

20

#### 2.5 Object Oriented Implementation of Hypervideo System

### Authoring Tool

As described above, the authoring tool 1001 facilitates the creation of hypervideos 10,007. One embodiment of a procedure for creating a hypervideo 10,007, depicted in Figure 40, is described below.

Author-selected media files may be imported into the Media Warehouse window 10,003 (step 40,001). Media elements 1690, that are to be base target(s) 1109 for the hypervideo 10,007 may be selected using the project settings dialog (step 40,002). A media element 1690 may be dragged into the Workshop window 8001 (Step 40,003). A media object may be defined in the media associated with the media element 1690 (step 40,004). In one embodiment, the

media object is a hotspot, for example, which may be defined in a frame of video over a region of interest. The media object may be defined in the frame in which the region of interest first appears in the video. Then, the defined media object corresponding to the region of interest is tracked in successive video frames (steps 40,005a,b,c). The media object may be tracked automatically 40,005a, manually (or semi-automatically) 40,005b, or by interpolation 40,005c, which are described above. In one embodiment, for example, target(s) 7003 may be linked to the media object using the Target page 7001 of the Hotspot Properties sheet 7101 (step 40,006). The shape, or type, of the over and click cursors, described above, associated with the media object may be defined (step 40,007) in the Hotspot Properties sheet. A marker 1155 to identify the media object during hypervideo 10,007 performance may also be defined (step 40,008). Steps 40,003 through 40,008 may be repeated to define more media objects in the same or different media. Upon completing media object definition, the hypervideo 10,007 15 may be saved (step 40,009). In one embodiment, the hypervideo 10,007 may be previewed (step 40,010) in the authoring tool 1001 or in the run-time module 1001. The hypervideo 10,007 may then be published so that is accessible for use by run-time modules over computer networks (step 40,011).

In one embodiment, the authoring tool 1001 may be used in conjunction with other video editing tools, such as Adobe Premiere (Adobe Systems, Inc., San Jose, CA). In another embodiment, data defining a hypervideo 10,007 may be created and saved in a project file 1670 (e.g. OBV file) by the authoring tool 1001 using the following libraries and dynamic linked libraries (DLLs):

- 25 a) Object database 1127 may be a library configured to manage the data of the Project File 1670.
  - b) MediaDisplay is a library that provides the services necessary to display or execute various

media.

30 c) FrameManager is a library that provides the services needed

for extracting frames from within media

files.

151

|    | d)  | Tracker        | is a library that tracks the geometry, size and position of a media object in successive |
|----|-----|----------------|------------------------------------------------------------------------------------------|
|    | a š | YSiah din adam | video frames.                                                                            |
|    | e)  | BitMaster      | is a DLL that performs the mathematical                                                  |
| 5  |     |                | calculations and data processing necessary                                               |
|    |     |                | for the Tracker operation.                                                               |
|    | f)  | Shapelterator  | is library that iterates the geometric shape                                             |
|    |     |                | of a hotspot into scan-lines for use by the                                              |
|    |     |                | Tracker as well as the marking 1155                                                      |
| 10 |     |                | mechanism of the run-time module.                                                        |
|    | g)  | MCIVA          | is a run-time module DLL that performs the                                               |
|    |     |                | preview function when the authoring tool                                                 |
|    |     |                | 1001 is used.                                                                            |

15

20

In one embodiment, the authoring tool 1001 may be a Microsoft Foundation Class (MFC) application. In another embodiment, the authoring tool 1001 may also be an Multiple Document Interface (MDI) application. As an MDI, the authoring tool 1001 may contain multiple templates (e.g. windows), including the Media Warehouse window 10,003, the Workshop window 8001, and the Preview window 8101. Each template may include document, view, and frame classes. This structure of windows and classes is known to persons skilled in the art of Microsoft Windows computer programming. The templates and their classes are described below:

25

30

### Media Warehouse Window

In one embodiment, the Media Warehouse window 10,003 may be implemented with the logical class relationships illustrated in Figure 41. Within the Media Warehouse window 10,003 are the document, view, and frame classes, described below:

|           | 102                                                                  |
|-----------|----------------------------------------------------------------------|
| document: | may be described by class EObviousDoc 41,003 which may               |
|           | include a parameter for a pointer to an EProject object 41,002.      |
|           | The EObviousDoc 41,003 class may include methods for saving          |
|           | hypervideo 10,007 data to and accessing hypervideo 10,007 data       |
|           | from a project file 1670 (e.g. respectively OnOpenDocument() and     |
|           | OnSaveDocument() methods). In one embodiment, the                    |
|           | EObviousDoc 41,003 may include functions similar to those            |
|           | available within EProject 41,002, such as Load() and Store() for     |
|           | respectively accessing and saving hypervideo 10,007 data.            |
|           | In one embodiment, prior to performing saving function, the          |
|           | hypervideo 10,007 data may be compressed, or encrypted.              |
|           | Because the hypervideo 10,007 data may be compressed, the            |
|           | document may not be serialized in a standard fashion.                |
|           | Serialization of the hypervideo 10,007 data may be avoided, for      |
|           | example, by overriding the EDocument-sOnOpenDocument() and           |
|           | OnSaveDocument() methods in the EDocument class.                     |
| view:     | may be described by class EObviousView 41,005. The                   |
|           | EObviousView class 41,005 may include methods for displaying         |
|           | the Media Warehouse window 10,003. The media element 4007            |
|           | may be inserted into the view after the project is read and the view |
|           | may have been initialized. Initializing a view class object is known |
|           | to persons skilled in the art of Windows Programming. If the class   |
|           | is unable to locate a media file corresponding to a media element    |
|           | 4007, a help window is opened. The window prompts the author         |
|           | to enter data to assist in locating the corresponding media file.    |
|           | Upon failing to locate a media file, the corresponding media         |
|           | element is deleted from the hypervideo. A similar technique is       |
|           | used for cursors 7111, 7113 in a hypervideo 10,007.                  |
|           |                                                                      |

A media display function in the EObviousView class 41,005 may facilitate the display of thumbnails 4007 corresponding to the media associated with the Media Warehouse window 10,003. The EObviousView class 41,005 may include parameters for storing an array of thumbnails 4007. The stored thumbnails 4007 may be used by other classes in the authoring tool 1001.

5

In one embodiment, the EObviousView class 41,005 may include

10

other methods. In another embodiment, the EObviousView class 41,005 may include methods for accessing media properties by using methods from the EMedia class which is described in the Object database 1127 section below. For example, the EObviousView class 41,005 may open a media menu.

15

Furthermore, The EObviousView class 41,005 may permit the hypervideo 10,007 to be previewed by using an application program interface (API) of the run-time module 1101, which may

be a DLL.

frame:

may be described by the EObviousFrame object 41,004. The EobviousFrame object 41,004 creates and displays a control bar, and menu commands, of the Media Warehouse window 10,003.

20

25

Media is displayed in the Media Warehouse window 10,003 using methods in the EMediaList class 41,006. The EMediaList class 41,006 may be derived from the Microsoft (TM) Foundation Class (MFC) CListCtrl which is an object oriented programming class known to persons skilled in the art. In one embodiment, in addition to displaying media, the EMediaList class 41,006 may include additional methods, including those that:

30 a) Control cursor appearance and configuration. For example, in one embodiment, the EMediaList class 41,006 may include a method that permits modifying the cursor type based upon the image behind the

pointer. In one embodiment, for example, a "hand-shaped" cursor may be displayed when the pointer is positioned over a media. An "arrow" cursor may be displayed when the pointer is not over media.

PCT/US98/17444

- 5 b) Open the Media Properties Sheet 5003. In one embodiment, the Media Properties sheet 5003 may be opened when a switch is actuated (e.g. a mouse button is double-clicked) while the pointer is positioned over the corresponding media element thumbnail 4007. In one embodiment, actuation of the ENTER key on the keyboard may open the Media Properties sheet 5003 when the pointer is positioned over the corresponding media thumbnail 4007 and a switch was actuated (e.g. a mouse button is clicked).
- Manage the display and content of various Windows messages (which are  $\mathbf{c})$ 15 known to persons skilled in the art of Windows Programming) associated with functions. In one embodiment, the EMediaList 41,006 class may include a method that generates and displays context-sensitive "drag and drop" messages for functions such as linking a media object to a target 7003. In one embodiment, a portion of the Media Warehouse window 20 10,003 may display a hotspot menu. This hotspot menu may be derived from a general purpose Menu class in the MFC library and is known in the art as a pop-up menu. In another embodiment, the hotspot menu is opened when a switch is actuated (e.g. the alternate mouse button is clicked) while the pointer is positioned over the corresponding media 25 element thumbnail 4007. In one embodiment, each item in the hotspot menu may be the name of a hotspot 8003. In another embodiment, the menu items may include thumbnails 4007 of the corresponding hotspots 8003. In one embodiment, upon selecting a hotspot menu item, targets 7003 of the selected hotspot 8003 are displayed. Targets 7003 are 30 displayed by popping up another pop-up menu with a list the selected hotspot's 8003 targets 7003. In this Targets 7003 pop-up menu, the targets 7003 may be identified by name. In another embodiment, a

S

thumbnail 4007 of the media element associated with the target 7003 may be displayed.

#### Workshop Window

In one embodiment, a hypervideo 10,007 may be created in the Workshop window 8001. In a Microsoft Windows (TM) environment, within the Workshop window 8001 are the document, view, and frame classes, described below:

document:

may be described by class EClipDoc 42,003, depicted in Figure 42. In one embodiment, the class EClipDoc 42,003 may include parameters for storing data associated with the current frame being displayed in the Workshop window 8001, as well as a list of objects instantiated from a class EDrawObj 42,002. In another embodiment, the class EClipDoc 42,003 may also include parameters for storing hotspot tracking 1029 and other data. In one embodiment, the class EClipDoc 42,003 may include methods for displaying a video frame or an image in the Workshop window 8001, and for providing hotspots 8003 associated with (e.g. on

top of) the video frame or image displayed in the Workshop

15

10

20 window 8001.

view:

may be described by class EClipView 43,002, depicted in Figure 43, may include methods, including "Draw Rectangle", "Cut" and "Undo". In one embodiment, the class EClipView 43,00 also may include methods for creating, editing, and manipulating hotspots 8003. The class EClipView 43,002 further may include a method for displaying a window in which a video frame or an image is displayed. In one embodiment, the window is located inside the EClipView window, and in another embodiment, the window may be smaller than the screen area and projected as a function of the size of the media and author-defined specifications. These

-30

156

specifications, for may be defined in the Options Settings menu item in the main menu bar of the authoring tool 1001.

frame:

5

10

may be described by class EClipFrameWnd 44,002, depicted in Figure 44, and may include, in one embodiment, methods for creating and manipulating the workshop toolbar, the hotspot toolbar 9001, and the workshop control bar illustrated with buttons in Figure 8b, and corresponding functions (e.g. tool functions).

The following tool functions may be available from within the Workshop window 8001:

Page 158 of 409

### Draw Objects

In one embodiment, the class EDrawObj 42,002 and its derived classes may include methods for managing hotspot 8003 data associated with a displayed frame. In another embodiment, for a frame-object, instantiated from class EFrameObject 42,005, corresponding to the currently displayed video frame, the authoring tool 1001 may create an object instantiated from class EDrawObj 42,002. In addition to including a parameter for storing a pointer to a frame-object, class EDrawObj 42,002 may include methods for drawing, resizing, and moving a hotspot 8003.

10 Classes which may be derived from class EDrawObj 42,002 include:

EDrawRect 42,006 which may include methods for drawing non-polygon-shaped hotspots

15 EDrawPoly 42,007 which may include methods for drawing for polygon-shaped hotspots.

In one embodiment, an object is instantiated from the class EDrawObj 42,002 when a new hotspot 8003 is drawn. In another embodiment, when creating the EDrawObj 42,002 object a new EClipObject 43,011 is instantiated for the video, or clip, (e.g. in an object database 1127) as well as a new EFrameObject 48,021 with the appropriate geometry. In one embodiment, the hotspot name may be assigned automatically and may feature a consecutively numbered suffix. The object oriented representation of a hypervideo 10,007 project is further described below. In one embodiment, the EDrawObj may handle the visual representation of a hotspot 8003 while the EClipObject 48,026 and EFrameObject 48,021 objects handle the object database 1127 representation of a hotspot 8003.

PCT/US98/17444

#### **Draw Tools**

In one embodiment, the draw-tools are the classes that perform operations in the workshop 8001. The author selects a draw-tool by choosing from the options displayed on the hotspot tools toolbar 9001. The current draw-tool may be stored in the static member EDrawTool::c drawShape and, in one embodiment, options include: selection, set\_target, rect, triangle, ellipse and poly. In one embodiment, the draw tools are also responsible for setting the cursor to the appropriate configuration, namely, pencil, arrow or set target cursors.

10

5

The draw-tool classes (derived from EDrawTool 43,003) may include:

|    | ESelectTool 43,006 | In one embodiment, this may be the default tool.    |
|----|--------------------|-----------------------------------------------------|
|    |                    | In one embodiment, the author can move the          |
| 15 |                    | handle by actuating a switch (e.g. clicking on the  |
|    |                    | left mouse button) while the pointer is positioned  |
|    |                    | on the handle of a selected hotspot 8003. In an     |
|    |                    | object oriented shape drawing tool, the may handle  |
|    |                    | are areas often positioned at vertices of a shape,  |
| 20 |                    | which an author can move in a two dimensional       |
|    |                    | space and by moving the handle, and resizing the    |
|    |                    | drawn shape. In one embodiment, the hotspot 8003    |
|    |                    | may be selected if the cursor was positioned within |
|    |                    | the frame of a defined hotspot 8003. In one         |
| 25 |                    | embodiment, multiple hotspot 8003 selections may    |
|    |                    | be made by depressing the shift key while           |
|    |                    | manipulating the mouse and its buttons.             |
|    |                    |                                                     |

30

In one embodiment, all hotspots located within a rectangular region may be selected using a net selection. A net selection is a term known to persons skilled in the art. A net selection may begin

| 5  |                  | when drawing of a rectangle by depressing and holding down the left mouse button. In one embodiment, the hotspot(s) selected are stored in the global variable selectMode. The variable may reflect a value of <i>none</i> (meaning no selection was made), <i>netSelect</i> , <i>move</i> (meaning that a hotspot 8003 may have been dragged to a new location). |
|----|------------------|----------------------------------------------------------------------------------------------------|
| 10 |                  | size (a hotspot is being resized) and to be created (a hotspot 8003 is being created - wherein this mode is set by draw tools 43,003 that creates hotspots 8003).                                                                                                    |
| 15 | ERectTool 43,004 | In one embodiment, this tool may be used for drawing non-polygon-shaped hotspots 8003. One method of defining non-polygon-shaped hotspots 8003 will now be described. In one embodiment, the hotspot may be defined by a bounding                                                                                                    |
| 20 |                  | rectangle. Clicking the left mouse button may define the first corner (for example, the upper-left corner) and releasing the left mouse button may define the second corner (for example, at the lower right) of the bounding rectangle. When the left                                                                                                    |
| 25 |                  | mouse button is initially clicked, the global variable selectMode is set to to_be_created. In one embodiment, the hotspot 8003 is created upon release of the mouse button and further movement of the pointer. In one embodiment, an EDrawRect                                                                                                    |
| 30 |                  | 42,006 object, and corresponding EClipObject 48,026 and EFrameObject 48,021 objects are instantiated in the object database 1127, described in Figure 48, when a hotspot 8003 is created. In one embodiment, selectMode may be set to size                                                                                                    |

-WO 99/10822 PCT/0598/17444

|    |                    | 100                                                 |
|----|--------------------|-----------------------------------------------------|
|    |                    | during hotspot 8003 definition. In one              |
|    |                    | embodiment, pointer movement after hotspot          |
|    |                    | creation may be handled as a drag of the handle     |
|    |                    | wherein ESelectTool=s 43,006 method is called as    |
| 5  |                    | described above. In one embodiment, upon release    |
|    |                    | of the mouse button, the physical size of the       |
|    |                    | rectangle is checked, and if the physical size is   |
|    |                    | determined to be too small, the corresponding       |
|    |                    | hotspot 8003 objects are deleted.                   |
| 10 | EPolyTool 43,005   | In one embodiment, this tool may be used for        |
|    |                    | drawing polygon-shaped hotspots 8003. One           |
|    |                    | method for defining polygon-shaped hotspots 8003    |
|    |                    | will now be described. In one embodiment, clicking  |
|    |                    | a mouse button may define a new EDrawPoly           |
| 15 |                    | 42,007, which, as described above, creates the      |
|    |                    | corresponding EClipObject 48,026 and                |
|    |                    | EFramcObject 48,021 objects in the object           |
|    |                    | database 1127. In one embodiment, hotspot 8003      |
|    |                    | definition includes clicking the mouse button when  |
| 20 |                    | the pointer is on the first vertex and dragging the |
|    |                    | pointer to a second vertex. In one embodiment,      |
|    |                    | additional vertices of the polygon are defined by   |
|    |                    | clicking and dragging the pointer location, as      |
|    |                    | describe above. Double-clicking the left mouse      |
| 25 |                    | button causes the last vertex to be deleted. The    |
|    |                    | hotspot 8003 is deleted if it does not satisfy a    |
|    |                    | requirement for minimum vertices.                   |
|    |                    |                                                     |
|    | ESetTargetTool 43, | In one embodiment, this tool may be used            |
| 30 | •                  | for linking a target 7003 to a selected             |
|    |                    | hotspot 8003. A method for linking a                |
|    |                    | target 7003 to a hotspot 8003 will now be           |
|    |                    |                                                     |

10

15

25

30

161

described. In one embodiment, the botspot 8003 may be selected by the author making a first mouse click while the pointer is positioned on the hotspot 8003 in the Workshop Window 8001. In one embodiment, movement of the mouse may begin the drag and drop operation. The pointer may be dragged over to the Media Warehouse window 10,003 and the pointer positioned over a media element thumbnail 4007. In one embodiment, the media element thumbnail 4007 may be automatically selected and by releasing the left mouse button. Then, the drag and drop operation is completed. Also, the media element to be linked as a target 7003, to the previously selected hotspot 8003, is defined.

20 After using any one of the draw-tools, the current tool reverts back to selection.

Undo In one embodiment, the undo mechanism may allow the author to undo operations performed in the workshop window 8001. In one embodiment, three types of operations may be undone: (1) moving a hotspot 8003 in the frame of the video or image, (2) deleting a hotspot 8003 and (3) changing the Z-Order (layering) of a hotspot 8003. The Z-Order is a term known to persons skilled in the art and determines how hotspots 8003 are placed upon one another when two or more hotspots 8003 overlap a region in a frame of video or image. In one embodiment, the definition of a hotspot 8003 may also be undone. In one embodiment, hotspot 8003 interpolation may also be undone.

10

15

In one embodiment, the EClipView object 43,002 may store an array of EUndoCommand 43,017 objects, wherein each array stores the data of one operation performed in the workshop window 8001. In one embodiment, the undo function is multi-level, meaning that more than one operation may be undone. In one embodiment, memory considerations may make it advisable to limit the number of undoing operations available. The undo array may be deleted every time a new media is brought into the Workshop Window 8001. In one embodiment, the undo command may be performed regardless of the frame in which the operation was performed. In otherwords, the undo command may be operational for all frames, including those frames not currently selected. In one embodiment, the performing the undo operation may result in the selected frame being the frame in which the undo operation was performed.

In one embodiment, an operation performed on a number of selected hotspots 8003, is treated as a single operation. Performing the undo command to undo that operation affects all previously selected hotspots 8003.

In one embodiment, a redo array may be created as part of

EUndoCommand 43,017 objects which is stored in the clip view. Upon
performing a redo command, associated with the redo array, undone
operations may be reperformed. In one embodiment, the redo array may
be deleted upon bringing another media into the Workshop window 8001.

The following describes the three types of operations that may be undone, according to one embodiment:

EUndeObjectMove 43,018

In one embodiment, this function may store an array of the hotspots 8003 that were recently moved including the original geometry for each hotspot

8003. Upon performing the undo function, restores the original geometry of the hotspots 8003.

#### EUndoObjectDelete 43,020

In one embodiment, this function stores an array of the hotspots 8003 that

were recently deleted. Because a hotspot 8003 may be deleted in multiple
frames of the video, each hotspot 8003 may be associated with an array of
stored geometries (for a specified range of video frames). Upon calling
the function Undo(), these geometries may be restored. If a hotspot 8003
is removed (by using the remove option, or by deleting all its

EFrameObject objects 48,021), the hotspot 8003 may be deleted from the
object database 1127. In this case, the EClipObject 48,026 object which
was removed from the object database 1127, may be stored with the undo
data, and restored into the object database 1127 by the Undo() function.

#### EUndoObjectZOrder 43,019

In one embodiment, this function may store an array of the hotspots 8003 for which the Z-Order may have changed. The Z-order specifies the layering of hotspots 8003 and is described above. Because the Z-Order may only be changed for one hotspot at a time, this array consists of a single item. Since layering of hotspots 8003 across multiple video frames may be available, each hotspot 8003 may be associated with an array of stored indices corresponding to each video frame. When the Undo() function is called the hotspot is restored to its original index in all the frames.

#### Preview Window

25 This window, according to one embodiment, performs a preview of a hypervideo 10,007 by actuating the run-time module 1101 and playing the hypervideo 10,007 in a window. In one embodiment, within the Preview window, are the document, view, and frame classes, described below:

164

document the document may be described by class EClipDoc 42,003, like the

workshop window

view the view may be described by class EClipPreView

frame the frame may be described by class EclipPreviewFrame

5

10

15

20

30

### Dialogs

In one embodiment, operations may be performed with dialogs and property sheets. Dialogs and property sheets are known to persons skilled in the art of Windows (TM) programming. Each property sheet may be implemented by a class.

In the object oriented representation of the authoring tool GUI, the class associated with a property sheet is not aware of the classes associated with the pages of the property sheet. In one embodiment, the settings property sheet is aware of the classes associated with the pages of the property sheet. The pages are added to the property sheet by the class that created it (and not by the class of the property sheet). This technique may allow a particular property sheet to be used for a some multiple uses, wherein each use adds different property pages having different attributes. For example, in one embodiment, a single media property sheet class may be used for all media types and yet each media type may have different pages.

In one embodiment, the authoring tool 1001 may utilize the following dialogs and property sheets:

### 25 Media property sheet

The media property sheet 5003 illustrated in Figure 5 may be used to view and change information about a media element. The media property sheet 5003 may be created and managed by an EMediaProperties object.

In one embodiment, the media property sheet may include up to five pages wherein each property page is associated with a class. The pages in

the property sheet may be a function of the type of media the pages represent. For example, the five media property page classes may include:

1. EMPGeneralPage Property Page (illustrated in Figure 5)

5

This is the general page, which in one embodiment, exists for all media types (except may be for URL address media). In one embodiment, this page may contain general information about the media, including, at least, type 5019, subtype, and compression 5017. In one embodiment, the author may change the name of the media element with this page. Because the dialog remains the same for all media types, and yet the information displayed for each media type is different, the dialog may contain fields having general names including *header1*, *content1*, *header2*, *content*, etc.. When the dialog is opened, these fields may be filled with the appropriate data, for example, according to the media type.

10

# EMPPreviewPage Property Page

In one embodiment, this page may enable the author to preview the media, including bitmap, text, video and sound media types. In one embodiment, the media may be displayed using a mediawindow 6001 (except for bitmap media, which may be displayed on the page).

20

### EMPLinksPage Property Page 7011

25

In one embodiment, this page displays a list-control (i.e. MFC control known to persons skilled in the art) containing all the hotspots 8003, which are defined in the media. In one embodiment, using a media-display method, the hotspots 8003 are displayed as a thumbnail of the media 4007 in the first frame in which the hotspot is defined. Double clicking the mouse button

166

on a hotspot 8003 may open the property sheet associated with the hotspot 8003.

### 4. EMPDefaultsPage Property Page

In one embodiment, this page provides default cursors data for the video and bitmap.

## 5. EMPPublishPage Property Page

5

10

In one embodiment, this page allows an author to determine how the hypervideo media files may be published and retrieved for use in a hypervideo 10,007. This page may be applicable for all media types.

URL media which were created by the author (using the *Create new media* menu option) have only a General page (e.g. EMPURLGenPage object).

### Hotspot properties sheet

A hotspot properties sheet 7101 may be created and managed by an EObjectProperties object. In one embodiment, the hotspot properties sheet 7101 may include three pages as follows:

|    | 1, | EOPGeneralPage | This is the general page.                                                         |
|----|----|----------------|-----------------------------------------------------------------------------------|
| 20 | 2. | EOPLinksPage   | This page is the target page and, in one embodiment, may contain a tab-control of |
|    |    |                | target levels and a list-control of the targets                                   |
|    |    |                | for the current level. Both tab-control and                                       |
|    |    |                | list-control are Windows (TM) API                                                 |
| 25 |    |                | controls that are known to persons skilled                                        |
|    |    |                | in the art of Windows (TM) programming.                                           |
|    |    |                | In one embodiment, drag and drop targets                                          |
|    |    |                | 7003 and drag and drop levels 7601 is                                             |

10

15

20

25

167

| implemented using the below described        |
|----------------------------------------------|
| Drag & Drop methods. In one                  |
| embodiment, when the add-new-target icon     |
| is dragged onto a media element thumbnail    |
| 4007 in the media window 10,003, the         |
| media window 10,003 may open the Target      |
| properties sheet described in Figure 7e, and |
| may automatically add the new target. The    |
| levels tab 7601 is an EdragableTab class     |
| object, which is a tab-control which may     |
| handle dragging and dropping of tabs. In     |
| one embodiment, changes made to the          |
| target properties sheet 7001 may be applied  |
| when the OK button of the target properties  |
| sheet 7001 is actuated. Addition, deletion   |
| of and reordering targets 7003 or levels     |
| 7601 may be applied when the OK button       |
| of the hotspot property sheet 5003 is        |
| actuated. In one embodiment, this            |
| functionality is implemented by duplicating  |
| a copy of the EClipObject 48,026 object      |
| from the object database 1127 and changing   |
| the target for this copy. When the OK        |
| button is actuated the target levels 48,015  |
| may be copied to the original object in the  |
| object database 1127.                        |

3. EOPVisualPage Property Page

This is the marking 1155 page.

30 Target properties sheet

In one embodiment, the target properties sheet is handled by an ETargetProp object and may contain up to 3 pages: General, Frames/Bounds and Display.

In one embodiment, different media types have different property page classes, according to the type of the linked media. In one embodiment, the names of the classes follows the form:

ESTxyyyPage wherein x denotes the type of the target media, such as V for video, B for bitmap, etc., and wherein yyy denotes the page (Parms for General page, Place for Display page and Mark for Frames/Bounds pages). Using this naming convention, for example, ESTTPlacePage denotes Display page for Text target media properties. The General, Frames/Bounds and Display pages will now be described:

- General page 7801: This page may handle general information about the link (target), and it applies to all types of media. This page is illustrated in Figure 7e.
- 20 2. Frames page (for video 1011) and Bounds page (for sound 1015) 7901: This page may be a media window with a media bar and enable the author to set the frame range of the target. This page is illustrated in Figure 7f.
- 3. Display page (for video, bitmap and text media) 7460: This page is illustrated in Figure 7g. In one embodiment, a thumbnail of target media is displayed over a thumbnail of the active media (in the first frame in which the hotspot 8003 is defined in the video), and the author may set its position and size. In one embodiment, for video target media, the media is drawn in its IN frame 7903 (as set in the Frames page). In one embodiment, to handle the resizing and relocating of the linked media, an EResizeObj object is used. In one embodiment, if the location is relative to the hotspot, the hotspot's geometry

10

is drawn on the active media and the linked media thumbnail 1013 is located relative to it. In another embodiment, if the location is relative to the mouse position, the hotspot's click-cursor 7113 (as set in the *General* page) is drawn in the center of the hotspot 8003, and the linked media location is relative to this point (in runtime the location will be relative to the actual point where the click was performed, not to the center of the hotspot 8003).

#### Project Settings sheet

In one embodiment, this property sheet may handle settings that are a part of the hypervideo 10,007 (e.g. an Eproject object 48,001) and are saved as part of the project file 1670. The settings of the project setting property sheet will be used when the project is run in the run-time module 1101.

In one embodiment, each project may have a base-object, which is the first EClipObject 48,026 object in the hypervideo 10,007. The targets 48,009 associated with an EClipObject object 48,026 may be activated when the project starts running. In one embodiment, the project settings property sheet is implemented as a hotspot property sheet 7101 of this base object, and an EObjectProperties object is used. In one embodiment, the targets page is the same as the hotspot properties Targets page 7001, since, it too, consists of defining targets to the base-object. In one embodiment, the Settings and Media Location pages of the project settings correspond to the General page 7801 and Marking page 1155 of the Target properties sheet 7703.

#### Settings Properties Sheet

The Settings Properties sheet may handle settings that are not a part of the hypervideo 10,007, but rather, a part of the authoring tool 1001 environment. These settings do not affect the operation of the hypervideo 10,007 when it is run in other environments.

In one embodiment, default hard-coded settings are set by EObviousDoc 41,003 when the authoring tool 1001 program is first run on a particular computer. In one embodiment, the author may change these settings in this property sheet. The author may choose to accept the settings in the Settings properties sheet by clicking the OK button. In one embodiment, the settings are operative for the current instance of the authoring tool 1001 program. In one embodiment, the next time the program operates, the settings are reset. By selecting the Set As Default button, the current settings in the settings property sheet are put in the Windows Registry, known to persons skilled in the art, and these settings will be the default. In one embodiment, clicking the Reset button sets the settings in the property sheet to the default ones (i.e. taken from the Windows Registry, if there are any, or the hard-coded ones, otherwise). This will have no effect unless you click the OK button afterwards.

15

5

10

The Setting properties sheet is handled by an ESettings object. In one embodiment, this class provides the buttons Set As Default and Reset at the bottom of the property sheet, dispensing with the need for the traditional Apply button which is a standard Windows Property Sheet button known to persons skilled in the art.

The property pages are handled by the following classes:

Tracking page ESettingsTrackPage

Advanced page ESettingsAdvancedPage
Workshop page ESettingsWorkshopPage
Preview page ESettingsPreviewPage
Magic Wand page ESettingsMagicPage

### 0 Project View

In one embodiment, the project view 1007 may be implemented as a modal dialog. A modal dialog is a type of dialog window that is known to persons

skilled in the art. In one embodiment, operations performed by the author in the authoring

tool 1101 with the project view 1007 may change the contents of the other windows, for example, the Workshop window 8001 and the Media Warehouse window 10,003.

The class which implements the project view 1007 dialog may be EProjView. In one embodiment, The project view 1007 dialog may include three buttons (Large icons, Small icons, and Text mode) and a tree-control. A tree control is a Windows API control that is known to persons skilled in the art. In one embodiment, the three buttons are part of a toolbar. This method of displaying elements in a tree-control in one of different modes (e.g. Large icons, Small icons and Text mode) is frequently used by Windows programmers and is known to persons skilled in the art.

15

In one embodiment, each node, or icon 11,003 in the tree control may be either a target 7003 or a hotspot 8003. In one embodiment, nodes 11,003 located in odd levels of the tree are Targets 7003 and nodes 11,003 located in even levels are hotspots 8003. The thumbnail icons 11,003 of the nodes are created using the MediaDisplay DLL, that is, hotspot 8003 thumbnails 11,003 with the hotspot 8003 drawn on the nodes. In one embodiment, target 7003 thumbnails are depicted in a reduced size and may include a frame (according to the type of the media). In small icons mode, each type of media may have a different icon 11,003, and all hotspots 8003 may have the same icon 11,003.

25

A tree may be characterized as infinite where a media links to itself, or to another media that ultimately links to itself. To avoid the problems associated with infinitive trees, in one embodiment, the following rule is used:

if the hotshot 8003 node (A) 11,003 DOES NOT have an uncle (B) with the same hotshot, then descendants of a hotshot node (A) are displayed.
 An uncle is defined as a node (B) 11,003 that has an ancestor of this node

(A) or a brother of one of its ancestors. In such case, the hotspot node
(A) may have no children in the tree. The father-child terminology for describing nodes relationships in a tree data structure is known to persons skilled in the art.

5

This rule guarantees that if the children of a certain hotspot node 11,003 is discarded, then another node with this hotspot is currently visible, although not necessarily on the screen, because its father is expanded.

#### Locate Media

In one embodiment, when a project is opened, and if either the media or cursor file can not be found, then the Locate Media dialog window is opened to allow the author to help locate the missing file. This dialog is of class ELocateMedia. In one embodiment, this is a derived class of CFtleDialog, which may handle the correct extensions for the files, and allows some additional options. In one embodiment, the main option is the Skip All option (Ctrl+Skip button).

#### The Application

In addition to the document templates and the dialogs, the MFC

application mechanism maintains general information concerning the authoring tool 1001 application. This is an EObviousApp object (which is a CWinApp derived class. The CWinApp class is a standard MFC known to persons skilled in the art of Windows Programming). In one embodiment, another general object for the application is the main frame of the application, which is an EAppFrame

object (CMDIFrameWnd derived class. The CMDIFrameWnd class is a standard MFC class known to persons skilled in the art of Windows Programming). In one embodiment, these objects can be accessed at any time by every class in the application using the global functions AfxGetApp (to get a pointer to the application) and AfxGetMainWnd (to get the a pointer to the main frame).

S

10

Hence, general data for the application, which is located in those objects, is available globally.

### **EObviousApp**

This class may handle the initialization of the application in the function *InitInstance*. In one embodiment, this class performs numerous functions, including creating and displaying the document-templates, reading the registered data from the Windows Registry, and opening the splash screen (using the CSplashWnd class). A Splash Screen is a term known to persons skilled in the art and is the first image that pops up when a user starts a software program in Windows. This screen frequently includes the name of the application, the version, serial number and additional title related information.

### **EappFrame**

15 In one embodiment, the main frame may handle the window commands (including opening and closing of windows), and the closing of the application.

#### General Features

# **Toolbars**

- 20 In one embodiment, there are three toolbars in the authoring tool 1001 which are non-standard MFC toolbars, each of which is an EToolBox 44,003 derived classes. The three are the Workshop Tools, the Hotspot Tools 9001 and the Workshop Bar which is illustrated in Figure 8b and may be attached to the workshop window 8001.
- In one embodiment, EToolBox 44,003 is a CDialogBar derived class (The CDialogBar class is a standard MFC class known to persons skilled in the art of Windows Programming). In one embodiment, the EToolBox object 44,003 may handle an array of buttons, of type EToggleButton 44,005, and a background image. In one embodiment, the EToolBox 44,003 object may locate the buttons, and may handle the painting of the buttons and the background.

In one embodiment, EToggleButton 44,005 may be a CButton derived class (The CButton class is a standard MFC class known to persons skilled in the art of Windows Programming), which may have three states: normal, disabled and checked. In one embodiment, each state corresponds to a different background image which may be displayed when the state is operative. In one

- 5 background image which may be displayed when the state is operative. In one embodiment, EToggleButton 44,005 also may handle mouse moving and actuating.
  - 1. The Workshop Tools bar may be of type EToolBox 44,003.

10

15

- 2. The Hotspot Tools 9001 bar may be of type EObjectsBar 44,006 (derived from EToolBox 44,003). In one embodiment, this class adds some additional methods to handle the hotspots 8003 combo-box (a combo-box is a Windows (TM) API standard control that is known to persons skilled in the art of Windows (TM) Programming).
- 3. The Workshop Bar illustrated in figure 8b, is of type EWorkshopBar 44,008 (derived from EToolBox 44,003). In one embodiment, this class adds some additional methods to handle the workshop slider 6007. In one embodiment, it also uses ESelectionButton 44,009 (derived from CButton) for the "Go to-In" and "Go to-Out" buttons which, in one embodiment, instruct the Workshop Window 8001 to display the IN and OUT frames of the currently displayed video. In one embodiment, the EWorkshopBar object uses the ESlider 44,007 class for the frames slider 6007. ESlider is a CSliderCtrl derived class, which, in one embodiment, adds some multi-frame selection functionality (The CSliderCtrl class is a standard MFC class known to persons skilled in the art of Windows (TM) Programming).

30

Run-Time Module

The run-time 1101 modules are responsible for presenting the content of an OBV file. In one embodiment, the run-time 1101 environment consists of the following seven modules:

- 5 Mciva.dll which is the generic run time library 1113
  - V-Active.ocx 1105 which is an ActiveX control to, for example, embed a
    hypervideo
     10,007 player in an HTML file in a browser.
  - Npva.dll
- 10 · Npva.class
  - va32.x32 1103 which is the Macromedia Director (Macromedia, Inc., San Francisco, CA) plug-in.
  - VActiveRenderer.ax which is a standard DirectShow (Microsoft Corp., Redmond, WA) graphics/video renderer.
- VAVisual.ax which is a standard DirectShow (Microsoft Corp., Redmond, WA) graph filter.

# MCIVA.DLL INTRODUCTION

In one embodiment, the mciva.dll 1113 is the core of all run-time 1101
20 environments and applications 1102. It may control the flow of the hypervideo
10,007 project 48001. In one embodiment, the mciva.dll 1113 maintains the
communication with the viewer and implements the multimedia operations and
performs all of the media manipulations 1125 (e.g. marking 1155). In one
embodiment, the mciva.dll 1113 is an applications extension which may have only
25 one exportable function called DriverProc. One embodiment of a DriverProc
function will now be described.

In one embodiment, the prototype of the DriverProc function may be: extern "C" LONG FAR PASCAL DriverProc(DWORD dwDriverID, HDRVR hDriver, WORD wMessage, LONG lParam1, LONG lParam2).

In one embodiment, the first two parameters are ignored. The parameter wMessage determines the operation to be performed by the DriverProc function.

In one embodiment, The meiva dll 1113 may support driver operations and MCI 1109 operations.

In one embodiment, the supported driver operations are: load, free, open and close which will now be described:

5 Load performs any one-time driver initialization (wMessage gets DRV LOAD).

Free performs any one-time shutdown tasks (wMessage gets DRV FREE).

Open performs initialization, done once each time the driver is opened (wMessage gets DRV\_OPEN).

Close performs any cleanup necessary each time the device is closed (wMessage gets DRV\_CLOSE).

In one embodiment, the MCI 1109 operations supported are: Open, close, play, stop, pause, window, status, signal object, internet, put, enable, disable, media, visualize, sample and set flag. These operations will now be described:

MCI OPEN DRIVER:

wMessage - MCI OPEN DRIVER

20

25

10

iParam1 - flags passed with the MCI OPEN

command

iParam2 - a pointer to a

MCI\_DGV\_OPEN\_PARMS

In one embodiment, this operation may be called whenever a new project 48,001 is to be loaded. The steps for opening a new project 48,001 may include: initialization of global variables, right button menu construction (play/stop), previewwindow construction, hypervideo 10,007 project file initialization and project 48,001 construction. In one embodiment, when constructing the project 48,001, the hypervideo 10,007 project file version

WO 99/10822 PCT/US98/37444

177

may be checked. In one embodiment, old versions may be supported, but presenting an hypervideo 10,007 project of a newer version then that of the object database 1127 may not be supported. In one embodiment, after constructing the project 48,001, the first level 48,015 of the project 48,001 may opened and the run-time 1101 level tree illustrated in figure 13 may be created wherein the root 13,006 may be the first target level 48,015 of the project 48,001. In another embodiment, if there is no first level or the opening of the tree fails MCI close driver is activated and the operation fails.

15 MCI CLOSE DRIVER:

wMessage - MCI CLOSE DRIVER

IParam1 - flags passed with the MC1\_CLOSE

command

IParam2 - a pointer to a

MCI\_DGV\_OPEN\_PARMS

20

25

5

10

In one embodiment, if the project 48,001 is not

already opened, then no operation may is

performed. In another embodiment, a termination

procedure may performed. The termination procedure may include preview-window

destruction, levels tree 13,004 destruction and

project 48,001 destruction.

MCI PLAY:

wMessage - MCI PLAY

1Param1 - flags passed with the MCI PLAY

30 command

-WO 99/10822 PCT/US98/17444

|    |           | lParam2 - a pointer to a                            |
|----|-----------|-----------------------------------------------------|
|    |           | MCI_DGV_PLAY_PARMS                                  |
|    |           | In one embediment, if the project 48,001 is not     |
|    |           | already opened, or the driver 1109 is already       |
| 5  |           | playing, then no operation is performed. In one     |
|    |           | embodiment, if the driver 1109 is in the >pause=    |
|    |           | state, then the levels tree 13,004 may be searched  |
|    |           | and the paused levels 48,015 may be played.         |
|    |           | Otherwise, the first level 13,006, (the root of the |
| 10 |           | levels tree 13,004) may be played. In one           |
|    |           | embodiment, if MCI_NOTIFY is passed in              |
|    |           | Param1, then a new notification window may be       |
|    |           | created. A notification window is an object known   |
|    |           | to persons skilled in the art of Windows            |
| 15 |           | programming. Otherwise, it may use the              |
|    |           | notification window supplied.                       |
|    | MCI stop: | wMessage - MCI_STOP                                 |
|    | <b>X</b>  | lParam1 - flags passed with the MCI_STOP            |
| 20 |           | command                                             |
|    |           | lParam2 B ignored.                                  |
|    |           | In one embodiment, if the project 48,001 is not     |
|    |           | already opened, or the driver 1109 is not playing,  |
|    |           | or the driver 1109 is in pause state, then no       |
| 25 |           | operation may be performed. Otherwise, the driver   |
|    |           | 1109 may be switched to a stop state. If lParam1    |
|    |           | equals 1 then a message is posted to the            |
|    |           | background window. The actual driver 1109 stop      |
|    |           | may be activated from the message handler (by       |
| 30 |           | calling the driver-s MCI_STOP command but with      |
|    |           | lParam1 equals 0). This mechanism allows            |
|    |           |                                                     |

WO 99/10822 PCT/US98/17444

179

processing of waiting messages before driver 1109 is stopped.

MCI PAUSE:

wMessage - MCI PAUSE

IParam1 - flags passed with the MCI\_PAUSE

S

command.

lParam2 B ignored.

In one embodiment, if the project 48,001 is not already opened, or the driver 1109 is not playing, then no operation may be performed. Otherwise,

10

the driver 1109 may be switched to a pause state.

MCI CLOSE:

wMessage - MCl CLOSE

IParam1 - flags passed with the MCI\_CLOSE

command.

lParam2 B ignored.

15

In one embodiment, if a project 48,001 is currently opened, it may be closed. Closing a project 48,001 may include the following steps: Switching the runtime tree 13,004 to a stop state, closing the runtime tree 13,004, destroying the run-time tree 13,004 object, destroying the project 48,001

20

object, destroying the background window and sending a message to the notification window. The message queue emptying mechanism, as in the

MCI\_STOP command, is implemented.

25 MCI WINDOW: wMessage - MCI\_WINDOW

IParam 1B the window attribute to be changed.

lParam2 B a pointer to a

MCI\_DGV\_WINDOW\_PARMS.

In one embodiment, this operation may be used to set the background window attributes such as: Windows visibility and Windows text.

PCT/US98/17444

MCI STATUS:

wMessage - MCI STATUS

5

lParam 1B the driver attribute to be retrieved.

IParam2 B a pointer to a

MCI\_DGV\_STATUS\_PARMS.

In one embodiment, this operation may be used to

retrieve driver attributes.

10 MCI PUT:

wMessage - MCI\_PUT

iParam18 MCI put operation flags.

IParam2 B a pointer to a MCI\_DGV\_PUT\_PARMS.

In one embodiment, this operation may be used for

repositioning background window.

15

20

25

MCI INTERNET: wMessage - MCI INTERNET

Param1B The value of the internet flag.

lParam2 B ignored.

In one embodiment, this operation may be used for

setting the value of the internet flag.

MCI ENABLE:

wMessage - MCI\_ENABLE

lParam18 Holds the media object's name.

lParam2  $\ensuremath{\mathtt{B}}$  Holds the media name.

In one embodiment, this operation may be used to

browse the object database 1127 illustrated in

figure 48 and enable the appropriate media objects 48,026. In one embodiment, a hotspot 8003, or

media object that is enabled may be marked with a

-WO 99/10822 PCT/US98/17444

181

marking 1155 filter in the run-time module 1101 and may be linked to a target 7003 at run-time upon actuating the mouse button (e.g. the mouse button is clicked) on the hotspot 8003.

5 MCI DISABLE:

wMessage - MCI DISABLE

IParam18 Holds the object=s name.
IParam2 8 Holds the media name.

In one embodiment, this operation may be used to browse the object database 1127 illustrated in

figure 48 and disable the appropriate media objects 48,026. Disabling a media object, or hotspot 8003, may prevent the run-time, for example, from marking 1155 the hotspot 8003 at run-time with a marking 1155 filter and may prevent the run-time

module 1101 to link the hotspot 8003 to a target 7003 upon actuating a mouse button on the

hotspot 8003.

MCI MEDIA:

wMessage - MCI MEDIA

IParam IB Holds the object's name.

20

10

15

IParam2 B Holds the media name.

In one embodiment, this operation may return Boolean 'TRUE' if the specified media is currently

playing.

MCI SAMPLE:

wMessage - MCI\_SAMPLE

25

lParam1B may hold a pointer to the video object.

1Parani2 B may hold a pointer to a

SAMPLE\_DATA.

In one embodiment, this operation may be called by the renderer (described above) or the marking 1155

filter (described above) upon rendering a video frame. In another embodiment, this operation may be used for time calculations and marking 1155.

# MCI DESTROY NOTIFY:

| 5  |               | wMessage - MCI_DESTROY_NOTIFY                     |  |
|----|---------------|---------------------------------------------------|--|
|    |               | lParam1B ignored.                                 |  |
|    |               | lParam2 B ignored.                                |  |
|    |               | In one embodiment, this operation may be used for |  |
|    |               | destroying the notification window.               |  |
| 10 | MCI SET FLAG: | wMessage - MCI_SET_FLAG                           |  |
|    |               | iParam1B the flag to update.                      |  |
|    |               | IParam2 B the new value of the flag.              |  |
|    |               | In one embodiment, the following flags may be     |  |
|    |               | updated using this MCI command:                   |  |
| 15 |               | 1. 'use DirectShow' (when TRUE EDirectShow        |  |
|    |               | is used, when FALSE B MCI is used)                |  |
|    |               | 2. 'allow visualization' and 'run-time            |  |
|    |               | environment' (when TRUE B the run-time            |  |
|    |               | environment is not the program authoring tool     |  |
| 20 |               | 1001).                                            |  |
|    |               |                                                   |  |

# THE RUN-TIME TREE 13,004

An exemplary design of the run-time tree will now be described: in one embodiment, while previewing an hypervideo 10,007 project 48,001 file, the run-time module 1101 may maintain a levels tree 13,004. In one embodiment, the nodes of the run-time tree 13,004 may be the currently active target levels 48,015 (i.e. Target Levels 48,015 that are currently opened). In another embodiment, each node represents a target level 48,015 and may hold an array of objects

13,002. Each object 13,002 may control the playing of a media file. In one embodiment, the type of the media file may be, for example, one of the following: Video 1011, Audio 1015, Bitmap 1013, Text 1017, Executable (exe file) 1021, and URL 1019.

In one embodiment, each operation performed on a level 48,015 (e.g. stop, play, open etc.) may also be performed on each object 13,002 in that objects array. In one embodiment, the root of the tree may be a dummy node 13,006 that may have no objects 13,002 in its objects array. In one embodiment, when a new project 48,00 is opened (during the execution of MCI\_OPEN command) the first real node 13,002 may be constructed from the default target level 48,015 of the project 48,001 (known as the Base Target and is constructed as a son of the dummy node). In another embodiment, each level (node) may support the following operations: Open, Close, Play, Stop, DriverPlay, DriverStop, Pause, Resume. Additional operations may be:

|    | Window          | In one embodiment, this operation may set the node's       |
|----|-----------------|------------------------------------------------------------|
|    | 13,002          | window                                                     |
|    | ParentLevel     | In one embodiment, this operation may return a pointer to  |
|    |                 | the node's 13,002 parent                                   |
| 20 | TargetLevel     | In one embodiment, this operation may return a pointer to  |
|    |                 | the node's 13,002 EtargetLevel 48,015 data member.         |
|    | NextTargetLevel | In one embodiment, this operation may return a pointer to  |
|    |                 | the node's 13,002 next target level 48,015                 |
|    | MainTargetIndex |                                                            |
| 25 | Previous        | In one embodiment, this operation may return a code        |
|    |                 | indicating what to do with the previous active node 13,002 |
|    |                 | (e.g. keep playing, pause, stop, etc.)                     |
|    | IsMainTarget    | In one embodiment, this operator may check if an object    |
|    |                 | 13,002 is the main target 48,009 (i.e. the leader).        |
| 30 | DeleteSubTree   | In one embodiment, this operation may delete the sub-tree  |
|    |                 | under it                                                   |

|    | PlaySubTree       | In one embodiment, this operation may play the sub-tree under it                                  |
|----|-------------------|---------------------------------------------------------------------------------------------------|
|    | StopSubTree       | In one embodiment, this operation may stop the sub-tree                                           |
| 5  | DriverPlaySubTree | In one embodiment, this operation may play the sub-tree                                           |
|    | DriverStopSubTree | under it as a result of a driver command  In one embodiment, this operation may stop the sub-tree |
|    | en el 185         | under it as a result of a driver command                                                          |
| 10 | CloseSubTree      | In one embodiment, this operation may close the sub-tree under it                                 |

In one embodiment, when a level 13,002 is currently playing the following exemplary scenarios can occur:

1. One target 48,009 may have finished normal execution (e.g. a video that 15 finished). In one embodiment, when a media finishes playing, it may send a message to the notification window. The message handler may query the object 13,002 what to do next. An example of options for operations to be executed when an object 13,002 finishes playing will now be described. In one embodiment the options may be: 20 Exit In one embodiment, the playback of the project 48,001 may be stopped and closed using the MCI CLOSE DRIVER command. In one embodiment, this may require no changes because Loop 25 the default behavior of an object may be set to loop (repeat playback). Continue In one embodiment, the active level 48,015 may be queried for the next target level 48,015. In another embodiment, if 30 a next target level 48,015 exists, then a new node 13,002

may be constructed from the new target level 48,015 as a

"brother" to the current active level 48,015. In one

embodiment, the current active level 48,015 may be stopped. The new level 48,015 may be opened and played. In another embodiment, the previous level 48,015 may be closed and removed from the tree 13,004. In one embodiment, if the playing of the new level 48,015 fails, then the parent is resumed.

5

Back

In one embodiment, the current active level 48,015 is stopped, closed and removed from the tree 13,014. The parent level 48,015 is resumed.

10

15

20

25

30

2.

In one embodiment, one of the defined hotspots 8003 may have been actuated, for example, by the user clicking the mouse button on the hotspot 8003. In one embodiment, hotspots 8003 can be clicked using the left button of the mouse. In one embodiment, a message is sent to the messages handler for the window (messages, message handlers and windows are known to persons skilled in the art of Windows (TM)programming). The handler of the window that received the "left button down" message may identify the object 13,002 on which the clicked hotspot 8003 is defined. In one embodiment, when clicking on a hotspot 8003, the configuration of the cursor changes. The object 13,002 retrieves the new cursor configuration and next target level 48,015 by contacting the object database 1127 for the project 48,001. In one embodiment, if the user clicked on an unmarked area, then the object may return a null as the new cursor's handle and the new target level 48,015. In this embodiment, the new target level 48,015 and the new cursor 48,027 are ignored and no changes occur. In one embodiment, if a new cursor 48,027 exists, then it may be presented. In one embodiment, if a target level 48,015 exists then its type is checked. If it is an exit target level 48,015 then the project 48,001 may be stopped and closed. If it is a back target level 48,015, then the previous level's 48,015 node 13,002 may be closed and deleted from the tree 13,004, and its parent may be

10

resumed. Otherwise, a new node 13,014 may be constructed from the new target level 48,015, as a son of the current level's node 13,002. The new level 48,015 is opened and played. The new level 48,015 may return a code indicating what to do with the previous level 48,015. The previous level 48,015 can be paused, stopped and closed or continue playing.

3. The entire project 48,001 was paused using the MCI\_PAUSE command. In one embodiment, the method DriverPause may be activated on each node 13,002 in the run-time tree 13,004. In one embodiment, every active media is paused. Later, when the project 48,001 is resumed, each node 13,002 in the tree 13,004 is resumed.

One embodiment of the run-time tree class diagram is depicted in figure 45. This diagram shows the existence of classes and their relationships.

15 Figure 45 represents the run-time tree class diagram in general. The different items of diagram 45 will now be described in the following table

|    | Item #<br>45,009 | Class Name<br>EVAObject | Attributes m_pTarget:Etarget m_pLevel                                                                                             | Operations                                                                                              |
|----|------------------|-------------------------|----------------------------------------------------------------------------------------------------|----------------------------------------------------------------------------------------------------|
|    | 45,001           | ENode                   | m_oChildren:CobjList<br>m_pParent:ENode                                                                                           | void DelcteSubTrec() void TakeOfChild() void ConnectChildrenToParent() void AddChild() void SetParent() |
| 20 | 45,008           | EVALevel                | m_pTargetl.evel:Etargetl.evel<br>m_oObjects:EVAObjectArray<br>m_oMousePosition:Cpoint<br>m_oRefRect:Crect<br>m_IOffsetFrames:long | "                                                                                                    |
|    | 45,907           | EVABitmapObject         | m pDiB:Edib<br>m pOParms:EbitmapOParms<br>m oBitmapStatus:EbitmapStatus<br>m IStartTick:long                                      |                                                                                                    |
|    | 45,006           | EVAExecObject           | m pOParms:EesecOParins<br>m oExecStatus:EexecStatus<br>m pProcessInfo:PROCESS_INF<br>ORMATION                                     |                                                                                                    |
|    | 45,005           | EVASoundObject          | m_pWava:Cwave<br>m_pOParms:EsoundOParms<br>m_oSoundStatus:ESoundStatus                                                            |                                                                                                    |

| 45,004 | EVATextObject    | m_oTextichar<br>m_nTextLength;int<br>m_pOParms:EtextOParms<br>m_oTextStatus:EtextStatus<br>m_tStartTick:long                                                                                                    |
|--------|------------------|----------------------------------------------------------------------------------------------------|
| 45,003 | EVAURLObject     | m_pOParms:EURLOParms<br>m_oURLStatus:EURLStatus<br>m_oNavigate:NAVIGATEREC<br>m_bTargetAllocated:BOOL                                                                                                    |
| 45,002 | EVA Video Object | m_pMovie:CmyMovie m_pMediaNode:EmediaNode m_pOParms:EvideoOParms m_oVideoStatus:EvideoStatus m_hWaitHandle:HANDLE m_sFileName:Cstring m_iMediaPosition:long m_BOrgFormatMediaPos:LONG LONG m_pMarking 1155:EVAMarking 1155 |

5 The arrow line between item 45,001 and item 45,008 denotes that 45,008 is derived from 45,001.

Items 45,002, 45,003, 45,004, 45,005, 45,006 and 45,007 are derived from 45,009.

# 10 THE VIDEO OBJECT

15

In one embodiment, the video object, implemented by the EVAVideoObject class 45,002 may control the presentation of a video file. In one embodiment, the EVAVideoObject may hold a pointer to an object of class CVAMovie, which is an abstract class that defines the interface to the different objects that actually performs the video operations. The run-time module 1001 may, for example, support two multimedia environments: MCI and DirectShow (previously called ActiveMovie).

MCI is one multimedia environment. The run-time module 1001

communicates with the video type MCI drivers by a single API function called mciSendCommand and is known to persons skilled in the art of Windows programming.

DirectShow is another multimedia environment that may control and processes streams of time-stamped multimedia data by using modular components, called filters, connected in a configuration, called a filter graph. This architecture is known to persons skilled in art of Windows programming.

The run-time module 1001 may, for example, support the following formats of video files: AVI, MPEG-1 and Quick-Time.

In one embodiment, the following classes control movies in the DirectShow environment: CVAMovieAvi, CVAMovieMpeg and CVAMovieQt each corresponding to a particular video format.

In one embodiment, the CVAMovie may define the following operations:

| 15 | FileOpen  | In one embodiment, this operation may open the video file                                                                                                    |
|----|-----------|----------------------------------------------------------------------------------------------------|
| 20 | MovieOpen | In one embodiment, this operation may open the movie in a given window. When opening a video file in DirectShow the EVAVideoObject 45,002 first attempts to load the VActiveRenderer filter                                                                                  |
| 25 |           | discussed above. In one embodiment, upon success, the EVAVideoObject 45,002 may add the renderer filter to the DirectShow filter graph. In one embodiment, upon failure, the EVAVideoObject 45,002 may attempt to load the marking 1155 filter. In another embodiment, after |
| 30 |           | adding the renderer, or the marking 1155 filter, to the DirectShow graph, the DirectShow graph may attempt to render the movie file using the new filters added. This is standard operation of the DirectShow Software Program. If the DirectShow                            |

30

|    |                     | 189                                                     |
|----|---------------------|---------------------------------------------------------|
|    |                     | graph cannot render the movie file neither with the     |
|    |                     | renderer filter nor with the marking 1155 filter,       |
|    |                     | then it may render the movie file anyway using its      |
|    |                     | default filters. In this case marking 1155 may not      |
| 5  |                     | be performed, and the movie is presented using the      |
|    |                     | default supplied DirectShow video renderer (which       |
|    |                     | may have inferior performance).                         |
|    | MovieSetDestOptions | In one embodiment, this operation may put the           |
|    |                     | video at a certain position.                            |
| 10 |                     |                                                         |
|    | MoviePlay           | In one embodiment, this operation may play the          |
|    |                     | video entirely or play only a specified segment (i.e.   |
|    |                     | range of frames).                                       |
| 15 | MovieStop           | In one embodiment, this operation may stops the         |
|    |                     | presentation of a movie.                                |
|    | MoviePause          | In one embodiment, this operation may pause the         |
|    |                     | presentation of a movie. This means that the movie      |
| 20 |                     | may be stopped and the number of the last frame         |
|    |                     | played before the movie is stopped may be saved.        |
|    | MovieResume         | In one embodiment, this operation may start playing the |

In one embodiment, this operation may start playing the

movie from the position it was previously paused,

25 for example, by the MoviePause operation

described above.

MovieClose

In one embodiment, this operation may close the

currently opened movie file. This may include

closing of the driver, and deletion of objects.

Page 191 of 409

|    | MovieGetPosition  | In one embodiment, this operation may get the current playing frame number.                                                                                                    |
|----|-------------------|----------------------------------------------------------------------------------------------------|
| 5  | SetSignal         | In one embodiment, this operation may sets the video to signal on frames. This means that the video playback mechanism will now signal back to the object that a frame is being played. |
| 10 | FrameToTimeFormat | In one embodiment, this operation may convert frame number to playing time, for example, in a specified time unit (e.g. milliseconds).                                                  |
| 15 | TimeFormatToFrame | In one embediment, this operation may converts playing time to frame number.                                                                                                    |

One embodiment of the EVAVideoObject 45,002 class diagram is depicted in Figure 46. The different features of Figure 46 and the relationships between them will now be described in the following table:

| 20 | Item#  | Class Name | Attributes | Operations            |
|----|--------|------------|------------|-----------------------|
| 20 | 46,001 | CVAMovie   |            | FileOpen()            |
|    |        |            |            | MovieOpen()           |
|    |        |            |            | MovieSetDestOptions() |
|    |        |            |            | MoviePlay()           |
|    |        |            |            | MovieStop()           |
|    |        |            |            | MoviePause()          |
|    |        |            |            | MovieClose()          |
|    |        |            |            | FileClose()           |
|    |        |            |            | MovieSeek()           |
|    |        |            |            | MovieResume()         |
|    |        |            |            | MovieGetPosition()    |
|    |        |            |            | SetSignal()           |
|    |        |            |            | MovieSignal()         |
|    |        |            |            | MovieUpdate()         |
|    |        |            |            | MovieWindow()         |
|    |        |            |            | FrameToTimeFormat()   |
|    |        |            |            | TimeFormatToFrame()   |

|   | 46,009 | EVideaObject    | m_pMovie:CVAMovie<br>m_pMediaNode:EmediaNode<br>m_pOParms:EvideoOParms<br>m_oVideoStatus:Evideo<br>Status<br>m_hWaitHandel:HANDLE<br>m_sFileName:CString                                                          |
|---|--------|-----------------|----------------------------------------------------------------------------------------------------|
|   | 46,008 | CVAMovieMciAvi  | m_wDeviceID:WORD<br>m_hWnd:HWND<br>m_sFileName:CString                                                                                                    |
|   | 46,897 | CVAMovieMciMpeg | m_wDeviceID:WORD<br>m_hWnd:HWND<br>m_sFileName:Cstring<br>m_iFrameRate:long                                                                                                    |
| S | 46,005 | CVAMovieMciQtw  | m wDeviceID:WORD m bWnd:HWND m_sFileName:Cstring m iFrameRate:long                                                                                                    |
|   | 46,002 | CVAMovicAvi     | m_oMilliSecFrameLength;REiTI ME m_lRoundError;long, m_lIStartFrme;LONGLONG m_bUseVisualFilter;BOOL m_bUseVActiveRenderer;BOOL m_oMediaType;MEDIA_TYPES m_pVActiveRenderer;IFilterm_h Wnd;HWND m_sFileName;Cstring |
|   | 46,004 | CVAMovieMpeg    | m_IDuration:LONGLONG<br>m_INumFrames:LONGLONG                                                                                                    |
|   | 46,003 | CVAMovieQt      | M_fUnitTimeLength:long                                                                                                    |

The arrow line between item 46,009 and item 46,001 denotes the relationship between these items. The arrow line between item 46,008 and item 46,001 indicates that 46,008 is a class derived from 46,001. The arrow line between item 46,007 and item 46,001 indicates that 46,007 is a class derived from 46,001. The arrow line between item 46,005 and item 46,001 indicates that 46,005 is a class derived from 46,001. The arrow line between item 46,002 and item 46,001 indicates that 46,002 is a class derived from 46,001. The arrow line between item 46,004 and item 46,002 indicates that 46,004 is a class derived from 46,002. The arrow line between item 46,003 and item 46,002 indicates that 46,003 is a class derived from 46,002.

20

### THE SOUND OBJECT

In one embodiment, the sound object, implemented by the EVASoundObject class 45,005 may control the playing of wave files. Wave files are sound file

| format that is known to persons skilled in the art. The EVASoundObject 45,005       |
|-------------------------------------------------------------------------------------|
| may further direct a pointer to an object of class CWave, which is an abstract      |
| class that defines the interface to the different objects that actually perform the |
| playing of the sound. Sounds can be played using MCI or DirectShow                  |
| environments as discussed above in the case of video playback. The sound object     |
| EVASoundObject 45,005 may support the following operations:                         |
|                                                                                     |

| EVASoundObject 45,005 may support the following operations: |                      |                                                    |
|-------------------------------------------------------------|----------------------|----------------------------------------------------|
|                                                             | Open                 | In one embodiment, this operation may open a       |
|                                                             |                      | sound file and create a window to receive the      |
|                                                             |                      | message sent when the sound finishes.              |
| 10                                                          | Close                | In one embodiment, this operation may close the    |
|                                                             |                      | sound file, including, deletion of objects.        |
|                                                             | Play/Stop            | In one embodiment, this operation may play or stop |
|                                                             |                      | playback of a sound file.                          |
|                                                             | Pause/Resume         | In one embodiment, this operation may pause or     |
| 15                                                          |                      | resume the playing of a sound file.                |
|                                                             | DriverPlay/DriverSto | p                                                  |
|                                                             | Window               | In one embodiment, this operation may set the      |
|                                                             |                      | window for the sound object.                       |
|                                                             | MediaName            | In one embodiment, this operation may return the   |
| 20                                                          |                      | media name of the corresponding sound file.        |
|                                                             | GetMediaPosition In  | one embodiment, this operation may get the current |
|                                                             |                      | position in the wave file (e.g. in time units).    |
|                                                             | IsPlaying            | In one embodiment, this operation may return       |
|                                                             |                      | Boolean 'TRUE' if the wave file is currently being |
| 25                                                          |                      | played.                                            |
|                                                             | Previous             | In one embodiment, this operation may return a     |
|                                                             |                      | code indicating what to do with the sound object   |
|                                                             |                      | EVASoundObject 45,005 when another object is       |
|                                                             |                      | scheduled for playback after it.                   |
| 30                                                          | Notify               | In one embodiment, this operation may return a     |
|                                                             |                      | code indicating what to do when a sound object     |
|                                                             |                      |                                                    |

EVASoundObject 45,002 may have finished playing.

One embodiment of the sound object class diagram is depicted in figure 47. The different items of diagram 47 and the relationships between them will now be described in the following table:

|    | Item#  | Class Name     | Attributes                                                                           | Operations                            |
|----|--------|----------------|--------------------------------------------------------------------------------------|---------------------------------------|
| 10 | 47,001 | CWave          |                                                                                      | Load()<br>Play()<br>Stop()<br>Close() |
|    | 47,004 | EVASoundObject | m_pWave;Cwave<br>m_pOParms.EsoundOParms<br>m_oSoundStatus;ESoundStatus               | Crose()                               |
|    | 47,003 | CWaveVA        | m_wDeviceID:WORD                                                                     |                                       |
|    | 47,002 | CWaveAM        | m_pWinThread:CwinThread<br>m_pGraph:IgraphBuilder<br>m_hWnd:HWND<br>m_pLock:CCritSec |                                       |

The arrow line between item 47,004 and item 47,003 denotes the relationship between these items. The arrow line between item 47,003 and item 47,001 indicates that 47,003 is a class derived from 47,001. The arrow line between item 47,002 and item 47,001 indicates that 47,002 is a class derived from 47,001.

### THE TEXT OBJECT

- 20 In one embodiment, the text object, implemented by the class EVATextObject 45,004 may control the presentation of a text file. In one embodiment, when playing a text object 45,004 the content of the text file may be painted, for example, on a window that was created when the text object 45,004 was opened. In one embodiment, the text may disappear after a predefined amount of time.
- 25 The text object 45,004 may support the following operations:

|    | Open      | In one embodiment, this operation may open the text file,         |
|----|-----------|-------------------------------------------------------------------|
|    |           | download it from the internet if needed, create a window and set  |
|    |           | its position.                                                     |
|    | Play      | In one embodiment, this operation may switch the window into a    |
| 5  |           | 'show' state which is a Windows API state for a window. This      |
|    |           | terminology is known to persons skilled in the art. In one        |
|    |           | embodiment, this operation may also draw the text on the          |
|    |           | window's device context (Abbreviated 'DC' and known to            |
|    |           | persons skilled in the art. In one embodiment, this operation may |
| 10 |           | also activate a standard Windows timer to send a message after a  |
|    |           | predefined amount of time.                                        |
|    | Stop      | In one embodiment, this operation may 'kills' the timer procedure |
|    | DriverPla | y                                                                 |
|    | DriverSto | p                                                                 |
| 15 | Pause     | In one embodiment, this operation may 'kill' the timer            |
|    |           | procedure, calculate and save the time remaining for the          |
|    |           | text to be presented.                                             |
|    | Resume    | In one embodiment, this operation may set a timer                 |
|    |           | according to the time calculated in the last pause                |
| 20 |           | operation.                                                        |
|    | Close     | In one embodiment, this operation may destroy the text            |
|    |           | window and delete remaining objects.                              |
|    | Update    | In one embodiment, this operation may draw the text on            |
|    |           | the Window's DC discussed above.                                  |
| 25 | Window    | In one embodiment, this operation may sets the text               |
|    |           | object's 45,004 window.                                           |
|    | GetTarget | In one embodiment, this operation may return a pointer to         |
|    |           | an EtargetLevel object 48,015 according to the position of        |
|    |           | the mouse click and the frame number.                             |
| 30 | Timer     | In one embodiment, this operation may return a code               |
|    |           | indicating what to do when the timer (activated during the        |
|    |           | play operation) sends its message.                                |
|    |           |                                                                   |

#### THE BITMAP OBJECT

In one embodiment, the bitmap object, implemented by the class EVABitmapObject 45,007 may control the presentation of a bitmap file in the hypervideo 10,007. In one embodiment, when opening a bitmap object 45,007 a window may be created. In one embodiment, the size and position of the window may be set according to the desired size and position of the bitmap. In one embodiment, when playing a bitmap object 45,007 the bitmap may be painted on the new window. In addition, according to one embodiment, a timer is created 10 with a time-out value read from the project's 48,001 object database 1127. When the time-out occurs, a message is sent to the object's 45,007 window. In one embodiment, the message handler may process the time-out event in a manner similar to the MM MCINOTIFY (sent after a video or a sound file ends. MM MCINOTIFY is a Windows API message known to persons skilled in the art). In one embodiment, the bitmap object 45,007 may hold a pointer to an object of class EDib which is responsible for the actual displaying of the bitmap (EDib is a service class for opening and decompressing, for example, .hmp, .gif and .jpg). In one embodiment, the bitmap object 45,007 may support the following operations:

20

25

15

Open In one embodiment, this operation may creates the window, set the size and position according to the project's 48,001 object database 1127. In one embodiment, this operation may also determine if the bitmap file is a local file or if it requires downloading from the Internet. In one embodiment, this operation may also download the bitmap file if necessary, create an object of class EDib, which opens and loads the bitmap file. Play In one embodiment, this operation may paint the bitmap, using the EDib object, on the windows device context

> (DC. Discussed above). In one embodiment, this operation my also create a timer and set its time-out value according

| 5  | Stop<br>DriverPlay | to the project's 48,001 object database 1127. In one embodiment, this operation may also notify the parent application that the media may have begun playing.  In one embodiment, this operation may 'kill' the timer procedure and notify the parent application. |
|----|--------------------|----------------------------------------------------------------------------------------------------|
|    | DriverStop         |                                                                                                    |
|    | Pause              | In one embodiment, this operation may perform the same operation as the Stop operation. In addition, according to                                                                                                    |
| 10 |                    | one embodiment, this operation may store the time remaining for the time-out to occur.                                                                                                    |
| 15 | Resume             | In one embodiment, this operation may play the bitmap object 45,007. In one embodiment, this operation may also set the timer according to the time calculated in the last pause command.                                                                          |
| 13 | Close              | In one embodiment, this operation may deletes the EDib object and destroy the window.                                                                                                    |
|    | Update             | In one embodiment, this operation may repaints the bitmap.                                                                                                    |
| 20 | IsPlaying          | In one embodiment, this operation may return Boolean 'TRUE' if the bitmap object 45,007 is currently playing.                                                                                                    |
|    | GetTargets         | In one embodiment, this operation may return the ETargetLevel 48,015 to be opened when, for example, the mouse button is clicked on a hotspot 8003 on the Bitmap                                                                                                   |
| 25 | MediaName          | Object 45,007.  In one embodiment, this operation may returns the media name of the Bitmap Media object 45,007 currently being handled                                                                                                    |
| 30 | Timer              | In one embodiment, this operation may return a code indicating what to do upon successful notification (for example, exit, freeze, keep playing). This function is called upon timer notification.                                                                 |

GetCursor

In one embodiment, this operation may return the handle

of the cursor to be presented. It may return the move

cursor or the click cursor.

OnSize

In one embodiment, this operation may handle dimensions

5

changing in the preview window.

#### THE URL OBJECT

In one embodiment, the run-time module 1101 may support web navigation by
activating Targets 7003 that are URL Targets 1019. In one embodiment, the
viewer can navigate the web by clicking the mouse on hotspots 8003 on video, on
bitmap or other media. In one embodiment, each time a URL object 45,003 is
played, a message is sent to the parent application via the notification window. In
one embodiment, the parent application may be an Internet Browser. In one
embodiment, the responsibility for the actual web navigation may be on the
parent application. In one embodiment, the URL object 45,003 may pass a
pointer to a NAVIGATEREC object. The NAVIGATEREC structure may
contain the URL, the location in the URL and the HTML frame name in case this
URL is a multi-frame. The URL object 45,003 may support the following
operations:

Open In one embodiment, this operation may create the

NAVIGATEREC object and initialize its fields as read

from the project's 45,001 object database 1127.

25 Play In one embodiment, this operation may send the

NS\_NAVIGATE message to parent application, for

example, Internet Browser with a pointer to the

NAVIGATEREC object as a parameter.

Stop In one embodiment, this operation may update the object's

30 45,003 status flags.

45,003 status nags

DriverPlay DriverStop

### THE EXECUTABLE OBJECT

In one embodiment, the run-time module 1101 may support executable files as media targets 7003. Executable files can be activated, for example, by operations such as a hotspot 8003 being clicked on or a Target Level 48,015 finishing execution. In one embodiment, the executable object 45,006 may use the CreateProcess standard Windows API function to run the executables. In one embodiment, the executable object 45,006 may use a timer to periodically check the status of the new process. In one embodiment, periodic checking occurs every 100 milliseconds. In another embodiment, a worker thread is used rather than a timer. In this embodiment, the thread loops repeatedly and with each iteration, the status of the new process is checked. The executable object may support the following operations:

Is and archadiment this ansentian may apart a window for

| 15 | Open  | In one embodiment, this operation may create a window for           |
|----|-------|---------------------------------------------------------------------|
|    |       | receiving the timer notifications. In this embodiment the operation |
|    |       | may also read the executable attributes from the project 48,001     |
|    |       | object database 1127.                                               |
|    | Play  | In one embodiment, this operation may create a process in which     |
| 20 |       | to run the executable. This operation may also create a timer to    |
|    |       | notify, for example, each 100 milliseconds.                         |
|    | Stop  | In one embodiment, this operation may update the status             |
|    |       | parameters of the object 45,006.                                    |
|    | Close | In one embodiment, this operation may 'kill' the timer. This        |
| 25 |       | operation may also check the status of the process, and if still    |
|    |       | active, terminate it. In one embodiment, this operation may also    |
|    |       | destroy the notification window.                                    |
|    | Timer | In one embodiment, this operation may handle the timer              |
|    |       | notifications. In this embodiment the operation may also check the  |
| 30 |       | status of the new process.                                          |
|    |       |                                                                     |

# HOTSPOT MARKING

In one embodiment, the run-time module 1101 may support object marking 1155 when using DirectShow. In this embodiment the marking 1155 may be performed on each video frame just before it is rendered. In one embodiment, the video frames are passed to the run-time module 1101 by the renderer or the marking 1155 transform filter. According to this embodiment, if the recent filters are not included in the filter graph, then marking 1155 cannot be performed. Further, according to this embodiment, if a default DirectShow renderer is used then the transform filter is automatically added to the graph. In another embodiment, marking 1155 may also be performed using the program 10 video renderer. According to this embodiment, if the V-Active video renderer is loaded, then it may not be necessary to load the transform filter. Marking 1155 may be performed in the run-time module on video samples from the DirectShow filter (either video renderer or transform filter) just before rendering. In one embodiment, marking 1155 may be performed on samples, for example, of the following color depth: 16-bit, 24-bit and 32-bit. 15

In one embodiment, marking 1155 may be performed by an object of type

EVAMarking. According to this embodiment, the EVAMarking object may hold
a pointer to the video object 46,009 that created it. The pointer may be used to

query the project's 48,001 object database 1127 whether a hotspot 8003 exists in
a specific point on a specific frame, and whether this hotspot 8003 should be
marked 1155. The following classes inherit from EVAMarking:

EVA32BitMarking, EVA24BitMarking, EVA555Marking and EVA565Marking.

These classes perform the different marking 1155 effects in the supported frame

types.

### Project File

Active Object database 1127

- 1. Introduction
- 30 In one embodiment, the object database 1127 may be a software package which maintains all the data of a project 48,001 and enables the authoring tool 1001 and run-time-1101 to fetch, modify and serialize this data. In one embodiment, a

project 48,001 is actually a tree of Targets 48,009. Each Target 48,009 (link) is attached to a Media (for example, video 48,002, picture 48,003, sound 48,004, or text) and its Operating Parameters 48,023-48,025 (for example, where and how the media should be displayed, and what happens when the media starts to perform and when it ends). However, according to this embodiment, a particular media can be attached to more than one target, so the tree may be infinite. In one embodiment, a targets-group may contain the targets 48,009 that should be performed and the order and manner of their performance. According to this embodiment, moving from one targets-group to another is done using hotspots 8003, 48,030. Some media types may contain hotspots 8003. For example, in a picture, the hotspot 8003 may be a geometric shape inside the boundaries of the picture. In one embodiment, in a video, the hotspot 8003 may also be a geometric shape, but it can change its size and shape throughout the frame of the video. In this embodiment, the hotspot 8003 may exist only in a part of the video (i.e. only in some of the video frames). In one embodiment, each hotspot object 48,030 in the object database 1127 points to a certain targets-group. This targets-group is performed when the hotspot 8003 is clicked using the mouse buttons. In one embodiment, another object in the project 48,001 object database 1127 is a cursor object 48,027 which may be representing a standard Windows-cursor. 20 According to this embodiment, each hotspot 8003 may have two related cursors a move cursor and a click cursor. The move cursor is the cursor that is set when the user 1149 moves the mouse over the hotspot 8003. The click cursor is set when the user 1149 clicks on the hotspot 8003. In one embodiment, in order to avoid data duplication, the project 48,001 stores one array of cursors 48,027 and

An exemplary class structure for the project 48,001 object database 1127 1127 will now be described:

all the hotspot objects 48,030 hold pointers to indices of this array.

#### 2 Classes

25

The following table describes the classes that are defined by the hypervideo 30 10,007 object database 1127 and their functionality. Figure number 48 shows the

201

class hierarchy and the relationships between the classes in the object database 1127.

|    | Class Name     | #                 | Functionality in this embodiment                                                                                                    |
|----|----------------|-------------------|----------------------------------------------------------------------------------------------------|
|    | EProject       | 48,001            | Contains all the data of the project. Contains, for example, file name, paths, cursors array, and other general information                                                                                                    |
| 5  | EMedia         | 48,002-<br>48,005 | Contains data of a certain media. Contains, for example, the name of the media file. The actual media is read from a file and in one embodiment, is not maintained by the object database 1127. EMedia may have a number of derived classes, wherein each derived class may contain an instance of its appropriate operating parameters. Examples include: |
|    | EBitmapMedia   | 48,003            | Contains data of a bitmap type media, including, for example, the following file types: BMP, DIB, GIF, JPG                                                                                                    |
|    | EExecMedia     |                   | Contains data of an executable file type of media element, including, for example, the EXE file types                                                                                                    |
|    | ESoundMedia    | 48,004            | Contains data of a sound type media, including, for example, the following file types: WAV, AIF, AU                                                                                                    |
|    | ETextMedia     |                   | Contains data of a text type media, including, for example, the following file types: TXT, RTF                                                                                                    |
| 10 | EURLMedia      |                   | Contains data of a URL type media, including, for example, the HTM and HTML file types as well as a string containing a URL address on the World Wide Web.                                                                                                    |
|    | EVideoMedia    | 48,002            | Contains data of a Video type media, including, for example, the following file types: MPG, AVI, MOV                                                                                                    |
|    | EMediaOParam   | 48,023-<br>48,025 | Contains data pertaining to Operating parameters of a media object. EMediaOParam may have a number of derived classes, wherein each derived class may contain an instance of its appropriate operating parameters. Examples include:                                                                                                    |
|    | EBitmapOparams | 48,024            | Contains data pertaining to operating parameters of an EBitmapMedia object.                                                                                                    |
|    | EExecOParams   |                   | Contains data pertaining to operating parameters of an EExecMedia object.                                                                                                    |
| 15 | ESoundOParams  | 48,023            | Contains data pertaining to operating parameters of an ESoundMedia object.                                                                                                    |

|    | ETextOParams         |        | Contains data pertaining to operating                                               |
|----|----------------------|--------|-------------------------------------------------------------------------------------|
|    | ET IN COMME          |        | parameters of an ETextMedia object.                                                 |
|    | EURLOParams          |        | Contains data pertaining to operating parameters of an EURLMedia object.            |
|    | EVideoOParams        | 48,025 | Contains data pertaining to operating                                               |
|    | E v ideolog atamis   | 40,020 | parameters of an EVideoMedia object.                                                |
|    | EClip                | 48,022 | Contains data about a clip. A clip is a class that                                  |
|    |                      | ,      | resides as a member of a, for example, video or                                     |
|    |                      |        | bitmap media and contains the hypervideo                                            |
|    |                      |        | 10,007 information for the media objects.                                           |
| 5  | EClipObject          | 48,026 | Contains static information of a hotspot for a                                      |
|    |                      |        | certain media file. This class holds information                                    |
|    |                      |        | that is repeated for all instances of hotspots 8003                                 |
|    |                      |        | throughout the frames of a video.                                                   |
|    | EClipFrame           | 48,006 | Represents a frame in a video and contains all                                      |
|    |                      |        | hypervideo information for that frame in the                                        |
|    |                      |        | video. This object is a member of in an array of                                    |
|    | EFrameObject         | 48,021 | its type inside an EClip object.  Representation of an instance of a hotspot in one |
|    | ne minoropor         | 70,021 | frame of the video. This class includes a pointer                                   |
|    |                      |        | to the static hotspot information (i.e. a pointer to                                |
|    |                      |        | an EClipObject object) as well as a geometric                                       |
|    |                      |        | region for the particular hotspot 8003 in the                                       |
|    |                      |        | particular frame of the video.                                                      |
|    | EGeometry            |        | Representation of a geometric shape which                                           |
|    |                      |        | describes the region of the hotspot in a particular                                 |
|    |                      |        | frame or group of frames in the video. Derived                                      |
|    |                      |        | classes of EGeometry, which contain the actual                                      |
|    |                      |        | size and location of the shape, include:                                            |
| 10 | EEllipse             | 48,020 | Represents an elliptical region.                                                    |
| 10 | EPolygon<br>ERect    | 49 D17 | Represents an polygon region.                                                       |
|    | ETriangle            | 48,017 | Represents an rectangular region. Represents an triangular region.                  |
|    | ET angle<br>ET arget | 48,009 | Contains data pertaining to a target 7003. This                                     |
|    | to target            | 40,000 | class may contain the media to be performed and                                     |
|    |                      |        | its operating parameters. The default parameters                                    |
|    |                      |        | are the operating parameters of the media object.                                   |
|    | ETargetLevel         | 48,015 | A target level object which is an array of all the                                  |
|    | -                    | ·      | targets which are performed simultaneously. A                                       |
|    |                      |        | targets-group is constructed from a list of target-                                 |
|    |                      |        | levels.                                                                             |
| 15 | ECursor              | 48,027 | Data of a cursor object including its file name and                                 |
|    |                      |        | a handle to the windows cursor.                                                     |
|    | CPointArray          |        | An array of x,y coordinates for use, for example,                                   |
|    |                      |        | in defining a polygon region.                                                       |

20

25

30

203

# 3 Project Serialization

In one embodiment, the hypervideo 10,007 Project 48,001 serialization may be done using the EProject object 48,001 Load() and Store() methods. According to this embodiment, each of these two functions may have two versions. The first set of functions may load (and store) the project from (or into) a memory area. The second does the same with a file. In one embodiment, these methods use the standard serialization procedure of the EProject class. After the project is stored in the memory area, the area is compressed using the function ECmprs0. Before loading the project from the area, the area must be decompressed using the function EDcmprs0.

# Project Environment

In one embodiment, general information about the project serialization is stored in EProject 48,001 static members. According to this embodiment, this information may include the following static member variables which are described in the following table. For the sake of simplicity, the expression 'media files' may also refer to cursor type files:

m\_bRunTime In this embodiment, this member should be set before

| Load() is called. Set to FALSE if the project is      |
|-------------------------------------------------------|
| loaded in an authoring tool 1001 environment (that    |
| is, the authoring tool 1001 reads the project, or the |
| run-time of the authoring tool 1001=s preview         |
| reads the project). Otherwise, set to TRUE. If this   |
| member's value is set to FALSE, then the media        |
| relative paths will be added to the path of the OBV   |
| file (m_sOBVPath) and the custom paths will be        |
| ignored. That means that the original paths of the    |
| media files will be used (these are the paths from    |
| which the author may have read the media in the       |
| authoring tool 1001). Otherwise, the relative paths   |

Page 205 of 409

WO 99/10822 PCT/US98/17444

|     |               | 204                                                                                                    |
|-----|---------------|----------------------------------------------------------------------------------------------------|
|     |               | will be added to the URL and CD paths, and                                                                                                    |
|     |               | custom paths will not be ignored. Thus the publish                                                                                                    |
|     |               | paths are used. Published paths are paths after the                                                                                                    |
|     |               | project may have been published.                                                                                                    |
| 5   |               |                                                                                                    |
|     | $m\_sOBVPath$ | According to this embodiment, this member should                                                                                                    |
|     |               | be set before Load() is called and also before                                                                                                    |
|     |               | Store() is called. This is the path of the OBV file.                                                                                                    |
|     |               | When the project 48,001 is stored, all media paths                                                                                                    |
| 10  |               | will be relative to this path. When the project                                                                                                    |
|     |               | 48,001 is loaded, the paths will be relative to this                                                                                                    |
|     |               | path unless m_bRunTime is TRUE.                                                                                                    |
|     |               |                                                                                                    |
|     | m_sURLPath    | According to this embodiment, this member is                                                                                                    |
| 15  |               | stored within the OBV file. This is the base path for                                                                                                    |
|     |               | media files that come from the Internet. When the                                                                                                    |
|     |               | project is loaded, the paths of such media files will                                                                                                    |
|     |               | be relative to this path unless m_hRunTime is                                                                                                    |
|     |               | FALSE.                                                                                                    |
| 20  |               |                                                                                                    |
|     | m sCDPath     | According to this embodiment, this member is                                                                                                    |
|     |               | stored within the OBV file. This is the base path for                                                                                                    |
|     |               | local media files. When the project is loaded, the                                                                                                    |
|     |               | paths of such media files will be relative to this path                                                                                                    |
| 25  |               | unless m_bRunTime is FALSE.                                                                                                    |
| 300 |               | and the second second s |
|     | m cCDLetter   | According to this embodiment, this member should                                                                                                    |
|     |               | be set before Load() is called. This should be the                                                                                                    |
|     |               | actual drive letter of the CD-ROM in the current                                                                                                    |
| 30  |               | computer. If the OBV comes from the Internet,                                                                                                    |
| JU  |               | then the Drive-letter of the CD path will be                                                                                                    |
|     |               | •                                                                                                    |
|     |               | changed to match. In this embodiment, it may be                                                                                                    |

|    |                    | 202                                                                                                    |
|----|--------------------|----------------------------------------------------------------------------------------------------|
|    |                    | assumed that the Internet OBV will use media from the CD.                                                                                                    |
| 5  | m_bDownload        | According to this embodiment, this member may be stored within the OBV file. This member specifies the default source (local or Internet) of media files that do not have a specific instruction for determining where to get the file from.     |
| 10 | m_wVersion         | According to this embodiment, this member is set by the EProject::Load() function to the version number of the OBV file currently loaded. When the project 48,001 is loaded, the serialization functions of all the object database 1127 classes |
| 15 |                    | check this static member to know the version of the OBV. Based on the version number, these functions know which data should be stored in the OBV.                                                                                               |
| 20 | m_bForceOBVPath    | According to this embodiment, this member is stored within the OBV file. If the value of this member is Boolean TRUE and the project 48,001 comes from the Internet, then the URL path will be                                                   |
| 25 |                    | set to the OBV path. Otherwise, the CD path will be set to the OBV path.                                                                                                    |
| 30 | m_spCursorLoadProd | According to this embodiment, this member should be set before Load() is called. This member may contain a pointer to a function of a form: BOOL LoadCursorProc (CString &a_sFileName, CString *a_sRealFileName). This function may be           |
|    |                    |                                                                                                    |

WO 99/10822

206

used by the run-time module 1101 to download cursors 48,027 that should come from the Internet. If this member is NULL, the function is not called.

5

10

15

### The Contents of the OBV file

In one embodiment, the data of the project 48,001 may be compressed using the class ECmprs0. According to this embodiment, this class may read a memory area and compress it into another memory area. A compression scheme will now be described. In one embodiment, the memory area is scanned byte by byte and each 0 byte in the input is translated into an 0 bit in the output and each non-zero byte in the input is translated into a 1 bit followed by 8 bits of the actual byte. The end of the output is signed by a 1 bit followed by eight 0 bits (this combination cannot appear inside the output). By way of example, the input: 0, 3, 0, 65, 0, 0, 0, 255, will be translated in the following way:

3 65 255 Input in bytes: 0 0 Output in bits: 0 1000000 11 10100 0001 0 111111111 10000000 0 Output in bytes: 64 212 17 20 255 128 0

So the output is: 64, 212, 17, 255, 128, 0.

According to this embodiment, the characteristic of a typical project object 48,001 imply that the relative number of zeroes in the input memory area is expected to be very high. Therefore, the size of the output is expected to be smaller than the size of the input.

# 3.0 Conclusion

The present invention is a system and method for authoring and playing hypervideo 10,007. The present invention permits creating hyperlinks in select regions of interest in frames of a video, defined by hotspots. It is understood that the above description is intended to be illustrative, and not restrictive. Many embodiments will be apparent to those skilled in the art upon reviewing the above description. For example, other implementations of computers, using state machines, parallel processors, client-server architectures, or combinations thereof, may be utilized. Pointing devices, other than mouses, such as pens, joysticks, trackballs and even human fingers, may be used. Displays for televisions and computers, may include, but are not limited to, cathode ray tubes, plasma displays, and liquid crystal displays. The televisions may utilize either analog or digital modulation. The buttons, for example on a mouse, may be any type of switch. Switches may also be implemented with capacitively actuated touch screens. The networks may be computer or broadcast (e.g., television 15 broadcast) networks. Hence, the scope of the invention should, therefore, be determined with reference to the appended claims, along with the full scope of equivalents to which such claims are entitled.

# THIS PAGE INTENTIONALLY LEFT BLANK

WO 99/10822 PCT/US98/17444

209

```
// NSCommands.cpp : implementation file
11
#include "stdafx.h"
#include "stdio.h"
#include "NSCommands.h"
#ifndef PLAYER
#ifdef_DEBUG
#define new DEBUG_NEW
#ondef THIS_FILE
static char THIS_FILE[] = __FILE__;
#endif
#endif
#ifdef PLAYER
#define ASSERT ASSERT
#endif
#define ALLOC_BUFFER_SPARE 40//EVEV - add factor
#define ALLOC_HOTSPOTS
                                       3
\#define\ INT\_DELIMITER
                                       'Y'
#define CHAR_TRUE
                                       N
#define CHAR_FALSE
#define CHAR EMPTY
                                       ^{*}\!\mathbb{C}^{!}
#define TIME_MULTIPLIER
                                       100.0
RECTy;
```

Copyright 1998 Veon, Ltd.

```
#
                         ENSBuffer
ENSBuffer::ENSBuffer(BOOL a_bStore)
      m_pBuffer = NULL;
      m_iLen = m_iAlloced = 0;
      m_bStore = a_bStore;
      m_iLoadPtr = 0;
ENSBuffer::~ENSBuffer()
      Clear();
void ENSBuffer::Clear()
      if (m pBuffer != NULL)
            free ( m_pBuffer );
      m_pBuffer = NULL;
      m_iLen = 0;
      m_iAlloced = 0;
BOOL ENSBuffer::Add(const char *a_pBuffer, int a_iLen )
      if ( m_iAlloced < m_iLen + a_iLen )
            // Reallocate.
            int 1_iAlloced = m_iLen + a_iLen + ALLOC_BUFFER_SPARE;
             char *1_pNewBuffer = (char*)realloc( m_pBuffer,
l_iAlloced*sizeof(char) );
```

Copyright 1998 Veon, Ltd.

```
if (1_pNewBuffer = NULL)
                    return FALSE;
              m_pBuffer = l_pNewBuffer;
              m_iAlloced = l_iAlloced;
       }
       memcpy( m_pBuffer + m_iLen, a_pBuffer, a_iLen );
       m_iLen += a_iLen;
//
       TRACE( "(%.*s)\n", a_iLen, a_pBuffer);
       rcturn TRUE;
char *ENSBuffer::GetBuffer( int *a_iLen/*=NULL*/ )
       if (a_iLen!=NULL)
              *a_iLen = m_iLen;
       return m_pBuffer;
Ì
/*BOOL ENSBuffer::SetString( char *a_pString )
       Clear();
       return AddString( a_pString );
}
*/
BOOL ENSBuffer::String( ENSString &a_oString )
Ş
       if (Storing())
              if (a_oString.Get())
              {
                       Copyright 1998 Veon, Ltd.
```

Page 213 of 409

```
212
```

```
int len = ( strlen(a_oString.Get()) );
             Int(len);
             return Add( a_oString.Get(), len );
       }
       else
       {
             char c = CHAR\_EMPTY;
             return Add( &c, 1);
}
else
{
       if (m_iLoadPtr >= m_iLen)
       {
              ASSERT(FALSE);
             return FALSE;
       }
       char a_cNext = m_pBuffer[m_iLoadPtr];
       if (a_cNext == CHAR_EMPTY)
       Ì
             a_oString.Set( NULL );//EVEV - check
             m_iLoadPtr ++;
       }
       else
       ĺ
             int len;
              Int(len);
              if (m_iLoadPtr+len-1 >= m_iLen)
              1
                     ASSERT(FALSE);
                     return FALSE;
                Copyright 1998 Veon, Ltd.
```

Page 214 of 409

```
213
                    }
                   a_oString.Set( m_pBuffer+m_iLoadPtr, len );
                   m_iLoadPtr += len;
             }
      return TRUE;
1
BOOL ENSBuffern:Bool (BOOL &a_bBool)
      if (Storing())
             char val = a_bBool? CHAR_TRUE : CHAR_FALSE;
             return Add( &val, 1);
      else
      į
             if (m_iLoadPtr < m_iLen)
                   if (m_pBuffer[m_iLoadPtr] == CHAR_TRUE)
                          a_bBool = TRUE;
                   else if ( m_pBuffer[m_iLoadPtr] === CHAR_FALSE )
                          a_bBool = FALSE;
                    else
                          ASSERT(FALSE);
                          return FALSE;
                    Ì
                    m_il.oadPtr++;
                     Copyright 1998 Veon, Ltd.
```

```
return TRUE;
              }
              ASSERT(FALSE);
              return FALSE;
       }
Ì
BOOL ENSBuffer::Int(int &a_iInt)
       if (Storing())
       ŧ
              char buf[10];
              sprintf( buf, "%d%c", a_iInt, INT_DELIMITER );
              return Add( buf, strlen(buf) );
       }
       else
              int l_iSign = 1;
              a iInt = 0;
for ( :m_iLoadPtr < m_iLon && m_pBuffer[m_iLoadPtr] != INT_DELIMITER;
                       m iLoadPtr ++
              {
                     if ( m_pBuffer[m_iLoadPtr] == '-' &&
                             a_iInt == 0)
                      {
                             // Minus sign allowed on the beginning.
                             1 iSign = -1;
                      }
                     else
                      Ę
                             if (m_pBuffer[m_iLoadPtr] < '0' ||
                                    m_pBuffer[m_iLoadPtr] > '9')
                             {
```

WO 99/10822 PCT/US98/17444

```
215
                                  ASSERT(FALSE);
                                  return FALSE;
                           a_iInt = a_iInt * 10 + m_pBuffer[m_iLoadPtr] - '0';
                    Ì
              }
             a_iInt *= l_iSign;
             m_iLoadPtr++;
                                  // Delimiter
      return TRUE;
}
BOOL ENSBuffer::Long( long &a_iLong )
ţ
       int temp = a_lLong;
       BOOL i_bRC = Int( temp );
       a_illong = temp;
       return l_bRC;
Ì
```

ENSString::ENSString()

```
; ENSBuffer(TRUE)
ENSString::~ENSString()
BOOL ENSString::Set(const char *a_pString)
       Clear();
       if(a_pString)
              return Add( a_pString, strlen(a_pString) + 1 );
       return TRUE;
BOOL ENSString::Set( const char *a_pString, int a_iLen )
       Clear();
       if (a_pString)
              Add(a_pString, a_iLen);
              return Add( "", 1 );
       return TRUE;
char *ENSString::Get()
Ę
       return GetBuffer();
ş
```

Copyright 1998 Veon, Ltd.

Page 219 of 409

```
ENSFrameInfoManager::~ENSFrameInfoManager()
      if ( m_pInfo != NULL )
              delete m_plnfo;
3
BOOL ENSFrameInfoManager::NewInfo( ENSFrameInfo *a_pNewInfo, ENSBuffer &a_oBuffer)
f
      // Here we may pass only the difference!
      if (m plnfo != NULL)
              delete m pinfo;
      m_pinfo = a_pNewInfo;
      // Create the command.
      a oBuffer.Clear();
      // write command version.
      int LiVersion = VANS_CMD_VERSION;
      a_oBuffer.Int( l_iVersion );
      if (!m_pInfo->Serial(a_oBuffer))
              return FALSE;
      // Make it null terminated.
       a_oBuffer.Add("", 1);
      return TRUE;
}
BOOL ENSFrameInfoManager::NewCommand( char *a_pCommand )
Ę
```

```
ENSBuffer I_oBuffer( FALSE/*Load*/ );
      l_oBuffer.Add( a_pCommand, strlen( a_pCommand ) );
      if (m_pinfo != NULL)
      É
             delete m_pinfo;
             m_pInfo = NULL;
      }
      // Read command version.
      int l_iVersion;
      if (!l_oBuffer.int(l_iVersion)|
              l_iVersion != VANS_CMD_VERSION
      {
             // Wrong version.
             return FALSE;
      3
      m_pinfo = new ENSFrameInfo;
      return m_pinfo->Serial(1_oBuffer);
ì
void ENSFrameInfoManager::Clear()
{
      if (m_plnfo != NULL)
       {
             delete m_pInfo;
             m_pInfo ≈ NULL;
}
```

```
221
```

```
{
               if (a_oBuffer.Loading())
                       // We have to allocate
                       m pEvent = new ENSEvent(NULL);
               ì
               m_pEvent->Scrial( a_oBuffer );
       }
       // Hotspots count
       a_oBuffer.Int( m_iHotspotsCount );
       // Hotspots
       if ( a_oBuffer.Loading() )
               // We have to allocate the hotspots array.
               ASSERT(m_aHotspots = NULL);
               m_iHotspotsAlloced = m_iHotspotsCount;
m_aHotspots = (ENSHotspot**) malloc(
m_iHotspotsAlloced*sizeof(ENSHotspot*));
               if (m_aHotspots == NULL)
                       return FALSE:
        }
        for (int i = 0; i \le m_iHotspotsCount; i++)
               if ( a_oBuffer.Loading() )
\begin{array}{c} m \ \ aHotspots[i] = new \\ ENSHotspot(NULL,NULL,NULL); \end{array}
               m_aHotspots[i]->Serial(a_oBuffer);
        return TRUE;//EVEV - check!!
                         Copyright 1998 Veon, Ltd.
```

```
}
ENSFrameInfo::ENSFrameInfo()
      m_pEvent = NULL;
      m_iHotspotsCount = 0;
      m_iHotspotsAlloced = 0;
      m_aHotspots = NULL;
ļ
ENSFrameInfo::~ENSFrameInfo()
      Clear();
}
void ENSFrameInfo::Clear()
      SetEvent( NULL );
      if (m_aHotspots != NULL)
             for ( int i = 0; i \le m_iHotspotsCount; i++)
                    if ( m_aHotspots[i] != NULL )
                           delete m_aHotspots[i];
             free( m_aHotspots );
             m_aHotspots = NULL;
      }
      m_iHotspotsCount = 0;
      m_iHotspotsAlloced = 0;
}
```

```
void ENSFrameInfo::SetEvent( ENSEvent *a pEvent )
       if ( m pEvent != NULL )
              delete m pEvent;
       m_pEvent = a_pEvent;
ì
BOOL ENSFrameInfo::AddHotspot(ENSHotspot*a pHotspot)
       if (a_pHotspot == NULL)
              ASSERT(FALSE);
              return FALSE;
       }
       if ( m iHotspotsAlloced <= m iHotspotsCount )
       ś
             // Reallocate.
int \ l \ iHotspotsAlloced = m\_iHotspotsCount + 1 + \\ ALLOC\_HOTSPOTS;
              ENSHotspot** | aNewHotspots = (ENSHotspot**)
                                         realloc( m_aHotspots,
l_iHotspotsAlloced*sizeof(ENSHotspot*) );
              if (1_aNewHotspots == NULL)
                    return FALSE;
              m_aHotspots = l_aNewHotspots;
              m_iHotspotsAlloced = 1_iHotspotsAlloced;
       }
       m_aHotspots[ m_iHotspotsCount ] = a_pHotspot;
       m_iHotspotsCount ++;
       return TRUE;
                      Copyright 1998 Veon, Ltd.
```

3

```
m_dSeekTime = 0.0;
      m_bText = FALSE;
}
BOOL ENSFrameLinkData::Serial(ENSBuffer &a_oBuffer)
€
      a_oBuffer.String( m_sName );
      int temp = (int) m_eType;
      a oBuffer.Int (temp);
      m_eType = (EType)temp;
                                 // If storing -> temp didn't changed
      if (m_eType = LINK)
      {
             a_oBuffer.Bool( m_bURL );
             if (m_bURL)
             {
                    a oBuffer.String( m sURL );
                    a_oBuffer.String( m_sURLFrame );
                    a_oBuffer.String( m_sURLLocation );
             }
             a_oBuffer.Bool( m_bASF );
             if (m_bASF)
                    a_oBuffer.String( m_sASF );
             a_oBuffer.Bool( m_bSeekTime );
             if(m_bSeekTime)
             {
                    int time 100; // Store time multiplied by 100
                    if (a_oBuffer.Storing())
                           time100 = m_dSeekTime*TIME_MULTIPLIER;
                      Copyright 1998 Veon, Ltd.
```

```
a_oBuffer.Int(time100);
                                                                       if (a oBuffer.Loading())
                                                                                                m_dSeekTime =
((double)time100)/TIME_MULTIPLIER;
                                                a_oBuffer.Bool( m_bSeekMarker );
                                                if ( m_bSeekMarker )
                                                                       a_oBuffer.String( m_sSeekMarker );
                                                a_oBuffer.Bool( m_bText );
                                                if ( m_bText )
                                                                       a_oBuffer.String( m_sText );
                        return TRUE; //EVEV-check!!!
 ENSEvent
 ENSHotspot
 -1717/1717/1717/1717/1717/1717/ANDONANON/INDIANON/INDIAN
 ENSHotspot::ENSHotspot( const char *a pName,
                                                                                                                               const char *a_pDescription,
                                                                                                                                               ENSGeometry *a_pGeometry )
 ENSFrameLinkData (a_pName)
  1
                         m sDescription.Set(a_pDescription);
                                                                               Copyright 1998 Veon, Ltd.
```

```
m_pGeometry = a_pGeometry;
      m IMoveCursorID = -1;
                                  // No cursor
      m_lClickCursorID = -1;
                                 // No cursor
}
ENSHotspot::~ENSHotspot()
ł
      if ( m pGeometry != NULL )
             delete m_pGeometry;
}
BOOL ENSHotspot::Serial(ENSBuffer &a_oBuffer)
Š
      ENSFrameLinkData::Serial(a_oBuffer);
      // Description
      a_oBuffer.String( m_sDescription );
      // Cursors
      a_oBuffer.Long( m_IMoveCursorID );
      a_oBuffer.Long( m_lClickCursorID );
      // Geometry type.
       if (a_oBuffer.Storing())
       {
             // Geometry must exist.
             if ( m_pGeometry == NULL )
              {
                     ASSERT(FALSE);
                    return FALSE;
              }
              // Store type
              int temp = (int)m_pGeometry->Type();
                       Copyright 1998 Veon, Ltd.
```

```
228
```

```
a_oBuffer.int ( temp );
      }
      else
      Š
             // Get type
             int temp;
             a_oBuffer.Int ( temp );
             ENSGeometry::EType I_eType = (ENSGeometry::EType)temp;
             // We have to allocate the geometry
             switch (l_eType)
                    case ENSGcometry::ELLIPSE:
                           POINT pt; pt.x=pt.y=0;
                           m_pGeometry ≈ new ENSEllipse(pt,0,0);
                    case ENSGeometry::RECTANGLE:
                           RECT rc; rc.left=rc.top=rc.right=rc.bottom=0;
                           m pGeometry = new ENSRect(rc);
                           break;
                    case ENSGeometry::POLYGON:
                           m_pGeometry = new ENSPolygon(0);
                           break;
                    default:
                           ASSERT(FALSE);
                           return FALSE;
             }
      }
      return m_pGeometry-Serial(a_oBuffer);
}
```

```
// Normalize rect.
void ENSGeometry::NormalizeRect( RECT &a_oRect)
{
      if (a_oRect.right < a_oRect.left)
            long temp = a_oRect.right;
            a_oRect.right = a_oRect.left;
            a_oRect.left = temp;
      ì
      if (a_oRect.bottom < a_oRect.top)
      {
            long temp = a_oRect.bottom;
            a_oRcct.bottom = a_oRcct.top ;
            a_oRect.top = temp;
      1
}
ENSEllipse
ENSEllipse::ENSEllipse(POINT a_oCenter, long a_lVRadius, long a_lHRadius)
: ENSGeometry (ENSGeometry::ELLIPSE)
      m_oCenter = a_oCenter;
      m_IVRadius = a_IVRadius;
      m_lHRadius = a_lHRadius;
}
BOOL ENSEllipse::Serial(ENSBuffer &a_oBuffer)
{
                    Copyright 1998 Veon, Ltd.
```

```
231
```

```
a_oBuffer.Long ( m_oCenter.x );
        a_oBuffer.Long ( m_oCenter.y );
        a_oBuffer.Long ( m_lVRadius );
        a_oBuffer.Long ( m_lHRadius );
        return TRUE;//EVEV-check!!
}
BOOL ENSEllipse::PtInside( POINT& a_oPoint )
1
        // The ellipse is a line or a point.
        if ( m_lHRadius == 0 | m_lVRadius == 0 )
                return FALSE;
        // Calculate DeltaX and DeltaY
        float x = (float)a_oPoint.x - (float)m_oCenter.x;
        float y = (float)a_oPoint.y - (float)m_oCenter.y;
        // Check if the point is inside the ellipse.
\begin{array}{l} \text{if } (((x/m\_lHRadius)^*(x/m\_lHRadius)) + \\ ((y/m\_lVRadius)^*(y/m\_lVRadius))) <= 1.0) \end{array}
                return TRUE;
        else
                return FALSE;
1
```

```
a_oBuffer.Long ( m_oRect.right );
a_oBuffer.Long ( m_oRect.bottom );
return TRUE;//EVEV-check!!
}

BOOL ENSRect::Ptlnside( POINT& a_oPoint )
{
return PtlnRect( &m_oRect, a_oPoint );
}
```

Copyright 1998 Veon, Ltd.

Page 235 of 409

```
234
```

```
a_oBuffer.Long ( m_oCenter.y );
        a_oBuffer.Long ( m_IVRadius );
        a_oBuffer.Long ( m_lHRadius );
        return TRUE;//EVEV-check!!
}
BOOL ENSTrianlge::Ptlnside( POINT& a_oPoint )
        // The ellipse is a line or a point.
        if ( m_lHRadius == 0 || m_lVRadius == 0 )
                return FALSE;
        // Calculate DeltaX and DeltaY
        float x = (float)a_oPoint.x - (float)m_oCenter.x;
        float y = (float)a_oPoint.y - (float)m_oCenter.y;
        // Check if the point is inside the ellipse.
\begin{array}{l} \text{if ((((x/m\_lHRadius)*(x/m\_lHRadius)) + ((y/m\_lVRadius)*(y/m\_lVRadius))) <= 1.0)} \end{array}
                return TRUE;
        else
                return FALSE;
```

```
ENSPolygon::~ENSPolygon()
{
      if (m_aPoints !=NULL)
             delete m_aPoints;
}
BOOL ENSPolygon::Serial(ENSBuffer &a_oBuffer)
      a_oBuffer.Long ( m_lNumOfPoints );
      if (a_oBuffer.Loading())
              if (m_aPoints !=NULL)
                     delete m_aPoints;
             m_aPoints = new POINT[m_iNumOfPoints];
      ì
      for (int i = 0; i < m_{in} NumOfPoints; <math>i++)
              a_oBuffer.Long( m_aPoints[i].x);
              a_oBuffer.Long( m_aPoints[i].y);
      return TRUE;//EVEV-check!!
}
BOOL ENSPolygon::Pilnside( POINT& a_oPoint )
1
              // Implement the algorithm for checking if a point is inside a
polygon.
       HRGN 1_hRgn = CreatePolygonRgn ( m_aPoints, m_lNumOfPoints,
WINDING);
```

```
BOOL I_bResult = ( PtinRegion ( I_hRgn, a_oPoint.x, a_oPoint.y ));

DeleteObject( I_hRgn );

return I_bResult;
}

void ENSPolygon::SetPoint(long a_lIndex, POINT& a_oPoint)
{

m_aPoints[a_lIndex] = a_oPoint;
```

```
// NSCommands.h : header file
//
#ifndef __NS_COMMANDS_H__
#define __NS_COMMANDS_H__
```

```
11
                       ENSBuffer
enum ENSCommandVersion
      VANS_CMD_VER_UNKNOWN = -1,
      VANS_CMD_VER_BETA1 = 0,
};
#define VANS_CMD_VERSION VANS_CMD_VER_BETA1
class ENSString;
class ENSBuffer
public:
     ENSBuffer(BOOL a_bStore);
      virtual ~ENSBuffer();
      void ENSBuffer::Clear();
      BOOL Add( const char *a_pBuffer, int a_iLen );
      char *GetBuffer( int *a_iLen=NULL );
11
      BOOL SetString( char *a_pString );
      BOOL String (ENSString &a oString);
H
      char *GetString() { return (char *)m pBuffer; }//EVEV-delete
      BOOL Int( int &a_iInt );
      BOOL Bool (BOOL &a_bBool);
      BOOL Long( long &a_ll.ong );
      BOOL, Storing() { return m_bStore; }
      BOOL Loading() { return !m_bStore; }
private:
```

PCT/US98/17444

```
BOOL m_bStore;
char *m_pBuffer;
int m_iLen;
int m_iAlloced;
int m_iLoadPtr;
};

class ENSString: private ENSBuffer
{
public:
    ENSString();
    virtual ~ENSString();

BOOL Set( const char *a_pString );
    BOOL Set( const char *a_pString, int a_iLen );
    char *Get();
};
```

```
class ENSGeometry
1
public:
     enum EType
     į
           UNDEFINED,
           ELLIPSE,
                           // Defines an elliptic Geometry
           TRIANGLE,
                           // Triangular Geometry.
           RECTANGLE,
                                      // Rectangular Geometry.
           POLYGON
                           // Polygon Geometry. Holds irregular ROIs.
     1:
     ENSGeometry(EType a_eType);
     virtual ~ENSGeometry();
     virtual BOOL PtInside( POINT& a_oPoint ) = 0;
     virtual BOOL Serial(ENSBuffer &a_oBuffer) = 0;
     static void NormalizeRect( RECT &a_oRect);
     EType Type() { return m_eType; }
private:
     EType m_eType;
};
//
                      ENSEllipse
class ENSEllipse: public ENSGeometry
{
public:
     POINT m_oCenter;
```

WO 99/19822 PCT/US98/17444

242

```
long m_IVRadius;
long m_IHRadius;

ENSEllipse( POINT a_oCenter, long a_IVRadius, long a_IHRadius);
virtual BOOL PtInside( POINT& a_oPoint );
virtual BOOL Serial( ENSBuffer &a_oBuffer );
};
```

```
{
public:
     RECT m_oRect;
     ENSRect( RECT& a_oRect );
     virtual BOOL PtInside( POINT &a_oPoint );
     virtual BOOL Serial(ENSBuffer &a_oBuffer);
};
H
                    ENSPolygon
class ENSPolygon: public ENSGeometry
{
public:
     long m_lNumOfPoints;
     POINT *m_aPoints;
     ENSPolygon( long a_lNumOfPoints);
     virtual ~ENSPolygon();
     virtual BOOL PtInside( POINT& a_oPoint );
     virtual BOOL Serial(ENSBuffer &a_oBuffer);
     void SetPoint(long a_lIndex, POINT& a_oPoint);
};
ENSFrameLinkData
class ENSFrameLinkData
```

```
{
public:
      ENSString m_sName;
      enum EType
      {
            LINK,
            BACK,
            EXIT,
      };
      EType m_eType;
      BOOL m_bURL;
      ENSString m_sURL;
      ENSString m_sURLFrame;
      ENSString m_sURLLocation;
      BOOL m_bASF;
      ENSString m_sASF;
      BOOL m_bSeekTime;
      double m_dSeekTime;
      BOOL m_bSeekMarker;
      ENSString m_sSeekMarker;
      BOOL m_bText;
      ENSString m_sText;
      ENSFrameLinkData( const char *a_pName );
      virtual BOOL Serial(ENSBuffer &a_oBuffer);
};
```

```
H
                    ENSFlotspot
class ENSHotspot: public ENSFrameLinkData
public:
ENSHotspot( const char *a_pName, const char *a_pDescription, ENSGeometry *a_pGeometry );
     virtual ~ENSHetspot();
     virtual BOOL Serial (ENSBuffer &a_oBuffer);
//EVEV do we need this?
                    char *m_pName;
     ENSString
               m_sDescription;
     ENSGeometry
                    *m_pGeometry;
     long
               m_IMoveCursorID;
               m_lClickCursorID;
     long
};
ENSFrameInfo
class ENSFrameInfo
{
public:
```

Copyright 1998 Veon, Ltd.

ENSFrameInfo();

```
virtual ~ENSFrameInfo();
      void Clear();
     void SetEvent( ENSEvent *a_pEvent );
     BOOL AddHotspot(ENSHotspot *a_pHotspot);
      virtual BOOL Serial (ENSBuffer &a_oBuffer);
     ENSEvent *Event() { return m_pEvent; }
            HotspotsCount() { return m_iHotspotsCount; }
     ENSHotspot **Hotspots() { return m_aHotspots; }
private:
     // The version of the command.
      int
                  m iVersion;
      ENSEvent *m_pEvent;
            m iHotspotsCount;
      int
            m_iHotspotsAlloced;
      int
      ENSHotspot **m_aHotspots;
};
//
                        ENSFrameInfoManager
class ENSFrameInfoManager
public:
      ENSFrameInfoManager();
      virtual ~ENSFrameInfoManager();
      BOOL NewCommand( char *a_pCommand);
```

WO 99/18822 PCT/US98/17444

248

```
BOOL NewInfo( ENSFrameInfo *a_pNewInfo, ENSBuffer &a_oNSBuffer);

void Clear();

ENSFrameInfo *Info() { return m_pInfo; }

private:
    ENSFrameInfo *m_pInfo;
};

#endif
```

| // stdafx,h : include file for standard system include files,      |                                     |
|--------------------------------------------------------------------|-------------------------------------|
| // or project specific include files that are used frequently, but |                                     |
| // are changed infrequently                                        |                                     |
| II .                                                               |                                     |
|                                                                    |                                     |
| #include <afxwin.h></afxwin.h>                                     | // MFC core and standard components |
| #include <afxext.h></afxext.h>                                     | // MFC extensions                   |

#if !defined(\_\_hvclpfile\_h)
#define \_\_hvclpfile\_h

```
/* HV Project
       Ephyx Technologies Ltd.
       Copyright © 1994. All Rights Reserved.
       SUBSYSTEM: hytest.exe Application
       FILE:
                  hvclp.h
       AUTHOR:
                      Avner Peleg
       OVERVIEW
        Class definition for a clip file.
*/
#include <stdio.h>
#include <string.h>
#include <iostream.h>
#include <fstream.h>
// general macros
#define HV_OK 0
#define HV_ERROR -1
enum HvVideoTypes { HV _AVI , HV _MPEG , HV _JPEG , HV _CINEPAC , HV _INDEO , HV _QUICKTIME } ;
class HvClipMarker ( // a structure to hold a marker for a clip
public:
 long mark; // time stamp in frames
 char *id; // marker's id
```

```
HvClipMarker() { id = 0; }
 HvClipMarker(long fr, char *name) { mark = fr; id = ((name == 0)? 0:
strdup(name)); }
 HvClipMarker(HvClipMarker&sp) { mark = sp.mark; id = ((sp.id == 0)? 0:
strdup(sp.id)); }
} :
class HvClipROI {
public:
 intx;
 inty;
 inta;
 int b;
 float theta;
 long id; // id of the sequence.
 class HvClipROI* next;
 class HvClipROI* prev;
 class HvClipROI* nextInSequence;
 HvClipROI() { id = 0; nextInSequence = 0; }
 HvClipROI(long handle, int x, int y, int a, int b, float theta, HvClipROI*n,
HvClipROI*p)
                                           : x(x), y(y), nextInSequence(0),
                                                  a(a), b(b), theta(theta),
next(n), prev(p), id(handle) {}
 virtual long PtInROI(const int x, const int y) const;
} ;
class HvSequenceIterator;
class HvSequence {
 friend class HvSequenceIterator;
public:
 HvSequence() {name = 0; id = 0; first = last = 0;}
 HvSequence(long ,char*, HvClipROI* , HvClipROI* );
 long id;
```

WO 99/10822 PCT/US98/17444

253

```
char* name:
 HvClipROI *first;
 HvClipROI *last;
};
class HvSequenceIterator {
HvClipROI* current;
HvSequence* seq;
public:
       HvSequenceIterator() {current =0 ;seq = 0 ;}
       HvSequenceIterator(HvSequence*);
       HvClipROI* Next();
       HvClipROI* First():
       HvClipROI* Last();
};
class HvClipStruct {
// debug
public:
       char * name;
                                   // identifier of the clip in the project
       char * mediaFilePath; // full path of the video data file
       HvVideoTypes _type; // type of video: AVI,etc..
       int numMarkers;
                                   // the number of markers defined
       int _numAilocatedMarkers; // the size of the allocated list
       HvClipMarker* listOfMarkers; // the list of markers defined for the clip
       int maxFramesForRoi; // number of allocated frame slots for ROIS:
       HvClipROI** listOfRoiByFrame; // a list of ROIs for each frame of the
clip
       int allocFrameSlots(const long); // allocate new frame slots if needed
       int allocMarkerSlots();
                                            // allocate new marker slots if
needed
```

```
int allocSequenceSlots();
                                             // allocate new sequence slots if
needed
       long GetSequenceId();
                                                          // derive an ID for a
sequence
       int IdExists(const int);
                                 # checks whether a sequence with the given id
exists
       HvSequence* bagOfSequences; // list of all sequences defined for the
clip
       int_numSequences;
                                                          // number of
sequences
       int numAllocatedSequences; // number of allocated sequence slots
 public:
       HvClipStruct() : _type(HV_AVI) {} // empty ctor
        HvClipStruct(int &rc, const char *name, HvVideoTypes type); // full
ctor for definition
       HvClipStruct(int& rc, const char *filePath); // full ctor from file
        virtual ~HvClipStruct(); // dtor
        void Write(ostream& os); // a write method
        int Write(const char *filePath); // a write method into a file
       void Dump(ostream& os); // a dump method
       int Dump(const char *filePath); // a dump method into a file
        // get & set the clip name
        char *name() { return name; }
        void setName(const char *name);
        // get & set the clip video file path
        char *mediaFile() { return _mediaFilePath ; }
        void setMediaFile(const char *name) ;
        // add a sequence
```

```
int AddClipSequence(const char* seqName);
        // delete a sequence
        int DelSequence(const char* seqName);
        int DelSequence(long seqld);
HvClipROI* GetRoiOfFrame(long\ fr) \ \{\ if\ (fr \leq maxFramesForRoi)\ return\ \_listOfRoiByFrame\{fr\}\ ;
                       else return 0; }
        char* GetSequence(long seqld);
        int GetSequences(char ***names);
        int GetSequencesExt(char ***names);
        void AddToSequence(HvClipROI*); // adds a ROI to a sequences
(always at the end)
        // add a ROI stamp
        int addRoi( long t,long handle, int x, int y, int a, int b, float theta = 0.0);
        // add a marker on the clip
        int addMarker( long t,char *id );
        // delete a marker
        int delMarker(char *id) {return 1;}
        // get an array of markers
        int getMarkers(long *ts, char **ids) {return 1;}
        // find the object at (t,x,y) of the clip
        long ObjectAtFramePoint(const long t,const int x, const int y) const;
        // clear object's references
        int delObjectRefs(const long handle) {return 1;}
};
```

```
#endif
#include "stdafx.h"
#include <string.h>
#include "hvflstr.h"
BOOL EGetStr(FILE* f, char* s, int max_s)
       WORD I;
       // get the line length
       if( fread(&1, sizeof(WORD), 1, f)!=1)
              return FALSE;
       if(1 \le 0 | 1+1 \ge \max_{s})
              return FALSE;
       // read the line itself
       if (fread(s, 1, 1, f) = 1)
              return FALSE;
       for (int i = 0; i < l-1; i++, s++)
               *s = *s ^ 255;
       *s == "\0";
       return TRUE;
}
BOOL EPutStr(FILE* f, char* s)
{
       WORD l = strlen(s);
       // write the line length
       if(fwrite(&l, sizeof(WORD), 1, f) != 1)
                        Copyright 1998 Veon, Ltd.
```

-WO 99/10822 PCT/US98/17444

257

```
return FALSE;

char *p = s;

for( int i = 0; i < 1; i++, p++)

*p = *p ^ 255;

// write the line itself

if( fwrite(s, 1, 1, 1) != 1)

return FALSE;

return TRUE;
}
```

```
#ifndef __EFLCSTR__H_

#define __EFLCSTR__H_

#include *stdio.h"

#ifndef TRUE
#define TRUE 1

#endif

#ifndef FALSE
#define FALSE 0

#cndif

typedef int BOOL;

typedef unsigned short WORD; // 16 bits long

BOOL EGetStr(FILE* f, char* s, int max_s);

#BOOL EPutStr(FILE* f, char* s);

#endif
```

```
/* HV Project
       Ephyx Technologies Ltd.
       Copyright © 1994. All Rights Reserved.
       SUBSYSTEM: hvtest.exe Application
       FILE:
                 hvobj.cpp
       OVERVIEW
       Class member methods for an object file.
       file structure:
       <object name>
       <num sequences>
                   <sequence>
                                  each sequence is <clip name>,
<identifier>
*/
#include "stdafx.h"
#include "hvobj.h"
#include "hyflstr.h"
static char flstr[256];
H
// definition ctor
\label{lem:hvObjSequence} HvObjSequence(const char* clip, const char* seq, \\ HvObjSequence* n):
```

```
next(n)
 if (clip != 0)
       clipName = strdup(clip);
 if (seq!=0)
       clipSequence = strdup(seq);
}
11
// definition ctor
//
HvObjectStruct::HvObjectStruct(const char *id)
 numSequences = 0;
 theSequencesListHeader = 0;
 the Target = 0;
 // copy the name
 if (id != 0)
       this->id = strdup(id);
 else
       id = "no_name";
// a ctor from a file path:
// opens the file and reads the info
// rc == -1 if fails
HvObjectStruct::HvObjectStruct( int &rc, const char *filePath )
```

```
FILE *fileDesc;
char line[256];
char line2[256];
rc = HV OK;
if (filePath != 0 && filePath[0] != '\0')
        // open the file for read only
        if ((fileDesc = fopen(filePath, "rb")) == 0)
                       rc = HV_{\underline{\underline{\underline{}}}} ERROR;
                       return;
                1
        // get the name of the Object
        if (!EGetStr(fileDesc,line,255))
                       rc == HV_ERROR;
                       fclose(fileDesc);
                       return;
                }
        // allocate and copy the data
        if ((id = new char[strlen(line) + 1]) == 0)
                       rc = HV\_ERROR;
                       fclose(fileDesc);
                       return;
        strcpy(id, line);
        // read the sequences set for the Object
                 Copyright 1998 Veon, Ltd.
```

-WO 99/10822 PCT/US98/17444

262 if (!EGetStr(fileDesc,line,255))  $rc = HV_ERROR$ ; fclose(fileDesc); return; Ì FILE\* fil = fopen("c:\\temp\\moshe.log", "a+"); fprintf(fd,"%s",line); fclose(fd); sscanf(line,"%d",&numSequences); theSequencesListHeader = 0; // loop and read all the sequences for ( int i = 0;  $i \le numSequences$ ; i++) if (!EGetStr(fileDesc,flstr,255)) rc = HV\_ERROR; fclose(fileDesc); return: sscanf(flstr, "%s %s", line2, line); theSequencesListHeader = new HvObjSequence(line2,line, theSequencesListHeader); } // get the target int isTargeted;

Copyright 1998 Veon, Ltd.

EGetStr(fileDesc,flstr,255); sscanf(flstr,"%d",&isTargeted);

if (isTargeted != 0)

```
263
                       theTarget = new char[isTargeted+4];
                       strcpy(theTarget, flstr);
                       while (*theTarget != ' ') theTarget++ ;
                       while (*theTarget == '') theTarget++;
                       theTarget[strlen(theTarget)] = "\0";
                else
                       the Target = 0;
                fclose(fileDesc);
        else
                      rc = HV_ERROR;
        return;
//
// a virtual dtor
HvObjectStruct::-HvObjectStruct()
Ę
       HvObjSequence* temp;
       if (id!=0)
        delete id;
       if (the Target != 0)
        delete the Target;
       if (theSequencesListHeader != 0)
```

```
264
```

```
while ((temp = theSequencesListHeader->next) != 0)
                     delete theSequencesListHeader;
                     theSequencesListHeader = temp;
              }
3
int HvObjectStruct::AddObjSequence(const char* clip, const char* seq)
{
 return AddObjSequence(new HvObjSequence(clip,seq,0));
int HvObjectStruct::ExistObjSequence(const char* clip, const char* seq)
       HvObjSequence* temp = theSequencesListHeader;
       while (temp != 0)
        į
              if ((stremp(temp->clipName, clip) == 0) &&
                      (stremp(temp->clipSequence, seq) == 0))
                           return 1;
              temp = temp > next;
        }
       return 0;
}
int HvObjectStruct::AddObjSequence(HvObjSequence* seq)
į
 if (seq == 0)
       return HV_ERROR;
 seq->next = theSequencesListHeader;
 theSequencesListHeader = seq;
```

```
ramSequences++;
 return HV_OK;
int HvObjectStruct::GetSequences(HvObjSequence** theSequences)
 *theSequences = theSequencesListHeader;
 return numSequences;
3
int HvObjectStruct::GetSequences(char*** theSequences)
 *theSequences = new char*[numSequences];
 HvObjSequence* temp = theSequencesListHeader;
 int total = 0;
 while (temp != 0)
(*theSequences)[total] = new char[strlen(temp->clipName)+strlen(temp->clipSequence)+3];
sprintf((*theSequences)[total++],"%s::%s",temp->clipName,temp->clipSequence
         temp = temp->next;
       }
 return numSequences;
void HvObjectStruct::DelSequence(const char* clip, const char* seq)
 HvObjSequence* temp = theSequencesListHeader;
```

Page 267 of 409

```
HvObjSequence* prevTemp = 0;
 while (temp != 0)
       if ((stremp(temp->clipName, clip) == 0) &&
                     (strcmp(temp->clipSequence, seq) == 0)) // found it
              į
                     if (prevTemp != 0)
                            prevTemp->next = temp->next;
                    else
                            theSequencesListHeader = temp->next;
                     numSequences-;
                     break;
       else
               prevTemp = temp;
               temp = temp->next;
1
11
// a method to write an object file
int HvObjectStruct::Write(const char *FilePath)
{
       ofstream outfile;
       if (FilePath == 0)
        return HV_ERROR;
       outfile.open(FilePath, ios::out);
       Write(outfile);
       outfile.close();
                       Copyright 1998 Veon, Ltd.
```

Page 268 of 409

```
return HV_OK;
}
H
// a debug method to dump to file
11
int HvObjectStruct::Dump(const char *FilePath)
       ofstream outfile;
       if (FilePath == 0)
        return HV_ERROR;
       outfile.open(FilePath, ios::out );
       Dump(outfile);
       return HV_OK;
ķ
II
// a method to write an object file
void HvObjectStruct::Write(estream& os)
 os \leq id \leq "\n";
 os << numSequences << "\n";
 for (HvObjSequence* temp = theSequencesListHeader; temp!= 0; temp=
temp->next)
        os << temp->clipName << " " << temp->clipSequence << "\n";
 if (the Target != 0)
       os << strlen(theTarget) << " " << theTarget << "\n" ;
```

```
else
 os << "0\n";
#
// a debug method to dump all info
void HvObjectStruct::Dump(ostream& os)
 os << " dumping an HvObjectStruct" << "\n";
 os << " object name: " << id << "\n";
 os << " sequences defined: " << numSequences << "\n";
 for (HvObjSequence* temp = theSequencesListHeader; temp!= 0; temp=
temp->next)
os << "from clip: " << temp->clipName << " called: " << temp->clipSequence << "\n" ;
 if (the larget != 0)
       os << "target: " << the Target << "\n";
 else
       os << " No target !! \n";
 os << " end of dump" << "\n" ;
#if !defined(_hvobjfile_h)
#define __hvobjfile_h
```

```
/* HV Project
       Ephyx Technologies Ltd.
       Copyright © 1994. All Rights Reserved.
       SUBSYSTEM: hytest.exe Application
       FILE:
                  hyobj.h
       OVERVIEW
       ----
       Class definition for a clip file.
*/
#include <stdio.h>
#include <string.h>
#include <iostream.h>
#include <fstream.h>
#include "hvclp.h"
// general macros
class HvTarget;
class HvObjSequence {
public:
 char *clipName;
 char *clipSequence;
 HvObjSequence* next;
 HvObjSequence(const char* clip, const char* seq, HvObjSequence* n);
 char *Clip() { return clipName; }
                      Copyright 1998 Veon, Ltd.
```

```
char *Sequence() { return clipSequence ; }
);
class HvObjectStruct {
public: // debug
 char* id:
                                                   // identifier of the object
 char* theTarget;
                             // target
// HvObjSequence* theSequencesList;
 HvObjSequence* theSequencesListHeader;
 int numSequences;
public:
 HvObjectStruct() \{id = 0 ; theTarget = 0 ; \}
       // empty ctor
                                                   // full ctor
 HvObjectStruct(const char* id);
 HvObjectStruct(int &rc,const char* FilePath);
                                                   // full ctor from file
 virtual ~HvObjectStruct();
                                                          // dtor
 int AddObjSequence(HvObjSequence* seq);
                                                          // adds a sequence to
the object's definition
 int GetSequences(HvObjSequence** theSequences);
 int GetSequences(char*** theSequences);
 int AddObjSequence(const char*clip, const char* seq); // adds a sequence.
 int ExistObjSequence(const char*clip, const char* seq); // checks if this
sequence exísts.
 void DelSequence(const char*clip, const char* seq); // deletes an existing
sequence.
 int Write(const char* FilePath); // write to file
                                                    // write to a stream
 void Write(ostream& os);
 int Dump(const char* FilePath); // dump to file
 void Dump(ostream& os);
                                                    // dump to a stream
```

WO 99/10822 PCT/US98/17444

271

```
void SetTarget(const char* tg) { if (tg != 0) theTarget = strdup(tg); }
  char* Target() { return theTarget; }
};
#endif
```

```
#include "stdafx.h"
#include "iostream.h"
#include "fstream.h"
#include "hyprj.h"
#include "hvflstr.h"
static char flstr[256];
#define M_FLSTR
int HvProject::GetClips(char ***Clips)
       // open the project file
       FILE *infile;
       int ne,no;
       int numClips = 0;
       char line[256];
       infile = fopen(path, "rb");
       if (infile == 0)
        return 0;
       // read the first line: <numClips> <numObjects>
       EGetStr(infile,flstr,M_FLSTR);
       sscanf(flstr,"%d %d",&nc,&no);
       // allocate string array
       (*Clips) = new char* [20];
       if (*Clips === 0)
        return 0;
       while (EGetStr(infile,flstr,M_FLSTR))
       {
                        Copyright 1998 Veon, Ltd.
```

Page 274 of 409

```
273
```

```
sscanf(flstr,"%d %s",&no,line);
               if (no == HV_PRJ_CLIP)
                             (*Clips)[numClips++] = strdup(line);
       // fill the rest with 0
       for (int i = nc; i < 20; i++)
        (*Clips)[i] = 0;
       fclose(infile);
       return numClips;
}
int HvProject::GetObjects(char ***Objects)
{
       // open the project file
       FILE *infile;
       int ne,no;
       int numObjects = 0;
       char line[256];
       infile = fopen(path,"rb");
       if (infile == 0)
        return 0;
       // read the first line: <numClips> <numObjects>
       EGetStr(infile,flstr,M_FLSTR);
       sscanf(flstr,"%d %d",&nc,&no);
       // allocate string array
                        Copyright 1998 Veon, Ltd.
```

```
274
```

```
(*Objects) = new char* [20];
       if (*Objects === 0)
         return 0;
       while (EGetStr(infile,flstr,M_FLSTR))
       Ĭ
                sscanf(flstr."%d %s",&nc,line);
                if (nc === HV_PRJ_OBJECT)
                              (*Objects)[numObjects++] = strdup(line);
                       3
         }
}
       // fill the rest with 0
       for (int i = no; i < 20; i++)
        (*Objects)[i] = 0;
       fclose(infile);
       return numObjects;
}
// Store the project
int HvProject::Save(int numClips, char **Clips, int numObjects, char **Objects)
1
       ofstream outfile;
       outfile.open(path. ios::out);
       int nClips = 0;
       int nObjects = 0;
       // count actual number of clips
       for (int i = 0; i \le numClips; i++)
                        Copyright 1998 Veon, Ltd.
```

```
if (Clips[i] = 0)
                nClips++;
       for (i = 0; i \le numObjects; i++)
         if (Objects[i] != 0)
                nObjects++;
       outfile << nClips << " " << nObjects << "\n";
       for (i = 0; i \le numClips; i++)
         if (Clips[i] = 0)
                 outfile << HV_PRJ_CLIP << " " << Clips[i] << "\n";
       for (i = 0; i \le numObjects; i++)
         if (Objects[i] != 0)
                 outfile << FIV_PRJ_OBJECT << " " << Objects[i] << "\n";
       outfile.close();
       return 1;
int HvProject::SaveAs( int numClips, char **Clips, int numObjects, char **Objects, const char *path )
       delete this->path;
       this->path = strdup(path);
        return Save(numClips, Clips, numObjects, Objects);
}
#if !defined( hvprjfile h)
```

```
#define __hvprjfile_h
/* HV Project
       Ephyx Technologies Ltd.
       Copyright © 1994. All Rights Reserved.
       SUBSYSTEM: hytest.exe Application
       FILE:
                  hvprj.h
       OVERVIEW
       Class definition for a project file.
*/
#define HV_PRJ_CLIP 0
#define HV_PRJ_OBJECT 1
#include <string.h>
class HvProject
į
public:
       char *path; // the path of the project directory
public:
       HvProject( char *p ) {path = strdup(p); }
       // Export the project data: clips, objects etc.
       int GetClips(char ***Clips);
                       Copyright 1998 Veon, Ltd.
```

```
int GetObjects(char ***Objects);

char* Path() { return path; }

// Store the project
int Save(int numClips, char **Clips, int numObjects, char **Objects);
int SaveAs( int numClips, char **Clips, int numObjects, char **Objects, const char *path );
};

#endif
```

```
// hvstrdoc.cpp : implementation of the CHvstreamDoc class
//
#include "stdafx.h"
#include "hystream.h"
#include "hystrdoc.h"
#ifdef_DEBUG
#undef THIS_FILE
static char BASED_CODE THIS_FILE[] = __FILE__;
#endif
// CHystreamDoc
IMPLEMENT_DYNCREATE(CHystreamDoc, CDocument)
BEGIN_MESSAGE_MAP(CHvstreamDoc, CDocument)
     //{{AFX_MSG_MAP(CHvstreamDoc)
           // NOTE - the ClassWizard will add and remove mapping macros
here.
           // DO NOT EDIT what you see in these blocks of generated
code!
     //}}AFX_MSG_MAP
END_MESSAGE_MAP()
// CHvstreamDoc construction/destruction
CHvstreamDoc::CHvstreamDoc()
     // TODO: add one-time construction code here
```

```
279
```

```
CHystreamDoc::~CHystreamDoc()
}
BOOL CHystreamDoc::OnNewDocument()
     if (!CDocument::OnNewDocument())
          return FALSE;
     // TODO: add reinitialization code here
     // (SDI documents will reuse this document)
     return TRUE;
// CHystreamDoc serialization
void CHystreamDoc::Serialize(CArchive& ar)
     if (ar.IsStoring())
           // TODO: add storing code here
     else
           // TODO: add loading code here
}
```

// CHystreamDoc commands

```
// hvstrdoc.h : interface of the CHvstreamDoc class
#
class CHvstreamDoc: public CDocument
į
protected: // create from serialization only
      CHvstreamDoc();
      DECLARE_DYNCREATE(CHvstreamDoc)
// Attributes
public:
// Operations
public:
// Overrides
      // ClassWizard generated virtual function overrides
      //{{AFX_VIRTUAL(CHvstreamDoc)
      public:
      virtual BOOL OnNewDocument();
      //}}AFX_VIRTUAL
// Implementation
public:
      virtual ~CHvstreamDoc();
      virtual void Serialize(CArchive& ar); // overridden for document i/o
#ifdef DEBUG
      virtual void AssertValid() const;
      virtual void Dump(CDumpContext& dc) const;
#endif
protected:
```

```
// Generated message map functions

protected:

//{{AFX_MSG(CHvstreamDoc)}

// NOTE - the ClassWizard will add and remove member functions here.

// DO NOT EDIT what you see in these blocks of generated code!

//}}AFX_MSG

DECLARE_MESSAGE_MAP()

};
```

```
// hystream.cpp : Defines the class behaviors for the application.
//
#include "stdafx.b"
#include "hystream.h"
#include "mainfrm.h"
#include "hystrdoc.h"
#include "hvstrvw.h"
#ifdef DEBUG
#undef THIS FILE
static char BASED CODE THIS FILE[] = FILE ;
#endif
// CHvstreamApp
BEGIN_MESSAGE_MAP(CHvstreamApp, CWinApp)
     //{{AFX_MSG_MAP(CHvstrcamApp)
      ON_COMMAND(ID_APP_ABOUT, OnAppAbout)
           // NOTE - the ClassWizard will add and remove mapping macros
here.
           // DO NOT EDIT what you see in these blocks of generated
code!
     //}}AFX_MSG_MAP
      // Standard file based document commands
      ON_COMMAND(ID_FILE_NEW, CWinApp::OnFileNew)
      ON_COMMAND(ID_FILE_OPEN, CWinApp::OnFileOpen)
END_MESSAGE_MAP()
// CHystreamApp construction
CHvstreamApp::CHvstreamApp()
```

Copyright 1998 Veon, Ltd.

Page 285 of 409

```
284
```

```
{
      // TODO: add construction code here,
      // Place all significant initialization in InitInstance
3
// The one and only CHvstreamApp object
CHvstreamApp theApp;
// CHvstreamApp initialization
BOOL CHystreamApp::InitInstance()
      // Standard initialization
      // If you are not using these features and wish to reduce the size
      // of your final executable, you should remove from the following
      // the specific initialization routines you do not need.
      Enable3dControls();
      LoadStdProfileSettings(); // Load standard INI file options (including
MRU)
      // Register the application's document templates. Document templates
      // serve as the connection between documents, frame windows and views.
      CSingleDocTemplate* pDocTemplate;
      pDocTemplate = new CSingleDocTemplate(
            IDR MAINFRAME,
            RUNTIME_CLASS(CHvstreamDoc),
            RUNTIME CLASS(CMainFrame),
                                              // main SDI frame
window
            RUNTIME CLASS(CHvstreamView));
                    Copyright 1998 Veon, Ltd.
```

```
AddDocTemplate(pDocTemplate);
      // create a new (empty) document
      OnFileNew();
      if (m_lpCmdLine[0] != '\0')
            // TODO: add command line processing here
      }
      return TRUE;
1
// CAboutDlg dialog used for App About
class CAboutDlg: public CDialog
public:
      CAboutDig();
// Dialog Data
      //{{AFX_DATA(CAboutDlg)
      enum { IDD = IDD ABOUTBOX };
      //}}AFX_DATA
// Implementation
protected:
      virtual void DoDataExchange(CDataExchange* pDX); // DDX/DDV
support
      //{{AFX_MSG(CAboutDlg)
            // No message handlers
      //}}AFX_MSG
      DECLARE MESSAGE MAPO
```

```
};
CAboutDlg::CAboutDlg(): CDialog(CAboutDlg::IDD)
     //{ (AFX_DATA_INIT(CAboutDig)
     //}}AFX_DATA_INIT
void CAboutDig::DoDataExchange(CDataExchange* pDX)
Ę
     CDialog::DoDataExchange(pDX);
     //{{AFX_DATA_MAP(CAboutDlg)
     //}}AFX_DATA_MAP
}
BEGIN_MESSAGE_MAP(CAboutDig, CDialog)
     //{{AFX_MSG_MAP(CAboutDlg)
           // No message handlers
     //}}AFX MSG MAP
END_MESSAGE_MAP()
// App command to run the dialog
void CHvstreamApp::OnAppAbout()
ſ
     CAboutDlg aboutDlg;
     aboutDlg.DoModal();
// CHvstreamApp commands
```

```
// hystream.h: main header file for the HVSTREAM application
//
#ifndef __AFXWIN_H__
       #error include 'stdafx.h' before including this file for PCH
#endif
#include "resource.h"
                         // main symbols
XANDARIO (ANTALIA (ALIA (ALIA (ALIA (ALIA (ALIA (ALIA (ALIA (ALIA (ALIA (ALIA (ALIA (ALIA (ALIA (ALIA (ALIA (A
// CHvstreamApp:
// See hystream.cpp for the implementation of this class
H
class CHvstreamApp: public CWinApp
public:
       CHvstreamApp();
// Overrides
       // ClassWizard generated virtual function overrides
       //({AFX_VIRTUAL(CHvstreamApp)
       public:
       virtual BOOL InitInstance();
       //}}AFX_VIRTUAL
// Implementation
       //{{AFX_MSG(CHvstreamApp)
       afx msg void OnAppAbout();
               // NOTE - the ClassWizard will add and remove member functions
here.
               // DO NOT EDIT what you see in these blocks of generated
code!
       //}}AFX_MSG
```

DECLARE\_MESSAGE\_MAP()

};

PCT/US98/17444

```
// hvstrvw.cpp : implementation of the CHvstreamView class
#include "stdafx.h"
#define_OLEAUTO_H_
#include <vfw.h>
#include "hystream.h"
#include "hystrdoc.b"
#include "hystryw.h"
#define EMPTY_CODE
                        "0"
#define ELLIPSE_CODE
                        "2"
#define RECT_CODE
#ifdef_DEBUG
#undef THIS_FILE
static char BASED_CODE THIS_FILE[] = ___FILE__;
#endif
// CHvstreamView
IMPLEMENT_DYNCREATE(CHystreamView, CView)
BEGIN_MESSAGE_MAP(CHvstreamView, CView)
     //{{AFX_MSG_MAP(CHvstreamView)
     ON COMMAND(ID STREAM ADDSTREAM, OnStreamAddstream)
     ON_COMMAND(ID_FILE_OPEN, OnFileOpen)
     //}}AFX_MSG_MAP
END MESSAGE_MAP()
```

```
// CHystreamView construction/destruction
CHvstreamView::CHvstreamView()
     // TODO: add construction code here
3
CHvstreamView::~CHvstreamView()
// CHvstreamView drawing
void CHvstreamView::OnDraw(CDC* pDC)
     CHystreamDoc* pDoc = GetDocument();
     ASSERT_VALID(pDoc);
     // TODO: add draw code for native data here
$
// CHvstreamView diagnostics
#ifdef_DEBUG
void CHvstreamView::AssertValid() const
{
     CView::AssertValid();
}
void CHvstreamView::Dump(CDumpContext& dc) const
```

```
CView::Dump(dc);
}
CHvstreamDoc* CHvstreamView::GetDocument() // non-debug version is inline
ASSERT(m pDocument->IsKindOf(RUNTIME_CLASS(CHvstreamDoc)));
       return (CHvstreamDoc*)m pDocument;
#endif //_DEBUG
TANDAN BARAKAN BARAKAN BARAKAN BARAKAN BARAKAN BARAKAN BARAKAN BARAKAN BARAKAN BARAKAN BARAKAN BARAKAN BARAKAN
// CHvstreamView message handlers
void CHvstreamView::OnStreamAddstream()
{
       int i;
       AVISTREAMINFO strhdr, videohdr;
       PAVIFILE pfile = NULL;
       PAVISTREAM psText = NULL, psVideo = NULL;
       char szText[256];
       int il.en;
       HRESULT hr;
       DWORD dwTextFormat;
       char *szTitle; // name of the avi file
       char szMessage[256];
       DWORD numFrames;
       // get the file name
       char szFilter[] = "Video Files (*,avi) | *.avi | All Files (*,*) | *.* ||";
       CFileDialog dlg (TRUE, NULL, NULL, 0, szFilter, NULL);
       if (dlg.DoModal() != IDOK)
              return;
```

```
CString fileName = dlg.GetPathName();
szTitle = strdup (dlg.m_ofn.lpstrFile);
AVIFileInit();
11
// Open the movie file for writing....
hr = AVIFileOpen(&pfile,
                                      // returned file pointer
           (LPCSTR)szTitle,
                                                  // file name
           OF_READWRITE,
                                       // mode to open file with
           NULL);
                                       // use handler determined
                                       // from file extension....
if (hr != AVIERR_OK)
       goto error;
// Get The video stream
hr = AVIFileGetStream (pfile, &psVideo, streamtypeVIDEO, 0);
if (hr != AVIERR_OK)
       goto error;
// get the stream info
hr = AVIStreamInfo (psVideo, &videohdr, sizeof(videohdr));
// Fill in the stream header for the text stream.
memset(&strhdr, 0, sizeof(strhdr));
strhdr.fccType
                        = streamtypeTEXT;
strhdr.fccHandler
                         = mmioFOURCC('D', 'R', 'A', 'W');
strhdr.dwScale
                        = videohdr.dwScale;
sirhdr.dwRate
                        = videohdr.dwRate;
strhdr.dwSuggestedBufferSize == sizeof(szText);
strhdr.rcFrame
                                             videohdr.rcFrame;
```

```
SetRect (&strhdr.rcFrame, videohdr.rcFrame.left,
videohdr.reFrame.bottom,
                                    videohdr.rcFrame.right,
videohdr.rcFrame.bottom+30);
       SetRectEmpty(&strhdr.rcFrame);
       // ....and create the stream.
hr = AVIFileCreateStream(pfile, &psText, (struct _AVISTREAMINFOW*)&strhdr);
       if (hr != AVIERR_OK) {
              goto error;
       }
       dwTextFormat = sizeof(dwTextFormat):
       br = AVIStreamSetFormat(psText, 0, &dwTextFormat,
sizeof(dwTextFormat));
       if (hr!= AVIERR OK) {
               goto error;
       numFrames = videohdr.dwl.ength;
       for (i = 0; i \le numFrames; i++) {
               iLen = wsprintf(szText, "%d %d %d %d %d", 0, 0, 100, 100, i);
H
               DWORD dwFlags = (i\%15 == 0)? AVIIF_KEYFRAME: 0;
H
               DWORD dwFlags = AVIIF_KEYFRAME;
\frac{DWORD\ dwFlags = (AVIStreamIsKeyFrame(psVideo,\ i))\ ?}{AVIIF\_KEYFRAME:0;}
               // ... and write it as well.
                      hr = AVIStreamWrite(psText,
                             i,
                             1.
                             szText,
                             iLen + 1,
                             dwFlags,
```

```
NULL,
                           NULL);
                     if (hr != AVIERR_OK)
                            break;
       CDC *pDC = GetDC();
       wsprintf (szMessage, "frame # %d", i);
pDC->DrawText (szMessage, -1, CRect (0, 0, 100, 100), DT_TOP | DT_LEFT );
       ReleaseDC (pDC);
error:
       // Now close the file
       11
       if (psVideo)
              AVIStreamClose (psVideo);
       if (psText)
              AVIStreamClose(psText);
       if (pfile)
              AVIFileClose(pfile);
       AVIFileExit();
*/
void CHvstreamView::OnStreamAddstream()
{
       int i;
       AVISTREAMINFO strhdr, videohdr;
       PAVIFILE pfile = NULL;
```

```
PAVISTREAM psText = NULL, psVideo = NULL;
       int iLen;
       HRESULT hr;
       DWORD dwTextFormat;
       char szMessage[256];
       DWORD numFrames;
       char *szText;
       AVIFileInit();
// iterate through all the clips in the project
       for (int clipNumber = 0; clipNumber < numClips; clipNumber++)
              pfile = NULL;
              psText = psVideo = NULL;
              char fileName[256];
              strcpy (fileName, m_diskName);
              streat (fileName, theClips[clipNumber]->mediaFile());
              // Open the movie file for reading and writing
              hr = AVIFileOpen(&pfile,
                                                   // returned file pointer
                  (LPCSTR)fileName,
                                                        // file name
                  OF_READWRITE,
                                            // mode to open file with
                                            // use handler determined
                  NULL);
                                            // from file extension....
              if (hr != AVIERR_OK)
                     goto error;
              // Get The video stream
              hr = AVIFileGetStream (pfile, &psVideo, streamtypeVIDEO, 0);
              if (hr != AVIERR_OK)
                     goto error;
              // get the stream info for the video
              hr = AVIStreamInfo (psVideo, &videohdr, sizeof(videohdr));
                       Copyright 1998 Veon, Ltd.
```

```
// Fill in the stream header for the text stream.
              memset(&strhdr, 0, sizeof(strhdr));
              strhdr.fccType
                                     = streamtypeTEXT;
              strhdr.fccHandler
                                      = mmioFOURCC('D', 'R', 'A', 'W');
              strhdr.dwScale
                                      = videohdr.dwScale; // 1;
              strhdr.dwRate
                                     = videohdr.dwRate;///
videohdr.dwScale;
              strhdr.dwSuggestedBufferSize = 256; //sizeof(szText);
              SetRectEmpty(&strhdr.rcFrame);
              // create the text stream.
              hr = AVIFileCreateStream(pfile, &psText, (struct
AVISTREAMINFOW*)&strhdr);
              if (br != AVIERR_OK) {
                     goto error;
              dwTextFormat = sizeof(dwTextFormat);
              hr = AVIStreamSetFormat(psText, 0, &dwTextFormat,
sizeof(dwTextFormat));
              if (hr != AVIERR OK) {
                     goto error;
              }
              numFrames = videohdr.dwl.ength;
              // loop the frames to write stream data
              for (i = 0; i \le numFrames; i++)
              £
                     HvClipStruct * theClip = theClips[clipNumber];
                     HvClipROI* Rois = theClip->GetRoiOfFrame(i);
                     CString text;
                     if (Rois == 0)
                            text = EMPTY_CODE;
                     else
                       Copyright 1998 Veon, Ltd.
```

```
297
```

```
text = ELLIPSE_CODE;
                       HvObjectStruct *object;
                       while (Rois != 0)
                              CString roiText;
                              object = GetObjectFromTrack (theClip->name(),
theClip->GetSequence(Rois->id));
                              roiText.Format (" %d %d %d %d", Rois->x,
Rois->y, Rois->a, Rois->b);
                              rolText = roiText + " " + CString (object>id);
                              text +=roiText;
                              Rois = Rois->next;
                       }
                       szText = strdup ((LPCTSTR)text);
                       iLen = strlen (sz Text);
                       DWORD dwFlags = (AVIStreamIsKeyFrame(psVideo, i))
? AVIIF KEYFRAME: 0;
                       // write the frame data.
                       hr = AVIStreamWrite(psText, i, 1, szText,
       iLen, dwFlags, NULL, NULL);
                       if (hr != AVIERR OK)
                               break;
               CDC *pDC = GetDC();
               wsprintf (szMessage, "%s # %d", theClipsPaths[clipNumber], i);
\label{eq:decomposition} \begin{array}{c} pDC\text{->}DrawText~(szMessage, -1,~CRect~(0, 0, 300, 100),\\ DT\_TOP~|~DT\_LEFT~); \end{array}
               ReleaseDC (pDC);
       error:
               //
```

```
298
```

```
// Now close the file
              #
              if (psVideo)
                      AVIStreamClose (psVideo);
              if (psText)
                      AVIStreamClose(psText);
              if (pfile)
                      AVIFileClose(pfile);
       AVIFileExit();
       CDC *pDC == GetDC();
       wsprintf (szMessage, "Writing terminated");
pDC->DrawText (szMessage, -1, CRect (0, 0, 300, 100), DT_TOP | DT_LEFT );
       ReleaseDC (pDC);
ì
void CHvstreamView::OnFileOpen()
Į.
       // get the file name
       char szFilter[] = "Obvious Project (*.obn) | *.obn | All Files (*.*) | *.* ||";
       CFileDialog dlg (TRUE, NULL, NULL, 0, szFilter, NULL);
       if (dlg.DoModal() \mathrel{!=} IDOK) \\
              return;
        CString fileName = dlg.GetPathName();
        CString 1 sCaption = "HV Stream Writer - " + fileName;
        SetWindowText (1 sCaption);
```

Page 300 of 409

```
//allocate HvProject object
DeleteProject();
theProject = new HvProject ((char *)fileName.GetBuffer(256));
// set current directory to the correct machine
m diskName[0] = fileName[0];
m_diskName[1] = ':';
m diskName[2] = '0';
int re;
//retrieve the names of the clips in the file and create HvClip objects
numClips = theProject->GetClips(&theClipsPaths);
for (int i = 0; i \le numClips; i++)
 // get the full clip name
 char * clipName = new char[256];
 strepy (clipName, m_diskName);
 streat (clipName, theClipsPaths[i]);
 theClips[i] = new HvClipStruct (rc, strdup(clipName));
//retrieve the names of the objects in the file and create HvObject objects
nemObjects = theProject->GetObjects(&theObjectsPaths);
for (i = 0; i \le numObjects; i++)
 // get the full object name
 char * objectName = new char[256];
 strepy (objectName, m diskName);
 streat (objectName, theObjectsPaths[i]);
 theObjects[i] = new HvObjectStruct (rc, strdup(objectName));
 }
```

```
// hvstrvw.h : interface of the CHvstreamView class
//
#include "hvcip.h"
#include "hvobj.h"
#include "hvprj.h"
#include "hvflstr.h"
class CHvstreamView: public CView
{
protected: // create from scrialization only
      CHystreamView();
      DECLARE_DYNCREATE(CHvstreamView)
// protected data members
      HvProject *theProject;
      HvClipStruct* theClips[20];
      char **theClipsPaths;
      int numClips;
      HvObjectStruct* theObjects[20];
      char **theObjectsPaths;
      int numObjects;
      char m_diskName[3];
// Attributes
public:
      CHvstreamDoc* GetDocument();
// Operations
public:
// Overrides
```

```
// ClassWizard generated virtual function overrides
      //{{AFX_VIRTUAL(CHvstreamView)
      public:
      virtual void OnDraw(CDC* pDC); // overridden to draw this view
      protected:
      //}}AFX_VIRTUAL
// Implementation
public:
      virtual ~CHvstreamView();
#ifdef_DEBUG
      virtual void AssertValid() const;
      virtual void Dump(CDumpContext& dc) const;
#endif
protected:
      // free project allocated memory
      void DeleteProject();
      // get an object from a given clip and sequence
      HvObjectStruct* GetObjectFromTrack(char* clipName, char*
clipSequence);
// Generated message map functions
protected:
      //{ [AFX_MSG(CHvstreamView)
      afx_msg void OnStreamAddstream();
      afx_msg void OnFileOpen();
      //}}AFX_MSG
      DECLARE_MESSAGE_MAP()
1.5
#ifndef DEBUG // debug version in hystryw.cpp
inline CHvstreamDoc* CHvstreamView::GetDocument()
```

{ return (CHvstreamDoc\*)m\_pDocument; } #endif

WO 99/10822 PCT/US98/17444

304

```
// mainfrm.cpp : implementation of the CMainFrame class
11
#include "stdafx.h"
#include "hystream.h"
#include "mainfrm.h"
#ifdef DEBUG
#undef THIS_FILE
static char BASED_CODE THIS_FILE[] = __FILE___;
Hendif
// CMainFrame
IMPLEMENT_DYNCREATE(CMainFrame, CFrameWnd)
BEGIN_MESSAGE_MAP(CMainFrame, CFrameWnd)
     //{{AFX_MSG_MAP(CMainFrame)
           // NOTE - the ClassWizard will add and remove mapping macros
here.
           // DO NOT EDIT what you see in these blocks of generated
code!
     //}}AFX_MSG_MAP
END_MESSAGE_MAP()
// CMainFrame construction/destruction
CMainFrame::CMainFrame()
     // TODO: add member initialization code here
```

```
// mainfrm.h: interface of the CMainFrame class
//
class CMainFrame: public CFrameWnd
{
protected: // create from serialization only
      CMainFrame();
      DECLARE_DYNCREATE(CMainFrame)
// Attributes
public:
// Operations
public:
// Overrides
      // ClassWizard generated virtual function overrides
      //[ (AFX VIRTUAL(CMainFrame)
      //}}AFX_VIRTUAL
// Implementation
public:
      virtual ~CMainFrame();
#ifdef_DEBUG
      virtual void AssertValid() const;
      virtual void Dump(CDumpContext& dc) const;
#endif
// Generated message map functions
protected:
      //{{AFX_MSG(CMainFrame)
            // NOTE - the ClassWizard will add and remove member functions
here.
```

WO 99/10822 PCT/US98/17444

309

```
// DO NOT EDIT what you see in these blocks of generated code!

//}}AFX_MSG

DECLARE_MESSAGE_MAP()
};
```

```
//{{NO DEPENDENCIES}}
// Microsoft Visual C++ generated include file.
// Used by hystream.re
//
#define IDD_ABOUTBOX
                             100
#define IDR_MAINFRAME
                             128
#define ID_STREAM_ADDSTREAM
                                 32771
// Next default values for new objects
//
#ifdef APSTUDIO_INVOKED
#ifndef APSTUDIO_READONLY_SYMBOLS
#define _APS_3D_CONTROLS
#define _APS_NEXT_RESOURCE_VALUE
                                    130
#define _APS_NEXT_COMMAND_VALUE
                                     32772
#define _APS_NEXT_CONTROL_VALUE
                                    1000
                                   101
#define APS_NEXT_SYMED_VALUE
#endif
#endif
```

```
// stdafx.cpp : source file that includes just the standard includes
II
       hystream.pch will be the pre-compiled header
//
       stdafx.obj will contain the pre-compiled type information
#include "stdafx.h"
/* HV Project
       Ephyx Technologies Ltd.
        Copyright © 1994, All Rights Reserved.
        SUBSYSTEM: hytest.exe Application
       FILE:
                  hvclp.cpp
        OVERVIEW
        Class member methods for a clip file.
        file structure:
        <cli>name>
        <video file full path>
        <video type>
                            // dropped for the time being
                            each marker is <frame number> , <identifier>
        <num markers>
                      <marker1>
        <num sequences>
                          each sequence is <seq number>, <identifier>
           <sequence>
```

```
ROIS: for each
frame describe the relevant ROIs.
       <t> <id> <x> <y> <a> <b> <theta>
                                              ( where id is of the sequence )
*/
#include "stdafx.h"
#include "hvelp.b"
#include "hvflstr.h"
#include "iostream.h"
#include "fstream.h"
static char flstr[255];
11
// definition ctor
HvClipStruct::HvClipStruct(int &rc, const char *name, HvVideoTypes type);
_type(type)
 rc = HV_OK;
 maxFramesForRoi = numMarkers = 0;
 // start with an allocation of markers
 _numAllocatedMarkers = 4;
 _listOfMarkers = 0;
 _listOfRoiByFrame = 0;
 _listOfMarkers = new HvClipMarker [_numAllocatedMarkers];
 if (_listOfMarkers === 0)
              rc = HV_{...}ERROR;
                       Copyright 1998 Veon, Ltd.
```

```
return;
       }
 _numAllocatedSequences = 4;
 _{numSequences} = 0;
 _bagOfSequences = new HvSequence [ _numAllocatedSequences ];
 if (_bagOfSequences == 0)
              rc = HV_{...}ERROR;
              return;
 _{name} = 0;
 // copy the given name
if (name != 0)
       1
              _name = new char [strlen(name)+1];
              if (_name != 0)
               strepy(_name, name);
        Ì
 mediaFilePath = 0;
}
11
// a ctor from a file path:
// opens the file and reads the info
// re = -1 if fails
HvClipStruct::HvClipStruct( int &rc, const char *filePath ): _type(HV_AVI)
       FILE *fileDesc;
       char line[256];
```

```
314
```

```
rc = HV_{\infty}OK;
if (filePath != 0 && filePath[0] != \0')
        // open the file for read only
        if ((fileDesc = fopen(filePath, "rb")) == 0)
                      rc = HV_ERROR;
                      return;
               Ì
        // get the name of the clip
        if (!EGetStr(fileDesc,fistr,255))
               {
                      re = HV_ERROR;
                      fclose(fileDesc);
                      return;
        sscanf(flstr,"%s",line);
        // allocate and copy the data
        if (( name = new char[strlen(line) + 1]) === 0)
                      rc = HV\_ERROR;
                      fclose(fileDesc);
                      return;
               Ì
        strcpy(_name, line);
        // get the full path of the media file
        if (!EGetStr(fileDesc,flstr,255))
                      rc = HV\_ERROR;
                      fclose(fileDesc);
                      return;
                 Copyright 1998 Veon, Ltd.
```

```
315
                       ì
                sscanf(flstr, "%s", line);
                // allocate and copy the data
                if ((_mediaFilePath = new char[strlen(line) + 1]) == 0)
                              rc = HV_{\underline{\underline{}}}ERROR;
                              fclose(fileDesc);
                              return;
                       ì
                strepy(_mediaFilePath, line);
                // get the video type
                // the type is assumed AVI
                _{\text{type}} = HV_{AVI};
                // read the markers set for the clip
                if (!EGetStr(fileDesc,flstr,255))
                       Í
                              rc = HV_ERROR;
                              fclose(fileDesc);
                              return;
                sscanf(flstr, "%d", &_numMarkers);
                // allocate and copy the data ( allocate a bit more in case we'll
need to add later
                if (_numMarkers > 0)
                              listOfMarkers = new HvClipMarker
[ numMarkers+3];
                              _numAllocatedMarkers = _numMarkers + 3;
                              if (_listOfMarkers == 0)
                                       rc = HV_ERROR;
                                       fclose(fileDesc);
                         Copyright 1998 Veon, Ltd.
```

```
316
                                      return;
                               $
                       }
                else
                              _numAllocatedMarkers = 0;
                             listOfMarkers = 0;
                       }
                // loop and read all the markers
                for ( int i = 0; i \le numMarkers; i++)
                              if (!EGetStr(fileDesc,flstr,255))
                                            rc = HV\_ERROR;
                                            fclose(fileDesc);
                                            return;
                              sscanf(flstr, "%id %s", &_listOfMarkers[i].mark,
line);
                              _listOfMarkers[i].id = strdup(line);
                       }
                // read the sequences for the clip
                if (IEGetStr(fileDesc,flstr,255))
                             rc = HV_ERROR;
                             fclose(fileDesc);
                             return;
                       }
                sscanf(flstr,"%d",&_numSequences);
                      // allocate and copy the data ( allocate a bit more in case
we'll need to add later
                if (_numSequences > 0)
                       1
                        Copyright 1998 Veon, Ltd.
```

```
317
                            _bagOfSequences = new HvSequence
[_numSequences +3];
                            _numAllocatedSequences = _numSequences +3;
                            if ( bagOfSequences === 0)
                             £
                                    rc = HV_ERROR;
                                    fclose(fileDesc);
                                    return;
                             Ì
                      1
               else
                       numAllocatedSequences = 0;
                            _bagOfSequences = 0;
               // loop and read all the sequences
               for (i = 0; i \le numSequences; i++)
                            if (!EGetStr(fileDesc,fistr,255))
                                          rc = HV ERROR;
                                          fclose(fileDesc);
                                          return;
                             sscanf(flstr, "%ld %s", &_bagOfSequences[i].id,
line);
                             _bagOfSequences[i].name = strdup(line);
                      Ì
               // loop and read all ROIs
               maxFramesForRoi = 0;
               {
                      int t,a,b,x,y;
```

```
long hnd;
                      float th;
                      while (EGetStr(fileDesc,fistr,255))
                                    sscanf(fistr,"%d %ld %d %d %d %d
%f",&t,&hnd,&x,&y,&a,&b,&th);
                                    if (t >= maxFramesForRoi)
                                           // allocate another chunk of frame
slots
                                           if (!allocFrameSlots(t))
                                                   rc = HV_ERROR;
                                                   fclose(fileDesc);
                                                   return;
                                            3
                                    // put the data in the right slot
                                    if (_listOfRoiByFrame[t] != 0)
                                           HvClipROI* temp = new
HvClipROI(hnd, x, y, a, b, th,
_listOfRoiByFrame[t],0);
                                            _listOfRoiByFrame[t]->prev ==
temp;
                                            _listOfRoiByFrame[t] = temp ;
                                     }
                                    else
                                     3
                                            _listOfRoiByFrame[t] = new
HvClipROI(hnd, x, y, a, b, th,
_listOfRoiByFrame[t],0);
                                   // connect it to the sequence list
                       Copyright 1998 Veon, Ltd.
```

.WO 99/18822 PCT/US98/17444

```
319
                                    AddToSequence(_listOfRoiByFrame[t]);
                            }
               Ì
               fclose(fileDesc);
              }
       else
                     rc = HV\_ERROR;
              }
       return;
//
// a virtual dtor
H
HvClipStruct::~HvClipStruct()
{
       HvClipROI* temp;
       if (\_name != 0)
        delete _name;
       if (_mediaFilePath != 0)
        delete _mediaFilePath;
       if (_numMarkers > 0)
        delete_listOfMarkers;
       if (\max FramesForRoi \ge 0)
        for (int i = 0; i \le maxFramesForRoi; i ++)
              if (( temp = _listOfRoiByFrame[i]) != 0 )
                while (temp)
                        Copyright 1998 Veon, Ltd.
```

```
320
                            HvClipROI *cur = temp;
                            temp = temp > next;
                            delete cur;
}
void HvClipStruct::setName(const char *name)
 if (name == 0)
       return;
 if ( name)
       delete _name;
 _name = new char [ strlen(name) + 1 ];
 if (_name != 0)
       strepy(_name , name );
 return;
void HvClipStruct::setMediaFile(const char *name)
 if (name === 0)
       return;
 if (_mediaFilePath)
       delete_mediaFilePath;
 _mediaFilePath = new char [ strlen(name) + 1 ];
 if (_mediaFilePath != 0)
       strcpy(_mediaFilePath , name );
```

```
return;
}
//
// AddToSequence: adds a ROI to a sequences (always at the end)
#
void HvClipStruct::AddToSequence(HvClipROI *roi)
  int set = -1;
        // find the right sequence
        for (int i = 0; i \le numSequences; i++)
              if ( bagOfSequences[i].id === roi->id)
                       set = i;
        if (set \leq 0)
                            // no such sequence defined (must define a sequence
              return;
first)
        // assume it is a new LAST roi
        if (bagOfSequences[set].first == 0) // no rois until now
               _bagOfSequences[set].first = _bagOfSequences[set].last = roi;
        else
               9
                _bagOfSequences[set].last->nextinSequence = roi;
                _bagOfSequences[set].last = roi;
}
H
// GetSequence : retrieves a sequence name
H
H
char* HvClipStruct::GctSequence(long id)
```

```
if (id \leq 0)
        return 0;
       for (int i = 0; i \le numAllocatedSequences; <math>i++)
              if (_bagOfSequences[i].id == id)
                       return bagOfSequences[i].name;
        ì
       return 0;
}
//
// DelSequence : deletes a sequence to the clip's list
//
//
        return HV OK if all OK, otherwise HV ERROR
//
//
int HvClipStruct::DelSequence( const char* name )
{
       if (name == 0)
        return HV_ERROR;
       for (int i = 0; i < _numAllocatedSequences; i++)
                if (stremp( bagOtSequences[i].name,name) == 0)
                      return DelSequence(_bagOfSequences[i].id);
       return HV_ERROR;
}
II
```

```
// DelSequence: deletes a sequence to the clip's list
H
//
        return HV_OK if all OK, otherwise HV_ERROR
//
int HvClipStruct::DelSequence( long id )
1
       if (id \le 0)
        return HV_ERROR;
       for (int i = 0; i \le numAllocatedSequences; <math>i++)
               if (_bagOfSequences[i].id == id)
                {
                       // loop to free the ROIs
                       HvClipROI* current = __bagOfSequences[i].first;
                       HvClipROI* temp;
                       while (current != 0)
                                     if (current->prev !=0) // BUG: we do not
how to clear first elements !!!
                                      ĺ
                                             current->prev->next =
current->next;
                                             if (current->next != 0)
                                                    current->next->prev =
current->prev;
                                             temp = current;
                                             current = current->nextlnSequence
                                             delete temp;
                                      }
                                     else
                                                  // all we do is skip
                                      Ę
                                             current = current->nextInSequence
```

-WO 99/10822 PCT/US98/17444

```
324
                                        Ì
                        _bagOfSequences[i].id = 0L;
                         _numSequences--;
                        if (\underline{\text{numSequences}} \le 0) \underline{\text{numSequences}} = 0;
                        return HV_OK;
                 Ì
        }
       return HV_ERROR;
j
long HvClipStruct::GetSequenceId()
 // start with numsequences+1 and make sure
 long id = _numSequences+1;
 while (ldExists(id)) id++;
 return id;
Ì
int HvClipStruct::IdExists(const int id)
                for (int i = 0; i \le numAllocatedSequences; <math>i++)
                       if (_bagOfSequences[i].id == id)
                         return 1;
               return 0;
}
```

```
#
// AddClipSequence : adds a sequence to the clip's list
H
H
        return HV_OK if all OK, otherwise HV_ERROR
//
int HvClipStruct::AddClipSequence( const char *name )
{
       if ( name == 0)
        return HV_ERROR;
       if ( numSequences >= numAllocatedSequences)
              // allocate another chunk of frame slots
              if (!allocSequenceSlots())
               return HV_ERROR;
       long id = GetSequenceld();
       // find an empty spot
       int set = 0;
       while (_bagOfSequences|set].id != 0) set++;
       // put the data in the right slot
        bagOfSequences[set].id = id;
       bagOfSequences[set].name = strdup(name);
       _numSequences++;
       return id;
ì
//
// GetSequences : returns the number and names of all sequences defined
//
int HvClipStruct::GetSequences(char *** names)
```

```
į
       int total = 0;
       if (_numSequences == 0)
        return 0;
       (*names) = new char* [_mumSequences];
       if ((*names) == 0)
        return HV ERROR;
       for (int i = 0; i \le numAllocatedSequences; <math>i++)
        {
               if (_bagOfSequences[i].id != 0L) // then it is a sequence
                       (*names)[total++] = strdup(_bagOiSequences[i].name);
        }
       return total;
}
//
// GetSequencesExt : returns the number and names of all sequences defined
                                                   concatenating the clip's
name at the beginning of each sequence.
H
int HvClipStruct::GetSequencesExt(char *** names)
{
       int total = 0;
       if (_numSequences === 0)
        return 0;
       (*names) = new char* [_numSequences];
       if((*names) == 0)
        return HV_ERROR;
```

```
for (int i = 0; i \le numAllocatedSequences; <math>i++)
               if (bagOfSequences[i].id!=0L) // then it is a sequence
(*names)[total] = new
char[strlen(_name)+strlen(_bagOfSequences[i].name)+3];
sprintf((*names){total++|,"%s::%s",_name, _bagOfSequences[i].name);
         }
       return total;
H
// addMarker: adds a marker to the clip's list
/\!\!/
H
        return HV_OK if all OK, otherwise HV_ERROR
11
int HvClipStruct::addMarker( long t,char *id )
1
       if (t < 0 || id == 0)
         return HV_ERROR;
       if (_numMarkers >= _numAllocatedMarkers)
               // allocate another chunk of frame slots
               if (!allocMarkerSlots())
                return HV_ERROR;
       // put the data in the right slot
        listOfMarkers[_numMarkers].mark = t;
        _listOfMarkers[_numMarkers].id = strdup(id);
```

```
numMarkers++;
       return HV_OK;
Ì
11
// addRoi : adds a ROI element to the clip's list
//
11
        return HV_OK if all OK, otherwise HV_ERROR
11
int HvClipStruct::addRoi( long t,long handle, int x, int y, int a, int b, float theta )
į
       if (t >= maxFramesForRoi)
              // allocate another chunk of frame slots
              if (!allocFrameSlots(t))
               return HV_ERROR;
       // put the data in the right slot
       if (_listOfRoiByFrame[(int)t] == 0)
        _listOfRoiByFrame[(int)t] = new HvClipROI(handle, x, y, a, b, theta, \theta,
0);
       else
        {
                HvClipROI* temp = new HvClipROI(handle, x, y, a, b, theta,
                              _listOfRoiByFrame{(int)t],0 );
                _listOtRoiByFrame[(int)t]->prev = temp;
                _listOfRoiByFrame[(im)t] = temp;
        }
       // connect it to the sequence list
       AddToSequence( listOfRoiByFrame[t]);
       return HV_OK;
}
```

```
long HvClipStruct::ObjectAtFramePoint(const long t, const int x, const int y)
       long hnd;
       if (t < 0)
         return -1L;
       if (t >= maxFramesForRoi)
        return -1L;
       HvClipROI* temp = _listOfRoiByFrame[(int)t];
       // go thru the list of frames at time t
       while (temp != 0)
                if ((hnd = temp > PtInROI(x,y)) != -11.)
                       return had;
                temp = temp->next;
         Ì
       // did not find anything
       return -IL;
}
//
// allocFrameSlots :: increase memory allocation for ROIs
//
int HvClipStruct::allocFrameSlots(const long minFrame)
int upTo = (( (int)minFrame >= ( 2 * maxFramesForRoi )) ?
(int)minFrame + 1 : 2 * maxFramesForRoi );
       // alloc at least 10
       upTo = (upTo \le 10)?10:upTo;
```

```
// alloc a new array
      HvClipROI** temp = new HvClipROI* [upTo];
      // alloc problems
      if (temp == 0)
        return 0;
      // clear the array
       for (int i = 0; i \le upTo; i++)
       temp[i] = 0;
      if ( listOfRoiByFrame != 0)
        £
              // copy what we already have
              for (i = 0; i < maxFramesForRoi; i++)
               temp[i] = _listOtRoiByFrame[i];
        }
       // set the new max number
       maxFramesForRoi = upTo;
       _listOfRoiByFrame = temp;
      return 1;
}
11
// allocMarkerSlots :: increase memory allocation for markers
//
int HvClipStruct::allocMarkerSlots()
{
       HvClipMarker* temp = new HvClipMarker[_numAllocatedMarkers + 10
1;
```

```
if (temp = 0)
        return 0;
       _numAllocatedMarkers += 10;
       // copy the old markers
       for (int i = 0; i \le _numMarkers; i++)
        temp[i] = \_listOfMarkers[i];
       delete_listOfMarkers;
       _listOfMarkers = temp;
       return 1;
}
//
// allocSequenceSlots :: increase memory allocation for sequences
int HvClipStruct::allocSequenceSlots()
       HvSequence* temp = new HvSequence[_mmAllocatedSequences + 10];
       if (temp = 0)
        return 0;
       _numAllocatedSequences += 10;
       // copy the old markers
       for (int i = 0; i \le numSequences; i++)
        temp[i] = _bagOfSequences[i];
       delete_bagOfSequences;
```

```
_bagOfSequences = temp;
       return 1;
ķ
//
// a method to write a clip file
11
int HvClipStruct::Write(const char *filePath)
1
       ofstream outfile;
       if (filePath == 0)
        return HV_ERROR;
       outfile.open(filePath, ios::out);
       Write(outfile);
       outfile.close();
       return HV_OK;
II
// a debug method to dump to file
int HvClipStruct::Dump(const char *filePath)
1
       ofstream outfile;
       if (filePath == 0)
        return\ HV\_ERROR\ ;
```

```
outfile.open(filePath, ios::out);
       Dump(outfile);
       return HV_OK;
}
H
// a mathod to write a clip file
void HvClipStruct::Write(ostream& os)
 os << _name << "\n";
 os << _mediaFilePath << "\n";
// os << " video type: AVI 'n";
 os << numMarkers << "\n";
 for (int i = 0; i \le numMarkers; i++)
       os << _listOfMarkers[i].mark << " " << _listOfMarkers[i].id << "\n";
 os << numSequences << "\n";
 for (i =0; i < numAllocatedSequences; i++)
       if ( bagOfSequences[i].id != 0)
         os << _bagOfSequences[i].id << " " << _bagOfSequences[i].name <<
11/00/11
 for (i = 0; i \le maxFramesForRoi; i++)
        {
               HvClipROI* temp = _listOfRoiByFrame[i];
               if (temp!=0)
                     while (temp)
                             os << i << " " << temp->id << " ";
                             os << temp->x << "" << temp->y << "";
```

```
334
```

```
os << temp->a << " " << temp->b << " ";
                               os << temp->theta << "\n";
                              temp == temp->next;
                        }
        }
ì
1/
// a debug mathod to dump all info
11
void HvClipStruct::Dump(ostream& os)
 int i;
 os << "domping an HvClipStruct" << "\n";
 os << " clip name: " << _name << "\n";
 os << " video file path: " << _mediaFilePath << "\n";
 os << " video type: AVI \n";
 os << " markers defined: " << _numMarkers << "\n";
 for (i = 0; i \le numMarkers; i++)
os << " \"" << _listOfMarkers[i].id << "\" at " << _
listOfMarkers[i].mark << "\n" ;
 os << " sequences defined: " << numSequences << "\n";
 for (i = 0; i \le numAllocatedSequences; i++)
        if (_bagOfSequences[i].id != 0)
os << " \"" << bagOfSequences[i].name << " referenced: " << __bagOfSequences[i].id << "\n" ;
 os << " ROIs defined: \n";
 for (i = 0; i \le maxFramesForRoi; i++)
                HvClipROI* temp = listOfRoiByFrame[i];
                if (temp!=0)
                         Copyright 1998 Veon, Ltd.
```

```
335
```

```
while (temp)
                       {
                             os << " object: " << temp->id << "\n";
                                        in frame "\lli \ll"\n";
                             os << "
                             os << "
                                        placed at " << temp->x << "," <<
temp->y << "\n";
                                        parameters " << temp->a << "," <<
                             os << "
temp->b <<
                             ^{n,n} << temp>theta << ^{n}n^{n};
                             temp = temp->next;
                      }
       3
 os \leq " end of dump" \leq "\n";
17
// Class HvSequence
HvSequence::HvSequence(long id, char *name,HvClipROI* first, HvClipROI*
last)
 this > id = id;
 if (name !=0)
        this > name = strdup(name);
 this->first = first;
 this->last = last;
}
HvSequenceIterator::HvSequenceIterator(HvSequence* sq)
 seq = sq;
```

```
336
```

```
current = sq->first;
HvClipROI* HvSequenceIterator::Next()
 if (current != 0)
              current = current->nextInSequence;
 return current;
HvClipROI* HvSequenceIterator::First()
 if (current != 0)
              if (seq !=0)
                     current = seq->first;
 return current;
HvClipROI* HvSequencelterator::Last()
 if (current !== 0)
        {
              if (seq = 0)
                      current = seq->last;
 return current;
long HvClipROI:PtInROI(const int x , const int y ) const
```

WO 99/10822 PCT/US98/17444

337

```
float x1 = (float)(x - this\Rightarrowx);

float y1 = (float)(y - this\Rightarrowy);

if ( ((x1/a) * (x1/a) + (y1/b) * (y1/b)) > 1.0)

return -1L;

return id;
```

# MICROSOFT FOUNDATION CLASS LIBRARY: HVSTREAM

AppWizard has created this HVSTREAM application for you. This application not only demonstrates the basics of using the Microsoft Foundation classes but is also a starting point for writing your application.

This file contains a summary of what you will find in each of the files that make up your HVSTREAM application.

#### **HVSTREAM.MAK**

This project file is compatible with the Visual C++ development environment.

It is also compatible with the NMAKE program provided with Visual C++.

To build a debug version of the program from the MS-DOS prompt, type nmake /f HVSTREAM.MAK CFG="Win32 Debug" or to build a release version of the program, type nmake /f HVSTREAM.MAK CFG="Win32 Release"

# HVSTREAM.H

This is the main header file for the application. It includes other project specific headers (including RESOURCE.H) and declares the CHvstreamApp application class.

# HVSTREAM.CPP

This is the main application source file that contains the application class CHvstreamApp.

### **HVSTREAM.RC**

This is a listing of all of the Microsoft Windows resources that the program uses. It includes the icons, bitmaps, and cursors that are stored in the RES subdirectory. This file can be directly edited in the Visual C++ development environment.

# RES\HVSTREAM.ICO

This is an icon file, which is used as the application's icon. This icon is included by the main resource file HVSTREAM.RC.

#### RES\HVSTREAM.RC2

This file contains resources that are not edited by the Visual C++ development environment. You should place all resources not

WO 99/10822 PCT/US98/17444

339

editable by the resource editor in this file.

# HVSTREAM.CLW

This file contains information used by ClassWizard to edit existing classes or add new classes. ClassWizard also uses this file to store information needed to create and edit message maps and dialog data maps and to create prototype member functions.

For the main frame window:

mainfrm.H, mainfrm.CPP

These files contain the frame class CMainFrame, which is derived from CFrameWnd and controls all SDI frame features.

AppWizard creates one document type and one view:

hystrdoc.H, hystrdoc.CPP - the document

These files contain your CHvstreamDoc class. Edit these files to add your special document data and to implement file saving and loading (via CHvstreamDoc::Serialize).

hvstrvw.H, hvstrvw.CPP - the view of the document

These files contain your CHvstreamView class.

CHvstreamView objects are used to view CHvstreamDoc objects.

# We claim:

- 1. A data stream, comprising a hypervideo data stream including hypervideo data associated with an instance in time in a video.
- 2. The data stream of claim 1, wherein the hypervideo data stream further comprises target data associated with the instance in time.
  - The data stream of claim 1, wherein the hypervideo data stream further comprises geometry data of a hotspot associated with the instance in time.
  - 4. The data stream of claim 3, wherein the hypervideo data stream further comprises shape data of a hotspot associated with the instance of time.
- 10 5. The data stream of claim 1, wherein the instance in time corresponds to a frame of the video.
  - 6. A multimedia stream, comprising:
    - a hypervideo data stream including,
      - a header, including static hypervideo data;
- a body, coupled to the header, including dynamic hypervideo data; and
  - wherein the dynamic hypervideo data includes time data that is associated with an instance of time in a video with which the dynamic hypervideo data and the static hypervideo data are associated.
- The multimedia stream of claim 6, wherein the static hypervideo data comprises target data.
  - The multimedia stream of claim 6, wherein the dynamic hypervideo data further comprises geometry data of a hotspot.

15

- 9. The multimedia stream of claim 6, wherein the dynamic hypervideo data further comprises shape data of a hotspot.
- 10. The multimedia stream of claim 6, further comprising a video stream including a video frame, wherein the instance in time corresponds to the video frame.
  - 11. The multimedia stream of claim 6, further comprising an audio stream.
- 12. A method of creating a multimedia stream, comprising:
  authoring a hypervideo, including a video; and
  exporting hypervideo parameters into a hypervideo data stream of a media
  10 file.
  - 13. The method of claim 11, further comprising exporting a data stream of the video into the media file.
  - 14. A method for authoring a hypervideo that is dynamic, comprising: authoring a hypervideo; and
  - defining a hypervideo parameter that may vary during the hypervideo performance.
    - 15. The method of claim 14, further comprising defining an event handler that issues a command to vary the parameter upon receiving an event message from the hypervideo.

20

- 16. The method of claim 15, wherein the defining of the event handler comprises defining an event handler defined by a logical condition including a variable defined by a query to a database.
- 17. The method of claim 14, wherein authoring the hypervideo comprisesdefining a hotspot and linking the hotspot to a target.
  - 18. The method of performing a hypervideo that is dynamic, comprising: performing a hypervideo; and

varying a parameter of the hypervideo during the performance of the hypervideo.

- 10 19. The method of claim 18, wherein the varying the parameter comprises varying the parameter upon the occurrence of an event in the hypervideo.
  - 20. The method of claim 19, wherein the varying the parameter upon the occurrence of an event in the hypervideo comprises varying the parameter upon an event handler receiving a message associated with the event, and issuing a command to vary the parameter.
  - 21. The method of claim 20, wherein the varying the parameter upon an event handler receiving a message associated with the event, and issuing a command to vary the parameter comprises varying the parameter upon the event handler evaluating a logical condition including a variable defined by a query to a database.
  - 22. The method of claim 18, wherein the varying the parameter comprises varying the parameter that identifies a target.
  - 23. A hypervideo system, comprising:

- a dynamic hypervideo server;
- a player coupled to the dynamic hypervideo server; and
- a media server coupled to the player.
- 24. The hypervideo system of claim 23, further comprising a database.
- 5 25. The hypervideo system of claim 23, further comprising an application program.
  - 26. The hypervideo system of claim 23, wherein the application program is an electronic commerce server.
- 27. The hypervideo system of claim 23, wherein the application program is anadvertising server.
  - 28. The hypervideo system of claim 23, wherein the application program is a training server.
  - 29. The hypervideo system of claim 23, wherein the media server is a video server.
- 15 30. The hypervideo system of claim 23, further comprising a network coupling the player to the dynamic hypervideo server and the media server.

SUBSTITUTE SHEET (RULE 26)

Page 347 of 409

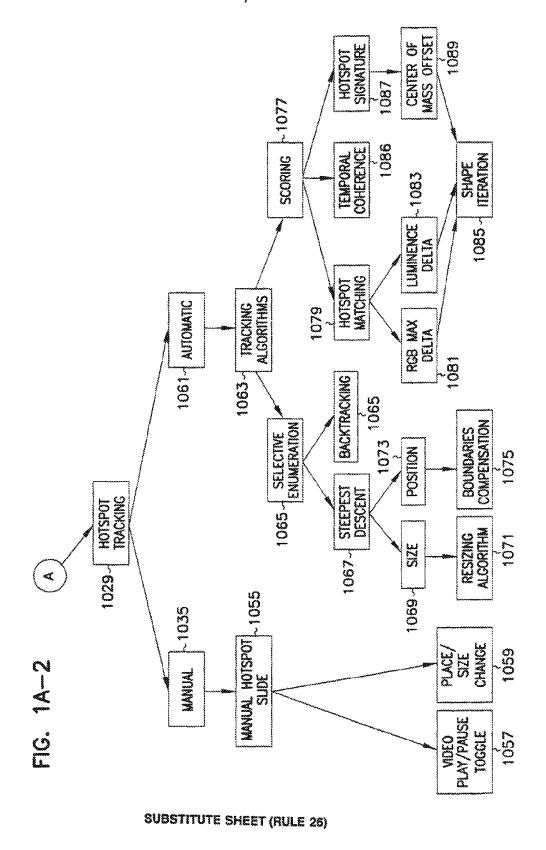

Page 348 of 409

വവ

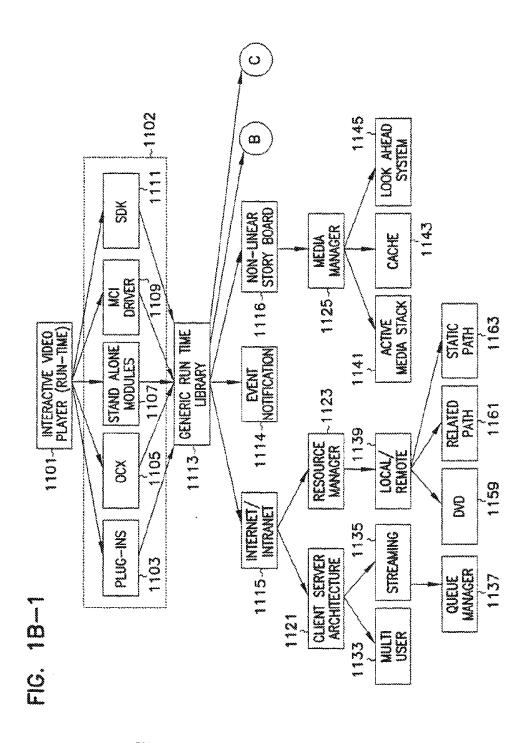

SUBSTITUTE SHEET (RULE 26)

Page 349 of 409

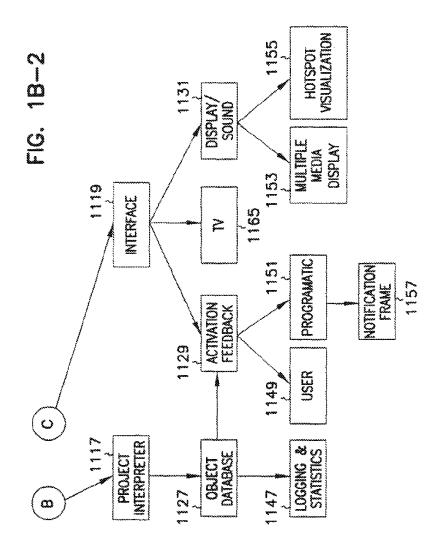

SUBSTITUTE SHEET (RULE 26)

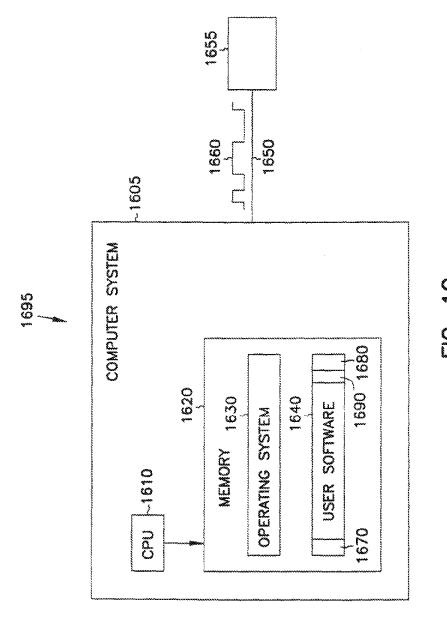

2

Page 351 of 409

6/61

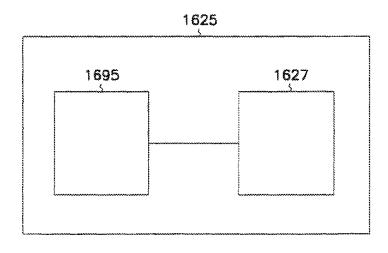

FIG. 1D

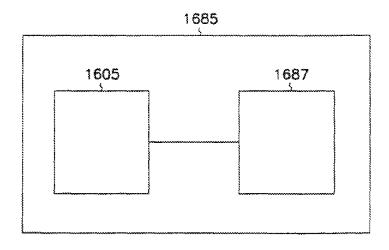

FIG. 1E

SUBSTITUTE SHEET (RULE 26)

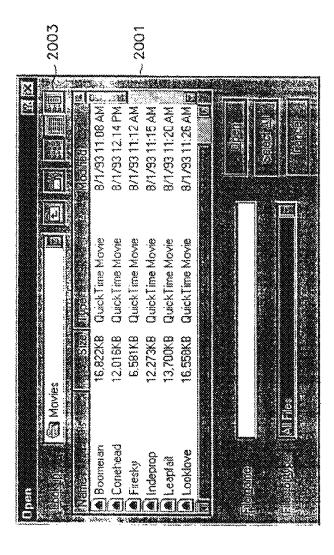

る <u>ら</u> し

<u>.</u>

Page 353 of 409

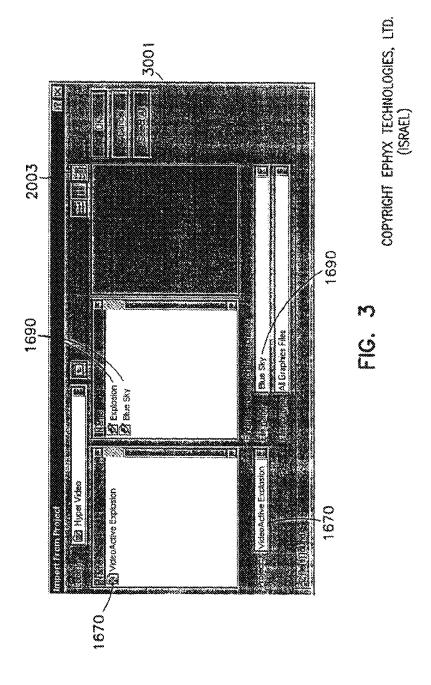

SUBSTITUTE SHEET (RULE 26)

Page 354 of 409

9/61

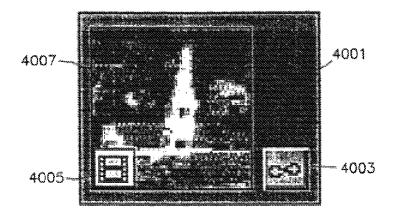

FIG. 4

SUBSTITUTE SHEET (RULE 26)

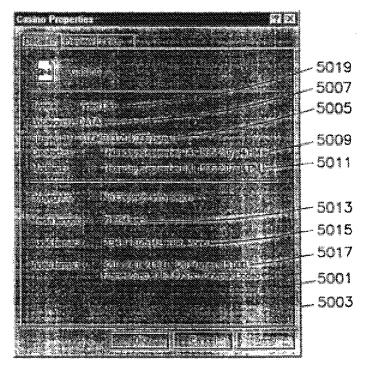

FIG. 5

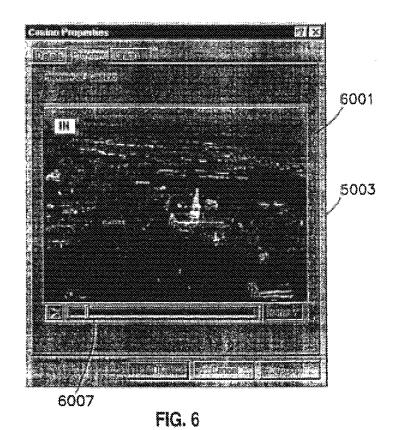

SUBSTITUTE SHEET (RULE 26)

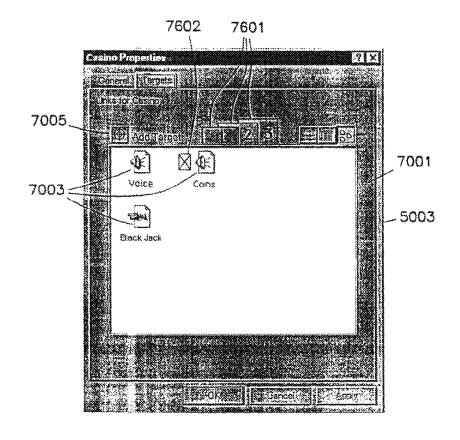

FIG. 7A

SUBSTITUTE SHEET (RULE 26)

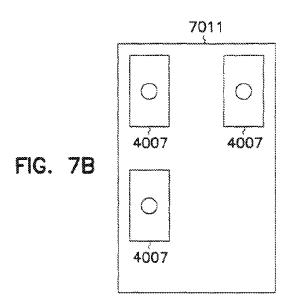

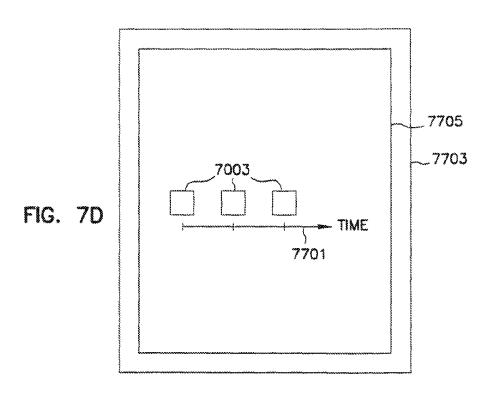

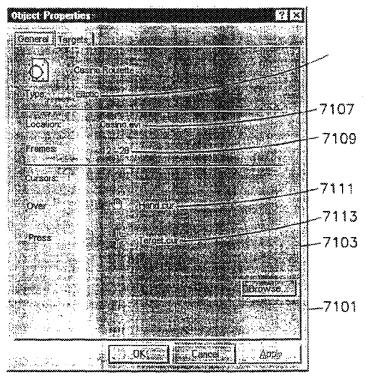

FIG. 7C

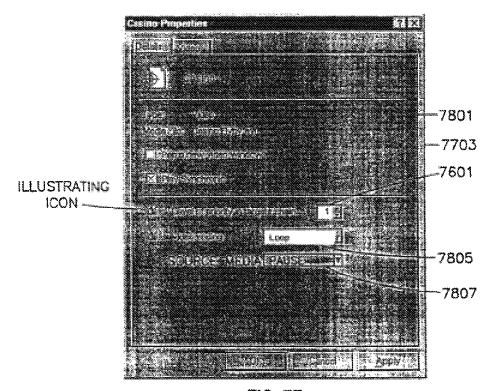

FIG. 7E

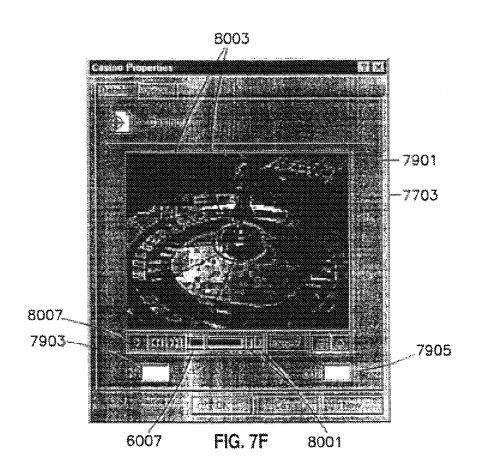

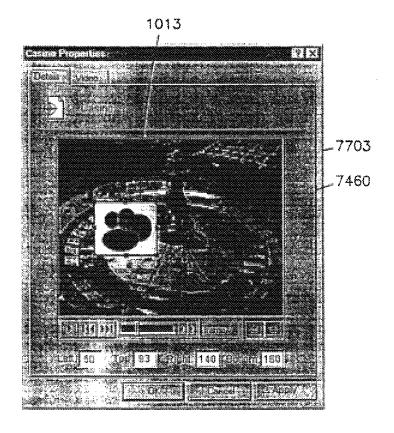

FIG. 7G

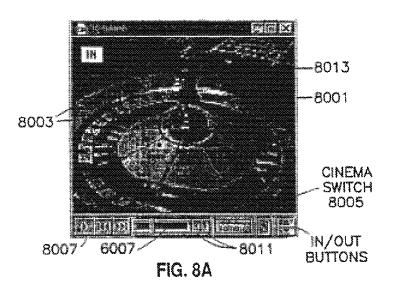

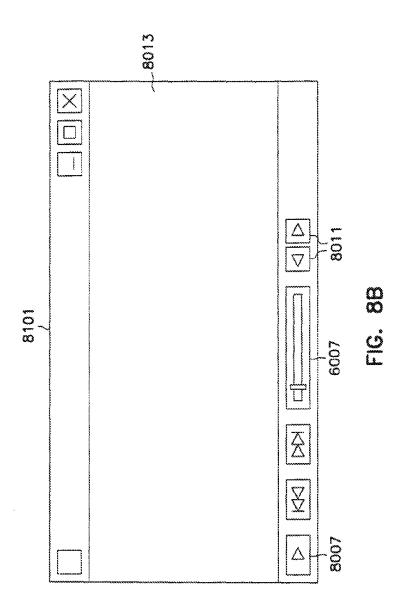

SUBSTITUTE SHEET (RULE 26)

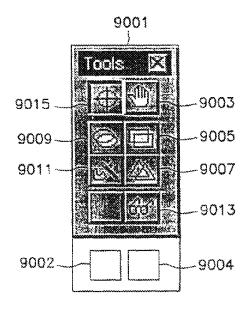

FIG. 9A

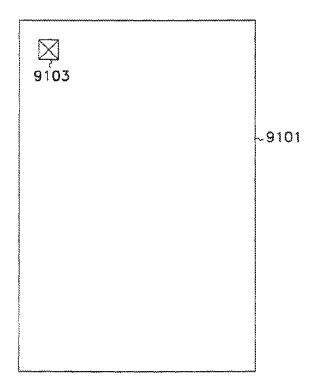

FIG. 9B

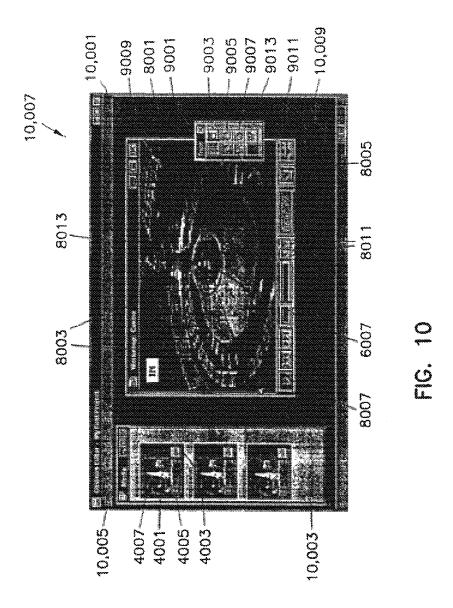

SUBSTITUTE SHEET (RULE 26)

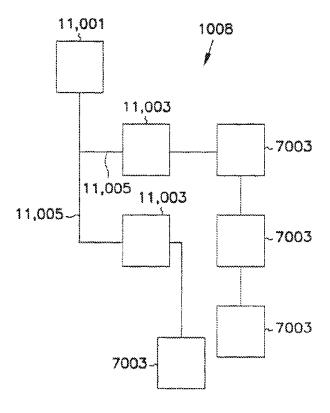

FIG. 11

WO 99/10822 PCT/US98/17444

24/61

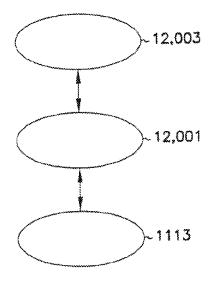

FIG. 12

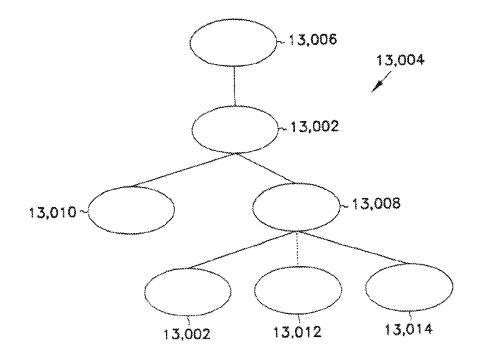

FIG. 13

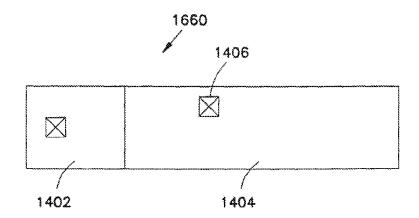

FIG. 14

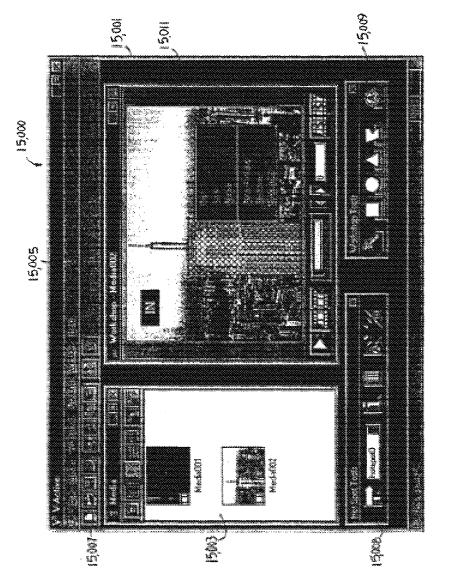

in Ci

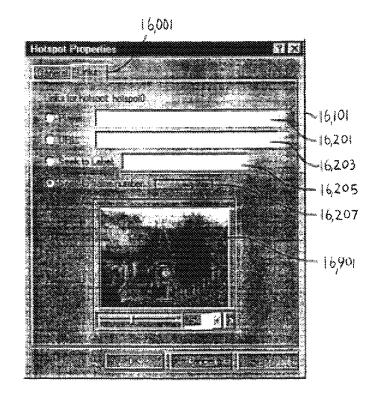

FIG. 16

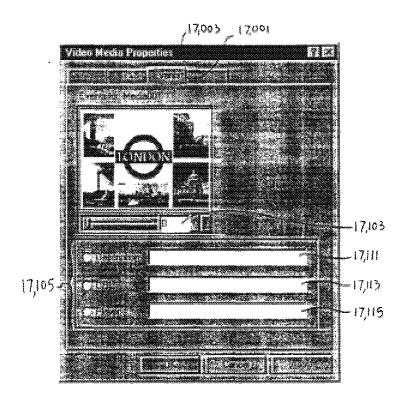

FIG. 17

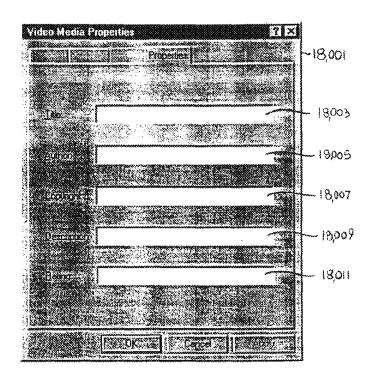

FIG. 18

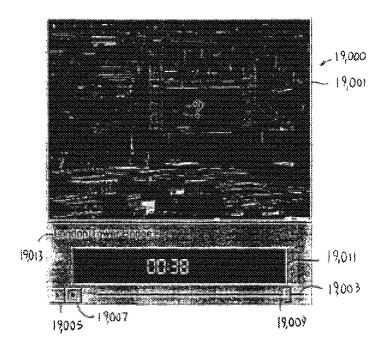

FIG. 19

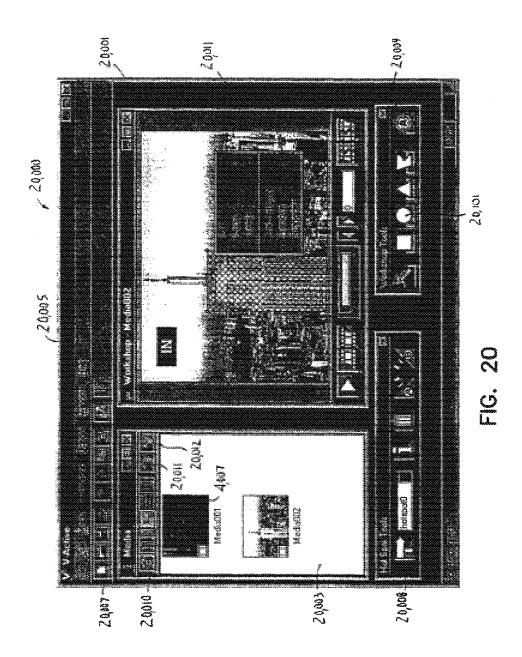

SUBSTITUTE SHEET (RULE 26)

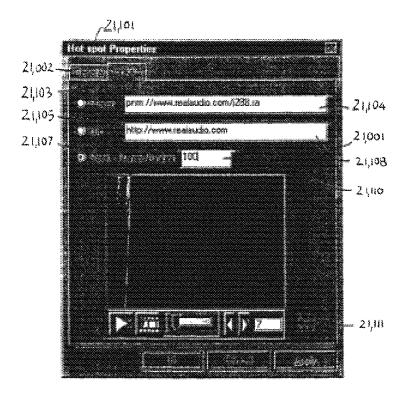

FIG. 21

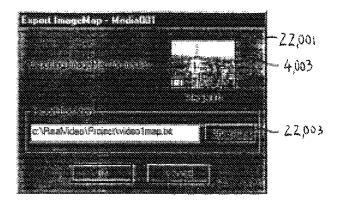

FIG. 22

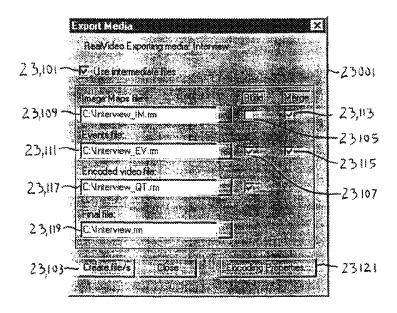

FIG. 23

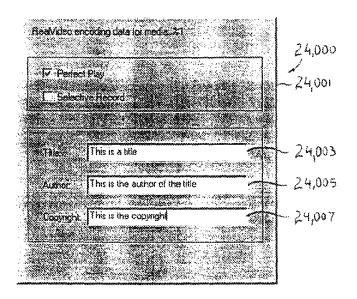

FIG. 24A

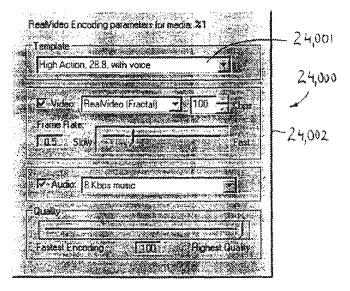

FIG. 24B

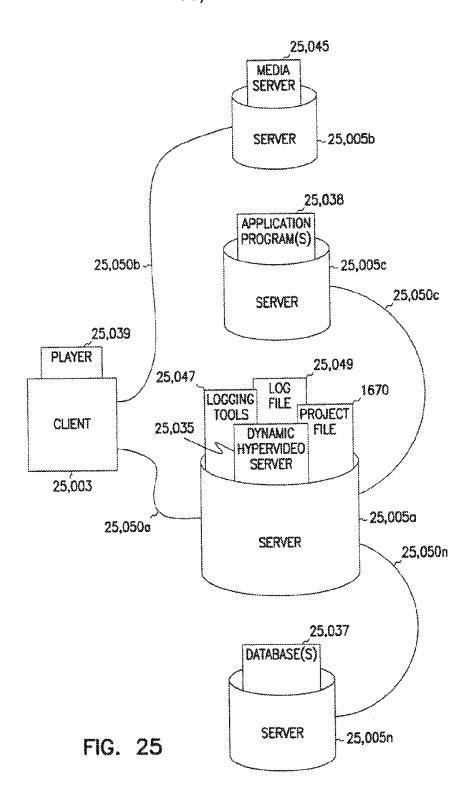

SUBSTITUTE SHEET (RULE 26)

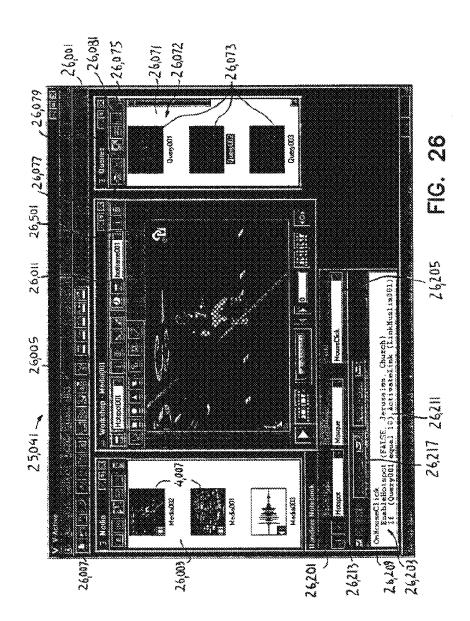

Page 385 of 409

nn:

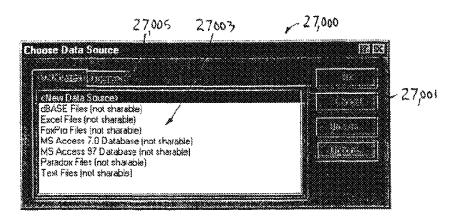

FIG. 27

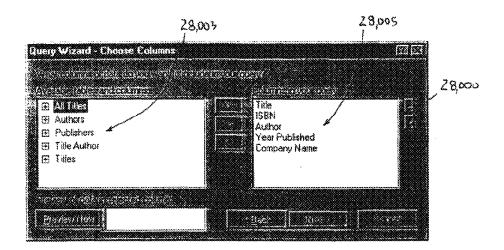

FIG. 28

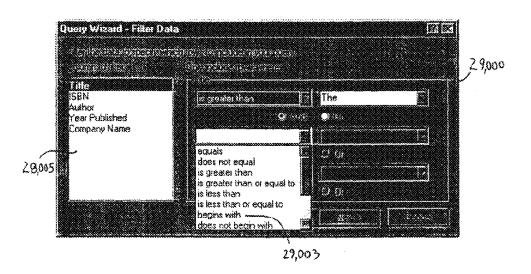

FIG. 29

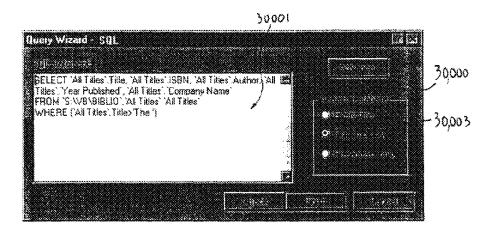

FIG. 30

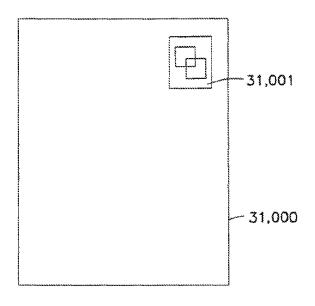

FIG. 31

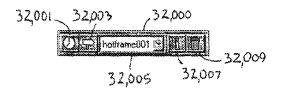

FIG. 32

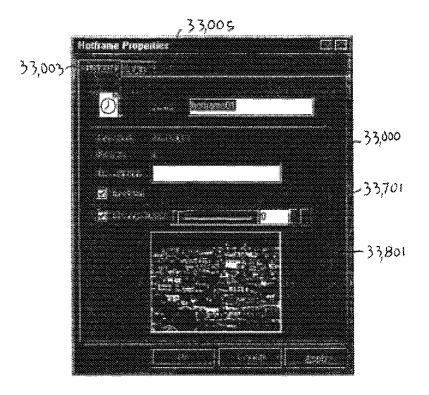

FIG. 33

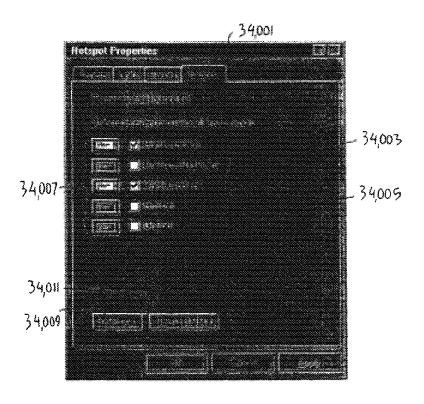

FIG. 34

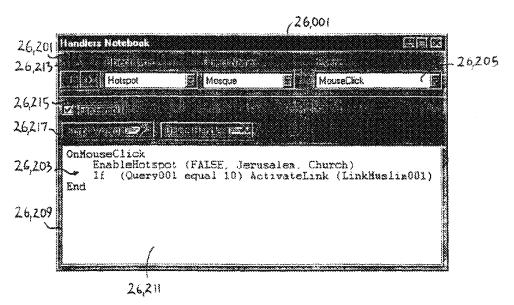

FIG. 35

49/61

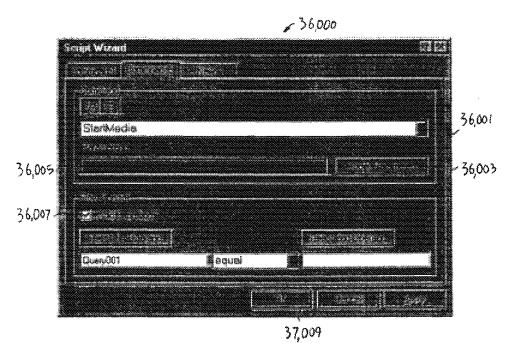

FIG. 36

50/61

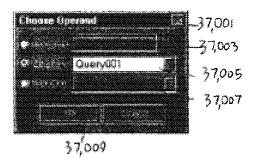

FIG. 37

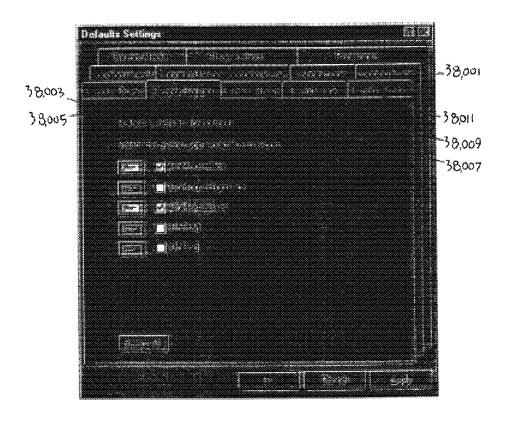

FIG. 38

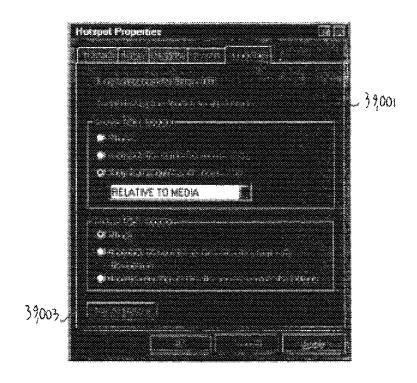

FIG. 39

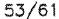

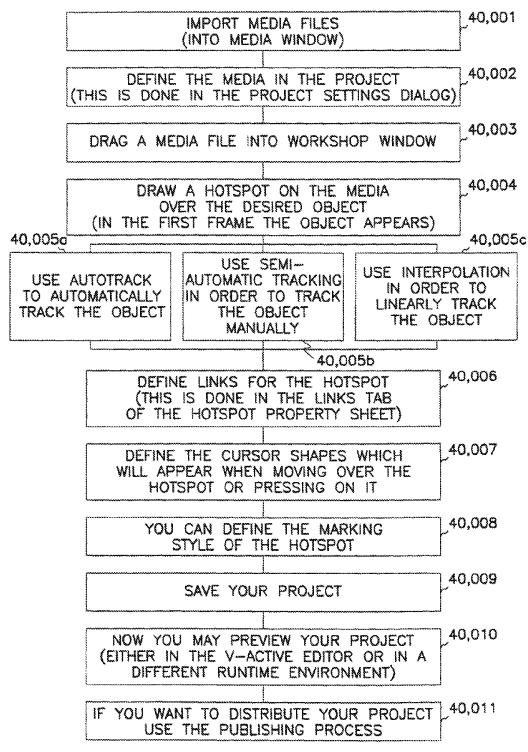

FIG. 40

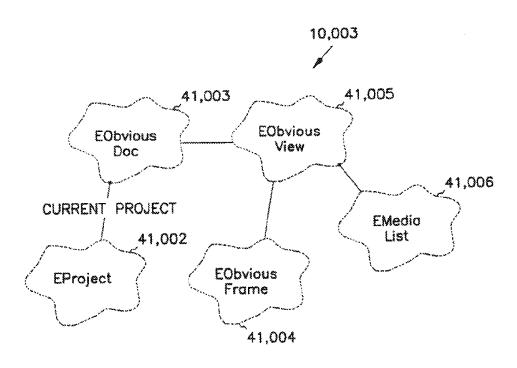

FIG. 41

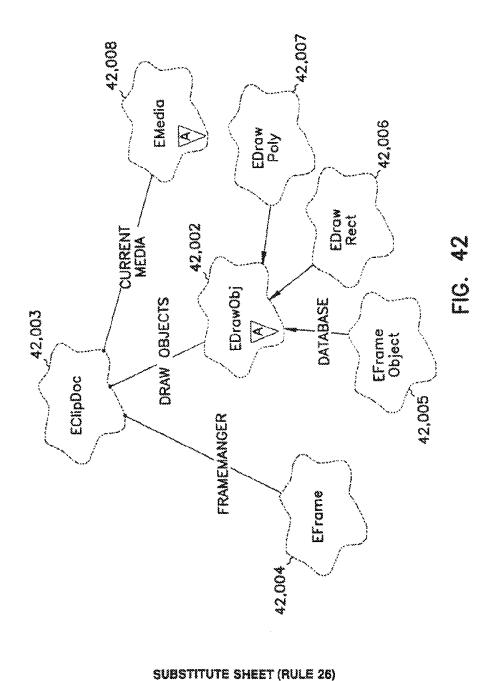

Page 401 of 409

WO 99/10822 PCT/US98/17444

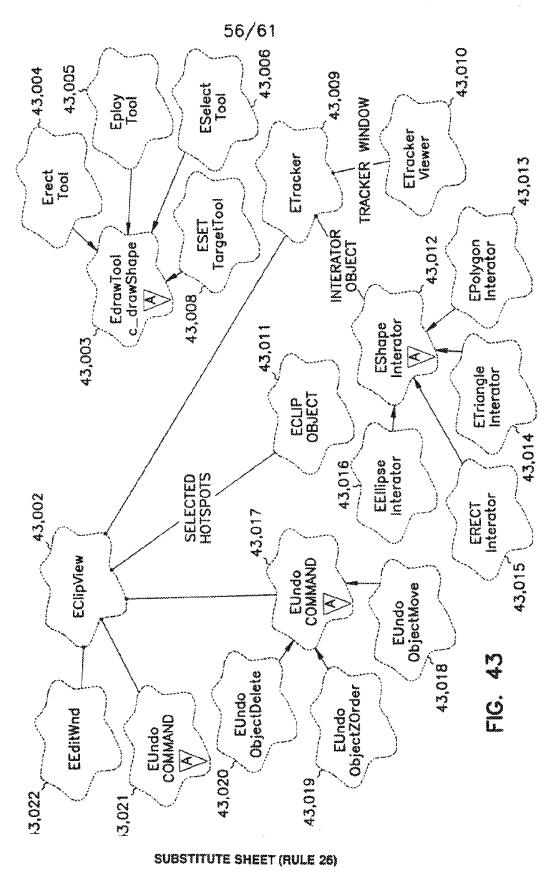

Page 402 of 409

กกะ

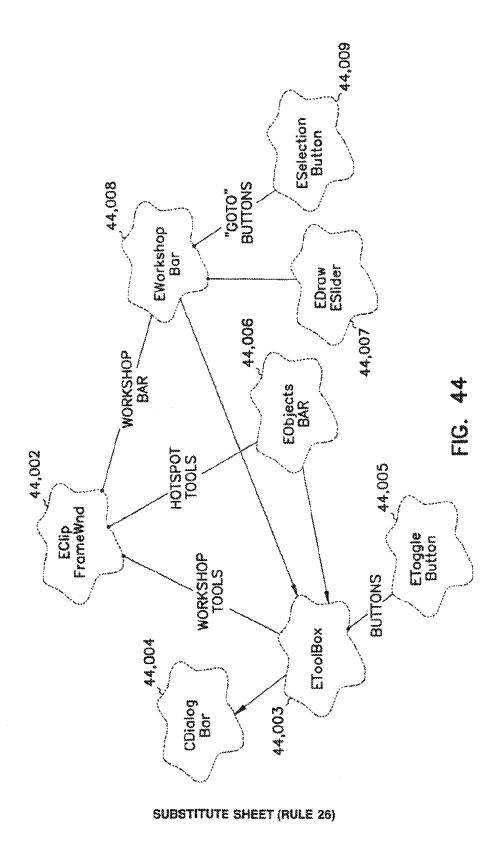

} Page 403 of 409

ΔO:

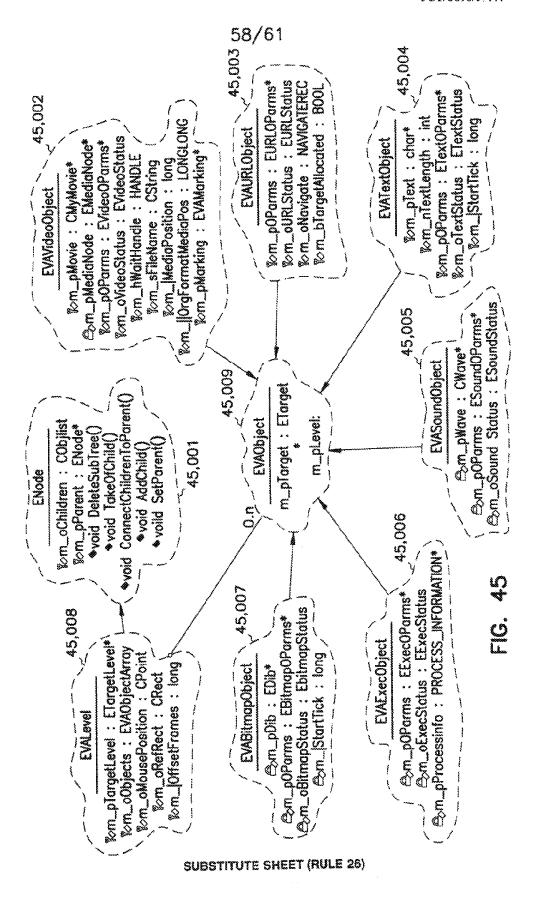

Page 404 of 409

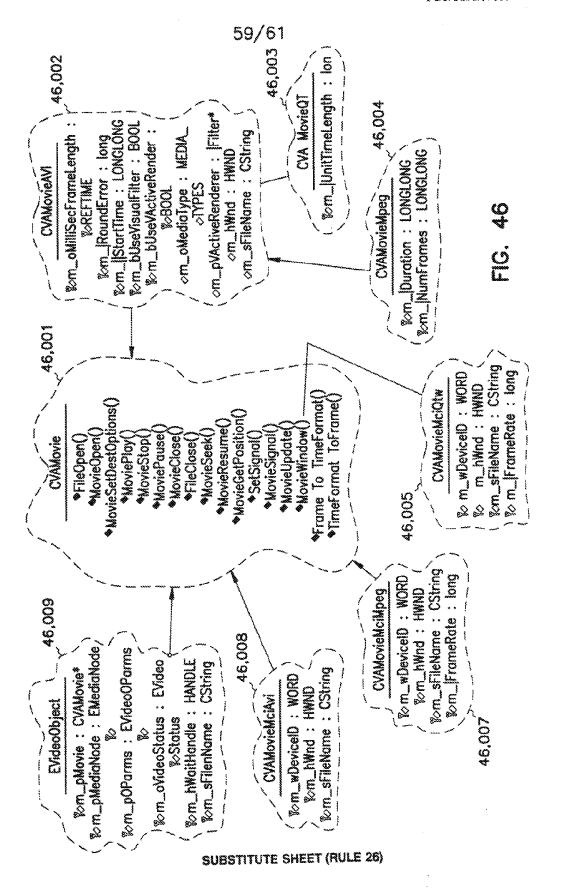

Page 405 of 409

an

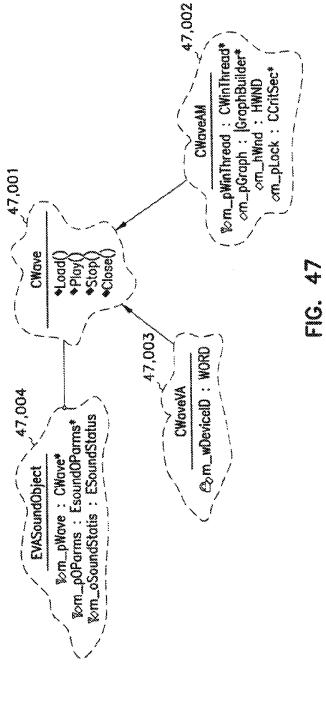

SUBSTITUTE SHEET (RULE 26)

Page 406 of 409

an:

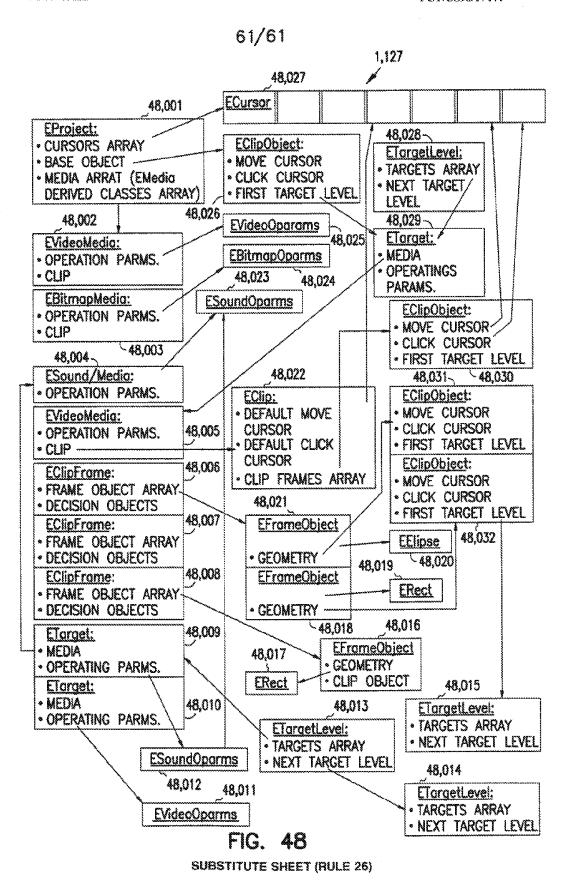

| A. CLASSIFICATION OF SUBJECT MATTER  1FC 6 G0F17/30  According to international Patient Classification (IPC) or to both material obsaulification and IPC  E. FIELDS SEARCHED  Moment inclusions beautised patient inflormed by dissufficiation system followed by dissufficiation systems (IPC) or to both material obsaulification systems (IPC) or to both material obsaulification and IPC  E. FIELDS SEARCHED  Moment inclusions beautised patient inflormed by dissufficiation systems (IPC) or to both material obsaulification systems (IPC) or to both material obsaulification systems (IPC) or to both material obsaulification and IPC  E. FIELDS SEARCHED  Moment including inflormation inflormation in systems (IPC) or to both material obsaulification systems (IPC) or to both material obsaulification and IPC  E. FIELDS SEARCHED  Moment including inflormation inflormation in systems (IPC) or to both material obsaulification systems (IPC) or to both material obsaulification and IPC  E. FIELDS SEARCHED  Columnification searched patient from the inflormation of state of the external paralleges  Final paralleges or the inflormation of state or to the external paralleges  Inflormation (IPC) or to both material obsaultion systems (IPC) or to both material obsaultion systems (IPC) or to both material obsaultion systems (IPC) or to both material obsaultion systems (IPC) or to both material obsaultion systems (IPC) or to both material obsaultion systems (IPC) or to both material obsaultion obsaultion or the IPC or to both material obsaultion obsaultion of the IPC or to both material obsaultion of the IPC or to both material obsaultion of the IPC or to both or the IPC or to both or the IPC or to both or the IPC or the IPC or to both or the IPC or the IPC or th |                                                                                                    | INTERNATIONAL SEARCH                                                                                                    | REPORT                                                                                                    |                                                                                                    |                                                                                                    |
|----------------------------------------------------------------------------------------------------|----------------------------------------------------------------------------------------------------|----------------------------------------------------------------------------------------------------|----------------------------------------------------------------------------------------------------|----------------------------------------------------------------------------------------------------|----------------------------------------------------------------------------------------------------|
| According to interrutemal Patient Classification (IPC) or to both national ossibilities and IPC  E. PIELDS SEARCHED  Nomerous documentation practical disposition system followed by classification systems:  IPC 6 GOF  Columnification selected disposition system followed by classification systems:  IPC 6 GOF  Columnification selected disposition of the interrutemation for the waters that such documents are included in the filesco selected  Electronic data base consisted during the interrutemation for the waters that such documents are included in the filesco selected  Electronic data base consisted during the interrutemation of data base and, where practical, selectifierms used)  Z. DOCUMENTS CONSIDERED TO BE RELEVANT  Category:  Category:  | it atlonai Api                                                                                                    |                                                                                                    |                                                                                                    |                                                                                                    |                                                                                                    |
| According to International Patent Classification pPC) or to bigith national disself-cation and PC  E. PIELOS SEARCHED  Nominan documentation searched collection system followed by classification symbols:  IPC 6 G06F  Columentation searched other than monimum documentation to the extent that such documents are included in the fields searched.  Columentation searched during the international earth trains of duta base and, where practical, search fermi lasted.  Category Cotation of document, with indication, where appropriate of the relevant passages  Research (and to column to VIDEO' INFORMATION AND SOFTWARE TECHNOLOGY, vol. 37, no. 4A, 1 April 1994, page 95  X BURRILL V ET AL: "TIME-VARYING SENSITIVE REGIONS IN DYNAMIC MULTIMEDIA OBJECTS: A PRAGMATIC APPROACH TO CONTENT BASED RETRIEVAL FROM VIDEO' INFORMATION AND SOFTWARE TECHNOLOGY, vol. 36, no. 4, 1 January 1994, pages  Z13-223, XP000572844 see the whole document  X Future documents are initiation the continuation of box C.  Patent formation of partners existence or a share fire international regions of partners are related or or share fire international regions of partners are related or or share fire international regions of partners are related or or share fire international regions of partners are related or consequent but published and partners decided to decide the antividers in inventor should be designed to repart the considered to inventor should be related to decidered to a report of partners are related in inventor and colored to the partners related to a specified or a share fire international regions of partners are partners for the relationship to related to the partners related or a share fire international regions of partners are disclared to inventor and the relationship to related to the partners related to a report and the relationship to related to the partners related to a report of the relationship to the relationship to the relationship to the relationship to the relationship to the relationship to the relationship to the relationship to |                                                                                                    |                                                                                                    | PCT/US 98/174                                                                                                    | 144                                                                                                    |                                                                                                    |
| Endforms documentation assistant followed in yelenationed by classification symbols:    Commentation searched other than minimum occurrentation to the extent that such documents are included in the felica searched    Commentation searched other than minimum occurrentation to the extent that such documents are included in the felica searched    Commentation in the felica searched                                                                                                    | a classi<br>IPC 6                                                                                                    |                                                                                                    |                                                                                                    |                                                                                                    |                                                                                                    |
| Postern tends are instant in the continuation of box C                                                                                                    | According to                                                                                                    | a International Patent Classification (IPC) or to both national diastifica                                                                                                    | tion and IPC                                                                                                    |                                                                                                    |                                                                                                    |
| Commentation searched other than minimum documentation to the extent that such documents are included in the felica searched                                                                                                    | ······                                                                                                    | ······································                                                                                                    | ***************************************                                                                                                    |                                                                                                    |                                                                                                    |
| C. DOCUMENTS CONSIDERED TO BE RELEVANT  Category: Obtation of document, with indication, where appropriate of the relevant passages  X: "MULTIMEDIA HYPERVIDEO LINKS FOR FULL MOTION YIDEOS" IBM TECHNICAL DISCLOSURE BULLETIN, vol. 37, no. 4A, 1 April 1994, page 95 XP000446196 See the whole document  X: BURRILL V ET AL: "TIME-VARYING SENSITIVE REGIONS IN DYNAMIC MULTIMEDIA OBJECTS: A PRAGMATIC APPROACH TO CONTENT BASED RETRIEVAL FROM VIDEO" INFORMATION AND SOFTWARE TECHNOLOGY, vol. 36, no. 4, 1 January 1994, pages 213-223, XP000572844 See the whole document  X: Second categories of died documents:  X- document defining the general state of the art which is not considerable in the of perholicity relevance or water the international fine date of document in document for the desired or water the international fine date of document in document in the processor of the of perholicity relevance or water the international fine date of document in document in the document of the document in the processor of the ofference of the document of the ofference of the ofference of the document of the ofference of the ofference of the ofference of the order of the order of the order of the document of the order of the order of t |                                                                                                    |                                                                                                    | n symbols)                                                                                                    |                                                                                                    |                                                                                                    |
| C. DOCUMENTS CONSIDERED TO BE RELEVANT  Category Citation of document, with indication, where appropriate, of the relevant passages Believant to claim No.  X "MULTIMEDIA HYPERVIDEO LINKS FOR FULL 1–11  MOTION VIDEOS" IBM TECHNICAL DISCLOSURE BULLETIN, VOI. 37, no. 4A, 1 April 1994, page 95  XP000446196 See the whole document  X BURRILL V ET AL: "TIME-VARYING SENSITIVE REGIONS IN DYNAMIC MULTIMEDIA OBJECTS: A PRAGMATIC APPROACH TO CONTENT BASED RETRIEVAL FROM VIDEO" INFORMATION AND SOFTWARE TECHNOLOGY, VOI. 36, no. 4, 1 January 1994, pages 213-223, XP000572844 See the whole document  X Security cate and not is continuation of box C.  Patent family members are issed in annex.  X document detaining the general state of the art which is not considerated to be of particular relevance  *A' document but published or or or after the international flag state  *A' document but published or or or after the international flag state  *A' document but published or or or after the international flag state  *A' document but published or or or after the international flag state  *A' document but published or or or after the international flag state  *A' document which may throw double or prickey clashing for which is clast to subdivide and prickey clashing in the published after the relevant but published cate or princity cate and not is confided with the application but clast to understand the principling the vivilence or published or prickey and prick stoop when the document to stake a four or or after the relevant but published or prickey cate and not is confided with the application of the published or prickey cate and not is confided with the application of the confidence or prickly cate and not is confidence to make a published or prickey and the document of particular relevance inventor.  **Countered definition seed on the four published or prickey and prickey and prickey and prickey and prickey and prickey and prickey and prickey and prickey and prickey and prickey and prickey and prickey and prickey and prickey and pri | Cocumental                                                                                                    | ion searched other than minimum documentalian to the extent that is                                                                                                    | ich documents ars in                                                                                                    | Juded in the Relos seamner                                                                                                    | 3                                                                                                    |
| Catalogory Catalogories of decument, with indication, where appropriate, of the relevant passages    MULTIMEDIA HYPERVIDEO LINKS FOR FULL   1-11                                                                                                    | Electronic d                                                                                                    | ata base consulted during the international search (name of data bas                                                                                                    | e and, where practic                                                                                                    | ıl, seerch ferms used)                                                                                                    | ***************************************                                                                               |
| Catalogory Catalogories of decument, with indication, where appropriate, of the relevant passages    MULTIMEDIA HYPERVIDEO LINKS FOR FULL   1-11                                                                                                    |                                                                                                    |                                                                                                    |                                                                                                    |                                                                                                    |                                                                                                    |
| Catalogory Catalogories of decument, with indication, where appropriate, of the relevant passages    MULTIMEDIA HYPERVIDEO LINKS FOR FULL   1-11                                                                                                    |                                                                                                    |                                                                                                    |                                                                                                    |                                                                                                    |                                                                                                    |
| Category - Citation of document, with indication, where appropriate, of the relevant passages Resevant to cleam No  X                                                                                                    | C. DOCUM                                                                                                    | ENTS CONSIDERED TO BE RELEVANT                                                                                                    | ***************************************                                                                                                    |                                                                                                    |                                                                                                    |
| MOTION VIDEOS" IBM TECHNICAL DISCLOSURE BULLETIN, vol. 37, no. 4A, 1 April 1994, page 95 XP000446196 See the whole document  X BURRILL V ET AL: "TIME-VARYING SENSITIVE 1-11 REGIONS IN DYNAMIC MULTIMEDIA OBJECTS: A PRAGMATIC APPROACH TO CONTENT BASED RETRIEVAL FROM VIDEO" INFORMATION AND SOFTWARE TECHNOLOGY, vol. 36, no. 4, 1 January 1994, pages 213-223, XP000572844 see the whole document  -/  "Special categories of cited documents: "A" document defining the general state of the art which is not considered in be of particular relevances "E" earlier document but published not on after the international filting date "C" document of particular relevances "E" earlier document but published on or after the international filting date "C" document which may throw doubts on priority claim(s) or which is cited to establish the published rate of another considered novel or carried the considered novel or carried the considered novel or carried the considered novel or carried to considered novel or carried to considered novel or carried to considered novel or carried to considered novel or carried to considered novel or carried to considered novel or carried to considered novel or carried to considered novel or carried to considered novel or carried to considered novel or carried to considered novel or carried to involve an invertible of invertible in pressite or provisity as the when the document is staked in meaning the considered novel or carried to invertible and private or carried to provide a provisition of the provision reason (as specified).                                                                                                    |                                                                                                    | <u>                                     </u>                                                                                                    | vant passages                                                                                                    |                                                                                                    | Relevant to claim No.                                                                                                 |
| MOTION VIDEOS" IBM TECHNICAL DISCLOSURE BULLETIN, vol. 37, no. 4A, 1 April 1994, page 95 XP000446196 See the whole document  X BURRILL V ET AL: "TIME-VARYING SENSITIVE 1-11 REGIONS IN DYNAMIC MULTIMEDIA OBJECTS: A PRAGMATIC APPROACH TO CONTENT BASED RETRIEVAL FROM VIDEO" INFORMATION AND SOFTWARE TECHNOLOGY, vol. 36, no. 4, 1 January 1994, pages 213-223, XP000572844 see the whole document  -/  "Special categories of cited documents: "A" document defining the general state of the art which is not considered in be of particular relevances "E" earlier document but published not on after the international filting date "C" document of particular relevances "E" earlier document but published on or after the international filting date "C" document which may throw doubts on priority claim(s) or which is cited to establish the published rate of another considered novel or carried the considered novel or carried the considered novel or carried the considered novel or carried to considered novel or carried to considered novel or carried to considered novel or carried to considered novel or carried to considered novel or carried to considered novel or carried to considered novel or carried to considered novel or carried to considered novel or carried to considered novel or carried to considered novel or carried to involve an invertible of invertible in pressite or provisity as the when the document is staked in meaning the considered novel or carried to invertible and private or carried to provide a provisition of the provision reason (as specified).                                                                                                    |                                                                                                    |                                                                                                    |                                                                                                    |                                                                                                    |                                                                                                    |
| BURRILL V ET AL: "TIME-VARYING SENSITIVE 111  REGIONS IN DYNAMIC MULTIMEDIA OBJECTS: A PRAGMATIC APPROACH TO CONTENT BASED RETRIEVAL FROM VIDEO" INFORMATION AND SOFTWARE TECHNOLOGY, VOI. 36, no. 4, 1 January 1994, pages 213-223, XP000572844 see the whole document                                                                                                    | X                                                                                                    | MOTION VIDEOS"<br>IBM TECHNICAL DISCLOSURE BULLETIN                                                                                                    |                                                                                                    | 1-11                                                                                                    |                                                                                                    |
| REGIONS IN DYNAMIC MULTIMEDIA OBJECTS: A PRAGMATIC APPROACH TO CONTENT BASED RETRIEVAL FROM VIDEO" INFORMATION AND SOFTWARE TECHNOLOGY, vol. 36, no. 4, 1 January 1994, pages 213~223, XP000572844 see the whole document  "Secial categories of cited documents:  "A" document defining the general state of the art which is not considered to be of particular relevance "E" andier document but published on or after the international filing date "C" document which is cited to established on or after the international filing date "C" document which is cited to establish the publication date of another cation or offers special reason (as specialized to station or offers special reason (as specialized)  "Y" document of particular relevances the cisimed invention cannot be considered to be of particular relevances the cisimed invention cannot be considered to be considered to be considered t |                                                                                                    |                                                                                                    |                                                                                                    |                                                                                                    |                                                                                                    |
| Further documents are listed in the continuation of box C.  Patent family members are listed in arriex.  "T later document published after the international filing date or priority date and not in conflict with the application but closed to the or particular relevance.  "E" earlier document but published on or after the international filing date.  "C" document which may throw doubts on priority identity or which is cited to establish the published on or after the international filing date.  "C" document which may throw doubts on priority identity or which is cited to establish the published on priority identity.  "C" document which may throw doubts on priority identity or which is cited to establish the published of arother calculation or other special reason (as specialled).                                                                                                    | X                                                                                                    | REGIONS IN DYNAMIC MULTIMEDIA OBJ<br>PRAGMATIC APPROACH TO CONTENT BAS<br>RETRIEVAL FROM VIDEO"<br>INFORMATION AND SOFTWARE TECHNOLO<br>VOI. 36, no. 4, 1 January 1994, p<br>213-223, XP000572844                                                                                                    |                                                                                                    | 1-11                                                                                                    |                                                                                                    |
| "Thater document published after the international filing date or priority date and not in conflict with the application but document defining the general state of the art which is not considered to be of particular relevance.  "E" ander document but published on or after the international filing date cannot be considered to extend the principle or theory underlying the invention date.  "I" document which may throw doubts on priority idealings or which is cited to establish the publication date of arother catalon or others special reason (as specialled).  "I" later document published after the international filing date or priority date and not in conflict with the application but did to understand the principle or theory underlying the invention of a document of particular relevances the claimed invention catalon or other special reason (as specialled).                                                                                                    |                                                                                                    | <u>.</u>                                                                                                    | /                                                                                                    |                                                                                                    |                                                                                                    |
| "A" document defining the general state of the last which is not considered to be of particular relevance cannot be considered to be of particular relevance. "E" safter document but published on or after the International image date of the last which is not considered to be of particular relevance. "E" safter document but published on or after the International image date of considered to understand the principle or theory undenlying the inversion of considered novel or cannot be considered to understand the published attaining the cannot be considered novel or cannot be considered to invertion of cannot be considered to understand an invertible step when the document is taken alone of cannot be considered to invertible of particular relevance, the claimed invention catation or offer special reason (as specified) "adocument of particular relevance, the claimed invention cannot be considered to inventible step when the                                                                                                    | X Funt                                                                                                    | her documents are listed in the continuation of box C.                                                                                                    | Patent fami                                                                                                    | y members are listed in arm                                                                                                    | ₽X.                                                                                                    |
| "O" document retenting to an oral disclosure, use, exhibition or cocument is combined with one or more other such documents, such combination being obvious to a person skilled in the art.  ister than the priority date claimed "&" document member of the same patent family                                                                                                    | "A" docume consider some filling of the consider some filling of the consider some consider some consideration some consideration some con | and defining the general state of the last which is not tered to be of particular relevance document but published on or after the international state and the published on priority claim(s) or is cited to establish the publication date of arother nor other special reason (as specified) entirefring to an oral disclosure, use, exhibition or means on the published prior to the international filling date but | or priority data's cased to underest invention.  X" document of part carnot be considered to considered to conside | nd not in conflict with the ap-<br>ind the principle or theory of<br>callar relevance; the cisiment<br>tered novel or cannot be co-<br>live step when the documer<br>color relevance; the cisiment<br>rend to involve an inventive<br>thinsed with one or more oth<br>thirtation being obvious to a | splication but noderlying the  invention recidened to  it is taken alone  it invention  alone when the  er such doou- |
| Date of the actual completion of the international search  December 1998  09/12/1998                                                                                                    |                                                                                                    | ,                                                                                                    | _                                                                                                    |                                                                                                    | port                                                                                                    |

Form PCT//SA/210 (second sheet) (July 1992)

Name and making address of the ISA European Patent Office, P.8: 5818 Patentiaan 2 NL - 2280 HV Risswijk Tel (431-70) 340-2040, Tx, 31 851 apo nl, Fax: (+31-70) 340-2016

page 1 of 2

Authorized officer

Katerbau, R

1

# INTERNATIONAL SEARCH REPORT

in stional Application No PCT/US 98/17444

| Category | Citation of document, with indication where appropriate, of the relevant passages                                                        | Selevant to claim No. |
|----------|----------------------------------------------------------------------------------------------------|-----------------------|
| A        | GINIGE A ET AL: "HYPERMEDIA AUTHORING" IEEE MULTIMEDIA, vol. 2. no. 4, 21 December 1995, pages 24-35, XP000542076 see the whole document | 12-14,<br>17,18       |
|          |                                                                                                    |                       |
|          |                                                                                                    |                       |
|          |                                                                                                    |                       |
|          |                                                                                                    |                       |
|          |                                                                                                    |                       |
|          |                                                                                                    |                       |
|          |                                                                                                    |                       |
|          |                                                                                                    | 1                     |

From PCT/ISA/210 (continuation of second sheet) (Linky 1998)

page 2 of 2

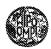

## INTERNATIONAL APPLICATION PUBLISHED UNDER THE PATENT COOPERATION TREATY (PCT)

(51) International Patent Classification <sup>6</sup>:

G06F 17/30

(11) International Publication Number: WO 99/41684

A1

(43) International Publication Date: 19 August 1999 (19.08.99)

(21) International Application Number: PCT/US99/03028

(22) International Filing Date: 11 February 1999 (11.02,99)

(30) Priority Data:

60/104,597 13 Pebruary 1998 (13.02.98) US 09/023,576 13 Pebruary 1998 (13.02.98) US

(71) Applicant: FAST TV [US/US]; Suite 1550, 5670 Witshire Boulevard, Los Angeles, CA 90036 (US).

(72) Inventors: KAZEROONIAN, Ali, S.; 328 Halyard Lane, Poster City, CA 94404 (US). KAMINS, David; 55 Highledge Avenue, Weilesley, MA 02181 (US). TWITCHELL, James, Pratt; 10 Arrowhead Circle, Chelmsford, MA 01824 (US). GAUCH, John, M.; 1101 Oak Tree Drive, Lawrence, KS 66049 (US). GAUCH, Susan, E.; 1101 Oak Tree Drive, Lawrence, KS 66049 (US). PANKRATZ, David, James; 3605 Steams Hill Road, Waltham, MA 02154 (US). O'CONNELL, Robert, James; 16A Winslow Road, Brookline, MA 02146 (US).

(74) Agent: WALPERT, Gary, A.; Fish & Richardson P.C., 225 Franklin Street, Boston, MA 02110-2804 (US). (81) Designated States: AL, AM, AT, AU, AZ, BA, BB, BG, BR, BY, CA, CH, CN, CU, CZ, DE, DK, EE, ES, FI, GB, GE, GH, GM, HR, HU, ID, IL, IN, IS, IP, KE, KG, KP, KR, KZ, LC, LK, LR, LS, LT, LU, LV, MD, MG, MK, MN, MW, MX, NO, NZ, PL, PT, RO, RU, SD, SE, SG, SI, SK, SL, TJ, TM, TR, TT, UA, UG, UZ, VN, YU, ZW, ARIPO patent (GH, GM, KE, LS, MW, SD, SZ, UG, ZW), Eurasian patent (AM, AZ, BY, KG, KZ, MD, RU, TJ, TM), European patent (AT, BE, CH, CY, DE, DK, ES, FI, FR, GB, GR, EE, TT, LU, MC, NL, PT, SE), OAPI patent (BF, BJ, CF, CG, CI, CM, GA, GN, GW, ML, MR, NE, SN, TD, TG).

#### Published

With international search report.

Before the expiration of the time limit for amending the claims and to be republished in the event of the receipt of amendments.

#### (54) Title: PROCESSING AND DELIVERY OF AUDIO-VIDEO INFORMATION

#### (57) Abstract

An automated real-time system for processing and distribution of audio-video data. The system performs automated, real-time analysis and scene detection, segmentation, indexing, and encoding of video for real-time presentation, browsing, or searching. By using automated real-time processing of audio-video data sources, the data is available to a user (a viewer) without a substantial delay that would be introduced by manunl or off-line (batch oriented) automatic processing of the data. The processing is arranged in a pipelined process, reducing processing delays and requiring less intermediate storage than a batch-oriented processing approach. The audio-video sources are segmented into individual scenes, such as one story in a news broadcast, thereby allowing a user to access portions of source programming without having to view or scan through the entire programs or to specify a particular time interval. The system also makes combined use of video, audio, and closed-caption information in an audio-video signal to identify individual scenes. This combined use of multiple sources of information provides an improved scene detection capability. Characterization of individual scenes is based on a variety of sources of information including, for example, the closed-caption text and the output of a speech recognizer analyzing the audio information in the signal.

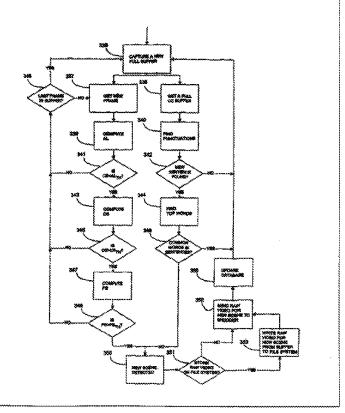

|       |                          |            | FOR THE PURPOS          | ES OF IN    | FORMATION ONLY            |             |                              |
|-------|--------------------------|------------|-------------------------|-------------|---------------------------|-------------|------------------------------|
|       | Codes used to identify   | States par | my to the PCF on the fo | ont pages o | f pamphlets publishing ir | nternations | al applications under the PC |
| ΔŁ    | Albania                  | ES         | Sipain                  | 1.8         | Lesotho                   | Sĭ          | Slovenia                     |
| 4 ).3 | Amenia                   | FI         | Finland                 | L.T         | Lithuania                 | SK          | Slovakia                     |
| ΑT    | Austria                  | FR         | France                  | EU          | Luxembourg                | SIN         | Senegal                      |
| 40    | Australia                | GA         | Galxon                  | LV          | Latvia                    | 82          | Swaziland                    |
| AZ.   | Azerbaljan               | GB         | United Kingdom          | MC          | Monaco                    | TD          | Chad                         |
| BA.   | Bosnia and Herzegovina   | GE         | Georgia                 | MO          | Republic of Moldova       | TG          | Togo                         |
| 88    | Barbados                 | GH         | Ghana                   | MG          | Madagascar                | 3.3         | Tapkistas                    |
| 88    | Belgium                  | GN         | Gainea                  | MK          | The former Yugoslav       | TM          | Turkmenistan                 |
| BF    | Burkiya Pasy             | GR         | Greece                  |             | Republic of Macedonia     | TR          | Turkey                       |
| 8G    | Bulgaria                 | HU         | Hungary                 | ML          | Mali                      | 3.3.        | Trinidad and Tobago          |
| 8.)   | Benin                    | æ          | Ireland                 | MN          | Mongolia                  | ¥3A         | Ukrame                       |
| ar    | Brazil                   | ¥£.        | (srae)                  | MR          | Mauritania                | UG          | Uganda                       |
| 8 Y.  | Belarus                  | ts         | Iceland                 | 3535        | Malawi                    | US.         | United States of America     |
| CA    | Canada                   | ET         | Italy                   | MX          | Mexico                    | X.3         | Uzbekistan                   |
| C(B)  | Central African Republic | JP         | Japan                   | NE          | Niger                     | VN          | Viet Nam                     |
| OG .  | Congo                    | KE         | Kenya                   | NL.         | Netherlands               | ¥U          | Yugoslavia                   |
| CH    | Switzerland              | KG         | Kyrgyzstan              | NO          | Norway                    | 239         | Zimbabwe                     |
| CE .  | Côte d'ivoire            | KP         | Desocratic People's     | NZ.         | New Zealand               |             |                              |
| M     | Cameroon                 |            | Republic of Korea       | PL.         | Polassi                   |             |                              |
| CN    | China                    | KR         | Republic of Korea       | PT          | Portugal                  |             |                              |
| CO    | Cube                     | KZ         | Kazaksian               | RO          | Romania                   |             |                              |
| C2:   | Czech Republic           | EC         | Saint Lucia             | RU          | Russian Federation        |             |                              |
| ж     | Germany                  | Li         | Lischteustein           | SD          | Sudan                     |             |                              |
| ЭK    | Denmark                  | LK         | Sri Lanka               | SE          | Sweden                    |             |                              |
| EE.   | Essonia                  | LR         | Liberia                 | SG          | Singapore                 |             |                              |

-1-

# PROCESSING AND DELIVERY OF AUDIO-VIDEO INFORMATION Background

This invention relates to processing and delivery 5 of audic-video information.

Audio-video information is broadcast to viewers, using a variety of communication media and techniques including, for example, conventional television transmissions, digital or analog satellite transmissions, 10 or data transfer to networked personal computers (for example, through the Internet's World Wide Web). Limited experimental and non-commercial deployments of "interactive television" (ITV) and "video-on-demand" (VOD), for example by cable television providers, attempt 15 to provide more targeted programming to viewers. These systems have not yet led to significant commercial viewership. Some of these interactive television systems offer the capability for a viewer to search a large pool of programs and to retrieve and view only a subset of 20 programs that match his interest. Video-on-demand systems allow a user to select, retrieve and view one or more video programs in their entirety by selecting from an existing, pre-processed content menu. For example, the viewer may rely on the program title, a predetermined 25 subject category, names of on-screen talent, and perhaps other tangential information to decide whether to select a particular program. A significant amount of time and resources are devoted to preparing the programs for

Research systems that provide content-based access to audio-video libraries have also been developed. One such system, called "Informedia," has been developed by researchers at the Carnegie-Mellon University. This system incorporates mechanisms for detecting, indexing,

availability on the video-on-demand selection menus.

~ 2 ~

retrieving, and viewing video scenes in a stored audiovideo library. The system requires the viewer to specify
the keywords manually and then it retrieves the relevant
videos. This and other systems use automatic methods for
5 detecting scene changes. A variety of systems have also
been developed for accessing audio-video information that
has already been indexed using, for example, manual
indexing techniques.

Audio-video processing techniques have been

10 developed for detecting changes of scene based on video information. Such video scene detection has been used to allow a user to browse a video archive by viewing representative frames of each scene. Another use of automatic video scene detection has been to tag and index video for future retrieval, for example, to manage film and video assets. Systems with similar capabilities have also been based on image recognition techniques rather than video scene detection.

## Summary of the Invention

20 The invention relates to an automated real-time system for the processing and distribution of audio-video data. One aspect of this system performs automated, real-time analysis and scene detection, segmentation, indexing, and encoding of video information for real-time 25 presentation, browsing, or searching. By using automated real-time processing of audio-video data sources, the data is available to a user (a viewer) without a substantial delay that would be introduced by manual or off-line (batch oriented) automatic processing of the 30 data. The processing is arranged in a pipelined process, reducing processing delays and requiring less intermediate storage than a batch-oriented processing approach. The audio-video sources are segmented into individual scenes, such as one story in a news broadcast,

- 3 -

thereby allowing a user to access portions of source programming without having to view or scan through entire programs or to specify particular time intervals. The system also makes combined use of video, audio, and 5 closed-caption information in an audio-video signal to identify individual scenes. This combined use of multiple sources of information provides an improved scene detection capability. Characterization of individual scenes is based on a variety of scurces of information including, for example, the closed-caption text and the output of a speech recognizer analyzing the audio information in the signal.

In one aspect, in general, the invention provides a method for fully automated real-time processing and 15 delivery of an audio-video program. The method features accepting the audio-video program, for example from a satellite receiver, and detecting discrete scenes within the program based on the content of the program. For each of the discrete scenes, the method includes 20 determining textual information related to the scene, indexing the scene using the textual information, optionally compressing or encoding the video data, storing audio-video data from the scene, and storing index data for the scene. The method can also include 25 accepting the description of interests of a user, such as keywords or category names associated with topics of interest to that user. The method then includes matching the description of interests of a user to stored index data for the scenes, and providing audio-video data from 30 the matching scenes to the user, for example over a data communication network.

The invention can include one or more of the following features.

Detecting scenes, determining textual information 35 related to the scene, indexing the scenes, and storing

-4-

data from the scenes, can all occur in a pipelined manner while accepting the program. Providing audio-video data to the user can therefore begin prior to completion of accepting of the program. In this way, the user can view scenes of the program with low delay relative to accepting those scenes in the program.

The method can also include accepting a text document, for example from a text source such as a news source. For each of the discrete scenes, the method then includes further matching of the scene to the text document and, if a match is found, storing the matching information which associates the scene to the document. Providing audio-video data from the matching scenes then also includes providing any stored matching information which associates the scenes to the text document.

Scenes can be detected within the program based on the content of the program using both the audio and video portions of the program. This can include comparing a color distribution at one time in the program to the color distribution at another time, or computing a statistic of the rate of change of the video signal.

Scenes can also be detected by processing the closed captions of the program. This may involve, for example, comparing the frequency of previously selected 25 words in one portion of the program to their frequency in another portion of the program. It may also involve detecting predetermined character sequences, such as punctuation or particular words, in the closed captions.

The textual information used for indexing can be 30 determined by processing the closed captions of the scene. In addition, the information can be determined by processing the audio portion of the scene using an automatic speech recognizer.

If the audic-video data is sent to the user over a 35 data network, it can be sent using a data streaming

WO 99/41684 PCT/US99/03028

~ 5 ~

protocol and the Internet Protocol (IP) network protocol.
Also, it can be multicast for reception by multiple
users. In addition, the data can be compressed in
accordance with the communication capacity of a
5 communication path over the data communication network to
the user.

The description of interests of a user can be received prior to accepting an audio-video program, thereby forming a profile for that user. The description of interests can also be received after accepting the program, thereby forming a search request for that user.

In another aspect, in general, the invention features a system for fully automated real-time processing and delivery of an audio-video program. The system includes a segmenter/indexer for accepting the program and providing data for discrete scenes in the program, a media database for accepting and storing audio-video data for the discrete scenes from the segmenter/indexer, an information database for accepting and storing index data based on textual data related to the discrete scenes from the segmenter/indexer, and a communication network coupling the media database and a client computer for providing audio-video data stored in the media database which match a description of interests provided by a user of the client computer.

In another aspect, in general, the invention provides software stored on computer readable media for causing a computer implementation of such an audio-video processing and delivery system to function.

Other features and advantages of the invention will be apparent from the following description, and from the claims.

### Description of the Drawings

- Fig. 1 is a block diagram of physical components of a video processing system and its interconnections with data sources and users:
- Fig. 2 is a block diagram of the software components of the audio-video processor, and the media and information databases;
  - Fig. 3 is a flowchart of operation of the audiovideo processor;
- 10 Fig. 4 is a schematic of the pipeline stages of processing; and
  - Fig. 5 is a schematic of the time evolution of pipeline stages on a dual processor computer.

#### Description

15 Referring to Fig. 1, a user at client computer 109 requests data from a video processing system (VPS) 180, and accepts the requested data, which originated at audio-video sources 110 and text content sources 104. VPS 100 includes several server computers which process 20 the audio-video and text data, respond to requests from users, and provide data to those users. An audio-video processing server (AVPS) 101 accepts data from audiovideo sources 110, processes the audio-video data, and provides the processed data to a media server 102 where 25 it is stored or buffered prior to being distributed to client computer 109. A text processing server (TPS) 105 accepts textual data, including text accompanying the audio-video data such as closed captioning (CC), as well as text data from other text content sources 104, such as 30 news wire service, processes the text data, and provides processed data to media server computer 102. AVPS 101 and TPS 105 provide information related to the context and structure of the processed data to an information

WO 99/41684 PCT/US99/03828

- 7 -

server 103. Client computer 109 communicates with a Web server 106 in order to request audio-video data. Data stored in media server 102 is identified based on data stored in information server 103, and the identified 5 audio-video and text data is sent from media server 102 to client computer 109 as a compressed data stream.

The server computers, AVPS 101, media server 102, information server 103, TPS 105, and Web server 106 are coupled to a local area network (LAN) 107. LAN 107 is 10 coupled to a wide area network (WAN) 108, such as the Internet. Client computers 109 are also coupled to WAN Each of the computers 109 includes a processor, working memory, a program storage, such as a fixed or removable magnetic disk drive, and a network 15 communication interface. In addition, media server 102 and information server 103 include data storage devices, such as magnetic disk drives, and audio-video processing server 101 includes an additional processor enabling parallel processing on the audio-video server. LAN 107 20 provides reliable high-data-rate communication between the server computers coupled directly to the LAN, for example using Ethernet supporting communication rates in the range 10-100Mb/s. WAN 108 provides lower-rate and less reliable communication between LAN 107 and client 25 computer 109. If a client computer is coupled to WAN 108 over a standard telephone modem, this rate may be only 28kb/s, while the rate may be as high as 1Mb/s or higher if the client is coupled to the WAN over a T1 telephone connection and the WAN provides as fast or faster path 30 than LAN 107.

Audio-video sources 110 includes one or more realtime sources of audio-video data. The sources can include receivers of terrestrial or satellite broadcasts of analog or digitally-encoded television signals, or 35 receivers of television signals provided over a wired -8-

distribution system (for example, a cable television system) or over a data network (for example, the Internet). In addition, audio-video sources can include sources of non-real-time data, for example, recorded signals, such as edited television programming or feature films.

Audio-video data provided by audio-video sources 110 includes analog or digitally-encoded television signals. A television signal includes video and audio 10 signals, as well as a closed-caption (CC) text signal, encoded during the vertical blanking interval of analog signals.

Turning now to the user's interface to the system, client computer 109 includes software that communicates 15 with software on Web server 106 to search for data or to set a personal profile, and includes software that accepts an audic-video data stream originating at media server 102 and transported over WAN 108. In a search mode, the user searches the available archives of video 20 clips and text. Once a list of desired video clips and news articles is compiled by the user, a corresponding data stream is transported from media server 102 to client computer 109. The data stream can be transported using a variety of protocols, such as ones using 25 streaming techniques layered on the Internet Protocol (IP) network layer protocol. The data stream can be compressed to satisfy communication-rate constraints on the data path between media server 102 and client computer 109. Data can be transferred in a variety of 30 ways from media server 102 to client computer 109, including using an on-demand (that is, direct) transmission, or as part of a broadcast or multicast transmission in which multiple client computers receive the same data streams. The client computer can also 35 receive text data directly from text content sources 104

-9-

for concurrent presentation with audio-video data sent from media server 102.

Turning now to the server computers that make up
VPS 100, AVPS 101 accepts a television signal from audiovideo sources 110. Information related to changes in
video (that is, from frame to frame), audio intensity,
and punctuation and words in the CC text are used to
split the video into distinct scenes (video clips). The
video and audio from each scene is then compressed
(encoded) and stored on media server 102. The CC text,
as well as information about the particular video source,
broadcast time, etc., for each scene is stored in
information server 103 to enable future searches that
might return those scenes.

TPS 105 receives CC text for each video scene directly from AVPS 101. TPS 105 assigns a category (a subject code or topic) to the CC text for a clip. This category information is provided to information server 103.

20 TPS 105 also receives text documents from text content sources 104, for example from a text server computer on site at a text news provider. The CC for an audio-video clip is used to find related documents from the text sources. The relationship information is 25 provided to information server 103. An example of this type of correlation of sources is an audio-video clip of a weather forecast being matched to a textual weather forecast. This match could later be used to present to a user at client computer 109 the textual weather forecast 30 side-by-side with the audio-video weather forecast broadcast. Based on this type of correlation, news stories that fall in the same category as a video clip can also be shown side by side. The user is therefore able to see retrieved video together with related news 35 stories.

- 10 -

Server computer 106 includes server software that communicates with client software executing at client computer 109. For instance, a Web browser executes at client computer 109 and communicates with a Web server 5 executing at server computer 106. The user, using the client software, provides the server software with a request for data, for example by filling out an electronic form for a keyword-based search or for selecting a category or topic. If Web client and server 10 software is used, the form is transported to between server computer 106 and client computer 109 using the hyper-text transport protocol (http). The server software accepts the request, accesses information server 103, and compiles a list of video clips and news 15 articles. This list is provided to the client software, in the form of a multimedia document or in some other form that can be interpreted by the client software. In response to input from the user, the client software then submits requests for the video clips to media server 102, 20 and for text data to text content sources 104 and accepts the data provided in response to the requests.

A hyper-text list of video clips and news articles can include "thumbnail" views of video clips presented along with other identifying information for the clips.

25 The thumbnail can be a static image, or can change while it is presented to the user. The frame chosen to be displayed can be chosen at the time the video clip is initially processed. For instance, the most stationary portion of the clip can be used to as the representative frame to display in the thumbnail view. A time-varying thumbnail can sample frames from the video clip, for example sampling uniformly in time, or using a previously chosen sequence of relatively stationary frames.

In an alternative mode of operation, rather than 35 search for audio-video data that has already been stored

- 11 -

in the media database, the user can provide profile information in advance of the data being available. Then, as relevant audio-video data is processed, it can be provided to the user, for example, as a personalized broadcast.

Referring to Fig. 2, the details of a software audio-video processor 201 which executes on audio-video processing server (AVPS) 101 (shown in Fig. 1) is depicted. Each of the illustrated software modules executes on one or more of the processors in AVPS 101 and communicates with other modules in audio-video processor 201 through shared memory buffers in the working storage. Execution of the modules can be allocated to the multiple processors in a variety of ways, for example, with one processor digitizing while another is performing segmentation. No intermediate disk files of the digitized video are created prior to the data passing through a segmentation coordinator 217.

A digitizer/decoder 225 provides an interface for 20 the audio-video data accepted from audio-video sources 110. In the case of analog television data, digitizer/decoder 225 controls the acquisition of the analog signal and extraction and digitization of video, audio, and closed-caption data in the signal. 25 case of digitized data, digitizer/decoder decodes the digital data stream and creates digital streams for the video, audio, and closed-caption data. The digital video stream in both cases includes individual digitized frames. Each frame, as it is extracted, is stored in an 30 indexed location in a video buffer 214. The corresponding digitized audio frame is stored in an audio buffer 223 at the same index location, thus insuring audio/video synchronization. The digitized closedcaption text is stored in a CC buffer 228. The 35 correspondence between audio data and closed caption data - 12 -

is preserved by keeping track of the number of bytes of CC data in a given video frame.

A video segmenter 213 performs two analyses on each frame. First, it computes a color histogram of the frame, and compares it with the histogram of the previous and the next frames to produce a video color difference quantity. This quantity is related to the rate of change of the image. This comparison is performed by summing the absolute differences of corresponding histogram values associated with different colors. In the second analysis, a pixel-to-pixel change comparison is made between the current frame and the previous frame by summing of absolute differences of all changes in the pixel intensity and color values to produce a pixel difference quantity. Both quantities computed by video segmenter 213 are passed to segmentation coordinator 217.

An audio segmenter 216 measures the average audio level for each frame to produce an audio level quantity. The audio level quantity is also passed to segmentation 20 coordinator 217.

A CC segmenter 227 analyzes the CC data in CC Buffer 228 and checks for the presence of punctuation marks such as periods and for CC special characters such as carets (">>"). The CC segmenter also checks for the occurrence of common words across sentence boundaries. CC segmenter 227 passes a signal to segmentation coordinator 217 indicating whether a scene change is likely to have taken place based on the CC text. For example, the same important words used in two frames contributes to an indication that both frames are part of the same scene.

In segmentation coordinator 217, the video color difference, pixel difference, and audio level quantities are compared to respective thresholds stored in the segmentation coordinator. If all of the quantities

PCT/US99/03028

exceed their respective thresholds, the segmentation coordinator determines whether a scene boundary should be declared at that point. This declaration is based in part on the signal received from CC segmenter 227.

Once segmentation coordinator 217 determines that a scene boundary has occurred, the contents of video buffer 214, and audio buffer 223, including the audio-video data from the new scene, are passed to an encoder 231. Alternatively, the audio-video data can have been buffered in a temporary hard disk storage 234 and read by encoder 231 when the scene boundary is determined.

Encoder 231 compresses the video and audio data for a scene, and passes the compressed data to a media database 232, stored on media server 102. Media database 15 232 includes individual files for each of the scenes, as well as an index or directory to access those files.

Segmentation coordinator 217 also sends data for new entries to be stored in a content table 219 and a text table 220 in a database 218 stored on information 20 server 103. The entry in content table 219 includes the location or index of the corresponding data stored in a media database 232, plus other information such as the duration of the scene and the name of the audio-video source. The entry in text table 220 contains all of the 25 CC text for the given scene. The two entries are related by a common index so that once the database is searched for a specific word in the closed caption entries, all of the related video scenes locations can be found.

Segmentation coordinator 217 also passes the CC 30 text for a scene to a text processor 240 executing on TPS 105. Text processor 240 matches the CC text to available text sources from text content sources 104.

The system can also include a speech recognizer.

This speech recognizer takes, as an input, the audio

35 portion of an audio-video program and produces a word

- 14 -

sequence corresponding to that audio data. This word sequence can be used to supplement, or can be used instead of, the CC text in the approach described above.

Referring to Fig. 3, in operation, the audio-video 5 processor 201 determines whether each new frame of data begins a new scene. Audio-video processor 201 begins by capturing, in a buffer, multiple frames, for example a fixed duration interval, of the audio-video source data (step 336). This buffer is part of digitizer/decoder

- 10 225. One frame of data is then stored in each of video buffer 214 and audio buffer 223 (step 337). In parallel, the CC text for the entire buffer is stored in the CC buffer 228 (step 338). In many video sequences, speakers, anchor persons, or other talking persons stop
- 15 their speech as the video subject matter changes from one topic to another. Video editors almost always paste together video segments with quiet audio tracks at both ends of the segment. Therefore, a quiet period in the audio track of a video is usually an indication of a
- 20 possible video scene change. Audio Level quantity (AL) is measured (step 339) by taking the average of the audio level of the data in audio buffer 223. AL is then compared to a pre-set Audio Level Threshold (AL $_{\rm Th}$ ) value (step 341). If the Audio Level is less than the Audio
- 25 Level Threshold, then a quiet frame has been reached that satisfies the audio level condition for a scene boundary, and further consideration of this frame as a scene boundary continues. If the level condition is not satisfied, a new frame, if available, is processed (step
- 30 349). If the last frame of the buffer has been used then a new buffer is captured (step 336) otherwise the next frame from the buffer is read and processing continues (step 337).

Consideration of the frame continues by computing 35 a histogram of the colors in the frame. In this

WO 99/41684 PCT/US99/03028

- 15 -

embodiment, an 8-bit color palette (that is, 256 colors or color classes) is used to compute the histogram. A video color difference quantity (color spectrum, CS) is determined as the sum of the absolute differences of the corresponding histogram values (step 343). The value of CS is compared to a threshold CS<sub>Th</sub> (step 345) and if CS is greater than CS<sub>Th</sub>, the processing determines that a significant change in the color of the frames has occurred (perhaps a new object is being depicted in the frame with new colors) suggesting the possible start of a new scene. If CS is not greater than CS<sub>Th</sub>, then processing continues with the next frame (step 349).

Next the processing determines a pixel difference quantity (pixel spectrum, PS) (step 347). PS is

15 determined as the sum of the absolute differences between each of the intensity (luminance) and color (chrominance) values of corresponding pixels in the current frame and the previous frame. The value of PS is compared to a threshold PS<sub>Tb</sub> (step 348) and if PS is greater than PS<sub>Tb</sub>,

20 the processing concludes that a significant change in the whole frame has occurred, for example, caused by a movement of an object in the frame suggesting the possible start of a new scene. If PS is not greater than PS<sub>Tb</sub>, then processing continues with the next frame (step 349).

In parallel with the steps involving the audiovideo frame, the text stored in the CC buffer (at step
338) is examined (step 340) to locate punctuation
characters, including period ("."), single caret (">"),
30 double carets (">>"), triple carets (">>>"), marking a
new sentence, subject, or speaker. If a new sentence is
found (step 342), then processing proceeds to identify
the most important words in the CC text (step 344).
Important words are identified by determining the
35 frequency of their appearance in a representative textual

- 16 -

corpus. The least frequently occurring words are ranked as the most important words. The processing compares the top words in the present CC buffer to those of the previous buffer and if the two buffers have several words in common, then the processing decides that the subject matter of the two buffers are probably the same and the two buffers belong to the same scene (step 346) and processing proceeds with the next buffer.

If the current frame is a candidate scene change 10 based on the audio and video signals (step 348) and the current buffer is a candidate scene change based on the CC text (step 346), then this frame is determined to be the first frame of a new scene (step 350).

If a new scene is found, the video and audio data 15 buffered for the entire scene is indexed and compressed as follows.

Processing determines whether to store the buffers belonging to the present scene as raw video files on disk buffers rather than passing them directly to the encoder (step 351). If the disk storage mode is being used, then raw audio and video buffers for the new scene are written

raw audio and video buffers for the new scene are written to the disk (step 353). Otherwise, the audio and video buffers are passed directly to the encoder (step 352).

Processing for the scene finishes with passing
information about the scene to information database 218,
including the CC text, the length of the scene, the
publisher of the video, the broadcast time, and the
encoding algorithm with which the audio and video data is
encoded or compressed (step 355).

An additional criterion can be used to locate scene boundaries based on the video signal. The average intensity (luminosity) of each frame is compared to a threshold. When the intensity is below a threshold, a scene change is declared. This intensity threshold can

35 be used to detect black frames that would usually

WO 99/41684 PCT/US99/03028

- 17 -

indicate a scene change during a broadcast. Most broadcasts fade their programming to black before a commercial or between unrelated shows.

An additional criterion can be used to locate

5 scene boundaries based on the audio signal. A fall in
the audio level quantity below a threshold for more than
a minimum duration is used to detect a pause or lull in a
speech in a scene, and a scene boundary can be declared
at that point. For example, a short pause (lull) by a

10 speaker can be construed as the end of a sentence and can
be used for detecting a scene where accurate punctuation
in closed caption can not be available. A lull duration
of one second would indicate a possible scene boundary.

An additional criterion can be used to detect
15 scene changes based on the CC text. Presence of a
specified string or pattern can determine an automatic
(overriding) boundary for scene. For example, when
segmenting a video program covering the U.S. House of
Representatives chamber discussions, automatic
20 determination of a scene with every instance of the
phrase "THE SPEAKER PRO TEMPORE:" is useful. This type
of over-ride is most useful when a video signal is
covering a live event or where very little action or

Audio-video processing server (AVPS) 101 can be a multi-processor allowing parallel processing of the modules and tasks shown in Figs. 2 and 3. The tasks and processing steps are divided between separate processing threads or operating system processes. AVPS 101 uses threads to achieve real-time video encoding throughput, high segmentation speed, and other characteristics that affect user interface responsiveness. The pipelined architecture supported by these multiple threads provides

movement is present (or likely to be) within the video

25 stream itself.

- 18 -

the end-users with access to the indexed videos only moments after the videos are received.

Even on a single processor system multi-threading can improve performance by judicious assignment of 5 various tasks (stages) to separate threads. For example, as shown in Fig. 4, a video capture thread 458 is separate from a segmentation thread 459, allowing continuous (real-time) capture of video while the segmentation of the earlier video data is taking place.

Using threads is especially advantageous when a process consists of multiple tasks of varying urgency and processing needs. For example, the capture task (performed by the capture thread 458) is an urgent task: if the capture falls behind, the system loses video information that cannot be recovered. The encoding process (performed by an encoding and database update thread 461) requires significant processing power, especially if the video clips are being compressed to a high compression factor. Moreover, in some applications, it can be required that the same video content to be encoded to several different compression factors, or using different video file formats, simultaneously. In

is enhanced if encoding tasks are distinct from the 25 capture and segmentation tasks. Note that more than one encoding and database update threads can be running at the same time.

these cases and others, performance of the overall system

Control of the processing threads is initiated by a (callback) message from the video capture driver 457

30 awakening capture thread 458 which begins processing. As soon as a new scene is found by segmentation thread 459, a new encoding and database update thread 461 is spawned to encode the corresponding video buffer data and update the database. Since segmentation can take less time than sencoding, a single segmentation thread can spawn multiple

- 19 -

encoding and database update threads. Note that at any given time, there can be multiple video buffers being processed in thread pipeline 456.

Fig. 5 is a schematic of the time evolution of 5 pipeline stages (tasks) in audio-video processor 201 on a dual-processor computer, according to one aspect of the invention. This schematic can be generalized to any number of processors.

As was shown previously in Fig. 4, different 10 processor threads are assigned to different stages of processing. In Fig. 5, the vertical axis labeled stage 564 spans the three major stages of processing: video capture 565, video segmentation 566, and video encoding/database updates 567. For ease of discussion we 15 assume that one of the processors  $(P_1)$  is assigned to handle the capture task. In other words, the capture thread runs on  $P_1$  and handles the capture stage 565. The segmentation stage 566 is handled on threads running on either processor. Encoding and database stage 567 is 20 handled by multiple threads running concurrently on the two processors. The horizontal axis represents time 570. The six time intervals marked on the horizontal axis represent the equal-length captured buffers and  $\alpha$ represents the duration of each buffer. For the purposes 25 of this discussion, the capture of the first buffer  $B_1$  571 begins at time=0 (568) and ends at time= $\Delta$ (569). Similarly, the capture of the second buffer  $\mathrm{B_2}$  572 begins immediately after the completion of the capture of B1. Each buffer B, contains, typically, a plurality of frames 30 with video and related information.

Within a time interval  $\Delta_{\rm G}$  576 after the start 573 of capture of B<sub>1</sub>, the segmentation process S<sub>1</sub> 577 begins (which results in a segment or a scene) for buffer B<sub>1</sub>. Note that in general the duration of each segmentation 35 process S<sub>1</sub>, S<sub>2</sub>, etc. is not the same as that of the

~ 20 ~

buffers  $B_1$ ,  $B_2$ , . . . since the duration of each segmentation process is the same as the length of a scene, while buffers are all equal size. To make this difference clear, we extended the buffer boundary line 5 575 between  $B_1$  and  $B_2$  to cross  $S_1$ . Also note that the various segments S<sub>1</sub>-S<sub>6</sub> (corresponding to 577-582) are typically of different lengths. In fact, as in S,, a single segment can contain video frames from two (or more) buffers. Note also that  $S_i$  can begin before the end 10 of  $B_i$  since the  $B_i$  is a full buffer while the segmentation process takes place on each frame within a full buffer. The time offset  $\Delta_c$  576 is necessary because in many situations (especially when closed captioning is done in real-time by the video broadcasters) the closed caption 15 text lags behind the video. Typically  $\Delta_0$  is greater than this time lag.

At any given time there is only one segmentation thread: segmentation algorithms are not as latency sensitive as the capture process and they are not as computationally intensive as the encoding process. Depending on the details of the operating system scheduling, either of the two processors can be assigned to S1, S2, etc.

The encoding process  $E_i$  558 begins a time  $\Delta_E$  587 25 after the start time 583 of  $S_i$ .  $E_i(P2)$ , which we assume is running on the first processor  $P_i$ , can take longer than the actual duration of the scene. This is because encoding is a time consuming process and  $P_i$  can be performing multiple tasks. The gray projection 584 30 demonstrates the mapping between  $S_i$  and the corresponding encoding process  $E_i$ .

Note, that the second segment (S, 578) is ready for encoding E, before E, is completed. The pipeline architecture described here enables the audio-video processor to begin encoding the second segment before

- 21 -

encoding of the first segment is completed and thereby provide real-time scene detection, capture, and encoding. Note that E<sub>1</sub> and E<sub>2</sub> run concurrently for part of their lifetime (and in this case on different processors).

5 Similarly, E<sub>3</sub> 589 begins before the completion of E<sub>2</sub> and at certain times E<sub>4</sub> 592, E<sub>5</sub> 590, and E<sub>6</sub> 593 all run concurrently.

The gray projection 585 shows the mapping between S<sub>4</sub> and E<sub>4</sub>. Note that E<sub>4</sub> takes significantly longer than 10 S<sub>4</sub>, partly because E<sub>4</sub> is running on P<sub>1</sub> which is also occupied with the capture process. The gray projection 586 shows the mapping between S<sub>6</sub> 582 and E<sub>6</sub> 593.

Note that  $E_\varepsilon$  ends shortly after  $B_\varepsilon,$  thus maintaining the throughput of the pipeline without any longestion.

It is understood to those skilled in the art of design of electronic and computer systems that different arrangements of the components are possible. For example, functions carried out by separate computers can be carried out on a single computer, and a single function can be distributed over multiple computers. For instance, the functions of media server 102 and information server 103 can be provided by a single computer. Also, information database 218 and media database 232 can be combined into a single database, and can use a variety of data storage approaches, for example, using a file system or an object oriented or a relational database. Other forms of data communication

networks can be used, for example, using only a local 30 area network. Also, client computers 109 can be diskless computers, receiving client software over a data network.

It is also understood that functions implemented by software executing a general purpose computer can also be implemented using a special purpose computer or other specialized hardware.

- 22 -

Finally, it is also understood that the foregoing description is intended to illustrate and not limit the scope of the invention, which is defined by the scope of the appended claims. Other aspects, advantages, and 5 modifications are within the scope of the following claims.

What is claimed is:

- 23 -

1. A method for fully automated real-time processing and delivery of an audio-video program, the method comprising the steps of:

accepting the audio-video program;

detecting a plurality of discrete scenes within the program based on the content of the program; for each of the discrete scenes,

determining textual information related to the scene,

indexing the scene using the textual information, storing audio-video data from the scene, and

storing index data for the scene;
matching a description of interests of a user to
stored index data for the scenes; and
providing audio-video data from the matching

The method of claim 1 wherein the steps of detecting scenes, determining textual information related to the scene, indexing the scenes, and storing
 data from the scenes, all occur in a pipelined manner while accepting the program, and further comprising the step of

beginning the step of providing audio-video data to the user prior to completion of accepting of the 25 program,

whereby the user can view scenes of the program with low delay relative to the accepting of those scenes in the program.

 $_{\mbox{\footnotesize 3.}}$  The method of claim 1 further comprising the 30 steps of:

accepting a text document; and for each of the discrete scenes.

15

scenes to the user.

- 24 -

further matching the scene to the text document, and

storing the matching information associating scene to the document if a match is found;

- wherein providing audio-video data from the matching scenes includes providing any stored matching information associating the scenes to the text document.
- 4. The method of claim 1 wherein the step of accepting the audio-video program includes the step of 10 accepting the program from a satellite receiver.
- 5. The method of claim 1 wherein the step of detecting a plurality of discrete scenes within the program based on the content of the program includes the step of processing both the audio and video portions of the program.
- 6. The method of claim 5 wherein the step of processing both the audio and video portions of the program includes the step of comparing a color distribution at one time in the program to the color distribution at another time.
  - 7. The method of claim 5 wherein the step of processing both the audio and video portions of the program includes the step of computing a statistic of the rate of change of the video signal.
- 25 8. The method of claim 5 wherein the step of detecting a plurality of discrete scenes further includes the step of processing the closed captions of the program.

- 25 -

- 9. The method of claim 8 wherein the step of processing the closed captions of the program includes the step of comparing the frequency of previously selected words in one portion of the program to their frequency in another portion of the program.
  - 10. The method of claim 8 wherein the step of processing the closed captions of the program includes the step of detecting predetermined character sequences in the closed captions.
- 10 11. The method of claim 8 wherein the step of determining textual information related to the scene includes the step of processing the closed captions of the scene.
- 12. The method of claim 11 wherein the step of determining textual information related to the scene further includes the step of processing the audio portion of the scene using an automatic speech recognizer.
- 13. The method of claim 1 wherein the step of providing audio-video data to the user includes the step of of passing the data over a data communication network to the user.
  - 14. The method of claim 13 wherein the step of the data is passed using a data streaming protocol and the Internet Protocol (IP) network protocol.
- 25 15. The method of claim 13 wherein the step of passing the data over the data communication network includes the step of multicasting the data for reception by the user and a plurality of other users.

- 26 -

- 16. The method of claim 13 wherein the data is compressed in accordance with the communication capacity of a communication path over the data communication network to the user.
- 5 17. The method of claim 1 further comprising the step of accepting the description of interests of a user.
  - 18. The method of claim 17 wherein the description of interests of a user includes keywords associated with topics of interest to that user.
- 19. The method of claim 17 wherein the description of interests of a user includes category names associated with topics of interest to that user.
- 20. The method of claim 17 wherein the step of accepting the description of interests of a user occurs prior to accepting the program, whereby the description of interests forms a profile for that user.
- 21. The method of claim 17 wherein the step of accepting the description of interests of a user occurs after accepting the program, whereby the description of interests forms a search request from that user.
  - 22. The method of claim 21 further comprising the steps of:

providing identifiers for the matching scenes to the user; and

25 providing audio-video data from the matching scenes to the user is in response to accepting one or more request from the user that include the identifiers for the matching scenes. - 27 -

- 23. The method of claim 22 wherein the step of providing identifiers for the matching scenes includes providing an image from each of the matching scenes.
- 24. The method of claim 1 further comprising the 5 step of compressing or encoding the video data for a scene prior to storing that video data.
  - 25. A system for fully automated real-time processing and delivery of an audio-video program, the system comprising:
- a segmenter/indexer for accepting the program and for providing data for a plurality of discrete scenes in the program, wherein the data includes index data based on textual data related to the plurality of discrete scenes;
- 15 a media database for storing audio-video data for the plurality of discrete scenes;
  - an information database for storing the index data; and
- a communication network coupling the media
  20 database and a client computer for providing audio-video
  data stored in the media data and which match a
  description of interests for a user of the client
  computer.
- 26. The system of claim 25 wherein the
  25 information database further stores information relating
  the plurality of discrete scenes to a plurality of text
  documents, and wherein the communication network is
  further used for providing references to matching ones of
  the text documents related to the provided audio-video
  30 data.

~ 28 ~

- 27. The system of claim 25 further comprising a speech recognizer for processing audio data in the program and providing the output words to the segmenter/indexer.
- 5 28. Software stored on computer readable media for causing a computer system to perform the functions of:

accepting an audio-video program; detecting a plurality of discrete acenes within

10 the program based on the content of the program;

for each of the discrete scenes,

determining textual information related to the scene,

indexing the scene using the textual

15 information,

storing audio-video data from the scene, and storing index data for the scene;

matching a description of interests of a user to stored index data for the scenes; and

- 20 providing audio-video data from the matching scenes to the user.
- 29. The software of claim 28 further causing the computer system to concurrently perform the function of accepting the audio-video program, and at least one of the functions of detecting scenes, determining textual information related to the scene, indexing the scenes, or storing data from the scenes, and to begin the function of providing audio-video data to the user prior to completion of accepting of the program, whereby the user can view scenes of the program with low delay relative to

accepting those scenes in the program.

- 29 -

30. The software of claim 28 further causing the computer system to perform the functions of:

accepting a text document; and

for each of the discrete scenes, further matching 5 the scene to the text document, and storing the matching information associating scene to the document if a match is found; and

wherein providing audio-video data from the matching scenes includes providing any stored matching 10 information associating the scenes to the text document.

- 31. The software of claim 28 wherein providing audio-video data to the user includes sending the data over a data communication network to the user.
- 32. The software of claim 31 wherein the data is 15 sent using a data streaming protocol and the Internet Protocol (IP) network protocol.
- 33. The software of claim 32 wherein sending the data over the data communication network includes multicasting the data for reception by the user and a 20 plurality of other users.
  - 34. The software of claim 28 further causing the computer system to perform the functions of accepting the description of interests of a user.
- 35. The software of claim 34 wherein the 25 description of interests of a user includes keywords associated with topics of interest to that user.
  - 36. The software of claim 34 wherein accepting the description of interests of a user includes receiving

- 30 -

- a communication using the hyper-text transport protocol (http).
- 37. The software of claim 28 further causing the computer system to perform the function of compressing or 5 encoding the video data for a scene prior to storing that video data.

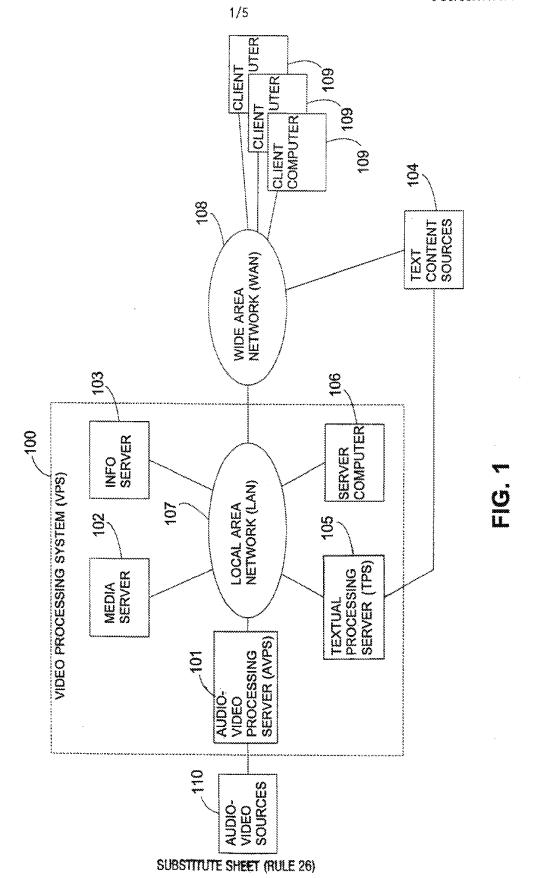

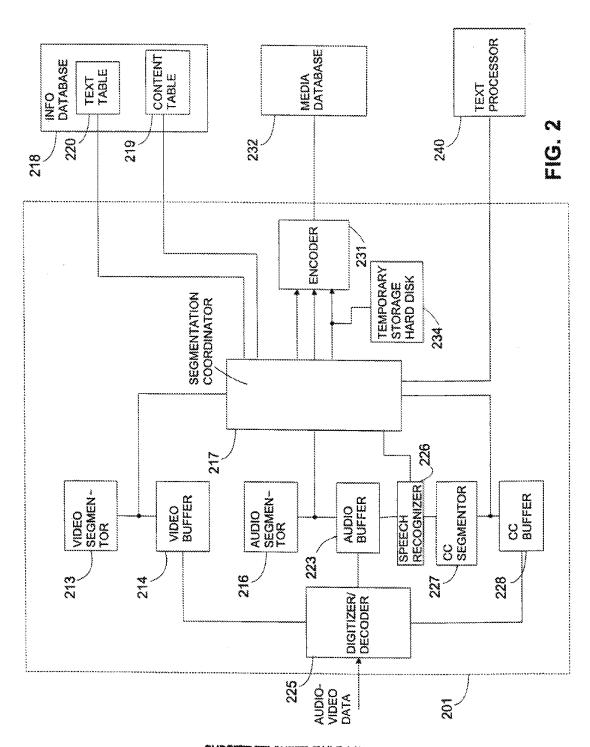

SUBSTITUTE SHEET (RULE 26)

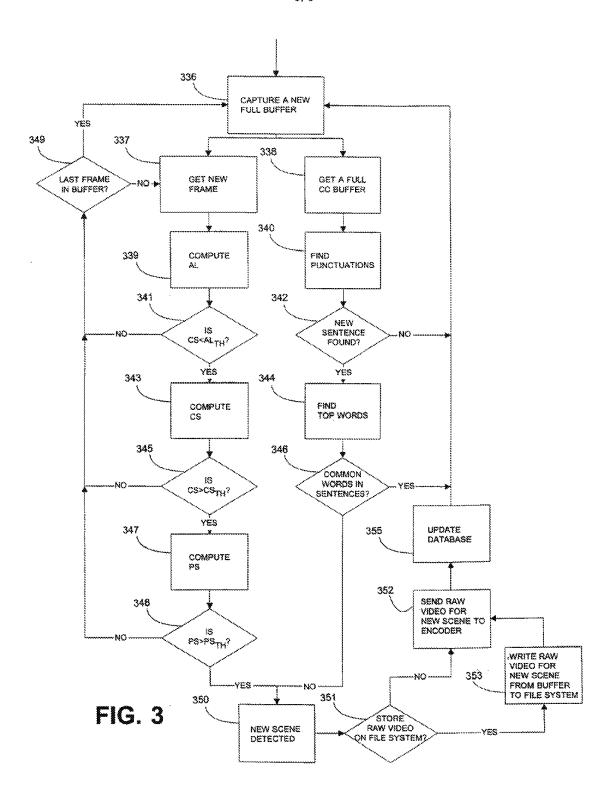

SUBSTITUTE SHEET (RULE 26)

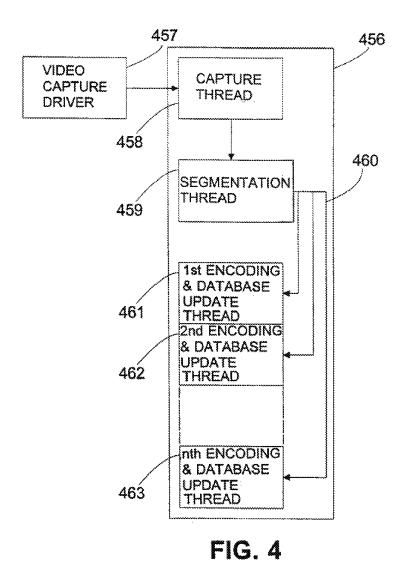

**SUBSTITUTE SHEET (RULE 26)** 

PCT/US99/03028

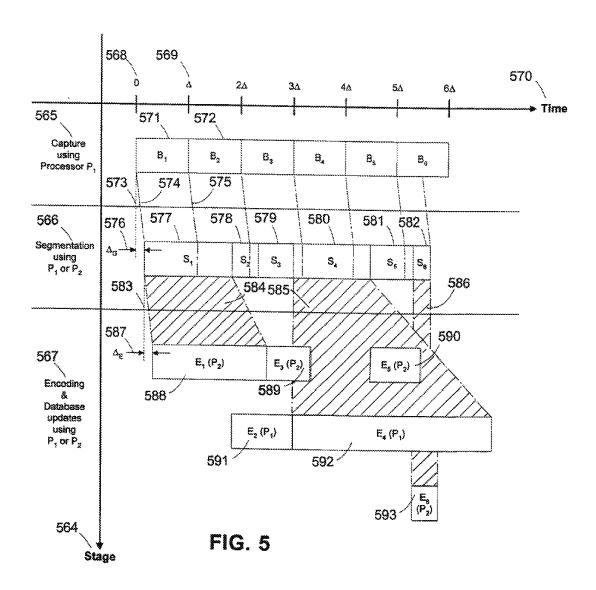

SUBSTITUTE SHEET (RULE 26)

## INTERNATIONAL SEARCH REPORT

PCT/US 99/03028

| A. CLASSIFICATION OF SUBJECT MATTER                                                                                                    |                                                                                                    |                               |                                                                                                    |
|----------------------------------------------------------------------------------------------------|----------------------------------------------------------------------------------------------------|-------------------------------|----------------------------------------------------------------------------------------------------|
| IPC 6 G06F17/30                                                                                                    |                                                                                                    |                               |                                                                                                    |
| According to international Patent Classification (IPC) or to both national classification and IPC                                                                                                    |                                                                                                    |                               |                                                                                                    |
| 8. FIELDS SEARCHED                                                                                                    |                                                                                                    |                               |                                                                                                    |
| Minimum documentation searched (classification system followed by classification symbols)  IPC 6 G06F                                                                                                    |                                                                                                    |                               |                                                                                                    |
| Documentation searched other than minimum documentation to the extent that such documents are included in the fields searched                                                                                                    |                                                                                                    |                               |                                                                                                    |
|                                                                                                    |                                                                                                    |                               |                                                                                                    |
| Electronic date base consulted during the international search (name of data base and, where practical, search terms used)                                                                                                    |                                                                                                    |                               |                                                                                                    |
| C. DOCUMENTS CONSIDERED TO BE RELEVANT                                                                                                    |                                                                                                    |                               |                                                                                                    |
| Category *                                                                                                    | * Citation of document, with indication, where appropriate, of the relevant passages                                                                                                    |                               | Refevent to claim No.                                                                                                    |
| Y                                                                                                    | SATOU T ET AL: "VIDEO ACQUISITION ON LIVE HYPERMEDIA" PROCEEDINGS OF THE INTERNATIONAL CONFERENCE ON MULTIMEDIA COMPUTING AND SYSTEMS, WASHINGTON, MAY 15 - 18, 1995, 15 May 1995, pages 175-181, XP000632099 INSTITUTE OF ELECTRICAL AND ELECTRONICS ENGINEERS see page 175, left-hand column, line 1 - page 176, right-hand column, paragraph 3 see page 178, left-hand column, paragraph 3.4 - page 179, left-hand column, paragraph 4.2 |                               | 1,3,5-8,<br>11-14,<br>16-32,<br>34,35,37                                                                                                    |
| X Further documents are listed in the continuation of box C. X Patent family members are listed in arrival.                                                                                                    |                                                                                                    |                               |                                                                                                    |
| "Special categories of ofted documents:  "A" document defining the general state of the lart which is not considered to be of particular relevance with the application but stad to understand the principle or theory underlying the invention.  "E" earlier document but published on or after the international filling date.  "C" document which may throw doubts on priority claim(s) or which is ofted to establish the published of another clastion or other special reason (as specified).  "O" document referring to an oral disclosure, use, exhibition or other special prior to the international filling date but later than the priority date and not in conflict with the application but stad to understand the principle or theory underlying the invention.  "X" document of particular relevance; the claimed invention cannot be considered now or cannot be considered to involve an inventive attention cannot be considered to involve an inventive step when the document is combined with one or more other such document is combined with one or more other such document is combined with one or more other such document is combined with one or more other such document is combined with one or more other such document is combined with one or more other such document is combined with one or more other such document is combined with one or more other such document is combined with one or more other such document is combined on the conscilered to involve an inventive step when the document is combined with one or more other such document is combined with one or more other such document is combined on the conscilered now in constitution to the staken alone which me or more other such document is combined with one or more other such document is combined with one or more other such document is combined on the conscilered now in constitution to the staken alone.  "O" document of particular relevance; the claimed invention cannot be considered now in constitution to take alone.  "O" document of particular relevance; the claimed invention cannot be |                                                                                                    |                               | the application but early underlying the<br>claimed invention<br>to econsidered to<br>current is taken alone<br>claimed invention<br>ventive step when the<br>persother such docu-<br>us to a person skilled<br>family |
| 4 June 1999 11/06/1999                                                                                                    |                                                                                                    |                               |                                                                                                    |
| Name and mailing address of the ISA  European Patent Office, P.S. 5818 Patentlaan 3 NL - 2286 FM Rijstrijk Tel. (+31-70) 340-2040, Tx. 31 651 epo m, Fax. (+31-70) 340-3016                                                                                                    |                                                                                                    | Authorized onicer Fournier, C |                                                                                                    |

Form PCT/ISA/215 (second sheet) (Ady 1992)

page 1 of 2

1